# COMMODORE USERS

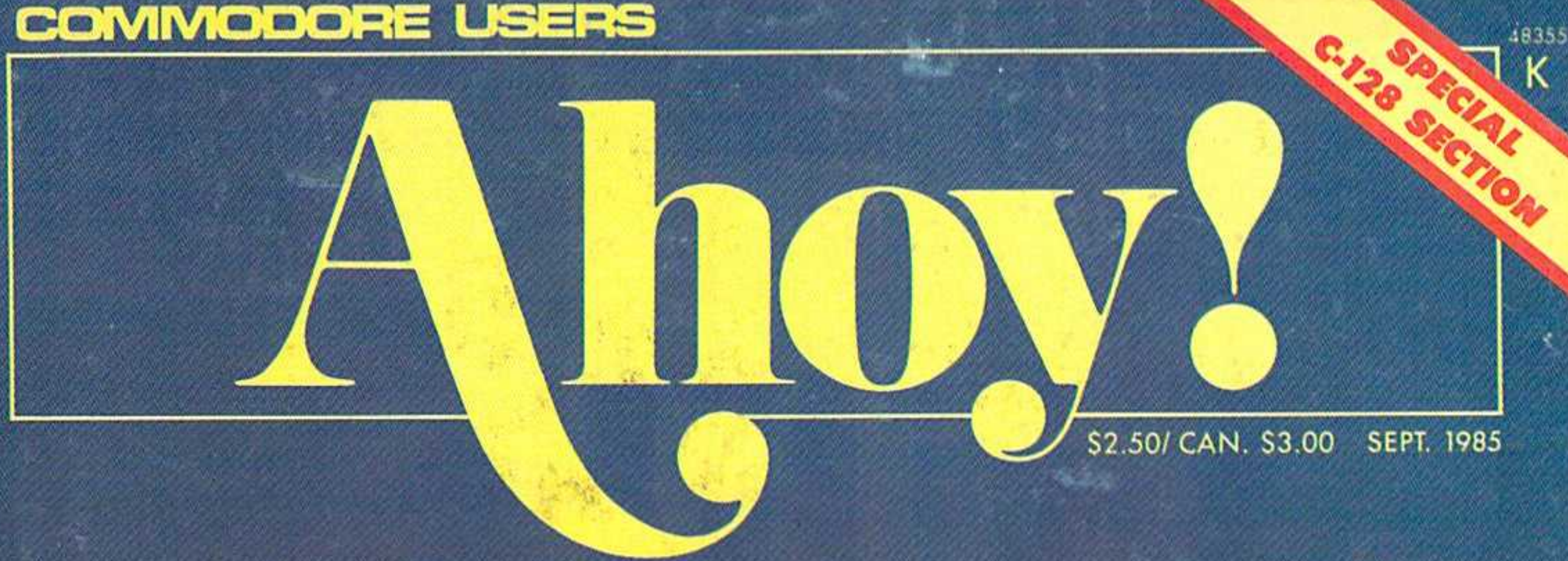

# MORE PROGRAMS THAN EUER BEFORE !

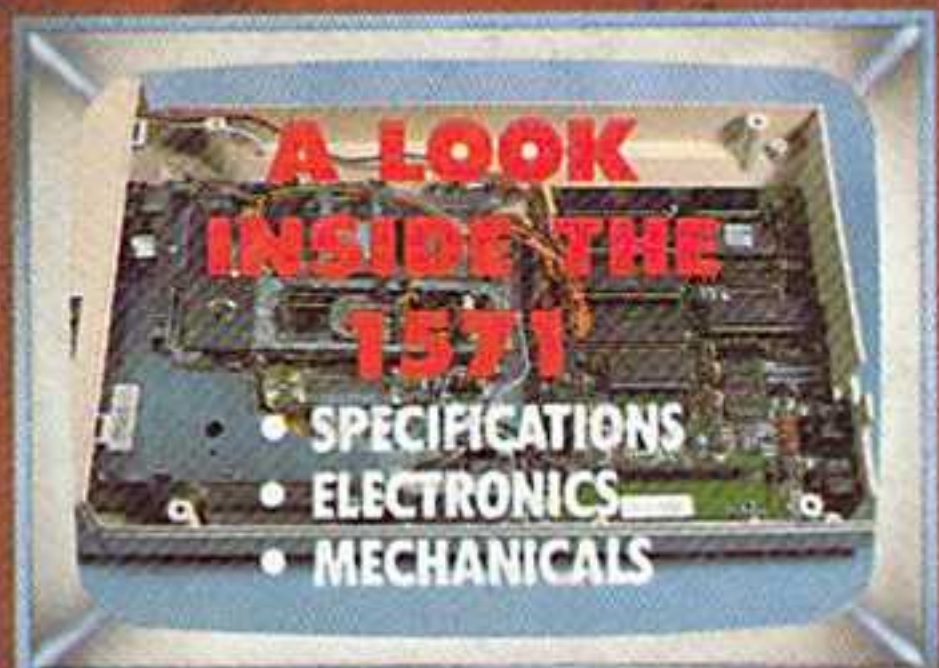

**SUPER 64** UTILITIES!

**FASTNEW 20-SECOND FORMATTER FOR THE 1541** 

**CADET'S COLUMN A NON-CRASH COURSE IN DISK MAINTENANCE** 

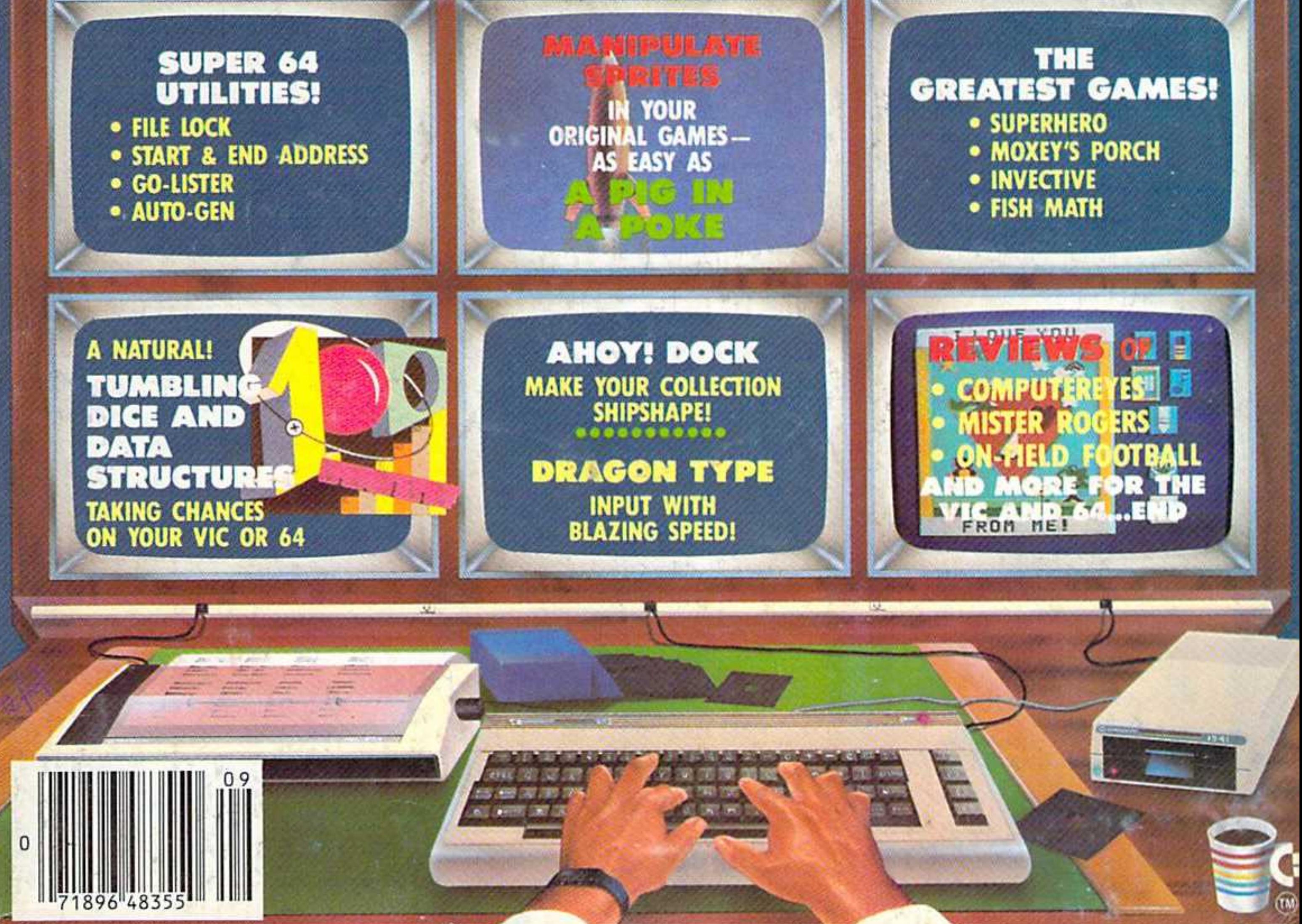

48355

# Eight<br>Simulator II

the Commodore 64.

bLOGIC

Corporation

**713 Edgebrook Drive** 

**Champaign IL 61820** 

(217) 359-8482 Telex: 206995

Put yourself in the pilot's seat of a Piper 181 Cherokee Archer for an awe-inspiring flight over realistic scenery from New York to Los Angeles. High speed color-filled 3D graphics will give you a beautiful panoramic view as you practice takeoffs, landings, and aerobatics. Complete documentation will get you airborne quickly even if you've never flown before. When you think you're ready, you can play the World War I Ace aerial battle game. Flight Simulator II features include a animated color 3D graphics a day, dusk, and night flying modes a over 80 airports in four scenery areas: New York, Chicago, Los Angeles, Seattle, with additional scenery areas available " user-variable weather, from clear blue skies to grey cloudy conditions " complete flight instrumentation . VOR, ILS, ADF, and DME radio equipped . navigation facilities and course plotting . World War I Ace aerial battle game a complete information manual and flight handbook.

# **See your dealer...**

or for direct orders enclose \$49.95 plus \$2.00 for shipping and specify UPS or first class mail delivery. American Express, Diner's Club, MasterCard, and Visa accepted.

# **Order Line: 800 / 637-4983**

Reader Service No. 158

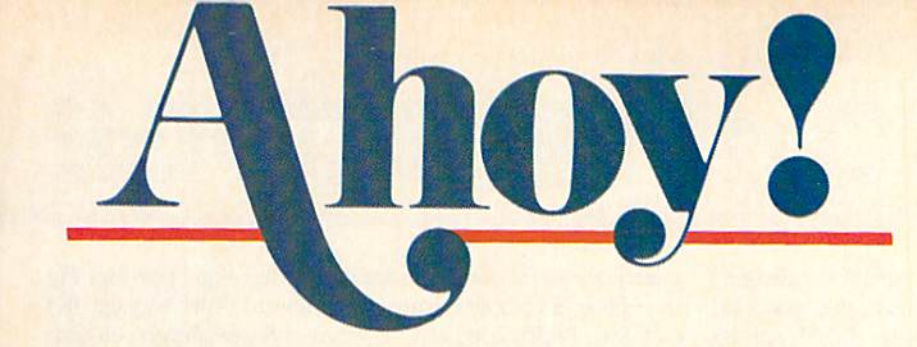

# DEPARTMENTS

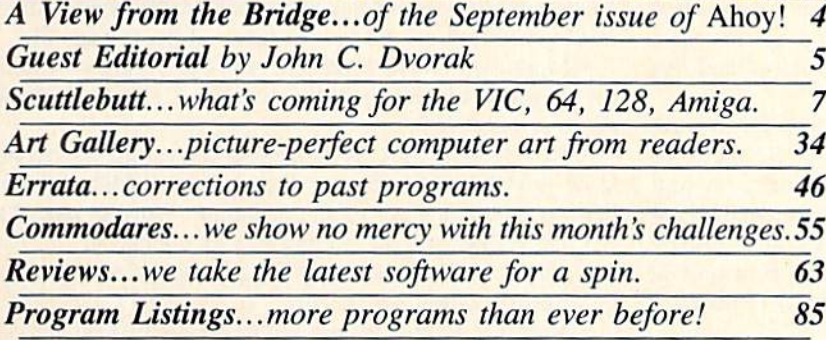

# FEATURES

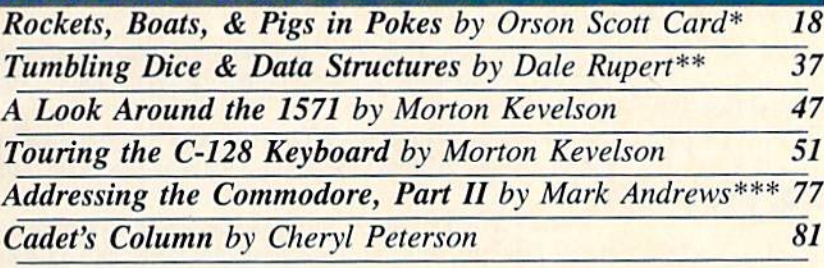

\*Includes programs: Pig in a Poke and Basic Sprites (for the 64) \*\*Includes programs: Dice Simulator and Dice Analyzer (for the VIC and 64) \*\*\*Includes programs: The Quest and Response (for the 64)

# PROGRAMS

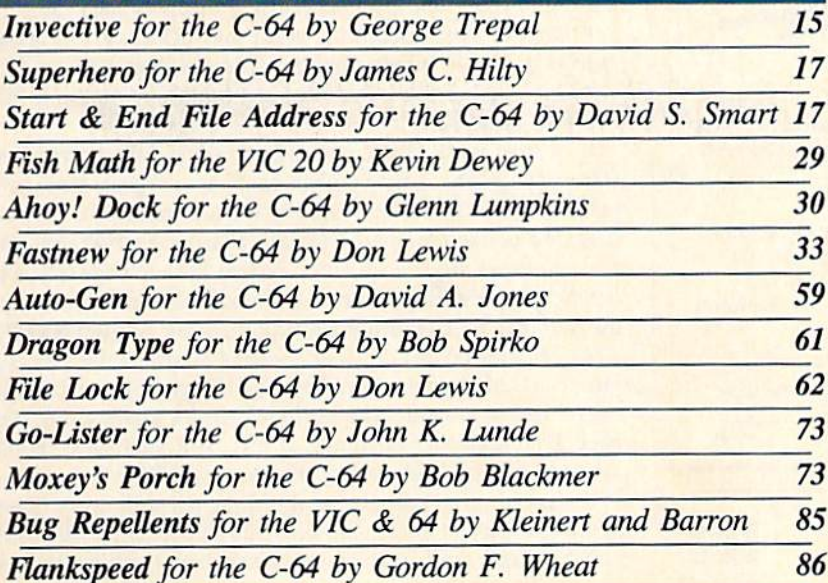

Cover art by James Regan; art and photos inside screens by Morton Kevelson, James Regan, and Javier Romero

Publisher Michael Schneider

> Editor David Allikas

Managing Editor Michael Davila

Senior Editor Tim Moriarty

Technical Editors David Barron Bob Uoret

**Consulting Editors** Ben Bova Morton Kevelson Dale Rupert

> Art Director JoAnn Case

Production Director Melissa Held

**Art Production** Christopher Carter Mark Kammerer Eve Griffin

**Bulletin Board SYSOP** B.W. Behling

Circulation Director W. Charles Squires

Advertising Director Lynne Dominick

Director of Promotion Joyce K. Fuchs

> **Controller** Dan Tunick

Managing Director Richard Stevens

Advertising Representative JE Publishers' Representative 6855 Santa Monica Blvd., Suite 200 Los Angeles, CA 90038 (213)467-2266 Boston (617)437-7628 Dallas (214)660-2253 New York (212)724-7767 Chicago (312)445-2489 Denver (303)595-4331 San Francisco (415)864-3252

#### ISSUE NO. <sup>21</sup> SEPTEMBER <sup>1985</sup>

Ahoy! (#8750-4383) is published monthly by Ion International Inc., 45 W. 34th St., Suite 407, New York, NY, 10001. Subscription rate: 12 issues for \$19.95, 24 issues for \$37.95 (Canada \$26.95 and \$49.95 respectively). Second class postage paid at New York, NY<br>10001 and additional mailing offices. © 1985 by Ion International Inc. All rights reserved. <sup>o</sup> under Universal International and Pan American Copyright conventions. Reproduction of editorial or pictorial content in any manner is prohibited. No responsibility can be accepted for unsolicited material. Postmaster, send address changes to Ahoy!, 45 W. 34th Street, Suite 407, New York, NY 10001. Direct all ad dress changes or matters concerning your subscrip tion to Ahoy!, P.O. Box #341, Mt. Morris, IL 61054. All editorial inquiries and software and hardware to be reviewed should be sent to Ahoy!, 45 W. 34th St., Suite 407, New York, NY 10001.

# THE BR -120

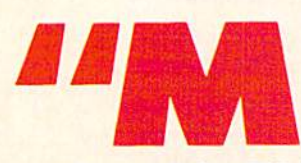

ore Programs than Ever Before?" Haven't we used that pitch already? Yes-on our March '85 cover. That issue contained programs, which at the time was

more than ever before. This issue contains 14. Well-that's not entirely true. Our Rupert Report, Creating Your Own Games, and *Commodore Roots* columns include two programs each; so you could say 17. And if you count Flankspeed and Bug Repellent...

But let's not set the total too high. We don't want to make it impossible to top the next time we want to use the same cover blurb—which may be soon, as we add pages to your favorite Commodore magazine. (In fact, see next month's View from the Bridge for an announcement concerning an eight-page monthly addition to *Ahoy!*, covering the one major area of Commodore home computing that we've purposely neglected... until now!

In the meantime, our bursting-at-the-seams editorial policy makes it necessary to abridge our usual banter in order to de scribe the contents of this issue:

• Morton Kevelson continues his 128 opus with a detailed explanation of the new computer's keyboard and its 1571 disk drive. (Turn to page 47.)

• Orson Scott Card takes Creating Your Own Games into

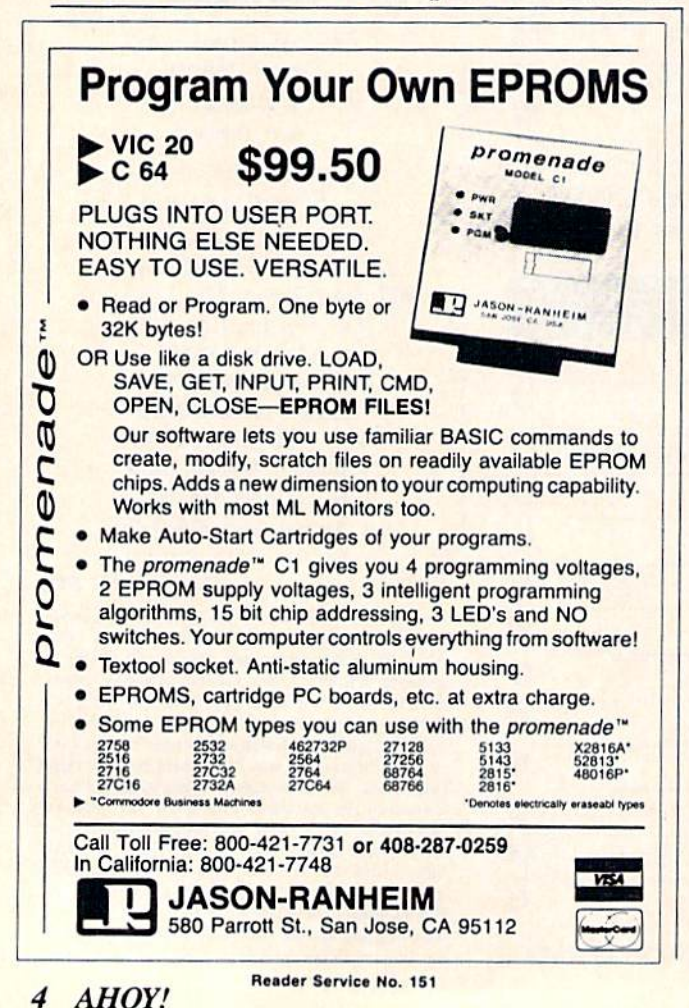

a territory you've long anticipated—sprites—and provides Pig in a Poke, a complete game for children. (Turn to page  $18$ .)

• Dale Rupert continues his series of Rupert Reports on realworld simulations with this month's Tumbling Dice and Data Structures. (Turn to page 37.)

Old timers as well as new will find useful information on disk maintenance and buying software in this month's edition of Cheryl Peterson's Cadet's Column. (Turn to page 81.)

• Mark Andrews concludes his two-part article on assembly language addressing in this month's Commodore Roots. (Turn to page 77.)

• Fastnew will cut disk formatting time from 90 seconds to 20—and, more important, will prevent your 1541s read-write head from banging during the operation. (Turn to page 33.)

• Ahoy! Dock will let you organize your collection of Ahoy! and other computer magazines for easy access to any article by category. (Turn to page 30.)

• Start & End File Address will generate the load and end addresses of any program. (Turn to page 17.)

• Go-Lister produces a printout of all BASIC program lines called by GOTO, GOSUB. THEN, and ON statements. (Turn to page 73.)

• Dragon Type is the latest programming pearl from Ahoy! ace Bob Spirko—this one, an entertaining typing tutor. {Turn to page 61.)

• Superhero generates a variety of mazes that you must negotiate in order to protect the world from falling meteors. (Turn to page 17.)

• You may find yourself hurling some Invective of your own as our game of the same name turns the tables on you every 15 seconds, scrambling the position of the joystick. (Turn to page 15.)

• Fish Math offers multiplication practice for young children, arcade action for adults, and, best of all, a reason not to convert your VIC 20 to scrap metal yet! (Turn to page 29.)

• Auto-Gen reads machine language routines from memory and turns them into data statements. (Turn to page 59.)

• Moxey's Porch requires speed and dexterity to zig-zag around a freshly painted porch. (Turn to page 73.)

• File Lock enables you to scratchproof any program file. (Turn to page 62.)

Of course, you'll find Commodores at their frustrating best (turn to page 55); a new collection of reader-generated computer graphics in our Art Gallery (turn to page 34); reviews of products like On-Field Football, Blazing Paddles, and the Computereyes video acquisition system (turn to page 63); and Scuttlebutt, featuring all the Commodore-related news from the Summer '85 Consumer Electronics Show (turn to page 7).

We remind you that our soon-to-debut programming tips column is awaiting your submissions (see page 46); our bulletin board system is ready to take your calls 24 hours a day (see page 114); and our programs, in this issue and every issue, are available on disk or cassette (see page 23).

It was our aim in producing this issue (as with every issue) to provide enough material to keep you stimulated, challenged, and occupied until next month. Even better, well into next month. We won't rest until we've got you hopelessly backed up on your reading. -David Allikas

EDITORIAL

# IMAGE

# Viewpoint by John C. Dvorak

s the success of Commodore a fad? A fluke? A freak of nature? We'll al! know in the next year or so. Whatever the case, it's quite likely that Commodore will have to fight an uphill battle to make a long-term success of the nifty Amiga Lorraine computer.

**CLUBST** 

Commodore has created the image of a company that makes a cheap disposable computer. When articles are written about home computers sent to the closet to die, what computer do they talk about? There is always a picture of a Commodore 64 or VIC 20 languishing amongst the old ski boots. Hey, it isn't bad —it's disposable.

Image is everything in this business, as any IBM critic will tell you. The Commodore dilemma reminds me of two stories. The first goes back to the early days-the days of the SOL-20 computer. The SOL was released in <sup>1977</sup> and quickly found a following of users, many of whom attached a little Northstar floppy disk drive to the machine. A perfect combination, it was a compact system with the first commercial 51/4-inch disk drive. It was provided with a terrific BASIC and a nifty operating system. Above all it was simple and fairly inexpensive.

Processor technology, the company that made the SOL, wanted to do its own disk drive, so it spent a little over a year to come up wilh an expensive 8-inch hard sectored clunker called the Helios. This fiasco was probably as responsible as anything for grounding the whole Proc Tech business. The key to the whole blunder of the Helios is that if the company had seen what its customers wanted (cheap 5¼-inch disk systems) instead of what it thought it wanted (overpriced 8-inch clunkers) it would be in business today.

To Commodore marketeers this anecdote questions the like lihood of success if Commodore changes from a company that makes disposable computers to a company that makes hi-grade machines. Let's assume it can do it. There's still the image problem.

Anecdote  $#2$ . I once attended a focus group that showed a proposed Atari computer that was MS-DOS, CP/M, Apple, and Atari compatible. It would cost \$1500. Nobody knew who the manufacturer was. The question was asked: "Would you buy this machine if it were an IBM?" It was one of those "highly likely, likely, unlikely, highly unlikely" type questions. Every one said "highly likely." The same question was repeated, but this time the manufacturer was Apple. Again, the answer was "highly likely." The focus group jumped to Atari and the an swer became "highly unlikely." The group saw the Atari as a game computer. This was a semi-serious machine—not an Atari.

Commodore was never even suggested at this group. Where would it stand? I shudder to think. Undoubtedly, it would be rated in the highly unlikely category. This will remain the case unless Commodore changes its image.

It must begin to improve its image now. Commodore isn't the first thing that comes to your mind when you think of the word "innovation." That lack is the first thing that has to go if the company is to survive. Words like "experimental," "insightful," "advanced," or even "well-made" do not bring to mind Commodore, either. What about words like "cheap compu ter" and "good deal'? Right! Commodore.

The Amiga will never be a truly "cheap computer" in the near term. It might be a relative good deal, but that's not what will sell the next generation of machines. Most users can get everything from a "good deal" to "trustworthy" and "reliable" from IBM. "Innovative" is the key word necessary tor success.

Few companies have the wherewithal or opportunity to offer the public an advanced machine like the Amiga. Hopefully, the company will concentrate its marketing effort towards changing the public perception of Commodore. Hopefully it will create the right new image.

We sure don't want to see the Amiga in the closet with the ski boots, do we?  $\square$ 

Mr. Dvorak is the former editor of InfoWorld magazine and writer of Inside Track, InfoWorld's industry news column.

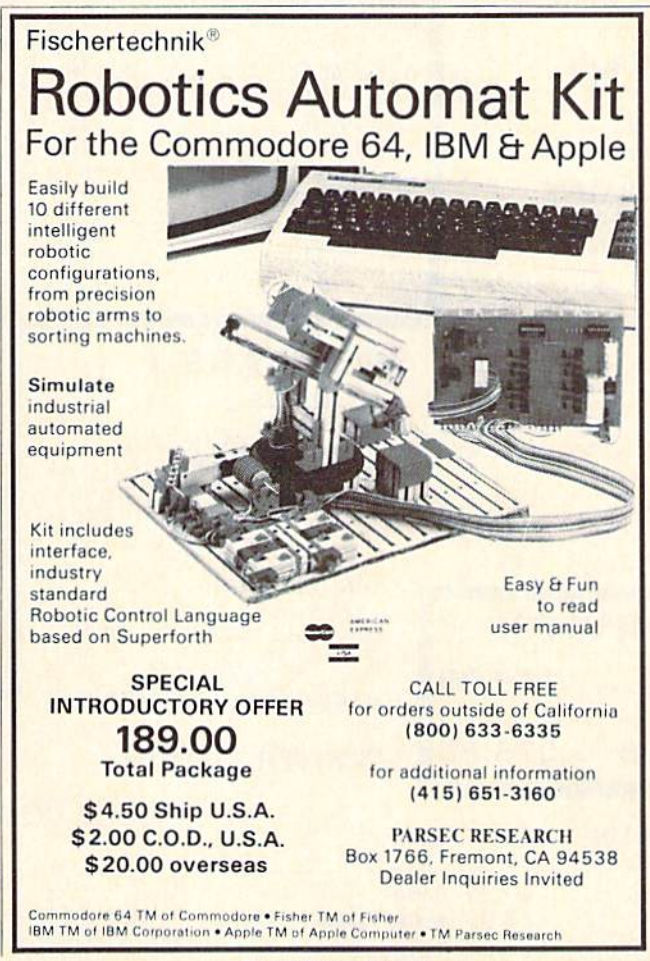

Reader Service No. 110

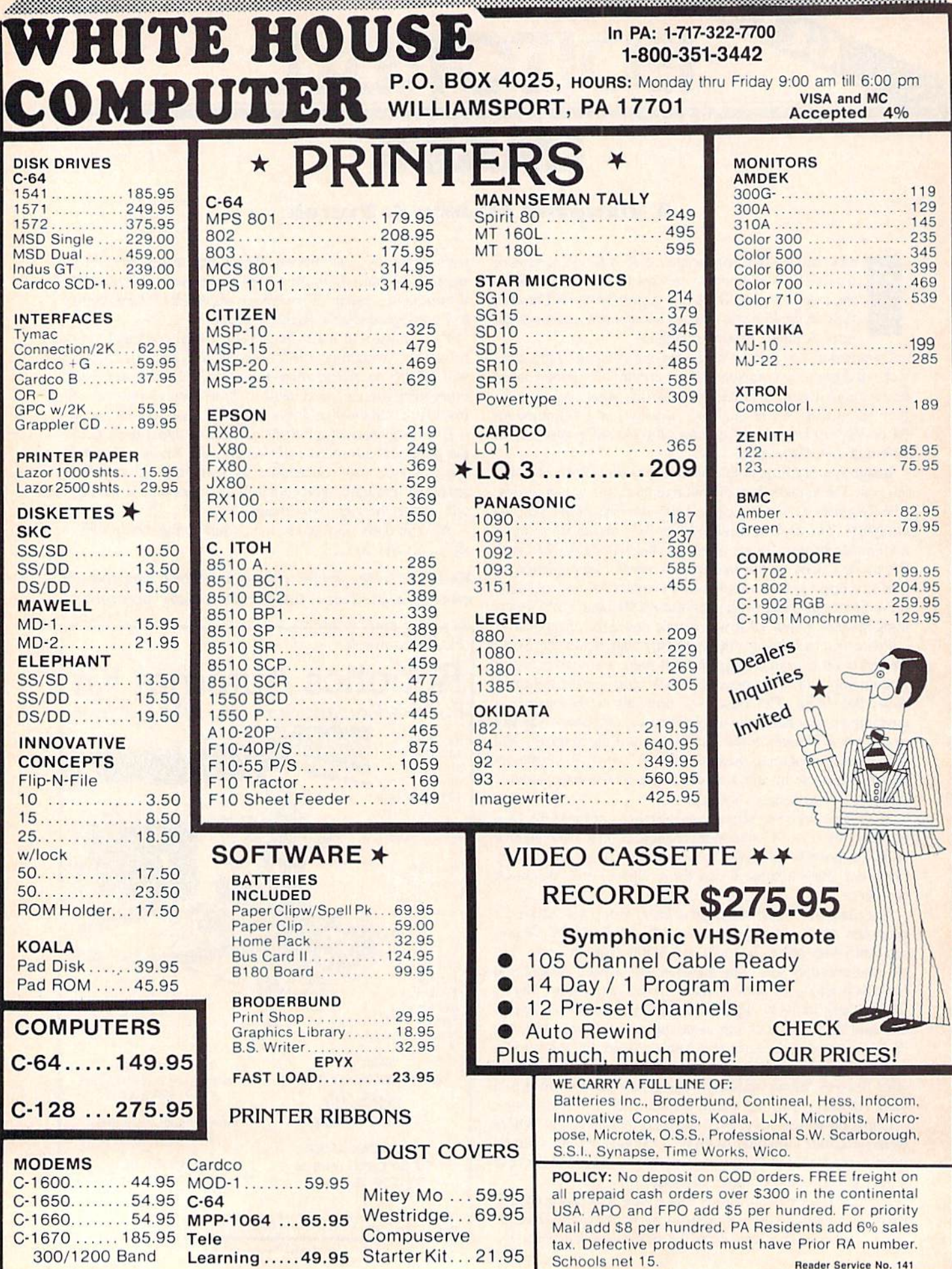

Learning ..... 49.95 Starter Kit... 21.95

annannan

**flumentation states and the contract of the contract of the contract of the contract of the contract of the contract of the contract of the contract of the contract of the contract of the contract of the contract of the c** 

Reader Service No. 141

# SCUTTLEBUTT

GAMES FOR C-64, C-128, AMIGA · COMMODORE DUAL DISK DRIVE & 1200 BAUD MODEM • 3D LIGHT PEN • 20MB HARD DRIVE • RAM/ROM EXPANDER CARTRIDGE . RGB MONITOR . MONEY MANAGER . ALPHACOM & COMMODORE PRINTERS . EDUCATIONAL RELEASES . TAX PROGRAM

ammodore:

**MARINDARI** 

Left: Commodore, star at traction of CES. Right: Com modore's PCI0 and PC20 IBM clones. READER SERVICE NO. <sup>104</sup>

#### SUMMER '85 CONSUMER ELECTRONICS SHOW-THE CHIPS ARE DOWN

**MICHAEL DAVILA** 

# Still bullish on the home compu ter market? You weren't at June's Consumer Electronics Show. The Wall Street Journal aptly described the computer software section as a "ghost town." For us, the proof of the pudding was in the carrying: the bag of Commodore-related press releas es we toted back to New York weighed in at twelve pounds, less than half of what we brought home from January's show in Las Vegas.

Most vendors were modest in their offerings, by comparison to the end less arrays of software displayed at last summer's show. Particularly no ticeable was the dearth of education al releases for the Commodore, long the most glutted sector of the 64 mar ket. A number of prominent manufacturers were conspicuous by their absence. Rumor has it that Atari, which had pulled out weeks before the show, was given their booth at a negligible cost to prevent the mass

desertion the show's organizers feared their cancellation would signal.

Of course, some believe that canny old Jack Tramicl cancelled primarily to convince Commodore not to rush the announcement of their new Ami ga computer, since Atari's 520ST would not be there to steal the show in Amiga's absence. By reentering as an exhibitor at the eleventh hour— Jackintosh and all—Tramiel left Com modore with nowhere near sufficient time to ready an Amiga presentation. Believe this tale of corporate intrigue if you will. The fact is that, even without Amiga, Commodore dominated the floor (helped by the fact that Atari wound up tucked away in a corner of the upstairs level).

While the hordes of newshungry reporters that invaded the Commo dore booth were disappointed by Amiga's absence. Commodore did display a most impressive collection of hardware-almost none of it, un

fortunately, intended for sale in North America. Among the new computers planned for the European market are the IBM PC-compatible PC10 and PC20 (pictured on this page), the Unix-compatible Commodore 900 Business Computer (a multiuser workstation), and the 128D, featur ing a built-in disk drive and independent keyboard.

Of greater interest to American and Canadian readers were the following peripherals compatible with the C-128 (and in some cases the C-64 as well), some previously announced but seen for the first time at the convention:

• The 1572 Dual Disk Drive, comprising two horizontal 5¼" drives, each reading double-sided, singledensity disks with up to 340K (for matted) memory in C-128 mode and 4I0K in CP/M mode.

• The Commodore 1670 Modem/ 1200, utilizing VLSI technology to

deliver a 1200-baud rate at a price expected to be under S100. Using "AT" Hayes command protocol, the 1670 has auto-dialing, auto answer, auto speed, and auto mode selection.

Compatible with the C-128 and C-64, the MPS <sup>1000</sup> Printer offers

parent to the 64 throne. Consider it one more indication of the depressed state of the home computer software business. Or as support for one last rumor-that a sizeable percentage of companies have already directed the bulk of their programming efforts to-

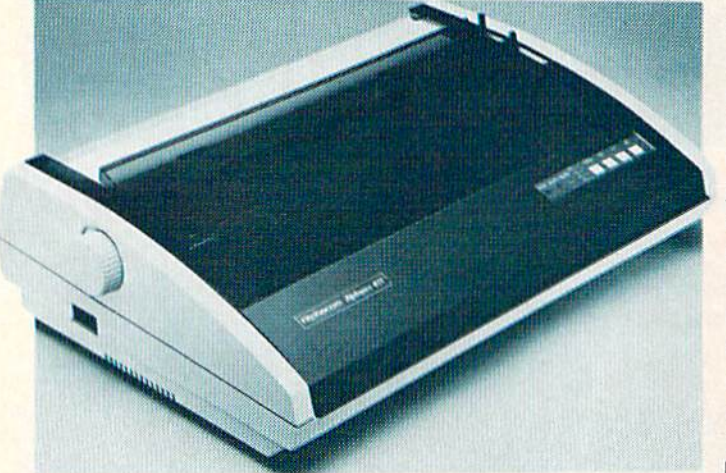

The compact  $(21 \times 7 \times 15.5")$ Alphapro 401 has a small desktop "foot print" and a sound cover that minimizes noise. Paper up to 15.7" wide can be used. READER **SERVICE** NO. 135

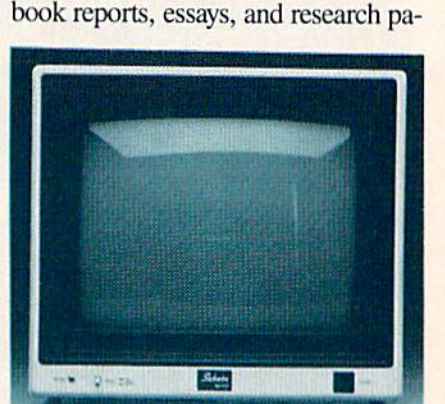

through a series of questions and prompts, in building the correct equa

Homework Helper Writing (S32.95) guides students through or ganizing and outlining their ideas for

tion to solve a problem.

Sakata composite/RGB hi-res monitor. READER SERVICE NO. <sup>136</sup>

draft (100 cps), near letter quality (16 cps), and graphics modes, and a fourcolumn display: Pica (80), Elite (96), Condensed Pica (132), and Con densed Elite (160).

• Just like the Macintosh's rodent, the Commodore Mouse will let 128 users sidestep special function keys and commands by moving the device over a desktop, thereby positioning onscreen icons.

Commodore also exhibited the software currently available for the 128: Jane 2.0, an integrated word pro cessing/spreadsheet/filing program developed by Arktronics Corporation and permitting input with the Com modore mouse; the previously announced Perfect series from Thorn EMI (consisting of Perfect Writer, Perfect Calc, and Perfect Filer); and a 128 version of Commodore's own Micro Illustrator.

Doesn't sound like a lot? There's more: Typing Professor and A Com prehensive Course in BASIC will be coming from Commodore, as well as programs from such companies as Batteries Included, Timeworks, Scho lastic, Spinnaker, Digital Solutions, Precision Software, and Melodian.

Still, an unimpressive amount of software for a computer announced five months ago-particularly a Commodore computer, the heir apward producing software for the Amiga.

# 35CPS DAISY WHEEL

Aimed at the office market, the Alphapro 401 daisy wheel printer offers a print speed of 35 characters per second, path seeking logic, and a 2K (expandable to 16K) buffer for \$599. The printer emulates the Diablo 630 printer protocols and uses Diabloand Qume-compatible print wheels and ribbons.

Alphacom Inc., 2323 South Bascom Ave., Campbell. CA 95008 (phone: 408-559-8000).

# RGB MONITOR

An alternative to the Commodore 1902. Sakata's SC-150 is a composite/RGB high resolution monitor with 13" screen, .42mm dot pitch, and dark face finish. It will operate with NTSC Composite, Y-C, RGBI, XRGB, and RGB input. Price \$499.00.

Sakata U.S.A. Corporation. 651 Bonnie Lane. Elk Grove Village. IL 60007 (phone: 312-593-3211).

### EDUCATIONAL RELEASES

Two C-64 programs for students in grades 7-12:

Homework Helper Math Word Problems (\$32.95) aids students. pers, then writing the text with the program's word processing and print ing capabilities.

Spinnaker Software. One Kendall Square. Cambridge. MA <sup>02139</sup> (phone: 617-494-1200).

Four classics-based C-64 programs from Fisher-Price Learning Software (\$24.95 each):

Peter Rabbit Reading lets children 3-6 guide ihe famed bunny through a series of escapades, identifying consonant and vowel sounds and match ing words to pictures.

Prokofiev's Peter and ihe Wolf Mu sic introduces children 3-6 to the principles of music through seven games.

Jungle Book Reading teaches chil dren 6-9 reading comprehension as they guide Mowgli the jungle boy through encounters with an assort ment of animals.

The First Men in the Moon Math requires players 9-12 io help Profes sor Cavor solve the math problems with which the Sellenite creatures have blocked his way.

Fisher-Price Learning Software, P.O. Box 1327. Cambridge. MA 02238 (phone: 617-494-1222).

KIDWare has released 60 educa tional programs for the C-64, two to each tape (\$9.95) or disk (\$11.95). for children 1-16 years old. For more in-

**NEWS** 

formation contact KIDWarc, P.O. Box 9762, Moscow. ID 83843 (phone: 208-882-3830).

Tales of Discovery makes the child the central character in two stories: Pirates of the Soft Seas (solve vocabulary and math puzzles to outwit pi rates and find buried treasure) and Fossils Alive! (search for fossils and learn how a neighborhood looked in prehistoric times). For the C-64; S29.95.

Scholastic Software, 730 Broadway. New York, NY <sup>10003</sup> (phone: 212- 505-3000).

From Sierra On-Line:

Goofy's Word Factory teaches grammcr via three games involving conveyor belts and a kooky machine. For the C-64; S24.95.

Mickey's 3-in-l (S49.95) consists of word processor, data file manager, and telecommunications system de signed for children. For the C-128.

Sierra On-Linc, Inc., Coarsegold, CA <sup>93614</sup> (phone: 209-683-6858).

## CWAN, HAVE S'MORE

Cardco's S'MORE (for Super Memory Optimized RAM/ROM Ex pansion) is a \$69.95 cartridge-based program that will provide your C-64 with 61,183 bytes of free RAM (that's including the 38,911 already present), over 60 new and enhanced BASIC commands and functions, full error trapping and automatic error help {which lists the error line and places a flashing cursor at the beginning of the program statement containing the error), full command selection, full up-down scrolling through program listings, and direct access to items normally PEEKed and POKEd.

Because S'MORE's command structure is similar to the C-128's, C-64 programmers can make use of the advanced programming tech niques available on the C-128, facili tating later conversion.

Cardco, Inc., 300 S. Topeka, Wichita. KS 67202 (phone: 316- 267-3807).

# SYNCALC TEMPLATES

For use with the Syncalc spreadsheet for the C-64, the Syncalc Templates Disk (\$19.95) provides 22 com

monly used forms and formulas for Financial planning, budgeting, and record keeping. The disk also illus trates basic design principles for con structing or modifying special appli cations spreadsheets, from simple to complex.

Broderbund Software. 17 Paul Drive, San Rafael, CA 94903 (phone: 415-479-1170).

# DEATH AND REVISIONS

Tax Command Planner, which is designed to let individuals test the tax effects of various financial alterna tives, has been revised to account for Treasury Department proposals to eliminate many existing tax shelters. Purchasers of earlier versions can ob tain the update by returning their pro gram to the manufacturer. For new users, price of the 64-compatible ver sion is S49.95.

Practical Programs, Inc.. P.O. Box 93104, 625 N. Milwaukee St., Mil waukee, WI 53202 (phone: 414- 278-0829).

# ELECTRONIC COOKBOOK

The Electronic Cookbook lets C-64 users store, display, edit, and print recipes, 31 of which are included on the disk. Price is \$20 (Canada \$25) plus S2.50 postage.

Arcturus Software, 2332 Palisade Dr. SW. Calgary, Alberta. T2V 3V1 Canada (phone: 403-281-1632).

#### KWIK-PITCH

Datamost has followed up the re lease of Kwik-Load! and Kwik-Write!, the first two releases in its Kwik-Ware! line of \$19.95 software for the C-64, with Kwik-Spell! (spelling checker for Kwik-Write! and other C-64 word processors), Kwik-File! (database management), Kwik-Calc! (spreadsheet), Kwik-Paim! (graphics editor), Kwik-Check! (check balancing and maintenance), Kwik-Pad! (desk secretary), and Kwik-Phone! (communications).

Each Kwik-Ware! program has the Kwik-Load! fast loading program built in, and most are compatible with other programs in the series.

Datamost Inc., 19821 Nordhoff St., Northridge, CA <sup>91324</sup> (phone: 818- 709-1202).

# VIDEOGAMING **COLLECTORS ITEMS**

WE HAVE ACQUIRED THE REMAINING COPIES OF THE FOURTEEN RAREST ISSUES OF VIDEOGAMING AND **COMPUTERGAMING** ILLUSTRATED. AS REFERENCE TOOLS THEY ARE INVALUABLE and they contain some OF THE BEST INTERVIEWS YOU'LL READ ALL YEAR. PLUS DAZZLING ORIGINAL ARTWORK THAT WILL KNOCK YOUR SOCKS OFF. ALL FOURTEEN ISSUES FOR ONLY \$15.95 (INCLUDING POSTAGE AND HANDLING; OUTSIDE  $H<sub>E</sub>$  U.S. ADD  $56.00$ .

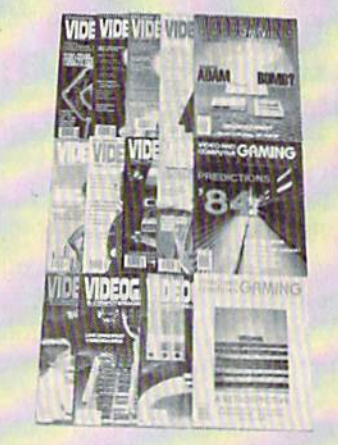

ISSUE #1<br>How Tron was made, in 7<br>color pages! 82's biggest<br>arcade flops! Activision's Jim<br>Levy! Hooking your system<br>into your stereo amplifier!

ISSUE #8<br>Coleco's Adaml Video dev-<br>ils of the deepl Computer<br>anguage rnade simplel<br>Mattel v. Magnavox! The<br>Book of Videogame Lists!

ISSUE #2 isaac Asimov praises video-Oa.'82 Grid star on toi<br>Conquering Pic

**ISSUE #3**<br>E.T.'s on home video! Com-<br>puters and the occult! How Clin Kobertson and Afari!<br>Conquering Zaxxon, Pitfall!

ISSUE #4<br>Star Wars in film and videol<br>Radio's Don Imus and Dowid<br>(Darth Vader) Provree inter-<br>viewed First 3D game! Con-<br>quering Kanagroo!

ISSUE April '63 eogamesl Computer guidel<br>Lawyer tells how to protect<br>your game program!

ISSUE #6 June'S3 Pay B'aiihury &peoki! Siar geons and Dragons! The<br>App'el Conquering Spider

ISSUE #7<br>Aton v, Coleco, in gomeplay<br>and in court! Future of the als! Arcade disasters! Con<br>quering Golaxian, PopeveJ

ISSUE H9<br>Traditional education bytes<br>it! Pinball's comeback! Book<br>of Videogame Lists continues! Jaystick repair! Con-<br>quering Rabot Tank, Sinistar!

ISSUE #10<br>Uncensored videogames!<br>Glaria Steinem and lindsay<br>Van Gelder! Player's tips on<br>Dragon's lair, Star Wars and<br>Mario Brathers!

asue #11 ro'o placing] INOV. OJ ci Vide

ISSUE #12<br>Coleco's Adam Bombt The<br>Cheesel Video Volhalla!<br>Conquering Cosmic Chasm,<br>Rabbit Transit, Subrocl

ISSUE #13 Jan. 184<br>Predictions 1841 Steve Kitch-<br>on-Interviewed: 5200 con-<br>troilers! IBM's PCjr! Vvord<br>processors! Conquering Tron

ISSUE #14<br>The best of VCI, including:<br>challenging games at all<br>chines Moking of pinboll rachines!<br>Computers in orbit!

COLLECTO INC. P.O. BOX 1019 BRYN MAWR, PA 19010 AHOY! 9

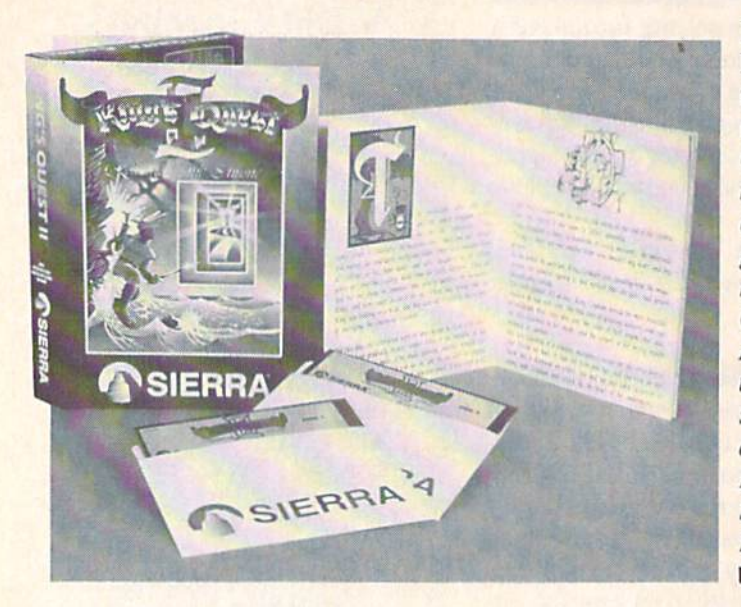

King's Quest II: Romancing the Throne (from Sierra On-Line, Inc.) is to our knowl edge the first game an nounced for Commodore's Amiga compu ter. A C-128 version will also be available. READER **SERVICE** NO. 137

# GAMES FOR THE 64, 128, AMIGA

Two graphics-and-text adventure games from Spinnaker's Telarium subsidiary:

Perry Mason: The Case of the Mandarin Murder takes place in the courtroom, where the player can do everything a courtroom lawyer might, from cross-examining and introduc ing evidence to consulting privately with the judge. The degree of characters' cooperativeness varies as a result of the player's interaction with them.

Based on the series of science fiction novels by Roger Zelazny, Nine Princes in Amber enmeshes the player in negotiation, politics, and alli ances as, in the role of the prince Corwin, he battles his brothers and sisters for the throne of Amber. Again, the game's outcome depends heavily upon the player's interaction with the other characters.

For the C-64: \$32.95 each.

Telarium Corp., One Kendall Square. Cambridge. MA <sup>02139</sup> (phone: 617-494-1200).

Lode Runner's Rescue casts the player as Alexandra, daughter of the original Lode Runner who is being held prisoner deep underground by the evil Bungcling Empire. She must negotiate 46 mazes on her way to free her father. Of course, included is a game editor that lets the player con struct an unlimited number of maz es full of elevators, trap doors, enemy guards, and rushing rivers. For the C-64; \$29.95.

Synapse Software, <sup>17</sup> Paul Drive, San Rafael. CA 94903-2101 (phone: 415-479-1170).

Assorted new C-64 releases from Epyx:

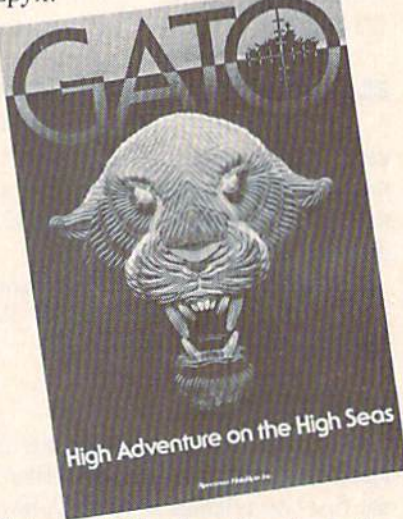

Gato: a C-128 submarine simulation. **READER SERVICE NO. 138** 

Winter Games features six sports, including ski jumping, a ski biathlon and hotdogging, speed and freestyle events, and a bobsled race.

The World's Greatest Football Game allows coaches to develop their own plays or customize existing ones, and store up to 120 of them in a playbook. The action can be viewed from a sideline, bird's-eye, or closeup view.

Joining Ballblazer and Rescue on Fractalus!, previous releases in Epyx's Lucasfilm Games Division:

The Eidolon, centering around a 19th century machine that taps psycho-kin etic forces, transporting the player to magic realm of caverns populated with Trolls, Greps, and Guardian Dragons; and Koronis Rift, compelling the player to wrest the secrets of the ancients from a genetically engineered race of guardians that outlived their creators.

Jet Combat Simulator recreates ac tual flight situations that confront an F-15 pilot, including cross-wind tur bulence and blind landings. Four op tions let the player progress from landing practice to air-to-air combat.

The components of the Temple of Apshai trilogy—Temple of Apshai, Curse of Ra, and Upper Reaches of Apshai-will be sold together for the price of a single game.

All of the above Epyx games will retail for S29-S35 (except Jet Com bat Simulator and the Apshai trilogy- \$19-529).

Epyx, Inc., 1043 Kiel Court, Sun nyvale, CA 94089 (phone: 408- 745-0700).

New for the 64 from Activision:

As Hacker begins, the player has broken into an unknown computer system that conceals a mystery. With no background information, no rules, and no clues, he must find out whose system he's hooked into and what's going on.

Fast Tracks: The Computer Slot Car Construction Kit lets the user build a race course piece by piece from a variety of types of track sections, view the course as a whole, and then race his own custom-de signed car. Favorite courses can be saved to disk for future use.

Though certain to bring a sneer to Orson Scott Card's lips, Garry Kitch en's Gamemaker: The Computer Game Design Kit joins the ranks of programs that make it possible to create games without programming knowledge. The user selects characters (rocket ship, running man, etc.) from a menu, along with their speed and direction, background, sound effects, and music.

Activision, Inc., 2350 Bayshore Frontage Road, Mountain View, CA 94043 (phone: 415-960-0410).

# **NEWS**

Three new C-64 simulations from MicroProse, each \$34.95:

Aerojet, The Advanced Flight Sim ulator, for computer pilots who've won their wings in Solo Flight, offers a Decathlon of Sport Aviation events, including spot landings, rib bon cuts, acrobatics, and other high performance maneuvers.

Gunship, The Helicopter Simulator, simulates operation of the new AH-64 Apache attack helicopter and features multiple weapon and navi gation systems.

Silent Service, The Submarine Simulation, provides a selection of historical scenarios from single ship at tacks to multipatrol missions with graduated enemy skills.

MicroProse Software, !20 Lakefront Drive, Hunt Valley. MD <sup>21030</sup> (phone: 301-667-1151).

C-64, C-128, and Amiga releases from Sierra On-Linc:

Gato, a submarine simulation previously released for IBM and Apple, will be converted to the C-128. The game transforms the player into a World War II sub commander, prowling the Pacific in search of the Jap anese Imperial Fleet. Price: S39.95.

King's Quest II: Romancing The Throne, featuring 3D animated graphics, will be available in C-128 and Amiga versions. Price: \$49.95.

Stunt Flyer (\$39.95) will let C-64 users pilot a Pitts Special through a number of acrobatic sequences.

The Black Onyx (\$39.95) takes C-64 adventurers down into a dungeon maze, then to the top of a mysterious tower.

Sierra On-Line, Inc., Coarsegoid. CA 93614 (phone: 209-683-6858).

# COMPUTER RACK SYSTEM

Designed for Commodore systems, the Hi-Rise computer/printer stand (\$39.95) will allow users to store their C-64 or VIC 20 monitor, printer, and disk drive (or printer paper) in less than two square feet of desktop space. Crafted of solid oak, it's a sure bet to outlive the rest of your configura tion.

Unique Wood Products, P.O. Box 52, Mankato, MN <sup>56001</sup> (phone: 507-625-5123).

# BIC ROGERS?

The Space Pen input device differs from other light pens in its ability to detect the third dimension, or "Z" axis, enabling the user to operate in a six foot area in front of the computer display. While no software cur rently available can utilize this capa bility, the pen will work in two di mensions with all touch tablet paint programs and an assortment of popu lar packages.

C-64 or VIC 20 version \$150, Amiga version \$175, including samp ler software,

Soniturc, Inc., 480 Vandell Way, Campbell, CA <sup>95131</sup> (phone: 408- 866-4616).

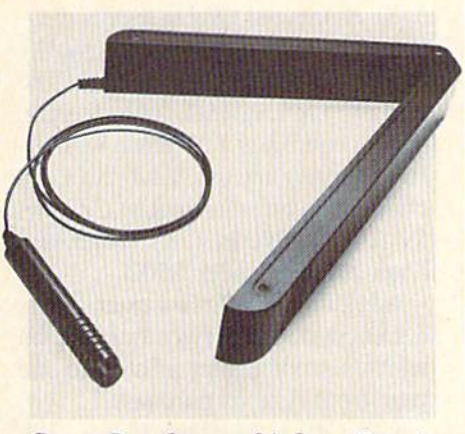

Space Pen detects third, or Z, axis. READER SERVICE NO. <sup>139</sup>

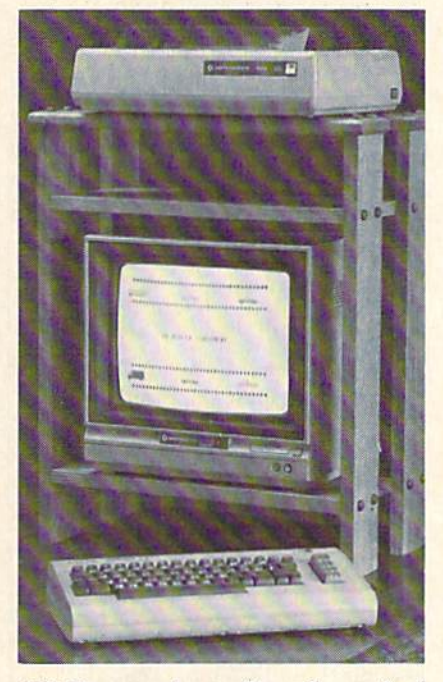

Hi-Rise stand: sturdy and practical. READER SERVICE NO. <sup>140</sup>

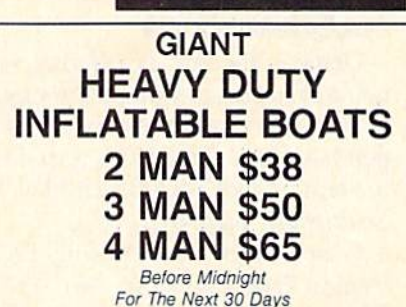

As part of an advertising test, Dunlap Boat Mfg. will send any of above size boats to anyone who reads and responds to this test before the next 30 days. Each Boat Lot No. (Z-26 PVC) is constructed of tough high density fabric (resistant to abrasions, sunlight, salt & oil), electronically welded em-<br>bossed seams, nylon safety line grommeted all<br>around, heavy duty oar locks, 3 separate air chambers for extra safety (4 air chambers in 4-man) self-locking safety valves, bow lifting & towing handle and are recommended for marine, ocean and fresh water recreation, camping, fishing or a family fun boat. Each boat will be accompanied with a LIFETIME guarantee that it must perform 100% or it will be replaced free. Add \$7 handling & crating for each boat requested. Dunlap Boat Mfg. pays all shipping. If your order is received within the next ten days you will receive FREE a combined hand/foot inflator/deflator bellows style pump for each boat requested. Should you wish to return your boat you may do so for a full refund Any letter postmarked after 30 days will be returned. LIMIT three (3) boats per address, no exceptions. Send appropriate sum together with your name and address to: Boat Dept. #341B, Dunlap Boat Mfg., 2940 W. Pico Blvd., Los Angeles, CA<br>90006. Or for fastest service from any part of the country call 1-800-824-9988 for Boat Dept. #341B (Calif. residents call collect 213-735-9363), before midnight seven days a week. Have credit card ready.

Header Service No. 1D6

#### 10-20 MEG HARD DRIVE

If you can live with the irony of spending \$100 for your computer and 15-30 times that for a storage device, Fiscal Information has the peripher al to fulfill your most extravagant fan tasies. Lt. Kernal, a hard disk drive for the C-64, will access data up to 43 times faster than the 1541 (though compatible with it in most applica tions). The drive also provides 34 ad ditional or enhanced system com mands, autoboot of a selected program, built-in CP/M-like command features, up to 10 logical drives, and the ability to keep up to seven files open simultaneously. Mass and archi val backup and restore facilities are available.

10MB version \$1595; 20MB. \$1995. Streaming tape option, which backs up 10 megabytes in 2 minutes, if \$1525.

Fiscal Information Inc., 143 Exec utive Circle, Daytona Beach, FL 32014 (phone: 1-800-874-1890).

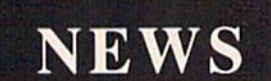

# TELECOM NEWS

General Electric is offering two hours of access to CompuServe's executive information service with the purchase of a \$99.95 GE telephone modem, model 3-8200 (see May '85 Scuttlebutt, page 9).

General Electric Company, Elec tronics Park. Syracuse. NY <sup>13221</sup> (phone: 315-456-2446).

BRKTHRU gives the user access to over 65 databases covering busi ness and finance, science, medicine, education, general reference, and more. Cost is \$75 to sign up (\$25) credit) plus usage charges ranging from \$17.50-\$125 an hour.

BRS Information Technologies. <sup>1200</sup> Rt. 7, Latham, NY <sup>12110</sup> (phone: 518-783-1161).

# SCREENPLAY REBATES

Software Resource Group will of fer a \$5 rebate direct to the consumer on purchase of all Screenplay and Brown Bag Software.

Software Resource Group. 1095 Airport Road, Minden, NV <sup>89423</sup> (phone: 702-782-9731).

# PRINT SHOP GRAPHICS

The Graphics Library, Disk Two, like the previously released Disk One. provides additional designs, symbols, and pictures for use with The Print Shop, this time in the categories of Jobs, Hobbies, People, Places, Trav el, and Health. For the 64; \$24.95. Broderbund Software, 17 Paul

Drive, San Rafael, CA 94903-2101 (phone: 415-479-1170).

# MAKE YOUR OWN KIND OF MUSIC

The two latest additions to Master-Soft's Mastery in Music series, Trum pet Master and Clarinet Master, let the student personalize his practice music with his choice of key and time signatures, note type, and note range. Instant access to music facts and fin gerings is always available. Scales, thirds, and intervals in every major key are included. For the C-64; S49.95 each.

MasterSoft, P.O. Box 1027. Bend. OR <sup>97709</sup> (phone: 503-388-7654).

# FIRST FROM JUKI

Juki's first dot matrix printer, the 5510, churns out type at speeds rang ing from 30 cps (near-letter quality mode) to 180 cps (draft mode). The printer's bidirectional, logic-seeking system combines a 9" platen with assorted printing width capabilities. Included is a built-in tractor, 3K buffer (expandable to 15K). Suggested retail price is under \$500.

Additionally, Juki has extended its current customer service warranty on all its microcomputer printers to one year from date of purchase.

Juki Office Machine Corp., 299 Market St., Saddle Brook, NJ 07662 (phone: 800-932-0590).

# MORSE CODE TUTOR

IMCT offers a tutorial in International Morse Code, and a training program to increase your code speed from 1-25 words a minute. For the 64: \$18.95 (PA residents add 6% sales

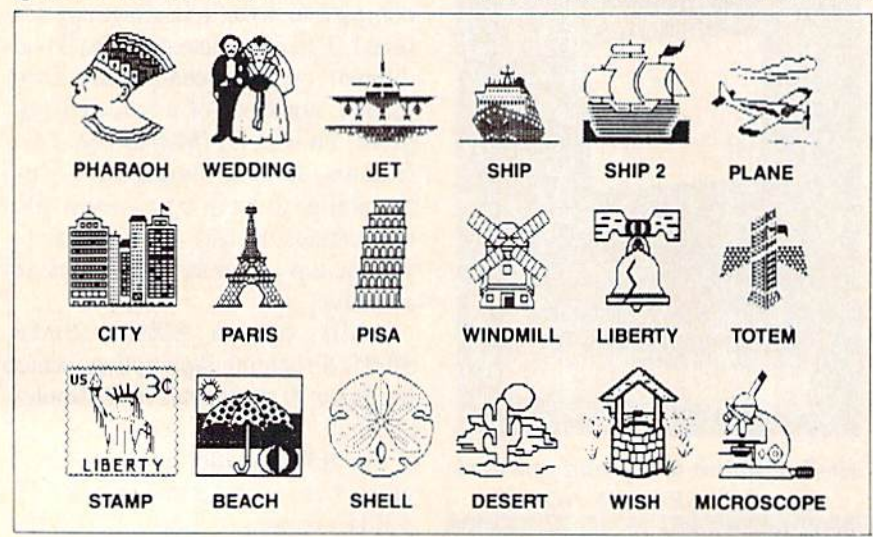

tax).

AC3L Software. P.O. Box 7. New Derry, PA 15671.

# ACTIVISION RELEASES

Two non-games for the C-64 from Activision:

The Complete Computer Fireworks Celebration Kit lets patriots create fireworks displays, add music and special messages, and turn their dis plays into computer greeting cards.

Alter Ego allows users to vicariously experience life as someone else, building a unique personality through reactions to a variety of emotional, physical, and other situations.

Activision, Inc., 2350 Bayshore Frontage Road, Mountain View, CA 94043 (phone: 415-960-0410).

# BOOKS

The Greatest Games: The 93 Best Computer Games of All Time (by Ahoy! reviewers Dan Gutman and Shay Addams) reviews 93 games in 18 categories. Price is \$9.95.

COMPUTE! Publications, Inc., 324 W. Wendover Ave., Suite 200, Greensboro, NC <sup>27408</sup> (phone: 919- 275-9809).

The latest edition of the Softsel Product Encyclopedia, covering more than 3.000 software and hardware products in its 334 pages, is available for S29.95.

Softsel Marketing Dept.. P.O. Box 6080, Inglewood, CA 90312 (phone: 714-640-7375).

Problem Solving in BASIC with the Commodore 64 consists of a book and a 30-minute videotape that take the user on a tour of top-down programming on the 64. Price is \$59.95.

Hayden Book Company, 10 Mulholland Drive, Hasbrouck Heights. NJ 07604 (phone: 201-393-6306).

Marketing Your Software (\$16.95) offers a 26-step plan, from defining objectives and analyzing competition to investigating distribution and de signing packaging.

Addison-Wesey, General Publish ing Group, Reading. MA 01867.

Graphics Library: pix for Print Shop. READER SERVICE NO. <sup>150</sup>

# YOUR MISSION: TO EXPLORE NEW WORLDS

Tap into an exciting computer resource available for the VIC-20 and C64 computers: synthesized speech.

Tolktronics brings to you two extremely powerful plug-in speech synthesizers to let your computer sound off in ways you never knew were possible. VIC-Talkor and 64-Talker enhance your educational programs and games, aid the handicapped and generally increase computer "friendliness".

#### Look at those sophisticated features:

• Self contained firmware disk or tape not required for synthesis. Audio mixer to combine computer generated sounds with the synthesized voice for VIC-Talker or 64-Talker. • Two user-programmable voices that can be as varied as your imagination - from chipmunks to robot

warriors. • Translation of ordinary text directly to synthesized speech using pronunciation

rules for English. • Nonvolatile user-

programmoble exception word memory permits special pronunciation or translation of words you select and is retained when power is off.

• Contains rules for pronunciation of text, numbers, punctuation and BASIC command words,

• Accurate translation of number strings in decimal, dollars and cents, fractions, BASIC equations, time and phone numbers. Easily controlled with simple commands from BASIC or machine language like using the printer or disk.

• Proofread mode announces the punctuation in a different voice - lets your computer "speak" BASIC program listings. . Change the voices along with speaking text. Make it single

•The voice comes out on the TV or monitor.

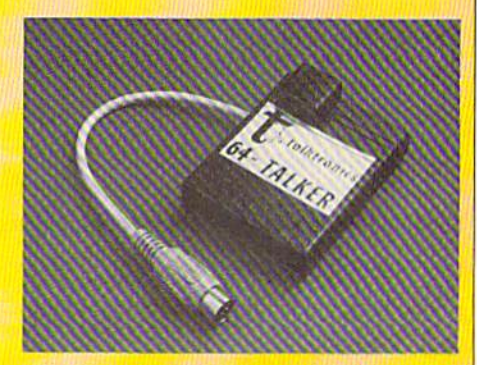

VIC-Talker and 64-Talker are priced at S89 each and are available from

外科科技

Talktronics, Inc. 27341 Eastridge Drive El Toro, CA 9263O

(714) 768-422O 9 AM - 5 PM, PST

V1C-2O and C64 are registered trademarks of Commodore Business Mochines, Intl.

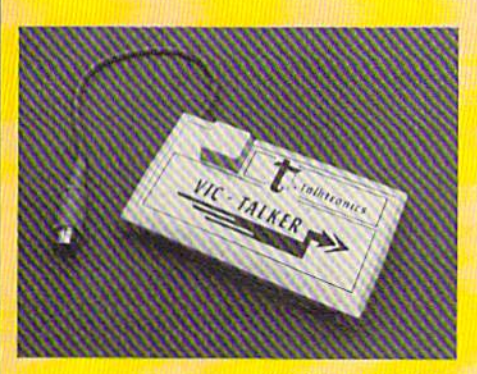

# **Sensational Prices!** .. On Our Most Popular Items!

# Introducing . .

Are you paying too much for diskettes? Try our Are you paying too much be discussed.<br>first quality, prime, 51/4" diskettes (no rejects, no<br>seconds) at these fantasic sale prices and save, save, SAVE! Disks are packaged in boxes of 50; each box contains 5 shrink-wrapped 10-packs that include diskettes in sleeves, labels, and writeprotect tabs.

Each diskette is certified to be 100% error free and comes with a lifetime warranty (if you have a problem, we'll replace the diskette). All diskettes include hub reinforcement rings and write protect notch.

All diskettes are double density and work in either single or double density drives.

SS, DD Diskettes, Box of 50 32391

DS, DD Diskettes, Box of 50 32403

\$64.50-\$1.29 ea.l

\$49.50-\$99¢ ea.!

# **The Most Complete Disk Drive You Can Buy**

**Includes Word Processor, Spread Sheet, and Data Base Manager** 

**ONLY \$259 INDUS GT** State-of-the-art disk drive for C-64 and VIC-20 features LED State of indicator, electronic with protect, built-in wedge, and<br>operating speeds up to 400% faster. Package includes cables<br>and power supply, carrying case that doubles as a disk storage<br>file AND software starter package spreadsheet, and database manager program!<br>FULL YEAR PARTS AND LABOR WARRANTY!!

33443 Indus GT Disk Drive **ONLY '259** 

# **RIDGE EXPANDER Plus \$22.95 FAST LOAD OFFER!** ng out your computer and cartridges by endless swapping! New

Select either carridge expander features two carridge slots. Select either car-<br>tridge, or the "off" position if no cartridge is to be used. Reset the com-<br>puter independently of the power switch. Cartridge slots are verti ind furnbling behind the computer. 34220 2-Slot Cartridge Expander **\$19.95** The cartridge expander is a great companion for the Epyx Fast Load<br>cartridge-you can keep it permanently installed plus have a slot free for

34216 Fast Load Cartridge (Sug. Retail \$34.95) \$29.95

Fast Load ONLY \$22.95 with purchase of cartridge expander!

**From Your Friends At** 

τεΝεχ

mputer

res

# paid for

# **LOWEST PRICES!**

We can offer you some of the lowest prices in the country on the most<br>popular printers, monitors and interfaces. Our normal prices are already<br>low, but to make sure you get the best deal you can, we will also meet most<br>com

★ THE BEST PRICES ★ THE BEST SERVICE ★ **WHY SHOP ANYWHERE ELSE?** 

**star EPSON BMC AXIOM CARDCO** 

**COMPUTERFACTS<sup>TON</sup> trom SAMS** 

#### **Technical Service Data for Your Computer and Peripherals**

Sams introduces COMPUTERFACTS™  $\texttt{ams}$  introduces COMPUTERFACTS<sup>TM</sup>... packets of information that reveal the new metal the product of the state of intervals the new state of the new state of the new state of the new state of the new state of the new

ing diagrams, parts lists, disassembly instructions, troubleshooting techniques, and other repair data 33477 Commodore 64 Computer

33513 VIC-20 Computer 33481 Commodore 1541 Disk Drive

> with graphies

33496 Commodore 1525 Printer 33508 Commodore C16 Compute 33546 Commodore 1701 Monitor

**All packets** \$17.95 each

# **GRAPHICS PRINTER INTERFAC**

The PPI (Parallel Printer Interface) from DSI is a highperformance graphics printer interface for your Commo-<br>dore 64 or VIC-20, offered at an unbelievable price! The PPI<br>fully emulates a Commodore printer so that all software written for Commodore computers and printers can be run with the PPI<br>and most any parallel printer. Print true Commodore graphics and<br>alpha-numerics as well as any special character sets offered by your specific printer. Works with Star, Epson, BMC, and many more. Comes complete with all necessary cables for quick installation and includes easy-to-follow user's manual

33565 Parallel Printer Interface

# **DUST COVER and** <u>"EVERYTHING BOOK"</u> **INTRODUCTORY SPECIAL**

**INTERFECTION CONTRACT SET AND SET AND SET AND SET AND SET AND SET AND SET AND SET AND SET AND SET AND SET AND SET AND SET AND SET AND SET AND SET AND SET AND SET AND SET AND SET AND SET AND SET AND SET AND SET AND SET AND** to antistatic, transluscent, 8 gauge vinyl sewn to<br>our exacting standards with reinforced seams.<br>Discover the savings and easy shopping avail-<br>able from Tenex Computer Express!

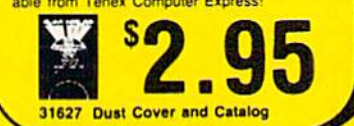

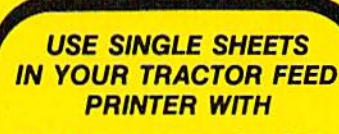

# PAPER TRACTOR

Paper Tractor carries ordinary sheet paper through your tractor-feed printer! Simply place your letterhead, checks, invoices, forms, even legal-size sheets into the durable flexible plastic carrier and feed into your adjustable tractor-drive printer. Works with any printer, carries any paper

22084

**NO EXTRA FEE FOR CHARGES** 

**NO HIDDEN EXTRAS** 

**ORDER TOLL FREE** 

1-800-348-2778

We gladly accept mail orders! Ad **P.O. Box 6578** South Bend, IN 46660 A<sub>1</sub>A **Questions? Call** 219/259-7051

**SHIPPING CHARGES ORDER AMOUNT CHARGE** less than \$20.00 **S3.75** \$20.00-\$39.99 \$40.00-\$74.99 \$75.00-\$149.99 \$150.00-\$299.99 \$300 & up

4.75

5.75

6.75

7.75

8.75

are pour

**VISA** 

Reader Service No. 157

# INVECTIVE for the C-64

*nvective* isn't like any other game you've ever played. Nothing chases you and you're not shooting at anything. You simply move around the game board collecting points by snapping up green figures at 10 points each.

Of course there's a catch. The joystick is scrambled so that what used to move up now moves perhaps left. what used to move left now moves perhaps right, etc. The joystick is scrambled every 15 seconds to a new randomly chosen configuration. If you bump a blue figure the joystick gets rescrambled and you lose 20 points. If you bump a yellow figure you lose 50 points.

In the first 15 seconds of the 90 second game, the joystick operates normally. After that it's hard going all the way. since everything is against you. You'll be lucky to make a score as high as zero the first few times you play Invective.

That's all you need to know to play. From here on I'll just ramble about technical matters.

When you type *Invective* there is no need to copy the blank lines or REM statement lines.

Line 430 tells the computer to scramble the joystick every 15 seconds. If you'd like a different number of seconds, substitute your number for <sup>15</sup> at both places in the line. Line 680 limits play time to 90 seconds, which is expressed as  $130$  (for 1 minute 30 seconds) in the line.

Lines 750 to 850 tell you how the joystick has been scrambled. The game is much harder if you don't have this information, so you might want to leave it out. The easiest way to do this is to change the command to print brown letters to a command to print medium gray letters. Since the background is medium gray the letters will be invisible. The print brown (Commodore key and 2 key) is in line 750 and is easy to change to print medium gray (Commodore key and 5 key).

You may be wondering how the joystick can be scrambled. The normal way to use the joystick is to first get the value in the joystick address (location 56320). This value is then ANDed with <sup>15</sup> to get rid of the meaning less first four bits of the byte. The result is then sub tracted from 15. A result of 0 means no change, 1 means up. 2 means down. 4 means left, and 8 means right. So far that's all by the book and all that remains is IF state-

# **By George Trepal**

ments. If the value is 1 move up, if 2 move down, and so on. But what would happen if we told the computer to move right instead of up when the value was 1? An swer: it would work just fine.

The values on how to move are held in the  $J( )$  array and the pointers relating the  $J($  ) values to the joystick are in the SA() array.

Lines 690 and 700 shuffle the SA() array. The algorithm starts with the first element of an array and ex changes it with a randomly chosen element of the array. It then repeats the process with the second, third, etc. elements. This technique is useful for computer card shuf fling. SEE PROGRAM LISTING ON PAGE 112

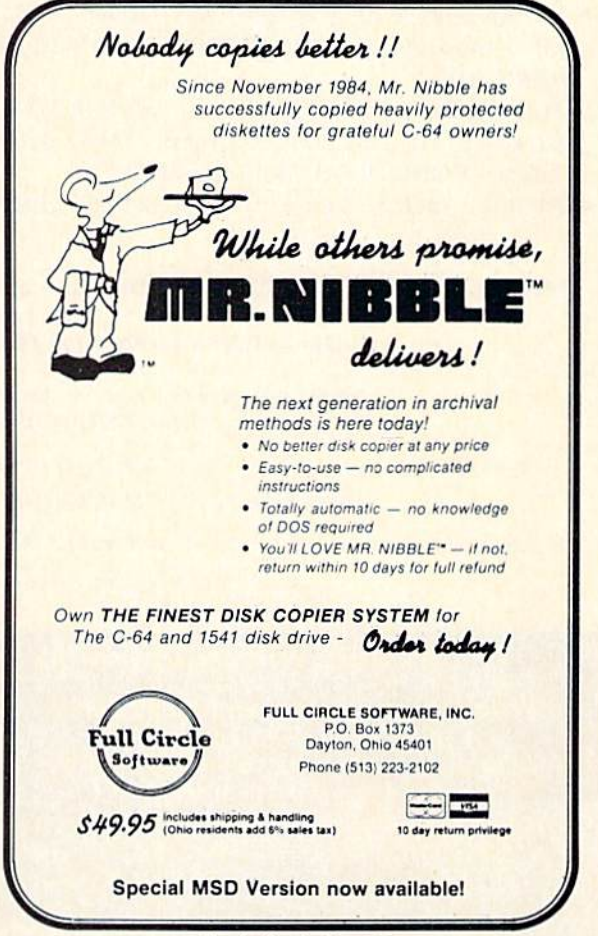

#### From I think C-64 and This it's one of these C-1 28\* OWNERS:

# **Now YOU too can get the "Software Edge!"**

Do you know the full contents of all your Disks in your Software Library?

Stop playing "Hide-and-Seek" with your Disk software! Let your Commodore 64™ "memory" do all the work for you. Easy Manual and Program Menu-Screens make everyone a "pro" in 1 day!

Here's a small "PEEK" at SOME of the FULLY-INTEGRATED POWER of PRODUCTIVITY at your fingertips...

# MASTERDISK©:

- a SORTED Master Catalog of ALL your Disks (even those un-listable "protected" Directories: Names, ID's, File info, etc.)
- Search + List any File/Disk/ID in seconds, automatically, in any of SEVEN WAYS.
- **Transfer ML-Programs or Files from Disk to** Disk (CATEGORIZE your software)
- **Stop disaster before it strikes: change dupli**cate ID's fast, without total re-copy.
- Restore accidentally-scratched files in a flash, with VERIFICATION that they're OK.
- . Works with 1 or 2 Single Disk Drives (1541, MSD.etc.) with or without Printer (Commodore or ASCII).
- Handy-Reference Card for HEX/ASCII/ BINARY-TO-DECIMAL VALUE TRANSLA TION + FORMULAS, included FREE.

# NEW!! MASTERDUAL©, "Son of MASTERDISK©" . . same power, but with Dual Drive Speed!

To

This

**THIS** 

ONE!

- **Same Catalog Features as MASTERDISK<sup>®</sup>**
- **Same Disk repair functions, too**
- For all C-64 & C-128<sup>\*</sup> systems with Dual Disk Drives (4040, MSD, etc.)
- Utilizes all Dual Drive functions for maximum speed and ease of use
- FREE Handy Reference Card for HEX/ASCII/ Binary to Decimal Translation + Formulas
- Experience FULLY-INTEGRATED POWER for just S29.95 (U.S.A.), S39.95 (Canada)
- All this + MUCH MORE, for just \$34.95. (U.S.A.), \$45.95 (Canada)

# \*MASTERDISK© and MASTERDUAL© are also compatible with the NEW C-128 (in C-64 Mode)!

# Don't MESS with anything LESS! OUR CUSTOMERS WRITE:

"Been meaning to write and let you know how much I've enjoyed it... So, let me say that MASTERDISK is EXCELLENT." - Middletown, NY

"... just the thing I need." - APO, NY (Germany)

"Hope to get my [MASTERDISK] yesterday." - Maple Grove, MN

"I am impressed with your product and would like to be able to endorse it for TPUG." - Ontario, Canada

"... nothing else even comes close!" - Burlington, IA

# We ship within 24 hours! Send Money Order or Check to:

INTEGRATED-SOFTWARE SYSTEMS P.O. Box 1801, Ames, IA 50010 VISA/M.C./C.O.D., CALL (515) 233-2992 9 am - 9 pm (Central Time) Mon.-Fri. Add S3 Shipping/plus S2 Foreign, C.O.D. IA Residents add 4% Sales Tax.

IN CANADA: Cricket Distribution Co., P.O. Box 953, Cobourg, Ontario. Canada K9A 4W4 VISA/M.C./C.O.D., CALL (416) 372-3692 9 am - 6 pm (Eastern Time) Mon.-Fri. Add S3 Shipping/plus S2 C.O.D. Ontario Residents add 7% Sales Tax

Whether you have tens or hundreds of disks, now YOU can be the MASTER of your TOTAL Software Library!

# SUPERHERO for the C-64 By James C. Hilty

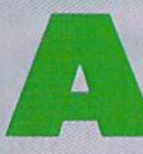

meteor storm has caused the space shuttle to move off course and rapidly gain alti tude. Upon reaching an altitude of 800 miles, the shuttle will be lost forever. The only hope of saving it is you, the Super-

hero. You must destroy 10 golden meteors before the shut tle reaches 800 miles. But beware-hitting the green Zyptonite meteor will render you powerless and the game will end.

The game opens with the title screen, then a graphics chart depicting the Superhero, the space shuttle, and the meteors. The playing screen incorporates a randomly drawn maze. The Superhero character is at the upper right of the maze, while a Zyptonite meteor is at the upper left. A joystick in Port 1 allows you to move Superhero while he tries to get the 10 gold meteors which are placed along the maze. The Zyptonite meteor moves randomly throughout the maze. Colliding with the Zyptonite me teor finishes you off.

The altitude is constantly displayed along with the score. If the shuttle reaches 800 miles, the game is over. Each meteor you destroy is worth 10 points. Getting all 10 of the meteors before the shuttle reaches 800 miles gives you bonus points, lowers the altitude, and allows you to progress to a new maze.

The running Superhero figure and the space shuttle in the maze cutouts are sprites which react to the differ ent conditions going on in the maze.

The main loop (lines 870-950) uses a machine language joystick routine to move the Superhero character. The Superhero in the maze cutout is animated by POKEing different values into SPRITE 0's memory pointer. A replay option is incorporated at the end of the game.  $\Box$ SEE PROGRAM LISTING ON PAGE <sup>101</sup>

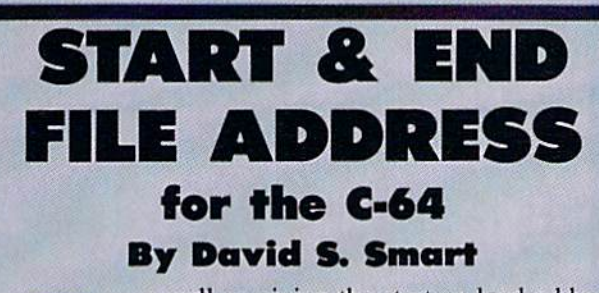

s well as giving the start or load address of a file, this little program will give the length of a file and the end address.

The program begins by initializing the disk and then requesting the name of the

file to check. It will then give the start address in both hex and decimal and continue on to read in the file. It then gives the length of the file in bytes and finally the end address in hex and decimal.

If you have another program residing in the cassette buffer, the machine language portion of this one can be easily relocated.  $\square$ 

SEE PROGRAM LISTING ON PAGE <sup>109</sup>

# SIUP INE SPREAD OF A DEADLY VIRUS

Quick. Deadly viruses are rapidly multiplying. If you don't act fast, they'll infiltrate your entire bloodstream. And in seconds it'll be over. So blast the invaders with interferon, And annihilate them with macrophages. With Cell Defense, you con trol your own immune system. You'll discover basic concepts in biology. And explore exciting scientific strategies. While at the same time, leading an attack against a host of deadly viruses. So get yourself the science simulation game Cell Defense. Your life may depend on it. CELL DEFENSE BY HESWARE ... ,^r. Suggested Retail \$14.95

CONTACT YOUR LOCAL DEALER OR ORDER FACTORY DIRECT:<br>HESWARE P.O.BOX 631 S. SAN FRANCISCO, CA. 94083-0631<br>ADD \$2.00 FOR POSTAGE AND HANDLING, VISA AND MASTERCARD AVAILABLE

# **ruji** niuni I TUU GUULU DE THE NEAT MERI ALL I NE JI IURS AND AN IN SPACE.

The race for space is not a game. It's a reality. That's why we developed a program that will challenge your  $\longrightarrow$ ability. Expand your mind. And keep you  $\sim$   $\rightarrow$   $\rightarrow$ tascinated for hours. Project Space Sta- Contract It tion is the most sophisticated way to  $\mathcal{U}\mathcal{H}\mathcal{U}$ learn to design and operate a space  $\mathcal{C}TAT$  if  $\mathcal{I}N$  if  $\mathcal{I}N$ station. You'll even use the elements of the actual process **in the state of the second second second second second second second second second second second second second second second second second second second second second second second second se** NASA uses in their design. You can take on the mission yourself, or bring along your family and friends. So get working on Project Sp Station today. America's astronauts are counting on you.

# PRUJELI JPALE JIAHUN DI NEJWANE

Suggested Retail P4.90

CONTACT YOUR LOCAL DEALEI HESWARE P.O.BOX 631 S.SAN ADD \$2.00 FOR POSTAGE AND H/ R OR ORDER FACTORY DIRECT:<br>FRANCISCO, CA. 94083-0631<br>ANDLING. VISA AND MASTERCARD AVAILABLE

Reader Service No. 132

AHOY! 17

How to use sprites effectively in your Commodore 64 action games — including *Pig in a Poke,* a simple children's game that uses sprite movement, shapechanging, and collision detection.

ockets, Boats,

 $\bigcirc$ 

# CRIEATINGYCUI? OWN GAMIES CNTHI=VIGAND64

n case you're one of those people who always wanted to grow up to be a swineherd, this is your lucky day. The program Pig in a Poke, included with this issue of *Ahoy!*, is just what you've been waiting for.

If, on the other hand, you're a nearly normal adult, you'll find that  $Pig$  in a Poke is not exactly challenging  $$ it's about at the ability level of a four-year-old.

But that's all right. Four-year-olds need games, too. And for those of you who are a bit older, the program is a clear demonstration of how to use sprites in game programming. It's very simple, using only one sprite and two sprite shapes, with the player able to control only horizontal movement. But by the time you're through studying the program, you'll know how to create sprites, move them, do shape-flipping, detect collisions, and make the sprite interact with the playfield and the player's in structions. And that's not bad for a simple program about a cute little pig trying to avoid the butcher's shop.

# HOW TO PLAY

Once the program has finished setting up, you'll have a little pig on a grassy field. However, the robot swineherding machinery is in action, with moving fences sweeping across the field, trying to herd the pig toward the top of the screen.

You are the pig. All you have to do is run from side to side to avoid those fences. If they touch you, they'll push you upward, toward the top of the screen; but if you stay in the gaps between the fences, you'll be safe. Eventually, after fifty fences have gone by, the swine herds will give up and you'll be safe.

You control the pig by pressing the SHIFT key to move right and the COMMODORE key to move left. If you want to quit the game early, press SHIFT, COMMODORE, and CTRL all at the same time.

The game will end when fifty fences pass by; when you press SHIFT/COMMODORE/CTRL; or when the pig reaches the top of the screen.

# WHY ARE SPRITES SO GOOD?

The pig is, of course, a sprite. But there wasn't anything I did with that pig that couldn't be done with custom characters, was there?

Shapes and Sizes. Certainly the *shape* of the pig could have been duplicated with custom characters-six characters, in fact, to make the whole shape. That's because the pig is made out of <sup>10</sup> rows of dots, 23 columns wide, Since each character is eight dots by eight dots, it would take six whole characters to make the pig shape, two rows of three characters.

By Orson Scott Card

AHOY! 19

# in<br>Pokes

Pige

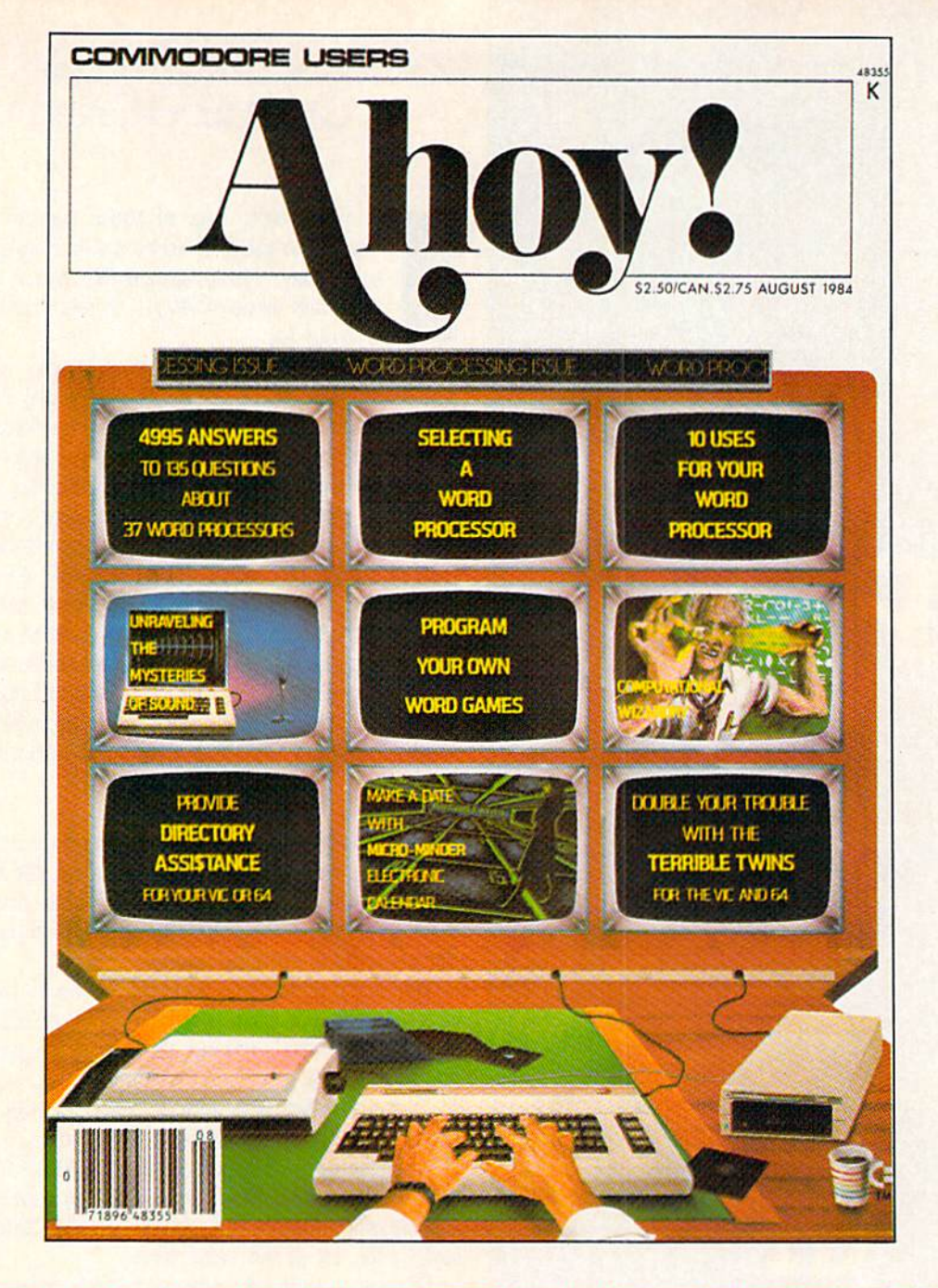

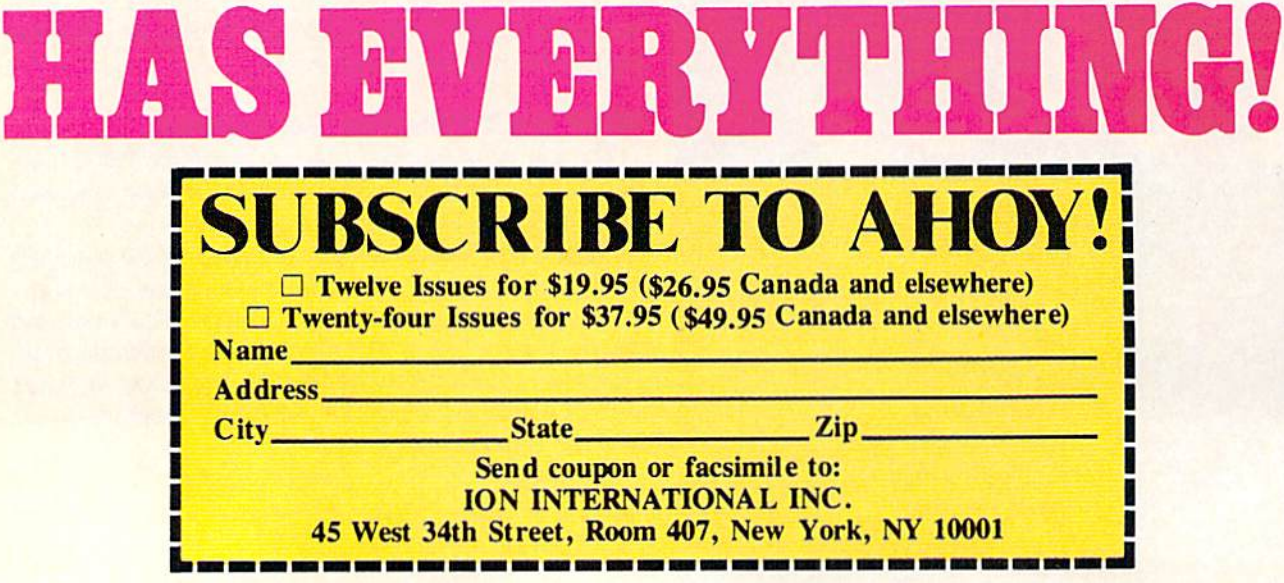

The sprite can even be bigger than the pig. While the maximum width of a sprite is 24 dots, it can be up to <sup>21</sup> rows in height— more than twice as tall as my little pig.

Furthermore, the 64 allows you to change the size even more. You can double the sprite's width, or its height, or both. When you choose to expand the sprite, the VIC-2 video chip takes the shape from memory and doubles each dot; the pattern remains the same, but it is spread out over twice as many dots on the screen. If you double the width, the sprite then becomes 48 dots wide (though the pattern is still confined to 24 dots, each of which is doubled when it is displayed). If you double the height, the sprite becomes 42 dots high.

One-byte Registers. Sprite expansion is controlled with the two sprite expansion registers. Each bit of the single byte of the horizontal expansion register (at 53277) con trols a single sprite. Sprite 0 is controlled by bit 0, sprite by bit 1, and so on to sprite 7, controlled by bit 7. If a sprite's control bit contains a 1, its width will be doubled; if it contains a 0. the width remains normal.

For instance, let's say you want to double the width of sprites 0, 1. 2, and 7. but leave the other sprites alone. To turn on sprite 0, you need a 1 for bit 0, which has a decimal value of 1. Bit 1, when "on," has a decimal value of 2. Bit 2, when "on," has a decimal value of 4. You notice the pattern, of course-each bit's "on" value is double the "on" value of the bit before. Bits 3, 4, 5, and 6 have decimal values of 8. 16, 32, and 64—but since we aren't using them, we won't include those decimal values in our number. We will include the value of bit 7. however, which is 128.

Combine those, now:  $1 + 2 + 4 + 128 = 135$ . To double the width of sprites  $0, 1, 2,$  and  $7$ , you only have to POKE 53277,135.

Several of the sprite control registers control all eight sprites with a single byte, each bit serving as an on-off switch for one of the sprites. In every case, bit 0 controls sprite 0, bit 1 controls sprite 1, and so on.

That's why in *Pig in a Poke*-as with any other program where I use sprites $-I$  set up two arrays to control the on-off switches for the different sprites. The bit-set array, BS(0-7), contains the values 1, 2, 4, 8, 16, 32, 64, and 128. Then, when I want to turn on, or "set," the bit that controls, say, sprite 4, I only have to:

# POKE 53275,PEEK(53275) OR BS(4)

The other array, BC(0-7), is the bit-clear array. It contains the values 254. 253. 251, 247. 239. 223, 191, and 127. Each value is a bit-mask: every single bit is "on" except the bit that controls the sprite in question. (The maximum value of a byte—all bits "on"—is 255. So the bit-mask for bit  $0$  is 255-1, or 254; the bit-mask for bit  $3$  is 255-8, or 247; the bit-mask for bit 7 is 255-128, or 127.)

Then, when I want to turn off, or "clear," the bit that controls sprite 4, I only have to:

# POKE 53271,PEEK(53271) AND BC(4)

Changing Shapes, The sprite is also versatile in its shape. You can store, theoretically. 64 separate spriteshapes in the 16K block of video memory. (Actually, you need to leave at least IK for screen memory in text mode, plus room for as much character memory as your pro gram needs.) Each of the eight sprites on the screen can take its shape from any one of the shapes you've stored in memory.

You could have all eight sprites look exactly the same by telling the VIC-2 to take their shape from the same pattern.

Or you could have one sprite cycle through dozens of different shapes in an animated sequence, with a single POKE for each change.

The sprite shape location registers aren't always in the same place, and their code is a bit complex. To understand how to use them, let's review some things we've covered in earlier columns.

Review of Video Blocks. As you remember, the VIC-2 video chip can only see 16K of RAM at a time. So all the graphics features have to be located in that 16K block: screen memory, character memory, sprite shapes, and bit-map memory. (The only exceptions are color mem ory, which is always at 55296-56319, and ROM charac-

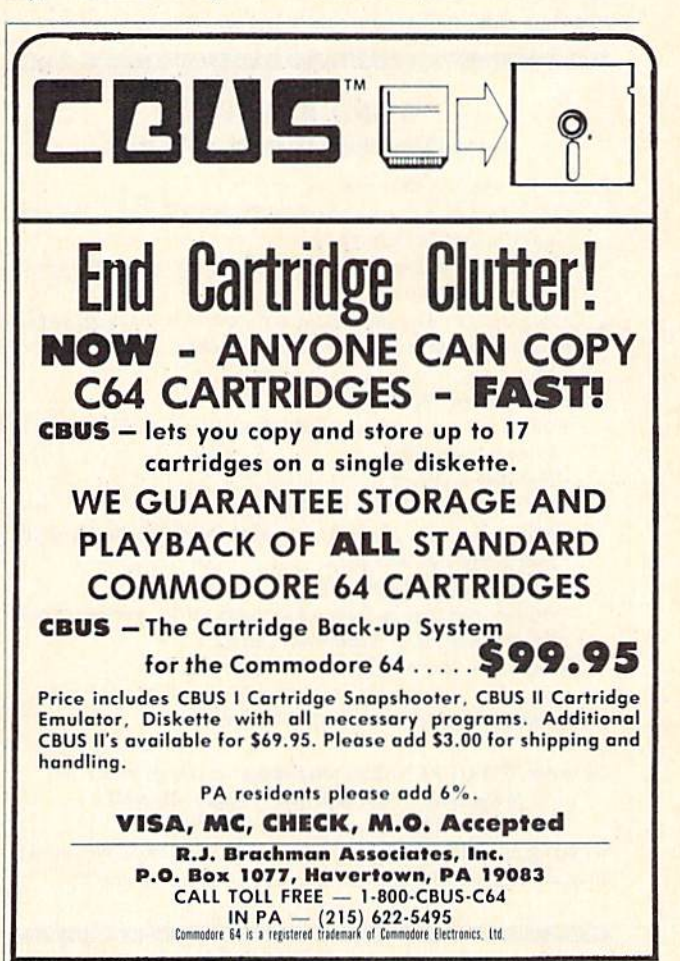

Reader Service No. 123

ter memory, which is really located in a switchable bank at 53248-57343, but is seen by the VIC-2 at 36864-40959 when it is using the third video block, and at 4096-8191 when the VIC-2 is using the first video block. This is automatic, so once you select one of those blocks, the character set will be present for your use.)

The four possible video blocks are at 0K (from 0 to 16383), at 16K (from 16384 to 32767), at 32K (from 32768 to 49151), and at 48K (from 49152 to 65535). When the 64 powers up, it is using the first video block, starting at OK. It puts screen memory at 1024 and sees the char acter set as if it were at 4096. This won't be too helpful when you're using sprites, however, because your BASIC program starts at 2048 and runs right through this whole block-there are only a few nooks and crannies into which you can tuck a sprite shape or two without bashing the BASIC program.

Often you'll use the second video block, at 16K, espe cially if your BASIC program is short enough to leave you some room. However, in that block you have to define your own character set. The third video block, at 32K, allows the VIC-2 to see character memory at 36K. You also can't use the last 8K of this block, from 40K to 48K, because that is BASIC ROM! But you still have 4K to contain screen memory and sprite shapes-and most of the time that will be enough, with plenty of room below 32K for a long BASIC program. The fourth block, at

# WORD RUNNER Word Processing System by N-Systems

Perfect for the first-time user

- No printer or page set-up required for standard format. Just enter a file name and start typing.
- All editing is done in "normal" text entry mode. No special insert or edit modes.
- Single-keystroke commands—no complicated command syntax.
- Fast, efficient machine language operation.

#### For the advanced user too  $-$

- Move up to six thousand characters of text at one time-even between documents.
- Full screen editing.
- Global Search—Search and Replace.
- **Built-in commands for italic, underline, bold-face, double width,** superscript and subscript.
- Automatic page numbering.
- Display each page on the screen and edit before printing, or print entire document in continuous stream
- Document length may be up to entire disk.

#### AND-WORD RUNNER costs ONLY S44.9S!

To order WORD RUNNER, send check or money order to: N-Systems • P.O. Box 160 • Steger, IL 60475 (Illinois residents add sales tax)

WORD RUNNER is available for Commodore-64 on disk only and will work with Epson, Gemini, Okidata, and Commodore printers.

Render Service No. 1ZZ

48K, contains so much ROM that it's virtually unusable for video purposes.

The first two bits of the register at 56576 tell the VIC-2 which video block to use. First you AND the register with  $252$  to blank out those two bits, then OR it with the code for the video block you want. The code for OK is 3; for 16K, 2; for 32K, 1; and for 48K. 0. (You need to diddle with the data direction register at 56578.) Here's how to select the 32K block:

# POKE 56578, PEEK(56578)OR 3: POKE 56576. (P EEK(56576)AND 252)OR

You also need to tell the VIC-2 where screen and char acter memory are, which is done at 53272; and tell BASIC where to find screen memory by POKEing the page number into 648. In Pig in a Poke, screen memory is right at 32K, which to the VIC-2 is OK within the video block; BASIC uses the absolute page number, which is 128. Character memory is at 36K, which to the VIC-2 is 4K within the block. So the number POKEd into 648 is 128, and the number POKEd into 53272 is character mem ory IK boundary plus sixteen times screen memory IK *boundary*, or  $4+16*0$ . (For those of you who grew up with the New Math, that adds up to 4. A lot of work just to get a dumb little one-digit number, isn't it?)

Now that we've told the VIC-2 where to find all this stuff, where are those sprite location registers'? The sprite location registers are the last eight bytes of the IK block where screen memory resides. That's why we had to go through all this rigmarole. You have to know where screen memory is to find out where the sprite location registers are. The address is video block address plus screen mem ory IK boundary times 1024 plus 1016. In Pig in a Poke, that's 32768+0+1023, or 33791.

Each sprite shape location register contains a number from 0 to 63, representing one of the  $64$  possible  $64$ -byte blocks of memory within the video block. For instance, a 10 tells the VIC-2 to look for the block starting at address video block plus ten times 64. A 55 would tell the VIC-2 to look at video block plus 55 times 64. Since our video block starts at 32768, sprite shape block number !0 (the eleventh block, since the first block is numbered 0) starts at 32768+10\*64, or 33408.

However, since screen memory in our program starts at 32768, and uses 1000 bytes of memory, that sprite block is within screen memory. Now, this doesn't cause the VIC-2 any trouble. It will merriiy display both the screen and the sprite, using overlapping regions of memory. VIC-2 doesn't care. But you probably will. As the screen display changes, so will your sprite shape!

A Small Example. Let's throw a sprite shape onto the screen showing just how that works. Power up your 64, and enter the following program lines in direct mode. Notice that we will *not* change the video block-we're using the screen as you normally have it.

POKE 53269,1

# with L

# Ahoy! uses only maxBll premium quality disks.

NOW AVAILABLE Best of '84 Best of Terms<br>20 Programs

(disk only) \$10.95

The

We're sure you're looking forward to trying out the programs in this issue of Ahoy! But we're equally sure that you're not looking forward to typing them in. If you're an average typist, that should take you upwards of 25 hours, Not counting time spent correcting your typing errors, of course. How long that will take is anyone's guess. • How would you like someone to type the programs for you? At a price of, say-32¢ an hour? Wouldn't il be worth 32t an hour to free yourself up for more pleasant pursuits like enjoying the rest of your *Ahoy!* magazine? • If you order the *Ahoy!* Program Disk or Cassette, you'll be getting that service for just under 32¢ an hour. Because for \$7.95 (postage included)? we'll mail you all the programs in this issue, on a disk or cassette that's tested and ready to run with your C-64 or VIC 20. If you subscribe, you'll save even more: 12 monthly disks or cassettes for \$79.95, 24 for \$149.95 (postage included)'. Back issues are available as well. . You already know how to type. Why not use the hours you spend with your Commodore

 $H =$ 

to learn something new? **We cannot a constant of the constant of the constant of the constant of the constant of the constant of the constant of the constant of the constant of the constant of the constant of the constant** 

# SINGLE ISSUE AND SUBSCRIPTION PRICES

# BACK ISSUES \$8.95

**PROGRAM DISK** 

**AND CASSET TES** 

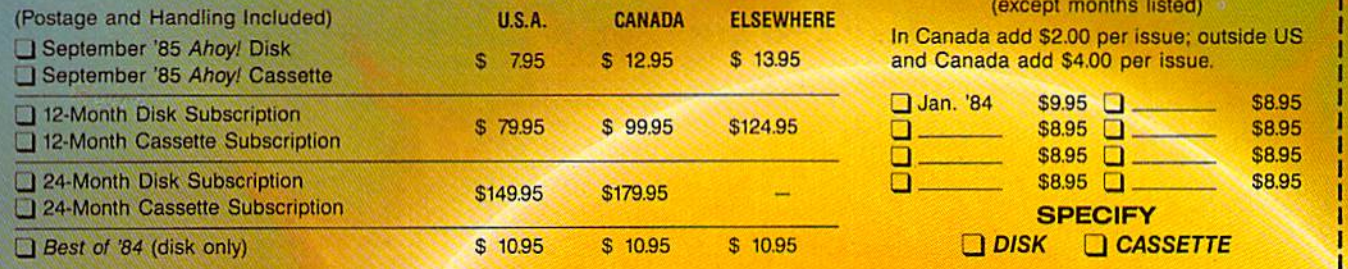

Make check or money order payable to Double L Software. N.Y. State Residents must add 81/4% sales tax.

Send coupon or facsimile to: Ahoy! Program Disk/Cassette Ion International Inc. 45 West 34th Street, Suite 407 New York, NY 10001

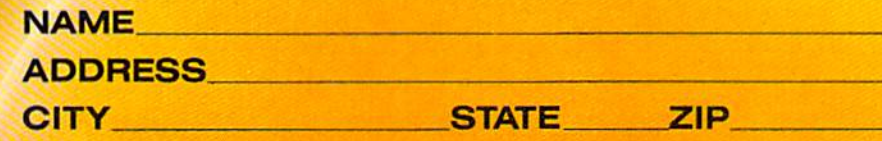

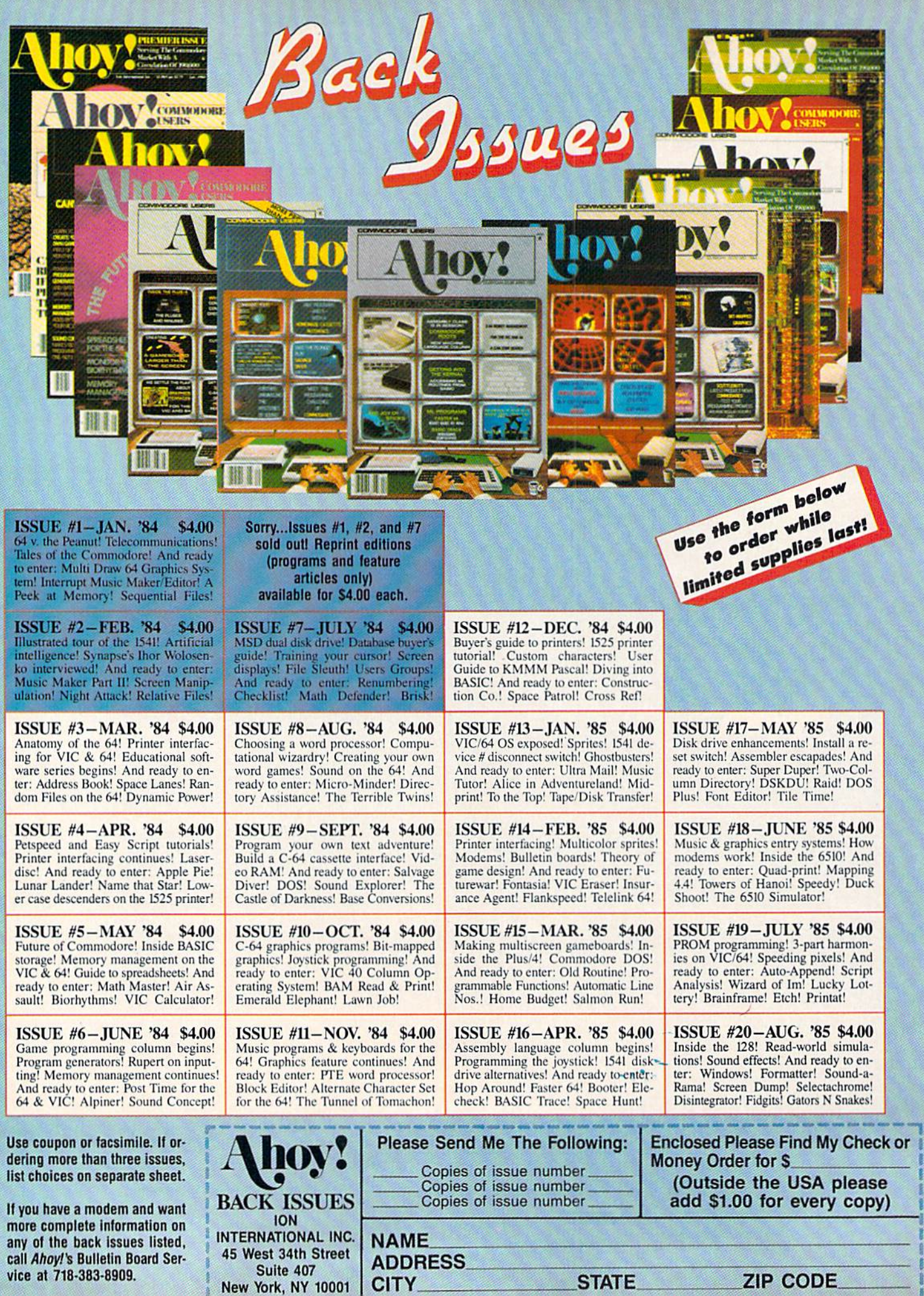

**STATE** 

en,

ş ſ. B ٦

This enables sprite 0.

# POKE 53248,175:P0KE 53249,135

This puts the sprite at horizontal coordinate 175 and ver tical coordinate 135. That's just about in the middle of the screen.

You'll notice that at this point the sprite is a rectangular display of garbage. But it isn't just any garbage-it is the garbage pointed to by the sprite shape location reg ister for sprite 0. Remember, this is found at byte 1016 from the start of screen memory. The default screen mem ory for the  $64$  is at  $1024$ , so that the sprite 0 location register is at 1024+1016, or 2040.

Upon powering up, my machine puts a 32 at 2040. This means that until I change it, sprite  $0$  will display whatever is in memory at  $0+32*64$  (video block  $0K$  plus 64 times sprite shape location code 32), or 2048. It just so happens that this is the address of the beginning of the BASIC program area. Just enter a few meaningless lines, like 100 REM and 200 REM THIS IS JUST A TEST. With each line you enter, you'll see the sprite shape change as BASIC builds a program in the sprite shape block. (If your 64 shows something else, POKE 2040,32 and enter or delete program lines.)

Now let's move the sprite shape block somewhere else. In direct mode:

# POKE 2040, 2

Right in the middle of the sprite you'll see some flickering dots. These are the constantly changing bytes at 167 and 168, where the operating system maintains a clock.

Can't see it clearly enough? Try using the horizontal and vertical expansion features:

POKE 53271,1

That makes it nice and tall.

POKE 53277,1

And now it's fat, too. If you POKE zeroes into the same location, it becomes short and skinny again.

Bits to Make Shapes. How does the VIC-2 read the sprite shape matrix? Basically, it reads the matrix the way we read books, starting at the upper left-hand corner of the sprite shape and reading across to the right; when the line ends, it drops down to the left-hand edge of the next line. Each of the 24 dots on each row is represented by one bit in the sprite shape block. The first byte of the block contains the bits that control dots 0-7 of the first row of the shape; the second byte, dots 8-15; the third byte, dots 16-23. That's all for the first row, so the next byte in the shape block controls dots 0-7 of the sec ond row of the shape, and so on, until the 63rd, or sec ond to last, byte of the block controls dots 16-23 of the row 20 (the 21st row, since we began with row 0). The

very last byte of the 64-byte sprite shape block controls nothing at all—the VIC-2 ignores it, and so can you.

The example program *Basic Sprites* shows how to create sprite shapes quite easily. The routine in lines 800-810 reads some DATA statements that contain the sprite shapes as *strings*. This is so you can design the shape right there on the screen without any complicated graph paper calculations. Each string represents one row of the sprite shape, with asterisks representing "on" bits and periods representing "off" bits. The routine breaks the string into three 8-character chunks, each of which corresponds to a byte of the sprite shape block. Byte by byte, row by row, it reads, converts, and POKEs in the sprite shape.

Since we're only using two sprites and three sprite shapes, they arc being POKEd into the cassette I/O buffer at 832 (sprite shape block 13), 896 (block 14), and 960 (block 15). Thus they don't interfere with BASIC's program storage above 2048. We aren't doing any fancy changing of the video block for this program.

And once it's SAVEd, you can go ahead and change the sprite shapes in the DATA statements starting at 810. Just remember that every string has to contain 24 characters, one for each bit of the sprite's width, and there must be 21 strings per sprite, one for each row of the sprite shape block.

Movement. With character graphics we were able to move objects around the screen with some good speed,

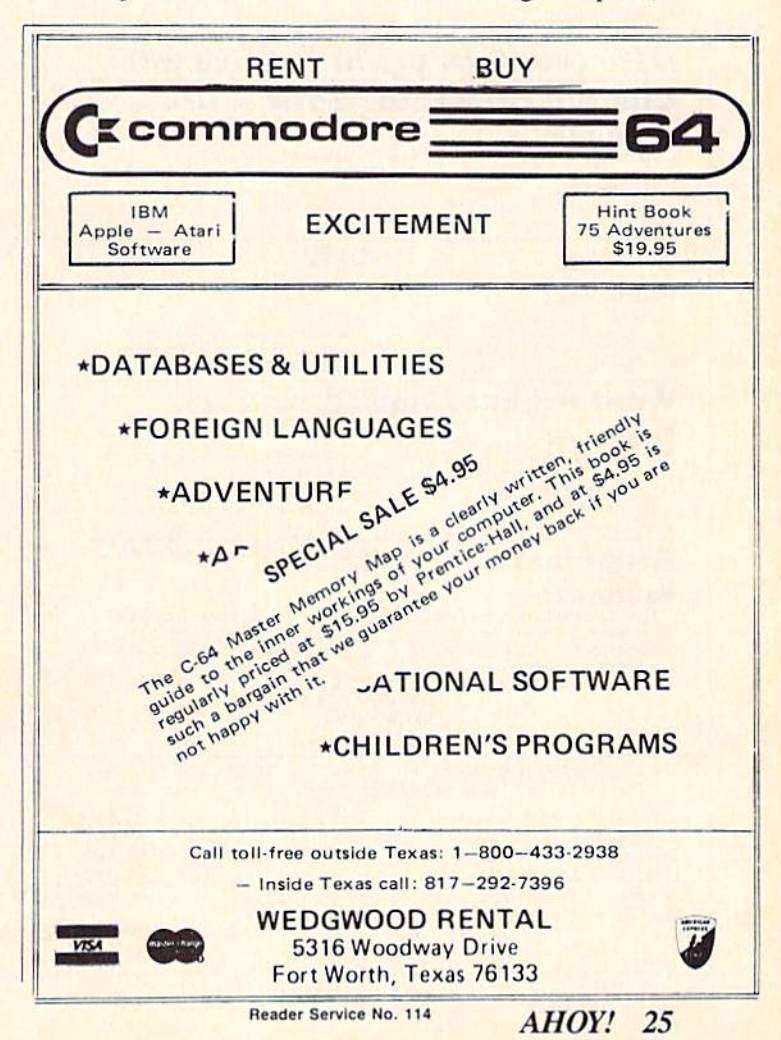

using the PRINT command. However, since a character can only be in one 8-by-8 grid or another, each movement had to be at least eight dots at a time. It looks jumpy and is hard to watch.

Sprites can move much more smoothly, since they aren't mapped onto the text screen. They can move one dot at a time, vertically or horizontally, as the program Basic Sprites showed. (The program Pig in a Poke moves the pig two dots at a time horizontally, to increase the speed; that's about as big a jump as you can take without losing smoothness. It also moves eight dots at a time vertically, so it will always stay in alignment with the charactergraphics fences.)

Each sprite has its own horizontal position register and vertical position register. These registers start at 53248. They proceed in order, starting with sprite 0's horizontal position register at 53248, sprite 0's vertical position register at 53249, sprite I's horizontal register at 53250, sprite 1's vertical register at 53251, and so on.

The registers contain coordinates that correspond with dots on the screen. They always specify the location of the dot in the *upper left-hand corner* of the sprite's shape matrix. This has nothing to do with whether that dot is turned on or not—even if your whole sprite shape is crowded down at the bottom of the shape block, the VIC-2 will still use the position registers to calculate the location of the upper left-hand corner of the sprite shape

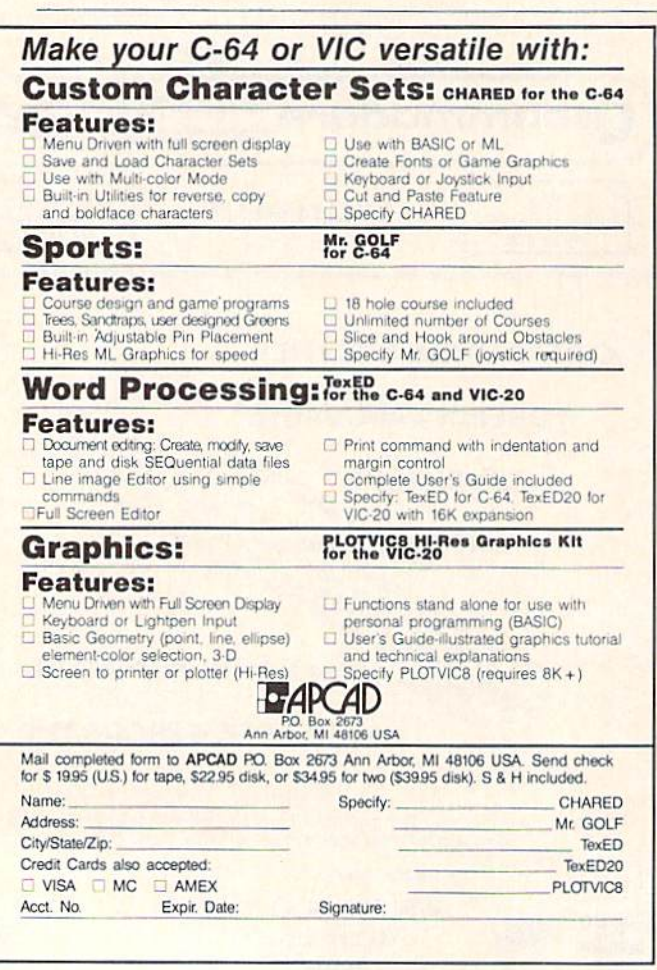

block.

A sprite can be half on and half off the display area. Whatever part of the sprite is past the edge of the display area and into the screen border will seem to move "behind" the border-that is, the dots that are off the edge of the display area are simply not displayed.

That's why a sprite with a horizontal or vertical position of 0 is completely off the screen—it's "behind" the border. The leftmost position a sprite can have and still be completely visible on the screen is 24. The highest position is 50. The first position to the right that will have the sprite completely *off* the screen is 344, and the first position on the bottom that will make the sprite completely disappear is 250. (When the sprite *starts* to disappear on the right-hand edge or the bottom of the screen depends on whether or not it has been expanded in either direction.)

You'll notice, though, that the horizontal position can go well over 255, which is the highest number that can be POKEd into a single byte of memory. This means that once the sprite reaches horizontal position 255, the horizontal position register can't possibly move it any farther to the right-the number 256 cannot be contained in the register.

The VIC-2 gets around this by putting a sort of International Date Line at position 256. When the sprite reaches that horizontal position, a flag bit is set Somewhere Else, and the horizontal position register starts over at 0. So to move across the International Date Line, you POKE the horizontal register with 253, 254, 255, then set the flag bit, and go on with 0, 1, 2, and so on.

The flag bits for all eight sprites are in a single register at 53264. Sprite 0's flag bit is bit 0, and so on, as with all the other one-byte sprite control registers. If a sprite's flag bit is clear (contains a  $0$ ), then the VIC-2 will count the sprite's horizontal position from far left of the screen; if a sprite's flag bit is set (contains a 1), then the VIC-2 will count the sprite's horizontal position from the International Date Line right on the screen.

To handle the horizontal and vertical ranges smoothly, both the *Basic Sprites* example program and the *Pig in a Poke* game use three arrays. The array  $VV(n)$  contains all the "valid" vertical locations. In Pig in a Poke, there are only 20 valid vertical positions, at every eighth row starting with row 53. So in lines 900 and 906, this array is set up to have 20 elements, from 0 to 19, which contain, in order, the vertical position codes 53, 61, 69, 77, 85, 93, 101, 109, 117, and so on to 205. Now the program only has to keep track of which of the twenty valid vertical positions the sprite should be on, using the variable VP. Then it sets the vertical positions with POKE 53248, VV(VP).

A similar thing is done with the horizontal position, except that two arrays are used. The first array,  $HH(n)$ , contains all the valid horizontal position codes for the horizontal position register. The second array,  $HB(n)$ , contains the flag bits for the register at 53264. Each time the sprite is moved horizontally, both numbers are POKEd

26 AHOY!

Reader Service No. 111

into the control registers.

Why both numbers every time? For smoothness. You could use an IF-THEN test to change the flag bit only when the sprite is actually crossing the International Date Line. But in a BASIC program, with its slow POKE statement, that will mean that the sprite hesitates for a moment. By POKEing those values every time, overall movement will be slower, but there's no hesitation. (How ever, in either case there will be a bit of blinking at that point, because for the moment between POKEing the horizontal register the POKEing the flag-bit register, the sprite will be completely offscreen. This is avoidable only in machine language.)

Another solution, of course, is to keep your sprites from crossing the International Date Line at all. Display some thing else to the right of the line, and keep the sprites always to the left. No flicker then!

Three Dimensions. The priority register at 53275 controls whether the sprite moves in front of objects on the screen or *behind* them. Each bit of the byte at 53275 controls the corresponding sprite. If sprite O's bit, bit 0. is set (equals 1) then the sprite will seem to move behind objects on the screen. That is, the sprite will be visible whenever it is in front of the background color of the screen, but every dot that is on the same spot as a dot in a character shape on the screen will be invisible-the character shape will seem to be in front of the sprite. If bit 0 is *clear* (equals 0) then the sprite will move in front of the character shape as well as the background.

This lets you create the illusion of three dimensions on the screen. However, setting and clearing individual bits of the priority register is so cumbersome that in a BASIC program you will probably want to set the priority once and leave it alone. Only in machine language can you fiddle it on and off without slowing down program execution hopelessly.

Collisions. For game programming, one of the most important features of sprites is that the VIC-2 automati cally keeps track of whether sprites have bumped into each other or into any character shapes on the screen. Two collision registers keep track of whether each sprite has been involved in a collision since the register was last checked. To see if sprite 4 has bumped into another sprite, examine bit 4 of the sprite/sprite collision register at 53278. To see if sprite 7 has bumped into any of the character shapes (or bit-map designs) on the screen, examine bit 7 of the sprite/foreground collision register at 53279.

When does a collision take place? Only when an "on" dot in the sprite shape occupies the same screen posi tion as an "on" dot in another sprite or an "on" dot in a character shape. If the transparent portion of a sprite's shape matrix passes over another sprite or a character, nothing happens to the collision registers. Only when the dots that are actually displayed come into "contact" is a collision reported.

The collision registers "remember" every collision until your program PEEKs (or LDAs or CMPs, in machine language) the collision register. This means that you should always clear the collision registers by PEEKing them once at the beginning of the program, before you start checking them in earnest. Also, it means that you can't PEEK the sprite/sprite register to check for a collision for sprite  $0$  and then check it again for a collision for sprite 1-when you checked it the first time, it was erased! That's why you'll want to put the byte in a vari able, like this: Z=PEEK(53278). Then you can check the variable Z to test for as many collisions as you want.

Unfortunately, these registers don't tell you which sprite or character shape you bumped into. Of course, if only sprites 0 and 1 in the sprite/sprite collision register report a collision, you can bet they bumped into each other. But if sprites 0, 1, and 2 report a collision, you don't know if both 0 and 1 bumped into 2, but not into each other, or if they all bumped into each other-and it can get even more complex.

To know which sprite was bumped, you either have to track the location of every single sprite (in which case a BASIC program will crawl along at the speed of a student driver), or you have to decide that all sprite collisions have the same effect, so you don't care which sprite bumped which.

That's what Pig in a Poke does. Since there's only one sprite onscreen, there can't be any sprite/sprite collisions at all. And any collision with character patterns has ex-

# PROBLEM SOLVING **SOFTWARE**

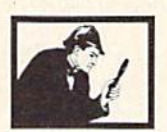

#### DISK SLEUTH ORGANIZING SYSTEM

Catalogs the contents of up to 100 disks into one alphabetized master directory disk. Each entry<br>contains full program info, including 40 characters<br>of your personal comments. Master directory can be viewed, printed, or searched. Alfows key files<br>to group programs. MSD or 1541. \$24.95

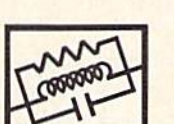

# ELECTRONIC CIRCUIT ANALYSIS

Two powerful programs to analyze the frequency and phase response of most any electronic circuit.<br>Analyzes ladder circuits of up to 200 components and user specified circuits of up to 40 components<br>and 25 junctions. Resistors, capacitors, inductors NPN and FET transistors, op-amps and transformers. \$29.95

#### ELECTRONIC CIRCUIT DESIGN

13 programs to design active and passive filters (22 types) and solve numerous electronic designations including, resonance. Ohm's law, decib conversions, attenuators, and more. \$19.95

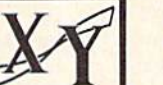

#### CURVE FITTING

Fits your X,Y data to 20 different mathematical<br>curve types and selects those which best fit the data. The curves can be used to make projections based on the data, and to express the data<br>mathmatically in programs, \$29.95

All programs available on disk only for the Commodore 64. include sz.00 postage per<br>order. California residents add 6% sales tax,

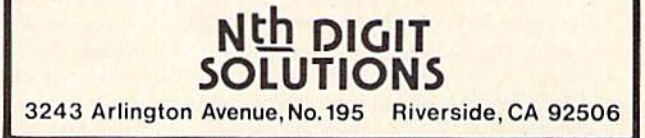

Reader Service No. 112

actly the same effect—bouncing the pig toward the top of the screen.

If I had wanted to have characters on the screen that the pig could touch at will, then I would have had to use sprites for the fences moving up the screen. In that case, sprite/foreground collisions would have been ignored, and only sprite/sprite collisions would have mattered. Fur thermore, it wouldn't have mattered which sprite the pig bumped into, because *any* sprite would have the same effect.

Any time it doesn't matter which sprite the player's sprite bumped into, collision handling is simple. When it does matter, it becomes complex and generally has to

#### SPRITE MEMORY MAP

For easy reference, here are the sprite-control registers in the Com modore 64. For explanations, see the text of the article.

#### **Floating Memory Locations**

1016-1023 after the start of screen memory (default 2040-2047): The eight shape location registers. (If you're using bit-map mode, they can be found at bytes 1016-1023 after the beginning of bit-map color memory.)

0-63: The codes for the possible location of each sprite shape block within the video block. The actual address is found by multiplying this code by 64 and adding the result to the absolute address of the start of the video block. The first 63 bytes of the sprite shape block determine which dots will be "on." Every 1 bit causes a dot to be displayed; a 0 bit allows the playfield display to show through.

#### Permanent Control Registers

53248. 53250. 53252, 53254, 53256. 53258. 53260, 53262: Hor izontal position registers for sprites 0 through 7, in order.

53249. 53251. 53253. 53255, 53257, 53259. 53261, 53263: Verti cal position registers for sprites 0 through 7, in order.

53264: Flag-bit register for horizontal position of all eight sprites. 53269: Sprite enable register. (255 enables all sprites; 0 disables all sprites.)

53271: Sprite vertical expansion register. (255 expands all sprites.)

53272: Screen and character memory location register. Where screen memory is located determines where the sprite shape location registers are located. The high four bits are significant for screen memory location:

#### screen location=(PEEK(53272)AND 240)/16+video block starting address

53275: Sprite priority register. (0 means all sprites appear in front of foreground; 255 means all sprites appear behind foreground.)

53276: Sprite multicolor enable register. (255 makes all sprites display using multicolor option.)

53277: Sprite horizontal expansion register. (255 expands al! sprites.)

53278: Sprite/sprite collision register. (0 means no collisions; PEEKing this location clears the register.)

53279: Sprite/foreground collision register. (0 means no collisions; PEEKing this location clears the register.)

53285: Sprite multicolor register 0. controlling the color of 01 bit-pairs.

53286: Sprite multicolor register I. controlling the color of li bit-pairs.

53287, 53288, 53289, 53290, 53291. 53292. 53293, 53294: Sprite color registers for sprites 0-7. in order. Default colors are white, red, cyan, purple, green, blue, yellow, and medium gray. (In multi color mode, these registers control the color of 10 bit-pairs.)

53276: Video block selection register. Bits  $0$  and  $1$  determine which video block the V1C-2 chip will read.

be handled in machine language.

Other Features. Sprites have several other possible features, which I'll discuss in later columns, like multi color display. These features have their own registers, which are mentioned in the Sprite Memory Map but not explained here.

The sprites' colors are controlled by eight sprite color registers: however, the 64 automatically assigns eight dif ferent colors to the sprites when the machine is turned on, and the example programs don't change them. If you want to, however, just POKE into them the number of the color you want, from  $0$  to 15, just as you do with the background color register at 53281. The sprite color registers are located at 532S7 through 53294.

Also, there are advanced techniques like animation (shape-flipping), rotation, and complex sprites, which we'll go through in the next couple of months, including an intcrrupt-driven machine-language routine that will allow you to speed up sprite movement drastically while still controlling it all from BASIC.

# **HOW PIG IN A POKE WORKS**

In th meantime, though, let's go through  $Pig$  in a Poke section by section in order to see exactly what's going on.

The Variables, One of the most confusing things in studying somebody else's program is to try to remember what all the variables mean. So here is a list of the major variables used by both *Pig in a Poke* and *Basic* Sprites:

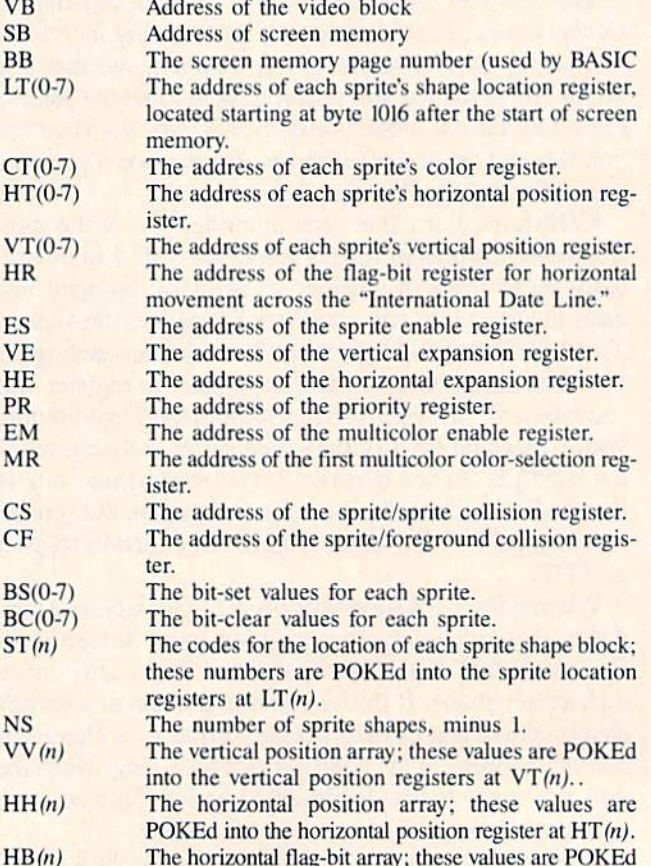

Continued on page 75

# FISH MAT

# for the

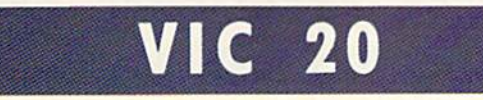

# By Kevin Dewey

n this educational game for children ages eight through twelve, the player is in control of a group of ten fishes that must be led to the top of the stream safely and with the right amount of food in their tummies.

The player figures out how much food each fish requires by working out a simple multiplication problem at the bottom of the screen. He then leads the fish up the stream, gobbling up food as he goes, and avoiding the shark known as Gums. Contact with Gums makes you into shark-bait.

# CONTROLLING THE FISHIES

Controlling the fishies is a very complex process to learn, but very easy once you get the hang of it. There are only two keys-for right and left. The CRSR keys are used. CRSR UP/DOWN moving the fishy left and CRSR right/left moving the fishy right. Doesn't sound too complex, docs it? But your fishy is always moving up, almost automatically, except when you are pushing down a CRSR key. So if you have a lot of food to eat. you'd better not go too long without moving right or left, or before you know it. you'll be on the top of the screen, with far less food than the fish requires. This problem can be solved, however, by scrolling off the side of the screen and moving down. You only move down on the right side. If you scroll off the left side, you move up. So if you're too close to the top of the stream with not enough food, you can head back down if you keep go ing right.

Another key that comes in handy is SHIFT/LOCK. This pauses the game, allowing the player to think over the multiplication problem presented, or the best way to avoid Gums, whichever is most pressing at the moment. Play is resumed by depressing the key.

# SCORING

For every fish brought to the top safe and well-nour ished, a point is added to your score. For every fish either overfed or underfed, a point is taken away. If Gums gets a fish, the game ends.

# FEW WORDS ON EDUCATION

The educational emphasis in this game is on teaching basic multiplication facts. I had originally chosen to make it an addition game, but chose not to when I realized the arcade element of the game might become frustrating for the younger set of children.

Instead, I chose multiplication because older children can appreciate the challenges of an arcade game while learning, instead of becoming frustrated by it. The game really is quite hard to master, and though children may not realize it, they are being drilled in multiplication skills as they play. **EXECUTE:** PROGRAM LISTING ON PAGE 110

# **BIIIIDIGITAL VISIONIII** COMPUTEREYES

# VIDEO IMAGES ON YOUR COMPUTER!

Finally-an inexpensive way to capture real-world images on your computer's graphics display! COMPUTEREYES<sup>%</sup> is an innovative slow-scan device that connects between any standard video source (video tape recorder, video camera, videodisk, etc.) and your computer. Under simple software control, a b/w image is acquired in less than six seconds. Unique multi-scan modes also provide realistic grey-scale images. Hundreds of applications!

Package includes interface module, com plete easy-to-use software support on disK, owner's manual, and one year warranty all for \$129.95 plus \$4.00 S&H IUSAJ

Also available as complete package **COMPUTEREYES** 

- 
- · Quality b/w video camera • Connecting cable

for only \$399.95 plus \$9.00 S&H.

Demo disk available for SIO 00 postpaid refundable).

See your dealer or order direct. Mass, residents add 5% sales tax. Mastercard. Visa accepted. To order, or for more information, write or call:

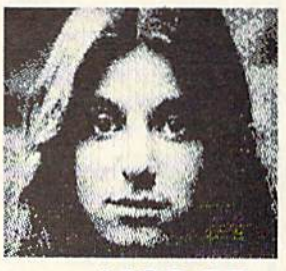

ONLY \$129.95

Available for. Apple II series • Commodore 64/128 · Atari 800/800XL/65XE/130XE

**AHOY! 29** 

**DIGITAL VISION, INC.** 14 Oak Street - Suite 2<br>Needham, MA 02192 (617) 444-9040, 449-7160

Reader Service No. 126

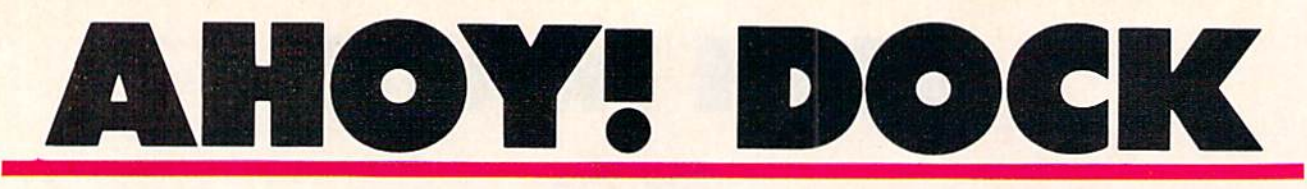

# Mini Database Manager for the C-64

# By Glenn Lumpkins

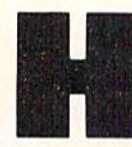

ow many times has this scene been played? Your latest issue of *Ahoy!* arrives with the mail. You flip through the pages think ing: boy-these-are-great-programs, the ads, all-those-helpful-hints, and the many other

inspiring articles. I'll read this issue and type in the pro grams when I have time to really concentrate. For now, I'll make some mental notes about this issue. You now add this issue to the month's stack of magazines which sit on top of last month's stack, which sit on top of the previous month's stack, and so on.

When was the last time you went to that stack of material needing a routine, a helpful hint, an item, or an article on specific subject? Pulling issues out of the stack and scanning their indexes, you think to yourself:

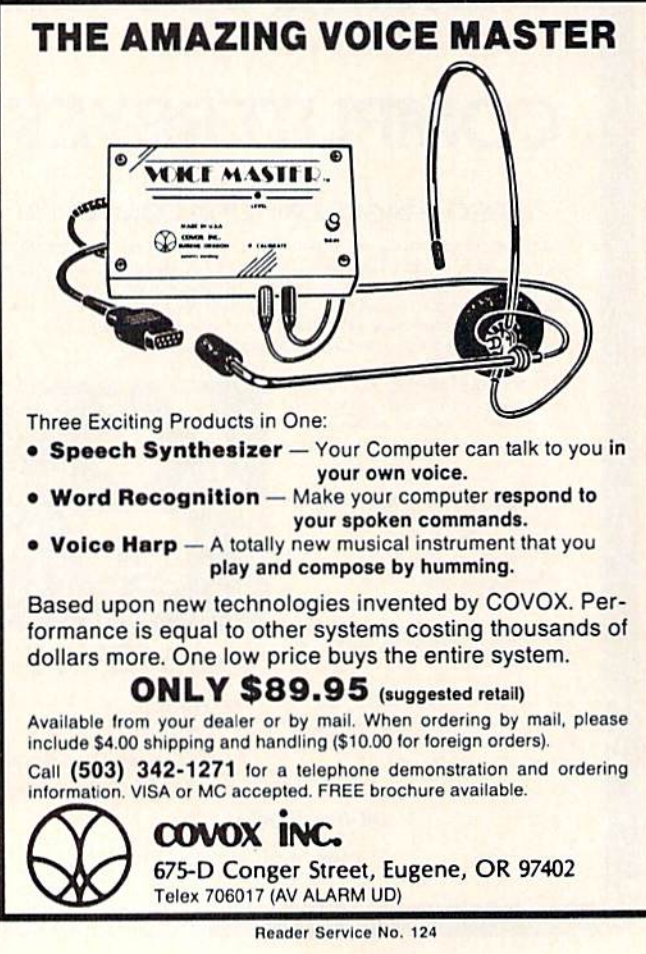

"One of these days I've just got to get this stack organized. But the issues keep piling up higher and there seems to be no end to it. There must be a magnetic quality to the computer desk, as everything seems to gather there. Maybe tomorrow I'll get started."

# HELP IS ON THE WAY!

I wrote *Ahoy! Dock* because I receive and save several computer publications each month. More than once have tried to catalog and file these issues, all to no avail.

Now with *Ahoy! Dock* and a 1541 disk drive, I have an index of every article in my issues that I might ever want to use or read. Ahoy! Dock allows me to add to my file at any time, search for a program or articles, delete old items, modify the file, print or list the files, and sort the file on multiple fields. It now takes minutes instead of hours to find the information I need and my desk is much neater, thereby allowing me more computer time.

Ahoy! Dock is simply a mini-database manager designed for use with an auxiliary storage device and a floppy disk. It will allow you to index information accord ing to <sup>14</sup> categories, with each category containing 500 independent records. With its simple menu operations, the program is as easy to use as pressing the function keys.

When you run *Ahoy! Dock*, you'll see a main menu. Step-by-stcp instructions are asked for by each of the menus, with every attempt made to prevent an incorrect entry. If all else fails, at any point of entry a "/" will allow you to escape back to the main menu.

When you select an option from the menu, a submenu of categories will be read to the screen for you to choose from. When you select the ADD option and a category, the program will direct the computer to read the error channel from the disk drive to see if that category ex ists. If the category doesn't exist, you are asked to create the file or return. Choosing the create option will ini tialize that file.

With just a little of your time, you'll soon have a comprehensive disk file that will index all the magazine ar ticles and programs you wish.

Ahoy! Dock was written for computer magazines. You can easily alter it for any type of publication by chang ing the data subject categories and the program lines.  $\Box$ SEE PROGRAM LISTING ON PAGE 103

# Seeing Is Believing

"I don't have enough time or space to list all the good points!" - Noland Brown, MIDNITE SOFTWARE GAZETTE

"This disk is fantastic!" -- Tom Lynch, THE USERS PORT

"Why all the enthusiasm? Because **COMAL** is a composite of the best features of the most popular programming languages... the familiarity of BASIC commands with the structural programming environment of Pascal and the turtle graphics of Logo." - Mark Brown, INFO 64

"COMAL was just what I was looking for." -- Colin Thompson, RUN

Seeing is Believing. Take a look at what **COMAL** has to offer: the complete COMAL 0.14 System for Commodore 64™ includes the Tutorial Disk\* (teaches you the fundamentals of COMAL), plus the Auto-Run DEMO Disk\* (demonstrates 26 COMAL programs including games, graphics, sprites and sounds). all for just \$7.00! You can add the reference book, COMAL from A to Z. for just \$4.00 more. \$7 or \$11 -- either way you're a winner!

"Everybody who gets it, likes it! (I'll guarantee it.)" -- Len Lindsay, President, COMAL Users Group

Call TOLL-FREE: 1-800-356-5324 ext. 1307 VISA or MasterCard Orders ONLY. Questions and information must call our Info Line: 608-222-4432. All orders prepaid only - no C.O.D.

Send check or money order in US Dollars to:

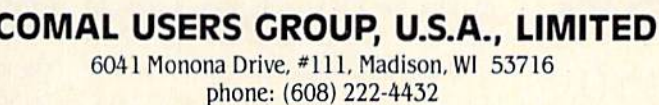

'Programs will come on 2 disks or 1 double sided disk -- each disk includes COMAL. Commodore 64 is a trademark of Commodore Electronics Reader Service No. 155

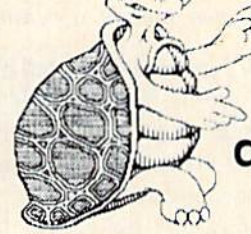

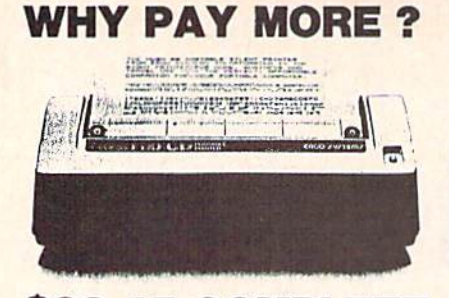

S99.45 COMPLETE Thousands of these MADE IN AKERIC printers have<br>been sold worldwide at \$140 for use in homes,<br>businesses, and schools. Through our inherese buying<br>power for internal consumption we can offer you<br>the identical printer at le

THE ONLY 88 COLUMN PRINTER FOR UNDER \$188

We use this printer in our communications systems<br>because of its small size, reliability, and quiet<br>operation. You'll love it because of dot-addressable<br>graphics that ill knock your socks off. It's even<br>programs like:<br>syst

FRODERBUN'S PRINT SHOP.<br>
You'll love it because it's 80 characters per second.<br>
You'll even love it because of what it doesn't do.<br>
This behy's so quiet you can print like and it doesn't do.<br>
This behy's so quiet you can p

BUY ON YOUR BANKCARD FOR SAME CAY SHIPMENT.<br>MASTERCARD & VISA GLADLY ACCEPTED.<br>FOR IMMEDIATE ACTION CALL:

1-800-572-3470 X841 IN CALIFORNIA<br>1-800-538-8157 X841

POST TECHNOLOGIES, INC.<br>CHOWCHILLA, CA

CANACK IN THE HEART OF SILICON VALLEY SOUTH. Reader Service No. 152

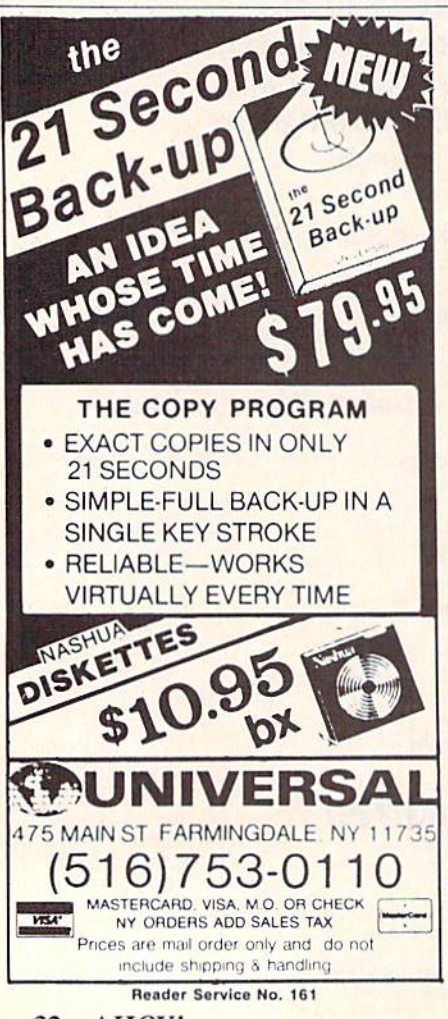

# **FIGTSA**

Because upon starting the Commodore, RND(1) always produces the same series of random numbers, and because RND(0) is rather suspect. I use one of the following lines in programs that use random numbers:

 $100 R = RND(1)$ : GET A\$: IF  $A$ =<sup>III</sup> THEN 100$ 

 $\alpha$ 

 $100 R = RND(1)$ : IF (PEEK(5) 6320) AND15)=15 THEN 100

Depending upon the length of the pause, line 100 will generate a varying number of random numbers, which changes the starting point for the series of random numbers used in the program. The more often the program can zero line 100, the better. -Jacqueline L. Callaway Orange Beach, AL

I would like to address an article in the May issue of your fine magazine: Disk Spinners, Part II by Morton Kevelson. I have used all three of the referenced devices. I purchased the 1541 Flash after reading the article and cannot offer enough praise for this fine product.

I have the updated model with the switch on the disk drives (2). I have been using the Flash for about a month and have found only two games that will not work with the Flash installed.

I use word processors and PFS (File & Report). I have found that with the *Flash* installed it is a pleasure not waiting between searches during file update and printing.

On the Commodore I have, the Kernal ROM was soldered in and did require the tricky removal of the old Kernal to install the socket furnished with the kit; after this was done the rest of the modification went without any problems.

I would like to thank Mr. Kevelson for his article and Skyles Electric Works for their product. -David J. Farrell Sr. Enfield, CT

I recently purchased the Fast Load cartridge from Epyx. One of the first programs that I tried Fast Load on was Microsoft's Multiplan for the C-64. Multiplan is a superb spreadsheet, but frustratingly slow. When I attempted to save some changes to my data disk, Fast Load restructured my files so that I could not retrieve them.

I called Epyx to find out what happened. The gentleman I talked to said the problem was relative files. His belated advice was "don't use Fast Load on any program containing relative files."

In all the reviews that I have read in your magazine and others, nowhere is this problem mentioned. And nowhere are there any warnings about potential problems like this.

Please address this problem for my benefit and the benefit of all your readers. -Edward S. Champa Indianapolis, IN

Scuttlebutt would be even better if it incorporated, though in abridged form, the same thoughtful judgment that's found in your Reviews section. Any chance of that? -Mel Getty Orono, ME

Not if we want to keep Scuttlebutt the most current-as well as complete -Commodore news section on the stands. We announce new products as soon as we learn of their existence. Waiting for review samples would make our news section yesterday's papers.

We incorrectly listed the address and phone number of Navarone Industries, Inc. on the back cover of our August issue. Correct address and phone number are:

Navarone Industries, Inc. 19968 El Ray Lane Sonora, CA 95370 Phone: 209-533-8349

# FASTNEW

# 20-Second Formatter for the 1541

# By Don Lewis

astnew is a fast disk formatting program. The 1541 has a built-in command for formatting, i.e. NO: (diskname, id). So why a special program? Because Fastnew improves on the 1541 resident formatter in

three important areas:

a. Speed. The normal format takes about 90 seconds. Fastnew formats a disk in 20 seconds.

b. Reliability. The normal format routine includes verify. Unfortunately, this verify has a bug in it which allows some format errors to go undetected. Fasmew has a correct verify, insuring error-free formatting.

c. NO Head Bang. The normal format kills 1541s. Ev ery time you use the normal format, the read/write head is BANGed against a hard stop in the drive. Eventually this will throw the disk out of alignment, and cost you an expensive repair. Fastnew never bangs the read/write head when formatting.

Fastnew consists of three sections, a BASIC portion and two machine language (ML) routines. The BASIC code handles screen output and user input. One ML rou tine is a fast memory mover used to transfer code from the <sup>64</sup> to the 1541. The other ML section is the format ter proper. It is transferred to the 1541, then executed us ing an M-E command. This code relies heavily on sub routines in the <sup>1541</sup> ROM's to perform the formatting.

When typing in *Fastnew*, be sure to double (and triple) check the data statements at lines 4000-4999 and 5000-5999. Make sure you save a copy to disk before running the program. Until you get a completely working Fastnew, be prepared to quickly turn your disk drive off. Typos in the data statements can cause the 1541 to really go wild.

Source code for the 1541 resident code is available for \$8.00 postpaid from the author (see address below). Careful study of the source code will suggest all sorts of pos sibilities for custom formatting, such as varying data or header block lengths, extra tracks or sectors, and record ing density shifts. Custom formatting has been where most copy protection schemes originate.

Fastnew is faster because it avoids a lot of the work the normal format does, without compromising integ rity. When formatting a disk the 1541 normally does quite a bit of work. First it writes 10250 \$55 bytes (non-synch marks) to the disk. Then it writes an alternating pattern of \$55 and \$FF (synch marks) bytes to the disk. It then reads the track and counts how many synch and non-

synch marks were actually written on the track. From these counts, it calculates the optimal inter-sector gap length. The goal is to divide the track into evenly spaced sectors. The actual number of bytes written out as the inter-sector gap depends on the length of the track (track 35 is shorter than track 1), the number of sectors on the tracks, and the speed of the disk drive, which may vary from day to day. After calculating the inter-sector gap. the actual formatting is done. The header block and a dummy data block are written out for each sector on the disk. The Read/Write head is then stepped to the next track and the process repeated.

In practice all this work isn't necessary. There is no reason to try to get an even sector distribution around the track, provided there is enough space for all the sec tors. It is important, however, to have some gap between the end of one sector and the start of another. If a gap did not exist, you'd run the risk of having a data block write into the header block of the next sector, causing a disk error number 20. This could happen if the speed of the disk drive varies from day to day.

Rather than go through all the calculations described above, Fastnew assumes that a gap of 8 bytes between sectors is sufficient. This is based on an examination of the inter-sector gaps on a number of normally formatted disks.

Head bang occurs when the R/W head is pulled back to track 1 by the normal format routine. The normal format assumes that the head is as far away as possible and steps the head back 45 tracks-BANG!! However, pro vided that the disk drive has accessed at least one prop erly formatted disk, the current position of the R/W head can always be found at memory location \$22. Fastnew reads this location and calculates the necessary steps to pull the head to track 1 with NO bang.

As I said, Fastnew makes one assumption, that the disk drive has previously accessed a properly formatted disk. (A small price to pay for extending the life of your 1541 disk drive.)

I hope that you will find Fastnew a useful utility. I would like to extend my appreciation to my colleagues at R. J. Brachman Assoc., Inc. for their assistance in developing this program. I welcome correspondence from readers. Write to Don Lewis. RO. Box 521, Folsom. PA 19033. Please include a stamped and self-addressed envelope if you desire a reply.  $\square$ 

SEE PROGRAM LISTING ON PAGE III

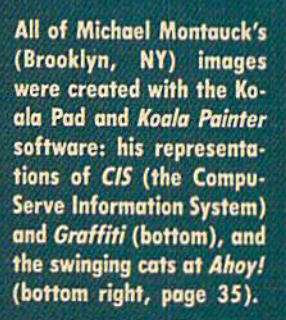

MRY

 $\mathbf{I}$ 

 $\Lambda$ 

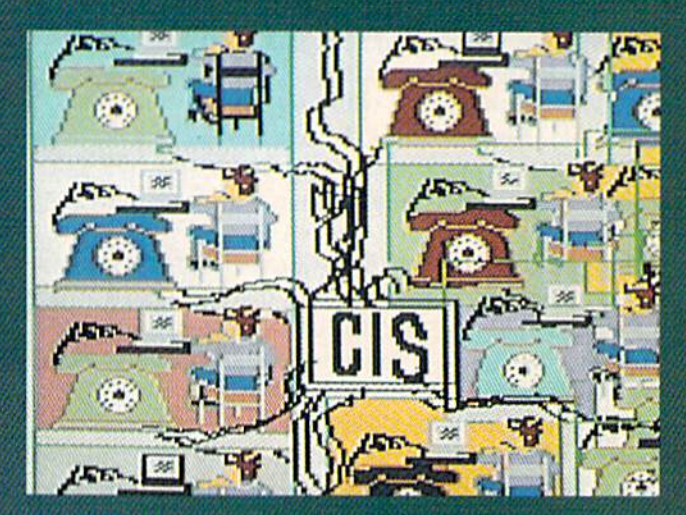

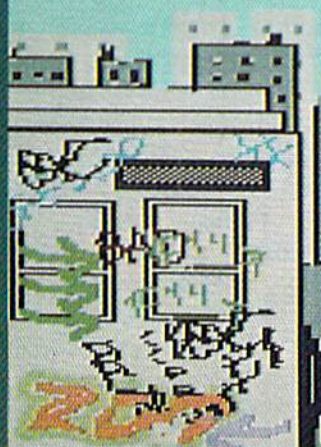

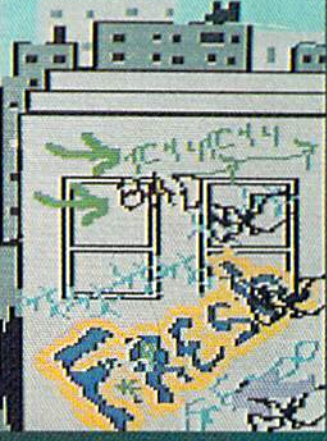

34 AHOY!

\*N:

Contributors to Ahoyl's Art Gallery will receive roy alties based on the sole of disks containing the best computer graphics received, both published and un published. Send your best work on disk, accompan ied by a stamped and self-addressed mailer, to Morton Kevelson, P.O. Box 260, Homecrest Station, Brooklyn, NY 11229. Indicate the drawing package that was used to create the image. If you employed a bit map of your own design, indicate the appropriate file parameters, i.e., hi-res or multicolor, location of bit map, screen or color data.

Responding to our initial request for starving computer artists, John Matthews Jr. (San Antonio, TX) indicates that he is starving, but only for attention. Hence his choice of attention-getting celebrities for his images, all created on the Koala Pad. Betty Boop (right) and charter Gremlin Gizmo (below) ware drawn freehand, pixel by pixel, using Koala zoom mode. Yosemite Sam (left) was drawn freehand, based on grid designed to proportion the screen pixels to match the proportions of the Okimate 10 color printer. (The proportions actually look better on the printout than an the screen shot shown.) John digitized his image of Jane Russell (above) with Computereyes (see review, p. 66) and added finishing details by hand.

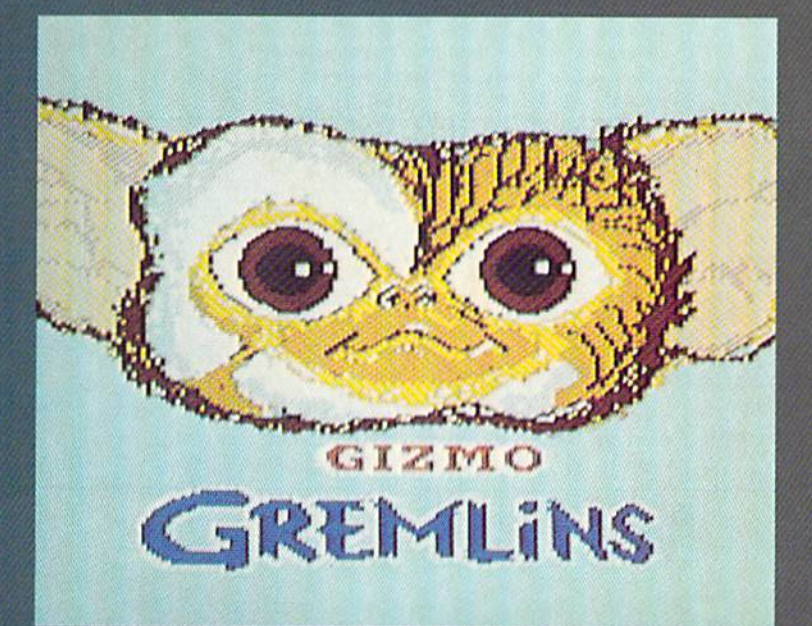

-56 فعلله

 $+4\mu$ 

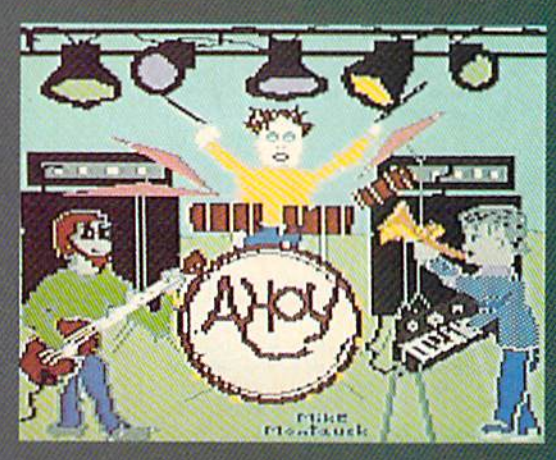

# **MSD Sure Copy**

At last a complete utility package for the MSD Dual Drive. This is the first MSD utility program that does it all. The main menu options include:

Sure Copy will put all errors automatically on disk: 20, 21, 22, 23, 27 and 29's.

#### **TOP SECRET STUFF I** - DMS<br>- 1/2 Track Reader TOP SECRET STUFF - New Wedge  $-$  ID Check - 1/2 Track Formatter — Unscratch - Drive Mon - View RAM - The Doc - Sync Maker - Sync Reader - Fast Format - Change Drive No. - Disk Logger - Disk Match

# **WAR GAMES AUTODIALER**

1-Auto Dial will automatically dial a set of numbers you choose. 2-Review Numbers will review numbers that were answered by a computer. 3-Save Numbers will save numbers where a computer answered 4-Hardcopy of Numbers will print out list of numbers where a computer answered 5-LOAD Numbers will load in numbers to continue where it left off

6-Continue will pick up dialing where it was interrupted.

**\$29.95** 

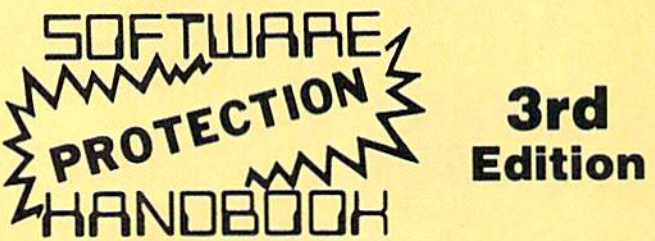

#### THIRD EDITION! NOW AVAILABLE!

If you're tired of being harassed by protected software and too many copy programs, then this is the book for you! This 224 page manual covers the gambit from legalities to protection methods to step-by-step back up procedures. Now you can learn both how to protect and unprotect software! The techniques covered include copying cartridges to tape or disk, tape protection, and disk protection. Disk protection covers error no.'s 20, 21, 22, 23, 27 and 29 plus single track formatting, header modification, header swapping, half track reading and writing, reading and writing modified bit densities, formatting illegal tracks/sectors, sync writing and more! The Third edition explains, tells how to detect and how to write them with included software. Eleven useful utilities and many protection listings! Our disk analysis programs reveal the protection methods used on your originals. A diskette with all software is available for a minimum extra charge. This may not be the only book your should have for the C-64, but it is certainly the one book you should not be without!

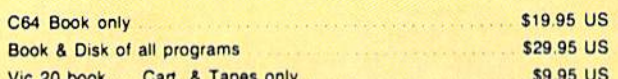

THIS MANUAL DOES NOT CONDONE PIRACY \*SHIPPING: \$2.00

Enclose Cashiers Check, Money Order, or Personal Check Allow 14 days for delivery 2 to 7 days for phone orders. Canada orders must be in U.S.<br>Dollars. VISA - MASTER CARD - COD Programs for C-64 \$2.00 S & H on all orders

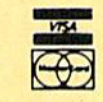

Software Submissions Invited

- Copy Protected Disk
- Copy Files
- Format a Disk
- Change Disk Name
- · Quit
- Copy Unprotected Disk

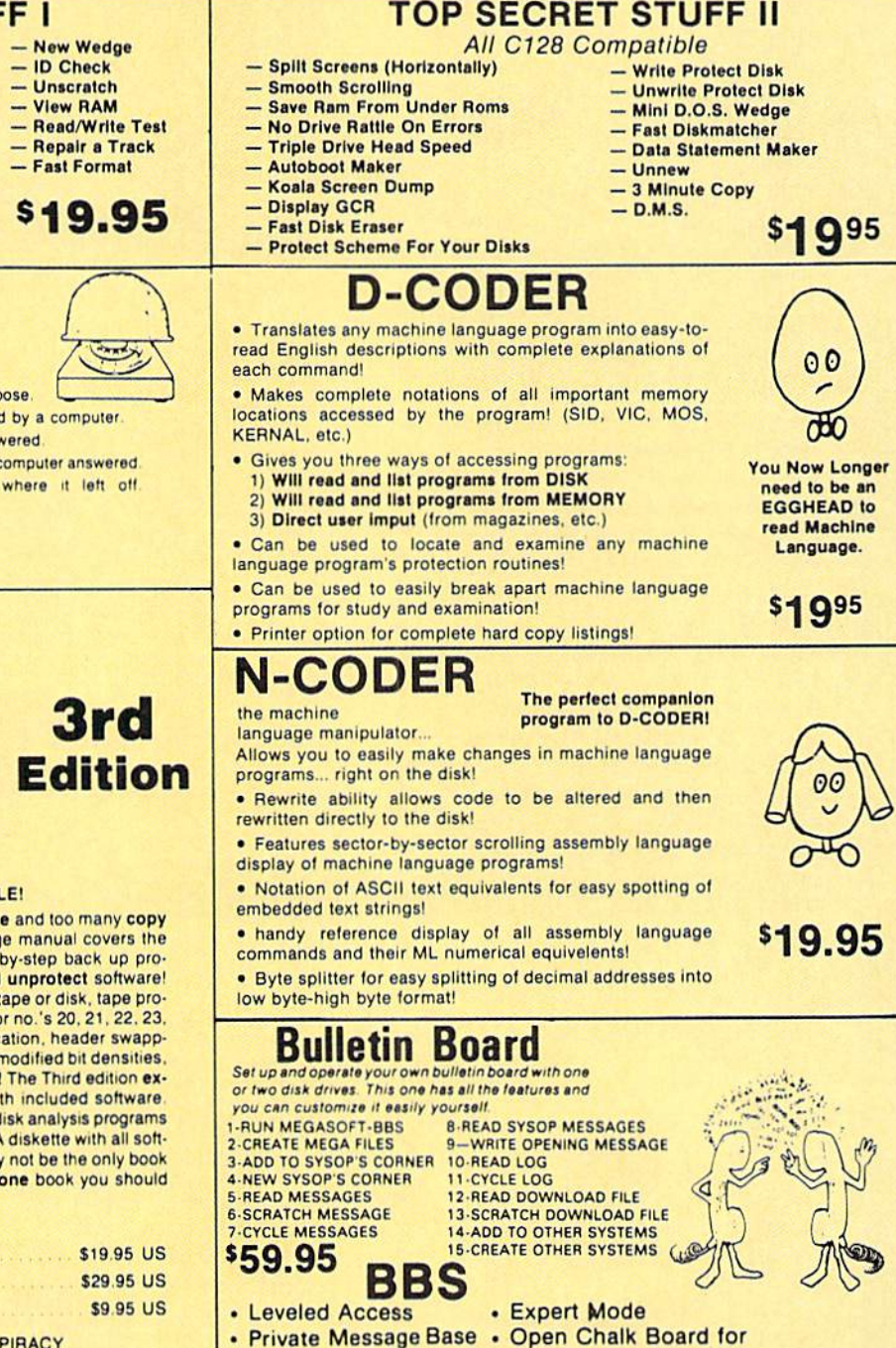

- Up to 300 Passwords
	- **Highest Level Access** Limited

P.O. Box 1080, Battle Ground, Washington 98604

Phone (206) 687-5116 . BBS 687-5205 After Hours Computer to Computer

- Scratch a File
- Rename a File
- View Directory
	-

\$3995
# RUPIERT RIPCI

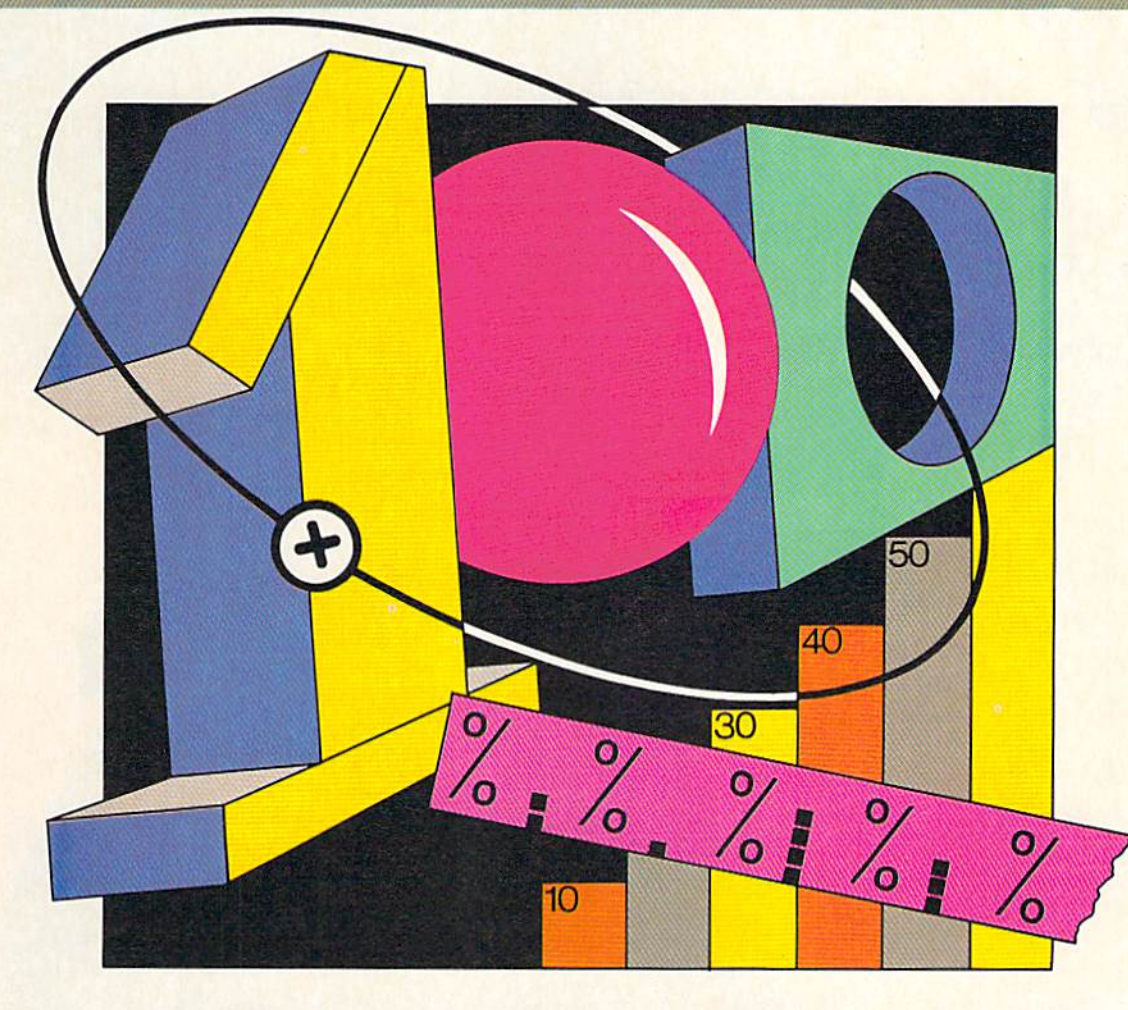

**JAVIER ROMERO** 

# **Tumbling Dice** Data Small

#### BYDAURUPERT

he next roll of the dice may determine your future. Three dice rattle in the cup. The ques tion is this: What is the probability that you will roll an eleven? You confidently reach for your portable computer and quickly load the three-dice simulation program. Within moments it has calculated the answer to this final question on your statistics exam.

This article will not reveal the answer to the question. We will develop some programs to solve it, though. We will also look at a loftier topic than dice rolling, called data structure. The data structures of a program affect its speed, versatility, and debuggability. We will look at some of the tradeoffs of using different data structures.

As we saw last month, there are essentially three ways to determine probabilities: (1) formula evaluation, (2) ran dom simulation, and (3) enumeration. It is very unlikely that any reference book contains the fonnulas of specific outcomes for the roll of three dice, so Method 1 is no good for solving our problem. This month we will devel op procedures for implementing Methods 2 and 3.

Method 2 is sometimes referred to as a Monte Carlo approach. It is often used when the total number of pos sible outcomes is so large that it is impossible to list them all. Method 3 lists all possible outcomes and is feasible only in cases where that number is small enough and determinable.

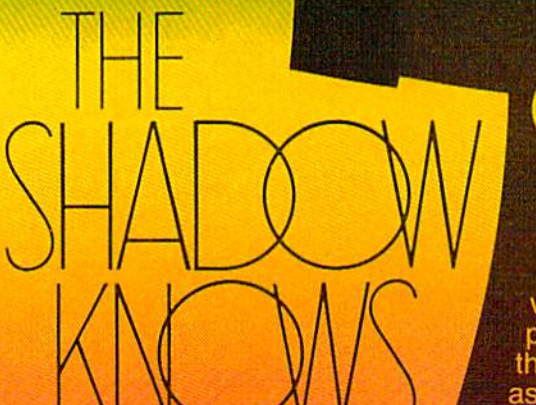

# **EFFECTIVE**

Shadow is a new and revolutionary way to duplicate even your most<br>protected software. It encompases all<br>the latest advances in software, as well<br>as a highly sophisticated piece of hardware.<br>This is absolutely the best utility available this is absolutely the best dility available<br>today. "It will even copy the other copy<br>programs." Because of Shadow's unique<br>abilities, we feel DOS protection is a thing of<br>the past.<br>By the time you place your order we expe

Shadow to copy 100% --- that's right, 100% --- of all<br>software available for the C-64.

Order by phone 24 hrs./7 days or send cashier's check/money order<br>payable to Megasoft. Visa, MasterCard include card # and exp. date. Add<br>\$3.50 shipping/handling for continental U.S., \$5.50 for UPS air. CODs add \$7.50,<br>Can only. Distributors invited and supported.

> **INTRODUCTORY** OFFER \$89.95

P.O. Box 1080 Battle Ground, Washington 98604 Phone (206) 687-5116 · BBS 687-5205 After-Hours Computer-to-Computer Ordering

Reader Service No. 149

It is easy to calculate all possible outcomes for three dice. These nested FOR-NEXT loops generate every combination;

10 FOR  $A=1$  TO  $6$ : FOR  $B=1$  TO  $6$ : FOR  $C=1$ TO<sub>6</sub> 20 PRINT A;B;C 30 NEXT C,B,A

Instantly the most tedious part of statistics class is elim inated! You might send this output to the printer. Then you could find the sum of each triple and keep track of how many of those totals equal the desired value. The probability of rolling an eleven is the quotient of the num ber of "successful outcomes" divided by the number of possible outcomes. Here a successful outcome is one in which the sum of the three dice is eleven.

Of course we will let the computer keep track of the sums and any other information about the dice that we desire. But before we proceed with this enumeration pro cess, let's try the random simulation method.

#### ON TO MONTE CARLO

Very little work is needed to simulate and analyze the rolling of three dice, as the *Dice Simulator* program on page 99 shows. Random values from 1 to  $6$  are chosen for each of the dice. Their total value is calculated and compared with the desired value. If their sum is eleven, the variable GOOD is incremented. The variable N keeps track of the total number of rolls. The number of "good" rolls divided by the total number of rolls should approach the probability we are looking for. Line 70 displays 100 times this probability, giving us the percent probability.

Supposedly the longer this program runs, the closer the result comes to the theoretical value. Of course it is possible that the first three dice we roll have a sum of eleven, giving a 100% probability. On the other hand, we may roll 100 sets of dice before getting a sum of eleven. Neither result is very accurate. Only after numer ous rolls with a good random number generator will the results settle down to a value close to the true value.

We have seen in previous articles that the random number generator in our microcomputers is not truly random. The non-randomness may cause the program to "home" in" on an inaccurate value. Using an imperfect random number generator is equivalent to rolling loaded dice. I suggest that you run the Dice Simulator program to see if you can determine the actual probability before you evaluate it exactly in our next program.

The disadvantages of using this Monte Carlo method should be clear. It may require a fair amount of time to arrive at a reasonable value. Also, it may be difficult to know how reasonable the value is. If the random number generator is not very good, the answer may not be very good either.

The main advantage of this method is that you don't have to be able to list all possible outcomes or even know how many there arc. For simulating radioactive decays and molecular motion (topics for next month), this is cer tainly a desirable characteristic.

You can easily modify the *Dice Simulator* program to answer other questions, such as:

1) Are you more likely to roll a seven or an eleven with three dice?

2) What is the probability of rolling a total value greater than fifteen?

3) What is the probability that the value on one die equals the sum of the values on the other two dice?

4) Is there a fifty percent probability that all three dice show an even number?

Use your intuition to make a guess on each of these before running your program. Probabilities are not always intuitive.

To help you get started on Problem 1, you might add this line:

#### 65 IF TTL=7 THEN  $G2=G2+1$

Also change line 70 to print the value of 100\*G2/N next to the other probability for a side-by-side comparison.

#### MORE SOPHISTICATION

The bare-bones *Dice Simulator* program uses the most basic data structure, simple numerical variables. The next program goes to the other extreme. It contains numeri-

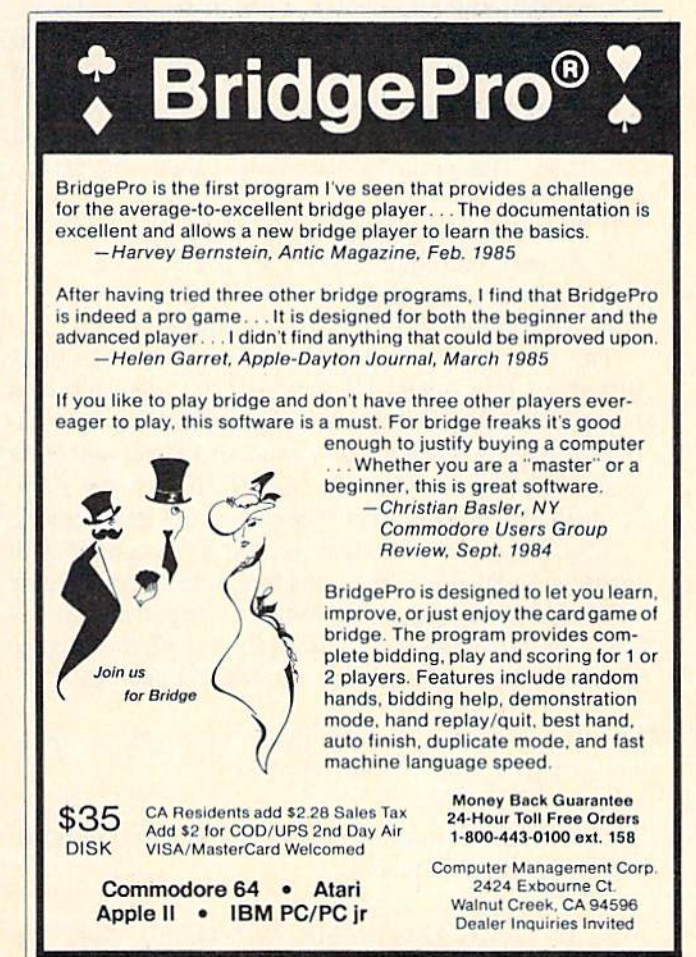

Reader Service No. 117

cal arrays which are indexed by other numerical arrays.

When three dice are rolled, there are 216 possible outcomes. Each die may have any one of six possible values, and 6\*6\*6 is 216. The computer can readily handle this many items. The program *Dice Analyzer* (on page 99) generates all of the 216 outcomes and stores the values of each of the dice in a numeric array. This program analyzes ihe probabilities of various events by the exact pro cess of enumeration. Once the list of outcomes is deter mined, the computer may look through the list, identify ing "successful" outcomes and calculating the desired probabilities. A successful outcome is one which meets certain criteria, such as the sum of the three dice being eleven.

The value of each die for every one of the 216 possi ble outcomes is stored in the numeric array ROLL(N.D) where  $N$  is the outcome number (1 through 216) and  $D$ is the die's identifying number (I through 3). If ROLL(7.2) equals 4, then the value of the second die is four on the seventh roll of the dice. If the third die had a value of five on the twentieth roll, then  $ROLL(20,3)$  equals 5.

In addition to keeping track of each die's value, the program stores the count of each face value for every roll in the numeric array  $CT(N,V)$ . Again N is the outcome number, and V is the face value  $(1$  through 6). If  $CT(9,2)=1$ , then only one die had a value of two in the ninth roll. If no dice had a value of two in the 216th roll, then  $CT(216,2)=0$ .

One other numeric array is filled as the various outcomes are enumerated. The array TTL(N) stores the sum of the three dice on the Nth roll. If  $TTL(40)=7$ , then a total value of seven occurred in the fortieth roll.

Lines 40 through <sup>110</sup> enumerate the outcomes and fill the arrays. This program determines exactly the proba bilities that

1) Three ones are rolled.

2) At least one three and no sixes are rolled.

3) No twos are rolled.

4) The sum of the three dice is eleven.

This program is actually "overkill" for the sake of il lustration. It is certainly not necessary to set up such a complicated set of arrays in order to find these proba bilities. We could keep a tally of all successful outcomes as the values are generated in line 60. In fact, the simp ler method would run more quickly and use less memory.

Why bother with this more complicated program? With the more sophisticated data structure we gain greater ease of analysis and greater flexibility in displaying the re sults. To implement Test 2 listed above with the simpler structure, we might have to use line 65 such as:

65 IF (A=3 OR B=3 OR C=3) AND (A $\lt$ >6 AND  $B \leq 6$  AND  $C \leq 6$ ) THEN T2=T2+1

This is somewhat more cumbersome than the correspond ing statement in line 150:

150 IF  $CT(N,3)$  >=1 AND  $CT(N,6)$ =0 THEN T2= T2+1

Try to determine the probability that exactly one three and no sixes are rolled. I don't think such a test could be contained in one line with the simpler data structure. (Let me know if I'm wrong!) Line <sup>150</sup> could be easily modified by removing the " $\lt$ " to perform such a test.

The ROLL array is needed only if selected outcomes are to be listed, as was done for Test 4. RNUM(M) keeps a list of all the roll number indices which satisfy Test 4. For example, if the twentieth roll had a sum of eleven, and if four previous rolls also had sums of eleven. RNUM(5) would equal twenty. RNUM is used as an in dex into ROLL so that the events satisfying Test 4 can be printed in line 290.

DATA STRUCTURE OF DICE ANALYZER

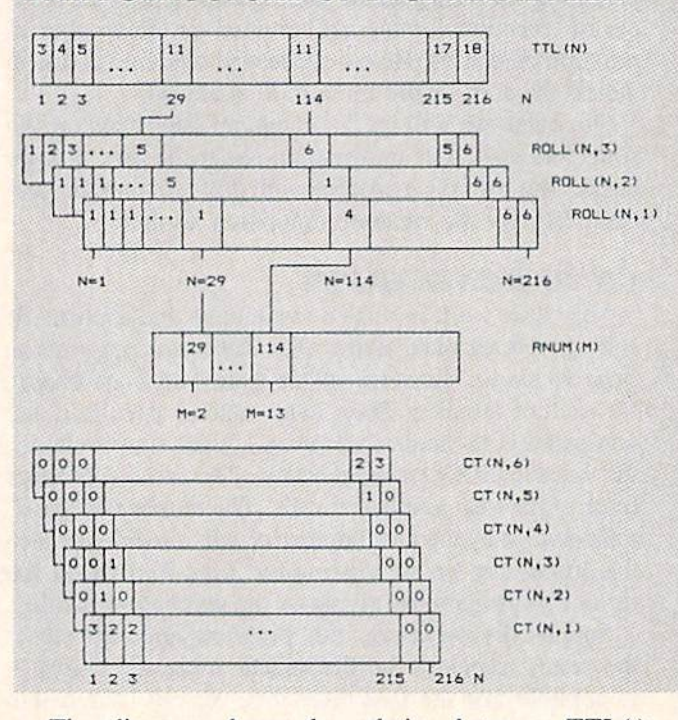

The diagram shows the relation between TTL(), ROLL( ), and RNUM( ). On the 29th roll  $(N=29)$ , the dice had values 1. 5, and 5. The sum of their values is eleven so TTL(29) equals II. This was the second oc currence of a total value of eleven. Consequently RNUM(2) equals 29. Similarly the 114th roll was the thir teenth occurrence of an eleven. The diagram shows that RNUM(13) equals 114, TTL(114) equals 11, and the three dice had values 4, 1, and 6.

We have covered the fundamental concepts of indexing, pointers, and linked lists in the Dice Analyzer program. Study die program and the data structure to under stand how the variables are defined and related. Better yet, see if you can modify the program to handle more dice. Perhaps you could change the Dice Analyzer program to answer the four questions suggested earlier for the Dice Simulator program.

Think about the possible data structures as you begin to create any program. A more complicated structure might be harder to implement, but it may pay off with ease of expandability and versatility later.  $\square$ 

SEE PROGRAM LISTINGS ON PAGE <sup>99</sup>

40 AHOY.'

## presenting ... CAPTURE A NEW WAY TO UNLOCK THE POWER OF YOUR C64 OR C128\*

- **CAPTURE IS A CARTRIDGE THAT PLUGS INTO YOUR COMPUTER'S EXPANSION PORT.**
- **CAPTURE DOES NOTHING UNTIL YOU PRESS ITS CAPTURE BUTTON. UNTIL THEN, A** RUNNING PROGRAM CANNOT DETECT ITS PRESENCE.
- **CAPTURE THEN TAKES CONTROL NO IFS, ANDS OR BUTS AND PRESENTS A MENU.**
- CAPTURE WILL NEATLY SAVE EVERYTHING IN YOUR COMPUTER TO YOUR <sup>1541</sup> OR COMPATIBLE DISK DRIVE - ALL 64K OF RAM, CPU, VIC AND SID CHIP REGISTERS - EVERYTHING. IN EASY TO VIEW CHUNKS.
- CAPTURE WILL, IF YOU WANT. PRE-CONFIGURE YOUR COMPUTER'S RAM SO THAT ONLY MEMORY ALTERED BY YOUR PROGRAM NEED BE SAVED.
- . CAPTURE WILL WRITE A BOOT ON YOUR DISK SO YOU CAN RELOAD AND BEGIN EXECUTION RIGHT WHERE YOU LEFT OFF.
- CAPTURE DOES ALL THIS AT A COST OF JUST \$39.95

### BUT HERE'S THE BEST PART

CAPTURE WILL MAKE AN AUTO-START CARTRIDGE OF YOUR PROGRAM. IT'S EASY! JUST FOLLOW THE DIRECTIONS ON THE SCREEN. NOW PLUG IN YOUR CARTRIDGE AND TURN ON YOUR COMPUTER. IN LESS THAN TWO SECONDS YOUR PROGRAM BEGINS AGAIN AT PRECISELY THE POINT WHERE YOU CAPTURE'D IT. MAGIC!

> BESIDES CAPTURE, YOU NEED A *promenade* C1 AND A SUPPLY OF CPR3 CARTRIDGE KITS.

## ORDERING INFORMATION

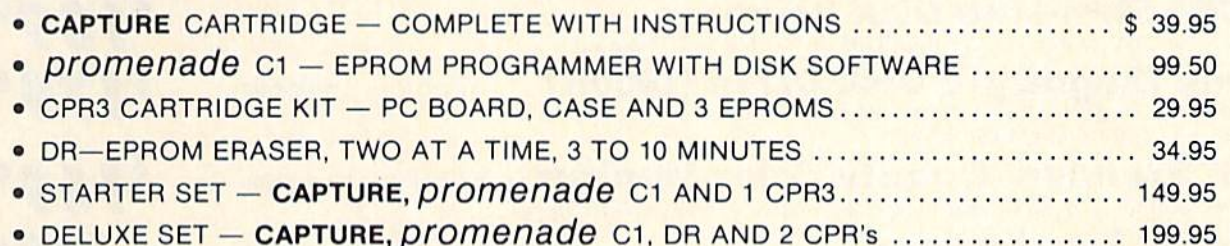

SHIPPING AND HANDLING - USA: UPS SURFACE \$3.00 BLUE LABEL \$5.00 NEXT DAY AIR \$13.00 CANADA: AIR MAIL \$7.00 OTHER FOREIGN AIR \$12.00

CALIFORNIA RESIDENTS ADD APPLICABLE SALES TAX COD ORDERS, USA ONLY, ADD \$3.00

C64 AND C128 TM COMMODORE ELECTRONICS, LTD. 'WHEN OPERATING IN <sup>64</sup> MODE

TO ORDER: TOLL FREE 800-421-7731 TECHNICAL SUPPORT AND 408-287-0259 FROM CALIFORNIA 800-421-7748 FROM OUTSIDE THE US: 408-287-0264

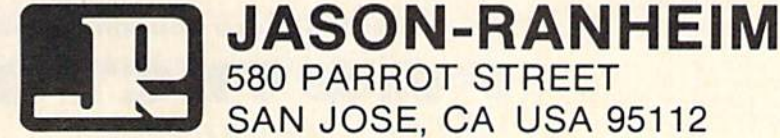

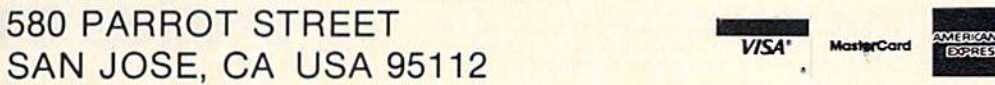

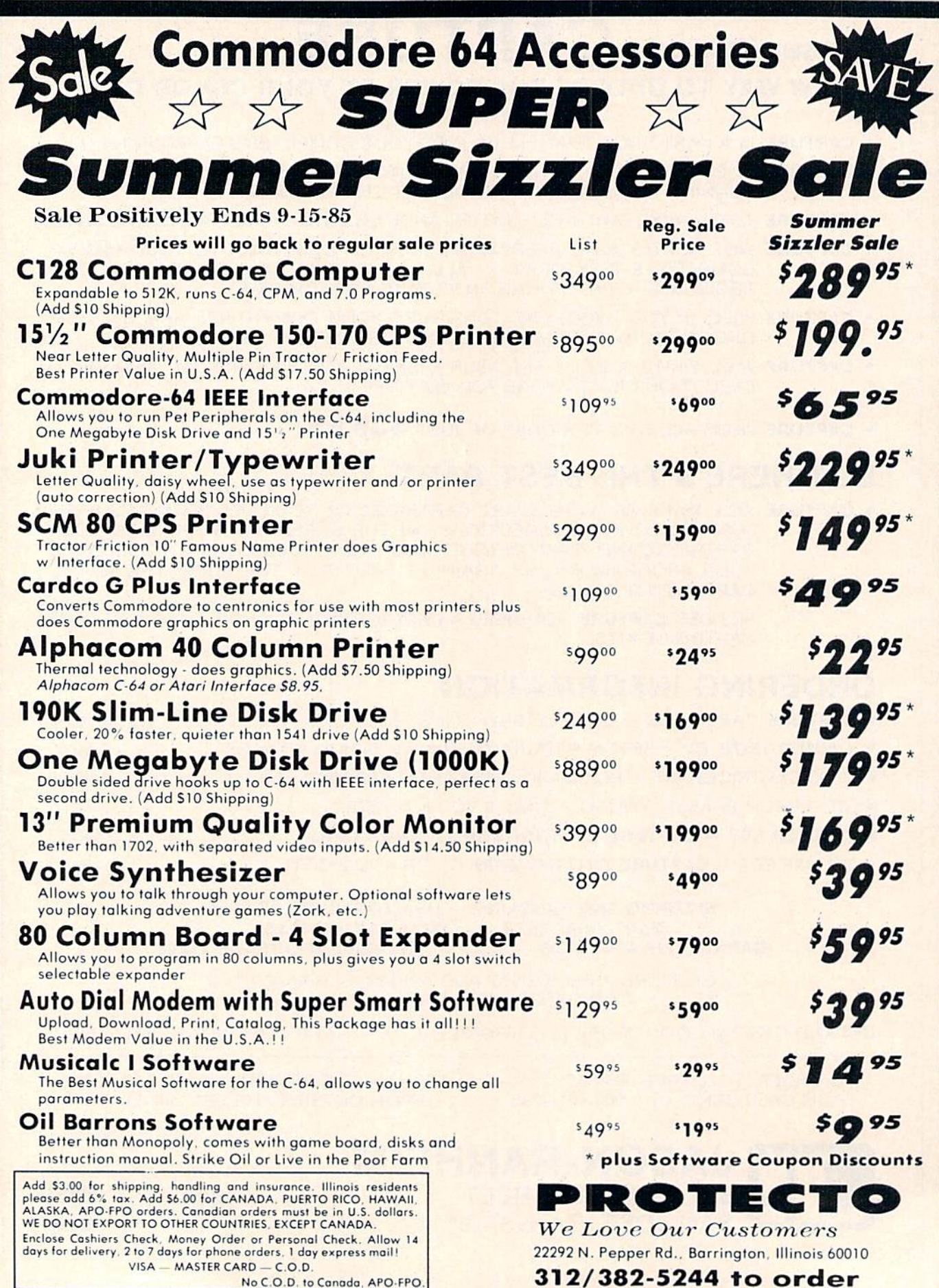

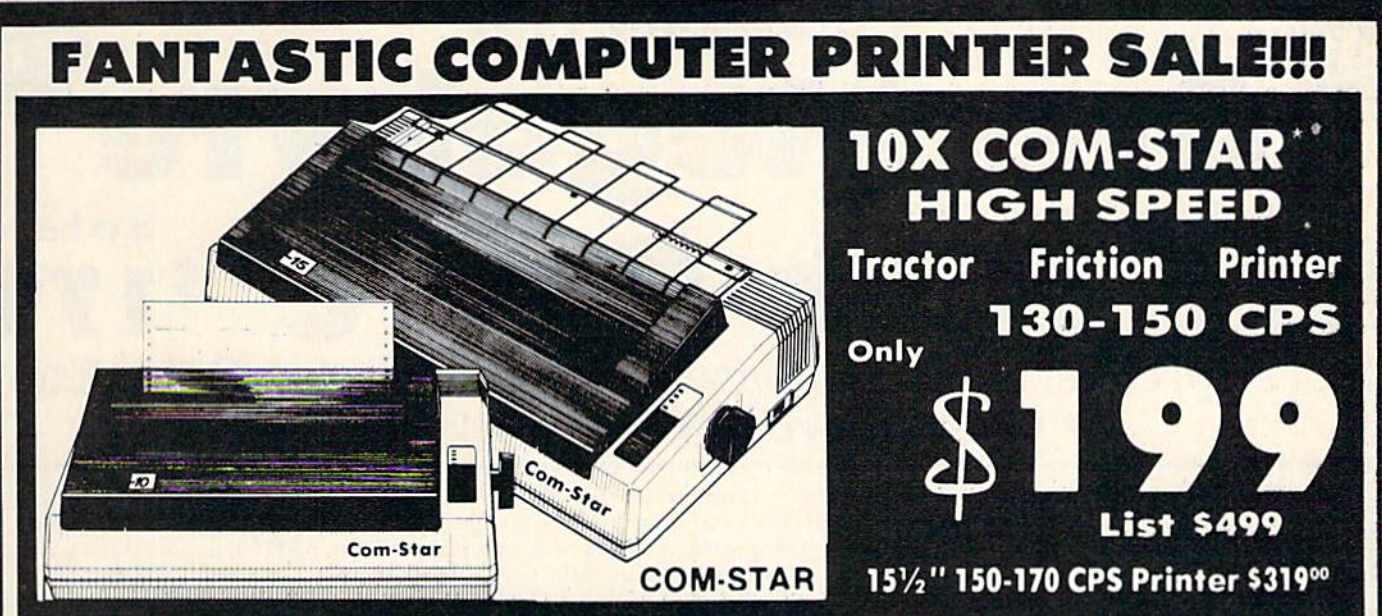

Lowest Sale Price. Premium Quality, Tractor/Friction Printer in the U.S.A. (Best Value) • High Speed 130-150 Characters Per Second • 40, 46, 66, 80, 96, 132 line spacing . Word Processing, Letters . Business Forms . Labels, Graphics, Tables . List Programs • Fantastic Graphics • Print Modem Data • The Most Important Accessory For Your Computer

### Premium Quality 180-180 CPS 10X COM-STAR

**High Speed Printer \$199**<br><sup>10"</sup> carriage, 2K buffer, prints 8½ x11° standard single sheet or continuous feed paper. Bi-directional, impact, dot matrix, 130-150 CPS, 9 x 9 dot matrix with double strike capability for 18 x 18 dot matrix (near letter quality), high resolution bit image, underlining, downloadable characters, true lower descenders with super and subscripts, prints standard, block graphics, and special characters. It gives you print quality and features found on printers costing twice as much!! (Centronics Parallel Interface) (Better than Epson FX80 and Gemini 10x). List \$499.00. Sale \$199.00.

Premium Quality 150-170 CPS 151/<sub>2</sub>X COM-STAR Business Super High Speed Printer \$319.00 Has all the features of the I0X COM-BTAR PRINTER plus 1614" carriage and more powerful electronics components to nangle large ledger<br>business forms! (Better than Epson FX 100 & Delta 15) List \$599. Sale \$319.00.

# **SMITH**<br>CORONA

#### 10" 80 CPS Printer

Friction/Tractor Bidirectional Dot Matrix printer with six pitches including condensed and enlarged type for Impeccable printing. Drop in cassette ribbon; centronics interface Included.

List \$299.00. Summer Sale \$149.00 (Limited Quantities)

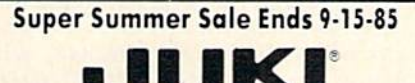

Printer/Typewriter Combination \$229.00 "JUKI" Superb letter quality, daisy printer/typewriter combination. Two machines in one just a flick of the switch. 12" extra large carriage, typewriter keyboard,<br>automatic margin control and margin control and relocate key. drop In cassette ribbon! (90 day warranty) centronics parallel or RS232 serial port built in (Specify). List \$349.00. Sale \$229.00.

## **O**Olympia

Executive Letter Quality \$209.00 15" Daisy Wheel Printer

This is the world's finest daisy wheel printer. Fantastic letter quality, up to <sup>20</sup> GPS bi-directional, will handle 14.4" forms width! Has a 256 character print buffer, special print enhancements, built in tractor-leed (Centronics Parallel and RS282C Interlace] i»o| day warranty).

List \$649.00. Summer Sale \$299.00

## **O**Olympia

Printer/Typewriter Combination \$399.00 Better than IBM Selectrie. Superb computer printer combined with the world's finest electronic typewriter.<br>Two machines in one, just flick the<br>switch for up to 20 CPS printing (300 Words per minule) on a 15" carriage that handles up to 14 1/8" in. paper. Drop in cassette ribbon — express lift off correction. Centronics parallel interface (90 day warranty). List \$749.00. Summer Sale \$399.00.

. 15 Day Free Trial - 1 Year Immediate Replacement Warranty

#### PARALLEL INTERFACES

For VIC-20 and COM-64 - \$59.00. Apple - \$59.00. Atari - \$59.00.

Add \$14.50 for shipping, handling and insurance. Illinois residents<br>please add 6% tax. Add 529.00 for CANADA. PUERTO RICO, HAWAII ALASKA. APO-FPO orders. Canadian orders must be in U.S. dollars. WE DO NOT EXPORT TO OTHER COUNTRIES, EXCEPT CANADA.

Enclose Cashiers Check, Money Order or Personal Check. Allow 14 days delivery. 2 to 7 days for phone orders. I day express mail! VISA - MASTERCARD - C.O.D. No C.O.D. to Canada or APO-FPO

## PROTECTO

We Love Our Customers 22292 N. Pepper Rd,. Barrington, Illinois 60010 312/382-5244 to order

Reader Service No. 147

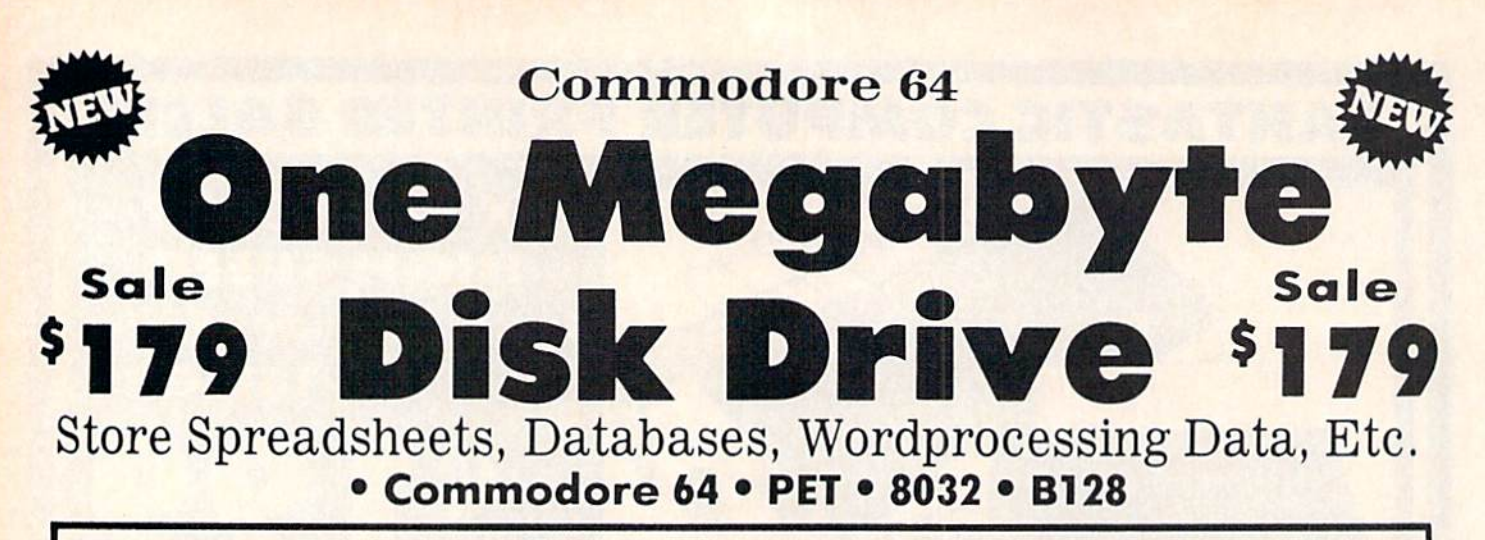

The one megabyte disk keeps you from hunting through hundreds of disks for your programs; plus running out of room on your drive for Data base Data, Word processing Text, Spreadsheet Data, Business program Data, etc. With the One Megabyte Disk Drive you can store over  $5\frac{1}{2}$  times the capacity of the 1541. You can store your own programs and any back-upable commercial programs plus data from your business programs\*. Perfect as a second Drive!!!! Enter the world of professional computers today. C-64 requires IEEE interface. List \$899.00. Sale \$179.00. LIMITED QUANTITIES! The software.

# 9900 Sale \$19900 151/2" High Speed 150-170 CPS BUSINESS PRINTER

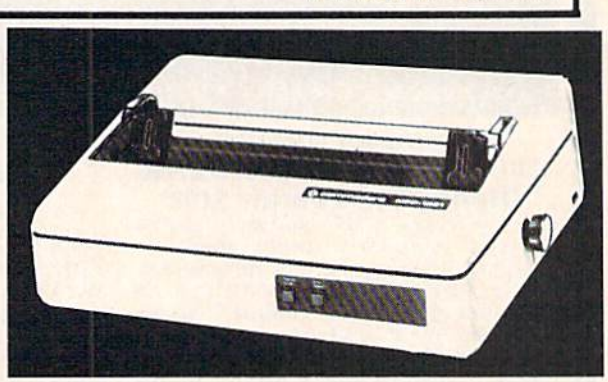

The 8023 is a highly advanced 136-250 column 15's" professional tractor/friction printer with full Bit image graphics and downloadable characters for custom reports and program listings. The paper feed includes a multiple pin tractor for smooth error free operation. With the ribbon rated at 1 million characters (no mess cartridge) and the print head at 100 million characters this printer will last a lifetime. Full formatting with near letter quality makes lining up decimal points, automatic "S" signs and tabbing look fantastic and easy to use. With out a doubt THIS IS THE BEST PRINTER VALUE IN THE U.S.A. List \$899.00 Sale \$199.00. LIMITED QUANTITIES!

### SPECIFICATIONS

PRINTING METHOD Serial Impact Dot Matrix PRINT RATE 150-170 Characters per second (CPS)

PRINT STYLE Near Letter Quality

PRINT DIRECTION Bi-directional

COLUMN CAPACITY 136- 250

LINE SPACING Programmable

COPIES 3, including original

RIBBON TYPE Cartridge (S14.95) RIBBON LIFE 1 Million Characters PAPER WIDTH 3" to 151/2" tractor or single sheet friction

**INTERFACE** IEEE Protocol CHARACTER SIZE

0,116" high, 0.OS" wide

GRAPHICS **Bit Image** Programmable Characters Reverse Characters

ERROR HANDLING

Internal Self - Diagnostics **Microprocessor** 

Commodore 64 IEEE Interface

This interface plugs into your Commodore 64 Disk Drive port and allows you to hook up the 1 Megabyte Disk Drive and 8023 Printer as well as other IEEE devices. Separte power supply insures reliability. Fantastic Interface. List S109.95. If bought with printer or disk drive S69.00.

Add \$17.50 for shipping, handling and insurance. Illinois residents<br>please add 6% fax. Add \$35.00 for CANADA, PUERTO RICO, HAWAII.<br>ALASKA, APO-FPO orders. Canadian orders must be in U.S. dollars.<br>WE DO NOT EXPORT TO OTHER Enclose Cashiers Check, Money Order or Personal Check, Allow I4<br>days for delivery, 2 to 7 days for phone orders. I day express mail! VISA - MASTER CARD - C.O.D. No C.O.D. to Canada, APO-FPO. (no interface needed for PET, B-128, and 8032 computers)

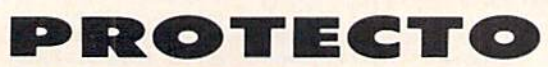

We Love Our Customers 22292 N. Pepper Rd., Barrington, Illinois 60010

312/382-5244 to order

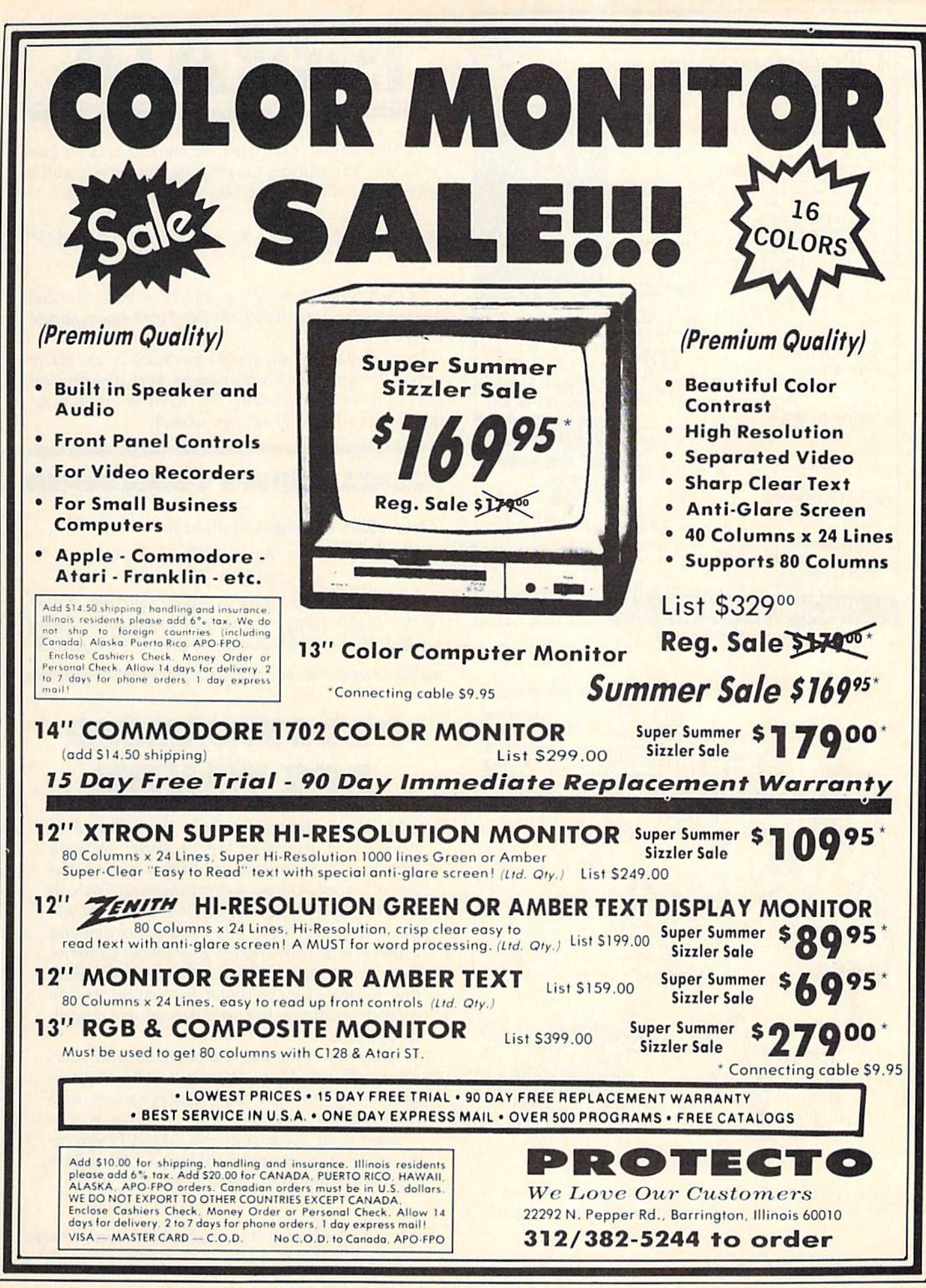

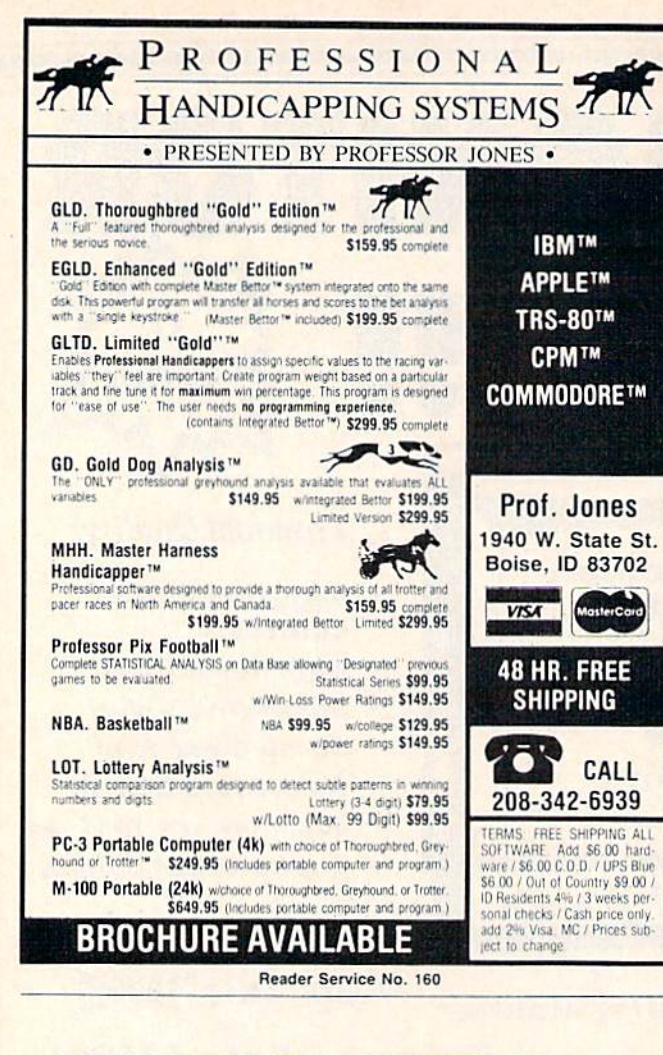

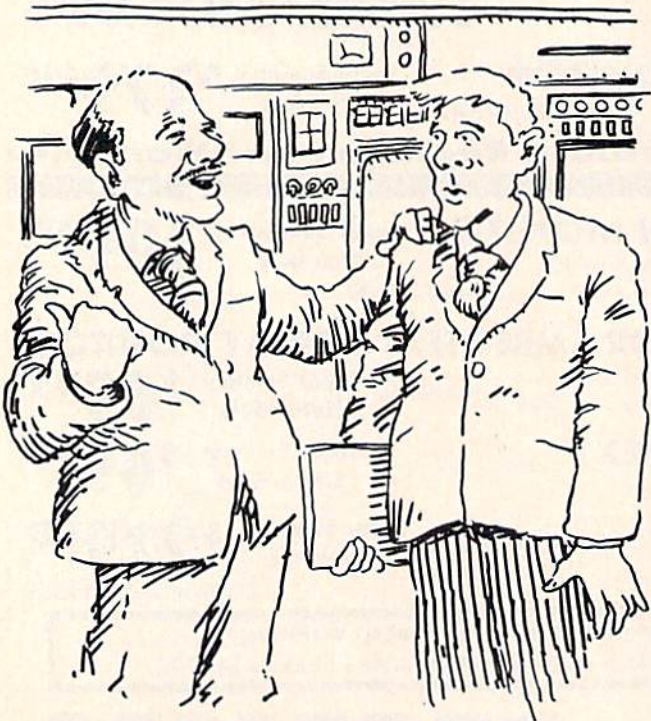

"Our operator will show you how easy it is to operate. At the moment, however, he's getting his diaper changed..."

# **ERRAT**

We omitted two characters from line 620 in Lucky Lottery (July '85), causing the program to crap out with a syntax error. Correct line 620 to read as follows:

.620 IF A\$<>"[F1]" OR A\$<>"[F3]" OR A\$<>" [F5]" THEN580

In Duck Shoot (June '85), a printer malfunction added extra spaces to lines 10 and 120-160. These spaces should be ignored.

We apologize for any problems caused by the above errors. Remember that corrections to *Ahoy!* programs are posted on our bulletin board (718-383-8909 – modem required!) as soon as errors are spotted.

### **SMALL THINGS CONSIDERED**

Ahoy! offers its congratulations to

**Kenny Hill** Jamaica, NY

winner of a subscription to Ahoy! courtesy of New York's Small Things Considered radio show (heard weeknights 5-8 and Saturdays 6-8 on WNYC AM83).

### PROGRAMMING IPS WANT  $\exists$  D.

Here's a chance for you, the readers of Ahoy!, and us, the editors of Ahoy!, to work together. If we each do our part, we can make Ahoy!'s soon-to-debut programming tips column the finest in any magazine. Your part will be to provide hints, tips, and programming routines that can simplify your fellow Commodore computerists' lives, enhance their abilities, or both. Our part will be to come up with a catchier title by the time this column actually appears.

Keep run-of-the-mill, twice-told tips to yourselves. This is Ahoy! We want valuable programming tips. And we'll pay premium rates for them.

Send your submissions to Ahoy! Programming Tips, Ion International Inc., 45 West 34th Street-Suite 407, New York, NY 10001.

# SECTION **A Look Around** the **i** Commodore's Disk Drive Companion to the 128

fter taking a close look at the capabilities of our <sup>1571</sup> prototype, we have been very favor ably impressed. In most areas operating speed has been improved, as much as nine times for a straight LOAD. Even faster performance can be obtained under certain

conditions. Commodore also appears to have learned their lessons on the 1541 very well, as careful attention has been given to previously trouble some hardware details.

#### SPECIFICATIONS

To fulfill its primary purpose of supporting the Commodore 128 computer, the 1571 has two distinct per sonalities. As a Commodore drive it behaves very much like a double sided 1541 disk drive. Formatting disk (a 43 second process) results in tracks 1 to 35 being laid down on side 0, the same as on the 1541. The flip side, side 1, contains tracks 36 to 70. Note that side 0, the side which the 1541 uses, is the underside of the disk when it is placed on a surface with the label facing up. As expected, dou ble siding the disk also doubles the overall data storage capability. How ever, not all of the drive capacities are doubled.

Total disk capacity for a Commodore formatted disk is now up to 349,696 bytes. A look at the directory of a disk freshly formatted on a 1571 shows a total of 1328 blocks free. The maximum size of a sequential file has been increased to a total of 337,312 bytes. A file this size will

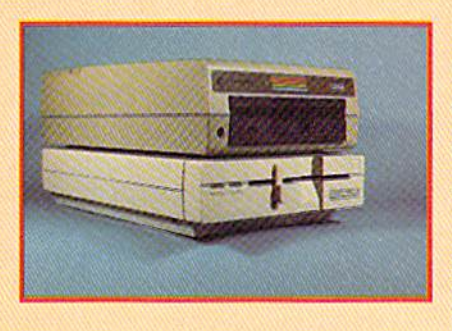

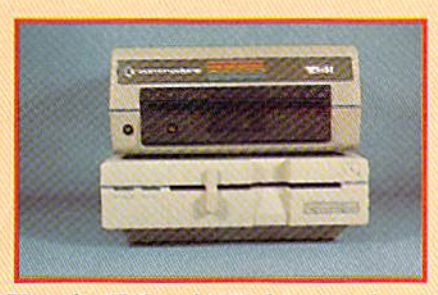

How the <sup>1541</sup> and <sup>1571</sup> drives stack up. READER SERVICE NO. <sup>101</sup>

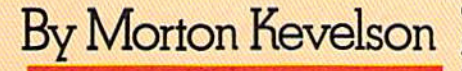

span both sides of the disk. Interest ingly enough, the maximum size of a relative file is 167,132 bytes, the same as on the 1541.

Track 18 on side 0 is reserved for the block availability map (BAM) and the disk directory. The BAM tells the disk drive which sectors have been reserved for data storage. Sector zero of this track contains the BAM for both sides of the disk. A separate copy of the BAM for side 1 is maintained in sector 0 of track 53. The capacity of the directory is limited to

144 file entries, as on the 1541, al though the remainder of track 53 does not appear to be used for any purpose.

#### THE DOS

Much work appears to have gone into the built-in disk operating system (DOS), so much so that Commodore has upgraded the DOS version to number 3.0. This is puzzling, as DOS 3.0 is also used in the Commodore D9060 and D9090 hard disk units. The most recent DOS for a Commodore floppy disk unit was version 2.7 on the 8250 dual drive and its SFD 1001 single drive counterpart. The latest revision on the <sup>1541</sup> is DOS 2.6.

#### TIMING

With regard to operating speed we have some good news. As mentioned above, formatting time for both sides of the disk is only 43 seconds. Pro gram loading time, when used with a C-128, has been speeded up by a factor of nine as compared to a C-64 with a 1541 disk drive. The following table shows the result of some simple benchmarks tests:

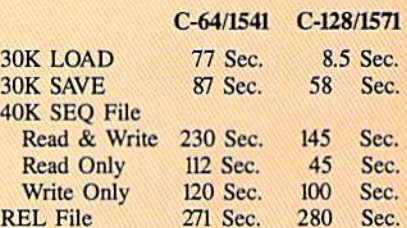

The sequential file tests were con ducted by running the following BASIC program:

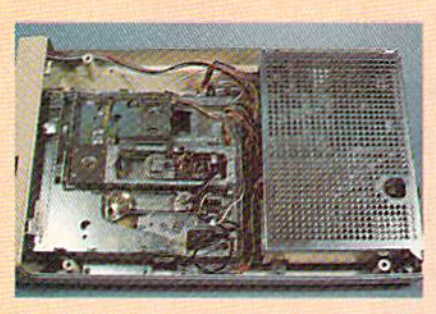

The 1571 drive with its lid removed. The power supply is on the right.

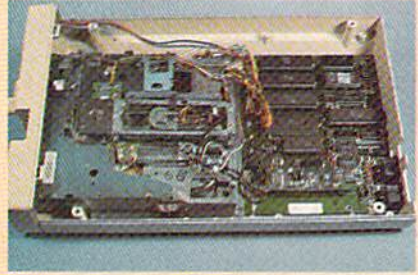

Main circuit board rests below power supply and drive mechanism.

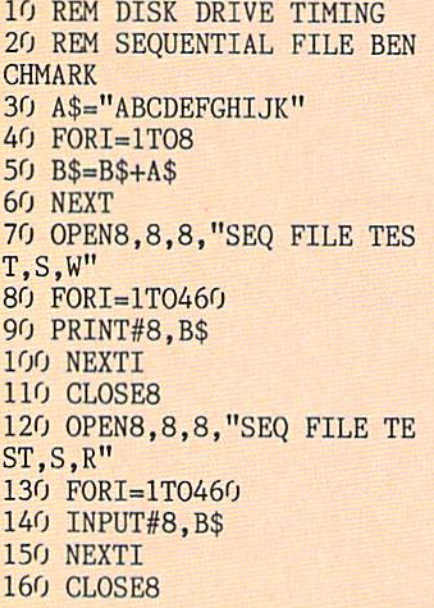

The relative file test consisted of creating a file with 512 records where each record was 254 bytes. Only the last record was written to.

These timing tests are only part of the story. The 1571 has a "burst" mode which should result in much faster data transfer rates between the disk drive and a C-128. The burst mode is recommended only for non-critical data, such as bit maps, where a data error is not fatal. The

high speeds used by the burst mode leave little time for DOS error check ing routines. Commodore 64 users will not be able to take advantage of the faster operating speeds without special software. The C-64 operating system does not have the required routines. Using a 1571 with a C-64 will not give any speed advantage, although the extra disk capacity will still be available.

The discussion until this point has centered about the Group Code Re cording (GCR) scheme which is vir tually unique to Commodore format ted disks. The 1571's second person ality gives it the ability to format disks using modified frequency mod ulation (MFM) double density re cording techniques. This format has been adopted by a large segment of the personal computer community, most notably by many CP/M ma chines. Even in this case there are variations among machines, most notably in the total capacity of a for matted disk. This can be related di rectly to the number of bytes in a disk sector.

The 1571 has considerable flexibil ity with the MFM format. Sector ca pacity can vary from 128 bytes up to 1024 bytes. The following table shows the possible combinations.

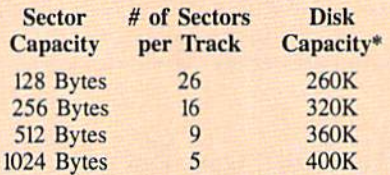

\*Formatted capacity for a double sided disk.

The MFM formats, as well as the high speed burst mode, are accessed via new direct disk command, U0. The preliminary documentation indicated that mixing of the various MFM and GCR formats was possible on a single disk. Even formatting of single tracks is possible. These pros pects are sure to gladden the hearts of many copy protection enthusiasts.

We will report on CP/M on the C-128 with the 1571 in the near fu ture. As of this writing (mid-June) Commodore has not released the CP/M operating system and support

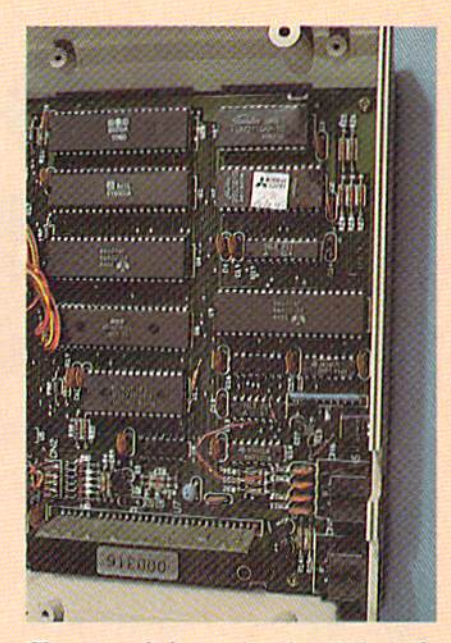

Closeup of the main circuit board. See key at right for chip layout.

utility disks.

#### COMPATIBILITY

Although the 1571 is a double sided drive, it is still fully capable of read ing and writing single sided disks for matted on a 1541 disk drive. When working within C-128 mode, the drive initially assumes that the disk is double sided. If a single sided disk is inserted it takes the drive about 15 seconds to convince itself that the second side is blank. Once done, all subsequent reads and writes are done in single sided mode. Unfortunately this second side checking routine oc curs every time disks are swapped. The <sup>15</sup> second delay could become annoying if single sided format disks are frequently mixed with double sided disks.

Double sided disks are filled on side 0 first. If you use a 1541 with a double sided disk you will not be able to access the second side. Flip ping the disk will not work as the ro tation is reversed. In addition, the track numbers run from 36 to 70. These are illegal as far as the 1541 DOS is concerned. The real difficulty is when a 1571 is added to an existing C-64 system. As the disk fills, files will spill over to the second side. Try ing to read one of these on a 1541 will

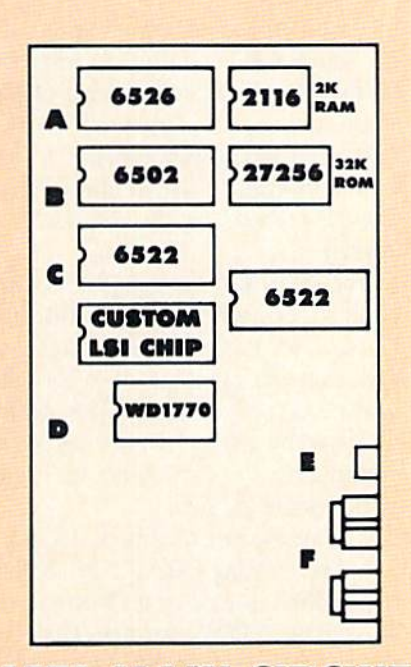

#### 1571 MAIN CIRCUIT BOARD LAYOUT

#### A-CIA CHIP

**B-MICROPROCESSOR** 

C-VIA CHIP

D-MPM DISK DRIVE CONTROLLER **E-DEVICE NUMBER SELECTION SWITCH F-SERIAL PORT CONNECTORS** 

return an illegal track or sector error. The 1541 does not recognize track numbers greater than 35.

When the 1571 is connected to a C-64 it reverts to 1541 mode. Under these conditions the drive will not read the second side of a double sided disk. Even formatting time reverts to 70 seconds for a single side! Compatibility with 1541 software is very good. All the standard DOS com mands function as before. Nearly all of the copy protected disks we tried LOADed without any difficulty.

#### THE ELECTRONICS

The internal works consist of three modules, two for the drive electronics and one for the hardware. The pow er supply module is completely con tained in a perforated metal cage located directly above the main circuit board. This mounting position in sures that heat dissipation will be away from the main electronics. The major heat generating components are the twin voltage regulators and transformer on the left side. These supply the five volt DC and twelve volt DC requirements for the drive. The 120 volt supply line is fully filtered.

The heart of the drive electronics is a 6502A microprocessor with 32 kilobytes of disk operating system in ROM supported by two kilobytes of RAM. A 6526 CIA chip and a 6522 VIA chip handle the I/O require ments. The Commodore format GCR recording is handled by a custom large scale integrated circuit. The MFM recording for CP/M format disks is taken care of by a Western Digital WD1770 chip.

#### MECHANICALS

As with all of Commodore's disk drives, the design of the 1571 is rev olutionary. For the end user the most significant improvement is the incorporation of an optical sensor for the track one head position. This should virtually eliminate the alignment problems which plagued the 1540/ 1541 disk drives. The mechanical stops are still present but they are not normally used. The disk operating system arrests head movement at the track one position when formatting a disk or error checking as might be done with some forms of copy pro tection.

To insure proper seating of the disk, the 1571 spins the drive spindle every time a disk is inserted or removed. This operation is triggered by the write protect sensor. Of course, the same electronics also inform the DOS whenever a disk is swapped.

The 1571 is a double sided drive. Two heads (which in this case are definitely better than one) are pro vided to accommodate the storage of data on both sides of the floppy sur face. These are situated in diametri cally opposing positions so as to sandwich the floppy medium between them. These hard, highly polished, precision surfaces must never make contact lest their finish be marred. mechanical interlock has been incor porated into the latch mechanism for this very purpose. The heads will re main in the open position unless a disk is inserted to trigger the inter-

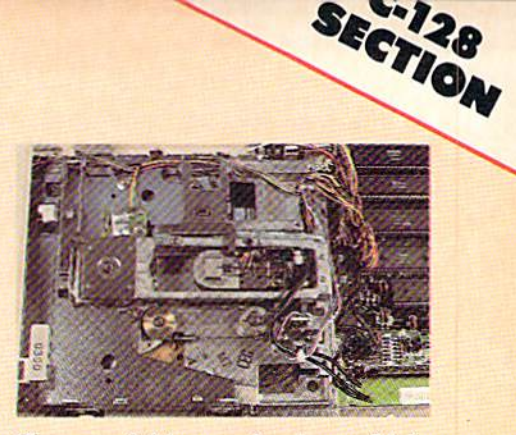

Closeup of drive mechanism, which incorporates a brushless DC motor.

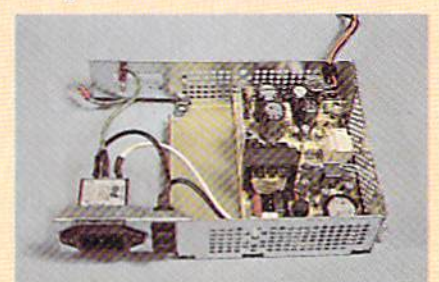

closeup and inside view of the 1571 disk drive's power supply.

lock. This is true regardless of the po sition of the external operating lever.

Head cleaning, for those who shun the costly cleaning kits, requires a minimum of disassembly. Simply re move the top cover to gain access to the heads. As can be seen from the photographs, the power supply and the main electronics board are situa ted behind and below the drive me chanicals. There is no need to remove any of these components to clean the heads. Do not attempt to force the up per head support arm beyond its me chanical stop. Movement is rather re stricted as compared to the design on the 1541. A good-quality clean cotton swab, moistened with isopropyl alcohol (91%), does the job. As with all component disassembly, we cau tion our readers to use their own good judgment. Opening of the disk drive may void the warranty. If you have any doubts on your ability to handle this work, leave it for a qualified service technician.

The drive mechanism is manufac tured by Newtronics/Mitsumi Elec tric Co. Ltd. It incorporates a brushless direct drive DC motor for spin ning the disk. The motor control electronics are on a circuit board which surrounds the armature.

As expected, the back panel in cludes a pair of serial ports to allow daisy chaining of peripherals, the main power socket, and the on/off switch. A significant new addition is a pair of miniature switches right next to the serial port connectors. These allow the selection of device numbers 8 through 11. Interestingly enough, the preliminary documentation still talks about the cutting of internal jumpers to change device numbers.

In addition to the mandatory disk slot, the front panel sports a twist lock door latch and a pair of colored indicating lights. For some reason Commodore has departed from their previous color scheme. In direct op position to the 1541 the power on light is red and the drive indicator light is green.

#### **THE MANUAL**

Judging from the draft copy of the manual, users will be in for a pleasant surprise. Although it is directed to the reader with some knowledge of BASIC, the manual contains a lot

more information than the early ed itions of the 1541 book. Carefully written explanations with numerous detailed examples are sprinkled throughout the text. The draft manual is over sixty pages, with two more chapters yet to come.

Numerous tidbits of information have been included. Many of these were apparently gleaned from the pages of the various Commodore publications. Commodore has even officially named the ignominious as terisk file as a "splat" file. Splat files occur when a file is opened and not properly closed by the DOS. They list in the directory with an asterisk next to their file names. As many a user has woefully found out, they can foul up a disk if not properly treated. Details for their cure are now an official part of the 1571 manual.

#### CONCLUSION

The 1571 disk drive makes an ex cellent companion to the C-128. The system provides all of the features Commodore users have been looking

## BACKUP PROTECTED SOFTWARE with COPY II 64<sup>m</sup>

From the team who first brought you COPY II PLUS (Apple). COPY II PC (IBM) and **COPY II MAC** (Macintosh) comes a revolutionary new copy program for the Commodore 64. COPY II 64!

- Copies most $*$  protected software *automatically*.
- Copies even protected disks in just  $3\frac{1}{2}$  minutes.
- Maximum of four disk swaps on a single drive.
- Copies half and full tracks.
- Requires just one 1541 drive on the Commodore 64.

Call M-F 8-5:30 (W. Coast time) with your  $\overline{v_{.}^{564}}$   $\rightarrow$   $\overline{503/244.5782}$ . Or send a check (add  $$3 \text{ s/h}$ ,  $$8$  overseas) to

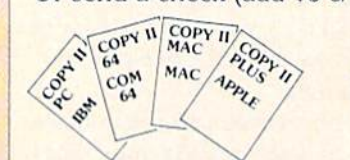

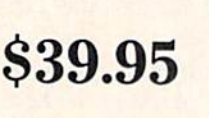

**ENTRAL POINT** Software, Inc. 9700 SW Capllol Hwy. '100 Portland! OR 97219

\* We update Copy II 64 regularly to handle new protections; you as a registered owner may update at any time for 1/2 price! (To update, just send original disk and \$20.)

This product is provided for the purpose of enabling you to make archival copies only.

for since the introduction of the VIC 20. Much has been done to improve on the marginal performance of the serial bus as implemented on the 1541. (This bus was actually a low cost compromise which allowed the C-64 to appear on the market in a hurry.)

The flexibility of the 1571's operating modes will be put to full use by the CP/M 3.0 Plus operating sys tem. Several popular disk formats will be directly supported or easily accessed by a set of simple keyboard commands. In particular, the sup ported formats arc:

1. Commodore Formats (GCR)

• The existing CP/M 2.2 disk format, which is used by a Commodore 64 with the CP/M cartridge. Disk ca pacity is limited to 136 kilobytes in this format.

• A new Commodore CP/M format which will utilize the full 360 kilobyte capacity of a double-sided 1571 disk.

2. Non-Commodore Formats (MFM)

- Osborne (single sided only)
- Kaypro
- Epson

• IBM CP/M-86 (single- and double-sided disk capacities from 160 kilobytes to 360 kilobytes)

Additional formats are possible but will require special programming of the 1571 disk drive. In all cases data Files may be transferred between the Commodore 128 and the respective machines. Of course, you cannot run IBM programs since CP/M 3.0 runs on an eight bit Z-80 microprocessor while CP/M-86 runs on a 16 bit 8088 microprocessor.

The 1571 is only the first step in high quality peripheral support for the C-128. Work is already well under way on the 1572, a dual drive version of die 1571. It also would not surprise us to see a Commodore 31/4 inch hard disk with a 10 to 20 megabyte capa city for under \$500 in the near fu ture. This combination of features with low cost is sure to encourage many existing Commodore users into the upgrade path. We also expect to welcome many new users into the Commodore fold.  $\square$ 

Header Service No. 125

# SECTION Touring the Commodore 128 Keyboard

Last month we presented an inside view of the C-128. Starting this month we will take a closeup look at some of the specific features which make this new machine a significant improvement over its predecessors.

he ergonomic considerations in the design of the C-128 keyboard are readily apparent. The keyboard's low pro file should help reduce fatigue by al lowing the user's wrists to rest com fortably on the table. Touch typists will welcome the raised dimples on the F and J home keys, as well as on the 5 key of the numeric keypad. The 2½ inch wide clear space between the keys and the cooling vents is sure to become a haven for all sorts of keyboard overlays. All in all, there are 92 keys to bewilder the novice.

Observant readers will also note that the main part of the keyboard is nearly an exact duplicate of the Com modore 64's. The only notable change is the relocation of the function keys to a horizontal configuration at the right of the top row. Present 64 own ers should have very little trouble be coming comfortable with the C-128 layout.

Physical attributes aside, there is a lot more to the C-128 keyboard than meets the eye. Hidden beneath the tactile array, under control of the new operating system, lurks a multitude of functions designed to ease the us er's sojourn into the realm of com puting with the C-128.

If you have been using a VIC 20 or a C-64, you will already be familiar with a good portion of the keyboard's capabilities. The full screen editor functions in the same way as these machines'. The INST/DEL key

## By Morton Kevelson

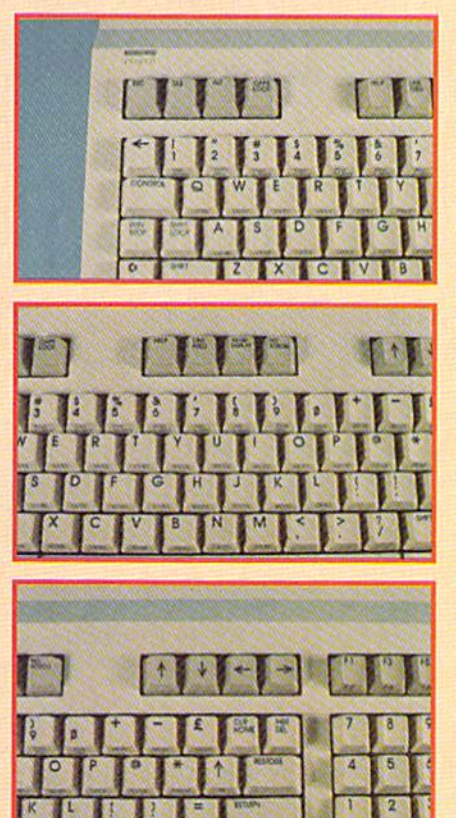

Above the main keyboard of the 128 are (top) Esc, Tab, Alt, Caps Lock, (middle) Help, Line Feed, 40/80, No Scroll, and (bottom) cursor keys.

still eats characters to the left, or when shifted opens spaces to the right. The quote and insert modes still op erate in the same fashion which non-Commodorists find so thoroughly be fuddling. The CLR/HOME key still moves the cursor to the top left cor ner of the screen, or when shifted clears the entire screen. As with the

C-64, text can be displayed in 16 col ors, as the labels on the  $1$  to  $8$  keys indicate. These colors are still ac cessed by holding down the CONTROL key or the Commodore logo key. Unlike the C-64, the labels on the number keys now indicate both colors which are available for that key. As before, text display can be re versed with a CONTROL/9 and restored with a CONTROL/0.

The real power of the C-128 key board is in the new editing and con trol features which have been incor porated into the BASIC 7.0 operating system. For convenience, we have classified these features into three categories: the function keys, the ESCape key sequences, and the CONTROL key sequences. Let's take a close look at each in turn.

#### THE FUNCTION KEYS

On power up, eight useful BASIC phrases are preassigned to the C-128 function keys. These phrases can be viewed by executing BASIC 7.0's new KEY command without any parame ters. The following list should appear on the display.

KEY 1,"GRAPHIC" KEY 2,"DLOAD"+CHR\$(34) KEY 3, "DIRECTORY" + CHR\$(13) KEY 4,"SCNCLR"+CHR\$(13) KEY 5,"DSAVE"+CHR\${34) KEY 6,"RUN"+CHRS(13) KEY 7,"LIST"+CHRS(13) KEY 8,"MONITOR"+CHR\$(13)

Getting this list on the screen serves two purposes. First, it reminds you what is programmed into the keys. Secondly, it gives you the op portunity to easily change the con tents in any of the eight function keys. For example, if you are not planning to do any graphic programming, you may want to redefine fl. Just cursor up to the "3" in KEY 3 and change it to a "I". Hit RETURN and the directory will now be displayed by fl. Enter

KEY 3,"OPEN 4,4:CMD4"+CHR\$ (13)

followed by

#### KEY 4,"PRINT#4:CL0SE4"+CHR\$ (13)

and you will be all set for easy prim er listing. Note how the numbers through 8 which immediately follow the KEY statement refer only to the function keys. No other keys are af fected by this command.

There is one possible disadvantage to having the function keys prepro grammed. BASIC programs written for the C-64 do not expect to find lengthy message when examining the function keys. This can be easily remedied by reprogramming all eight keys with the following:

FOR  $I=1$  TO 8:KEY I, CHR\$(I+1) 32):NEXT

This will piace the traditional (for VIC 20 and C-64 users) CHRS codes into the function keys. You will prob ably want to do this in every program which uses the function keys to control program operation.

#### ESCape KEY SEQUENCES

The C-128 has the powerful full screen editor that a veteran Commodore user will not feel at home with out. This editor has been greatly en hanced with the addition of a series of ESCape key commands. The result is that the C-128 screen editor approaches the capabilities of a full blown text editor. Writing and edit ing BASIC programs has never been

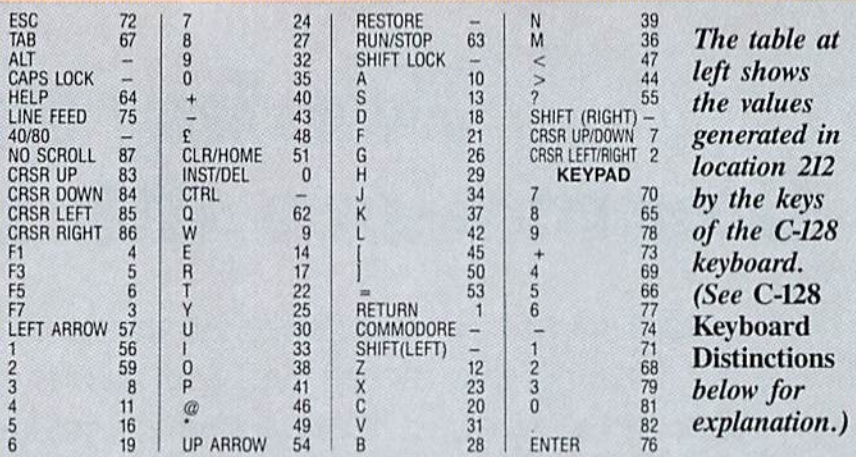

#### C'128 KEYBOARD DISTINCTIONS

The C-128 sports a numeric keypad which should greatly speed up data entry in numerically intensive applications, most notably spreadsheets. These keys, as well as the discrete cursor keys, duplicate existing keys on the main keyboard. There are applications where a numeric keypad may be of little or no interest. Instead, various program control functions could be assigned to the new keys.

For such applications it would be desirable to distinguish the keypad from the number keys on ihc main keyboard. The traditional ASCII code check following a GET will not work, since the same ASCII code will be re turned by the corresponding keys. For ex ample, pressing a "I" on the keyboard or keypad returns an ASCII value of 49. Fortun ately, there is a simple way for BASIC to distinguish which physical key has been pressed.

Locations 211 and 212 are used by the operating system for this purpose. The values stored here every sixtieth of a second are unique tor every key. At address 211 the SHIFT. Commodore logo, and CONTROL keys are identified. These keys will set bits zero. one. and two respectively at this ad dress. If you PRINT PEEK(211) a zero will normally be returned. The SHIFT key changes this to a one. The logo key returns a two and the CONTROL key results in a four. These values are additive, so holding all three keys down gives a seven.

The remainder of the keys, with the ex

#### easier.

There are 21 ESCape key sequences implemented on the C-128, almost one for every letter of the alphabet. These sequences are so useful that you will probably want to become fa miliar with them in a hurry. The best way to become acquainted with them is just to use them while writing a program. Afterwards, if you really want to see how dependent you have become on the new features, just GO 64 and enter the same program. Be forewarned, you may be in for a frus-

ception of die RUN/STOP. RESTORE. ALT, and 40/80 keys, place a unique value in address 212 when pressed. On the C-128 this location contains an 88 when no key is pressed. Press any other valid key and a value between 0 and 87 will appear. The table above shows the values generated in location 212 by the keys on the C-128 keyboard. The following program can be used to reproduce these results:

10 DO:GETKEY AS 20 PRINT ASC(A\$); PEEK(212) 30 LOOP

The same program in BASIC 2.0 on the C-64 or VIC 20 would be:

10 GET A\$: IFA\$=""THEN10 2'i PRINT ASC(AS);PEEK(203) 30 GOTO 10

Note the change in the PEEKed address. The operating systems on all Commodore machines have many similarities. Addresses 203 and 653 on the VIC 20 and the C-64 are equivalent to 212 and 211 on the C-128. The values in 203 for ihc C-64 will be the same for the corresponding keys in 212 on the C-128. However, the results on the VIC 20 arc quite different. The shift flag values are the same for all three computers. You may want to use the KEY statement on the C-128 to clear the function keys before RUNning this program, or strange things may result.

#### trating experience.

Each of the ESCape sequence commands are executed by pressing and releasing the ESC key followed by the appropriate letter key. Do not hold down both keys at once. For ex ample, pressing the ESC key fol lowed by the "A" key places the edi tor in automatic insert mode. Any thing you type will automatically push the remainder of the display ahead of it. This is a tremendous convenience for rearranging text between quotes or tor adding temporary com-

mands during program debugging. It is especially useful when you keep in mind that the C-128 permits entry of up to 160 characters (four 40 column lines or two 80 column lines) into a BASIC program line. Note that this is not the same as opening a gap by using the INST/DEL key. All of the keyboard control functions, such as the cursor keys and the CLR/HOME key as well as the INST/DEL key, re tain their usual functions. In other words, insert mode does not place the screen editor into quote mode.

The screen parser has been en hanced in other ways as well. It will now link up to a full screen of text at one time. By comparison, the C-64 is limited to only two screen lines and the VIC 20 handles four screen lines. However, trying to enter more than 160 screen characters into a single BASIC program line results in a ?STRING TOO LONG ERROR. By comparison, exceeding the C-64's two line limit simply resets the screen linker to the next two lines. This full screen linking on the C-128 must be kept in mind when using the ESCape functions. The erase to end of line command (ESC Q) will remove all text from the current cursor position to the end of screen text or the next carriage return, whichever comes first. The erase to beginning of line command (ESC J) works analogously but in the opposite direction. The same is true of the move to end of line (ESC K) and move to beginning of line (ESC J). On the other hand, the insert a line (ESC I) command is a screen line function. Use of this command within a BASIC line opens up one screen line while maintaining the line links for BASIC editing.

All of these functions can also be obtained under program control. The following sample program illustrates some of the effects which can be eas ily obtained by using the ESCape se quences in PRINT statements:

- 10 PRINT CHR\$(147):REM CLE AR SCREEN
- 20 CHAR,14,11,"OFF THE TOP ii
- 30 CHAR,12,12,"DOWN THE B0 TTOM"

```
40 CHAR, 0, 12
50 FOR I=0T012
60 PRINT CHR$(27)"I"CHR$(2
7)'T';:REM INSERT TWO LINE
S
70 PKINT CHR$(27)"V";:REM
MOVE SCREEN UP ONE LINE
80 NEXT
```
Note that CHR\$(27) is the ESCape key. Several keystrokes can be saved by programming PRINT" < reverse  $\sum X''$  where the reversed left bracket is obtained by simultaneously pressing CONTROL, SHIFT, and the colon keys while in quote mode. The reverse left bracket between quotes in BASIC statement will generate a  $CHRS(27)$ . This is a useful trick to keep in mind for sending escape codes to a printer with a PRINT# statement. Note that the ESCape key commands only work when sent to the screen. If you want to see how the program works try adding the following lines:

65 SLEEP 75 SLEEP

The SLEEP command pauses pro gram execution for the specified number of seconds. Also note the use of the CHAR command to conveni ently position the cursor on the screen. The CHAR command is real ly meant to display text on a graphic screen. In this context it is being used as a PRINT AT command.

One of the more interesting capa bilities of BASIC 7.0 is the ability to define windows. Once a window is set, all subsequent screen output is restricted to this area. Try the follow ing program:

10 PRINT CHR\$(147) 20 CHAR,1O,1O,CHR\$(27)"T" 30 CHAR,1O,1O,CHR\$(27)"B" 40 LIST

This will define a screen window whose upper left hand corner is at the tenth row and tenth column position. The lower right hand corner will be at twentieth row and column position. Note the use of the CHAR statement to position the cursor as well as to set the window coordinates. Also note the coordinates in the CHAR statement of line 30. These are cor rect as shown. The CHAR statement references its coordinates from the upper left hand corner of the currently active screen window. Since this has been already defined by line 20, we have to take this into consideration for line 30.

To help keep track of the current screen window, BASIC 7.0 includes the RWINDOW function. The fol lowing sequence of commands:

#### $R=RWINDOW(0)$ C=RWIND0W(l)

will place the number of rows and columns into the variables R and C.

While entering a BASIC program, the window commands can be used to partition the screen into a message area and a text area. Just write yourself some notes at the top of the screen and set the screen window. Continue to enter BASIC program lines. All screen control functions,

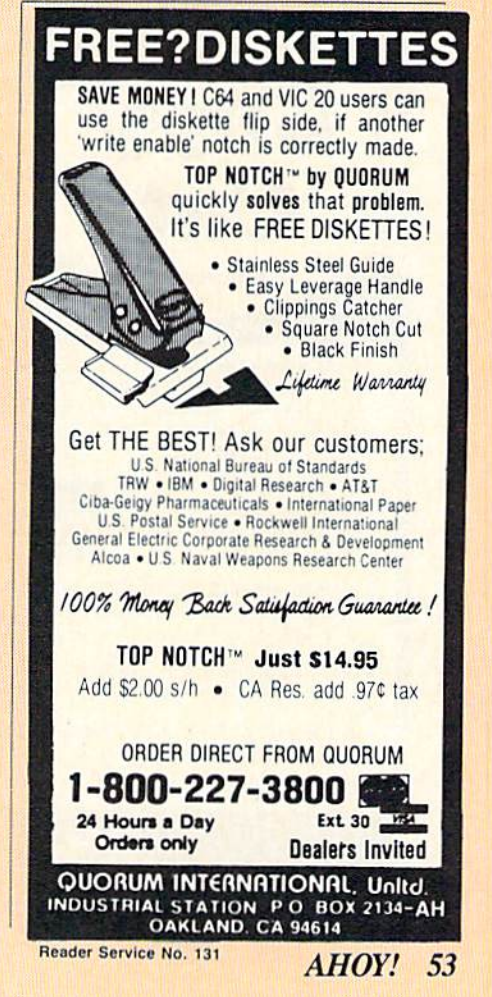

such as clear or home, will not affect the message area. To cancel window just hit the HOME key twice.

Under program control, a window can be used to eliminate the need to continuously rePRINT a screen layout. The message area in the window can be manipulated as desired with out affecting the remainder of the screen. Note that only one window can be active at any time.

A word about the scroll commands. Turning scrolling off, with an ESC M, causes the cursor to wrap from the bottom of the screen to the top of the screen. There is also a NO SCROLL key which according to the preliminary documentation is sup posed to perform the same function. This is not so. We found this key to work as a pause as described below.

#### CONTROL KEY SEQUENCES

Turn on your C-128. hold down the CONTROL key, and press G. Sur prise! If you had the volume turned up on your television or monitor, you were rewarded with a pleasant bell

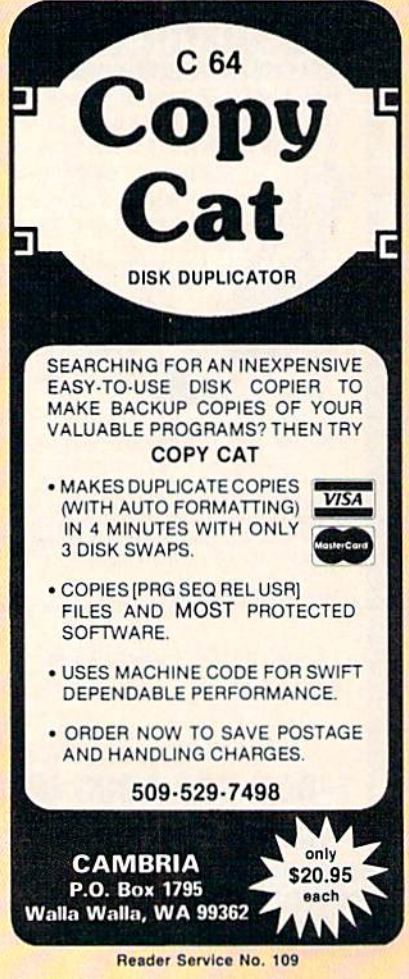

tone. This may not seem like much, but if I had a nickel for every time someone asked me for a simple way to make that noise on a  $C$ -64, I would have retired a wealthy man some time ago. Commodore has finally imple mented the traditional teletype "bell" in the C-128 console. The same tone can be produced with a PRINT CHR\$(7).

In general the CONTROL functions arc not unique to the C-128. Most of them will be familiar to present users of the VIC 20 or the C-64. The C-128 does have some significant changes and additions to this key stroke sequence. Note that unlike the ESCapc key sequence you have to hold down the CONTROL key while pressing the second key. Also, CONTROL key commands can be placed into PRINT statements while the screen editor is in quote mode. In contrast, pressing the ESCape key while in quote mode will activate the ESCapc key sequence.

As mentioned above, a CONTROL left bracket will send an ESCape character. Try it. If the editor is not in quote mode, this key sequence will initiate the ESCape mode. This lit tle-known key sequence will also generate a CHRS(27) on the C-64 and the VIC 20. Of course, this has no direct effect on these two machines.

The C-128 has a TAB key on its keyboard right next to the ESCape key. Pressing this key generates a CHR\$(9), which moves the cursor to the next tab stop on the screen. The CONTROL I key combination will have the same effect. On the VIC 20 or the C-64, a CHR\$(9) will enable the character set switch capability. On the C-128 this has been moved to CONTROL K (CHR\$(11)). The disablc-character-set-change command has also been changed to CONTROL L (CHR\$(12)), although the old CONTROL H (CHR\$(8)) has no unique C-128 function. Programmers accustomed to these codes on the VIC 20 or C-64 should take note.

Getting back to the tab functions, the CONTROL X (CHR\$(24)) will set or clear a tab at the current cursor position. However, to clear all tabs you have to use the ESCape Z

#### TABLE OF ESCAPE KEY COMMANDS

- Erase screen from cursor to end of window
- $\overline{A}$ Automatic insert mode
- B Set bottom right corner of window at cursor
- $\mathcal{C}$ Cancel automatic insert mode
- D. Delete current linked line
- $\mathbf{I}$ Insert a screen line, preserve line links Move to the beginning of current  $\mathbf{I}$ linked line
- K Move to the end of current linked line
- L Turn on scrolling
- $M$ Turn off scrolling
- N Un-reverse 80 column display
- Cancel insert, quote, reverse, and  $\Omega$ flash modes
- $\mathbf{p}$ Erase from the beginning of current linked line to the cursor
- $\Omega$ Erase from cursor to the end of cur rent linked line
- $R$ Reverse 80 column display
- T Set top left corner of window at cursor position
- $\overline{V}$ Scroll screen up one line
- W Scroll screen down one line X Toggle between 40 and 80 column
- display Ÿ
- Restore default TAB stops at every eighth character position
- Z Clear all TAB stops
- ESC Cancel ESCape mode. (Any nonimplemented character will also cancel ESCapc mode.)

sequence. The best way to learn about the tab stops is just to play with them. Note that a TAB command does not wrap the cursor to the fol lowing screen line. Tabbing to the end of a line simply leaves the cursor at that position.

Another change is worth noting. The CONTROL J (CHR\$(10)) code generates a linefeed without a carriage return. On the C-64 and VIC 20 both a linefeed and carriage return will be produced.

The remaining unique C-128 CONTROL codes are associated with the 80 column display.  $CONTROL B ( CHRS(2)) turns un$ derline on. However, there is no corresponding CONTROL sequence to turn it off. You will have to PRINT CHRS(130) to cancel underline mode. The 80 column characters can be set to flash by using a CONTROL 0 CHR\$(15) ). As with underline mode, there is no CONTROL se quence to turn flash off. Use PRINT CHR\$(143).

Continued on page 74

# COMMODARES

### PROGRAMMING CHALLENGES

#### By Dale Rupert

ach month, we'll present several challenges de signed to stimulate your synapses and toggle the bits in your cerebral random access mem ory. We invite you to send your solutions to:

> Commodores, c/o Ahoy! P.O. Box 723 Bethel, CT 06801

We will print and discuss the cleverest, simplest, shortest, most interesting and/or most unusual solutions. Be sure to identify the *name* and *number* of the problem you are solving. Also show sample runs if possible, where appropriate. Be sure to tell what makes your solutions unique or interesting, if they are. Programs on diskettes are welcome, but they must be accompanied by listings. You must enclose a stamped, self-addressed envelope if you want any of your materials returned. Solutions re ceived by the middle of the month shown on the maga zine cover are most likely to be discussed, but you may send solutions and comments any time. Your original programming problems, suggestions, and ideas are equally welcome. The best ones will become *Commodares!* 

#### Problem #21-1: Geometry Fun

This challenge was suggested by Phil MacLean (Columbus, OH). The user inputs three ordered pairs of num bers (x,y values in Cartesian coordinates), and the com puter tells whether or not they represent eollinear points. The three points are collinear if they lie on the same line. If they arc. the computer tells which lies between the other two on the line. Any values of x and y are allowed. Better dust off the geometry books!

#### Problem #21-2: Logical Fun

Michael P. Marron (Stony Brook, NY) submitted this Commodare. Four students were discussing their upcoming report card marks. They made the following state ments:

- AL: (1) We'll all get different marks.
- $(2)$  If I get a 95, then Connie will get a 65.
- BETTY: (3) If Connie gets a 75, then Al will get a 65. (4) Al will get a better grade than Dan.
- CONNIE: (5) If Betty doesn't get a 95, then Al will get a 75.  $(6)$  If I get an 85, then Dan won't get a 65.
	- DAN: (7) If Connie doesn't get a 95, then I'll get an 85.  $(8)$  If Betty doesn't get an 85, then I won't either.

Your task is to write a program which (A) determines the mark for each student assuming the above statements are all true, and (B) finds all possible solutions assum-

ing statement number (1) is false. For extra credit, determine how many of the original eight conditions can be eliminated and still have only one solution.

#### Problem #21-3: Decimal Columns

E. Harvey Hammett (Houston, TX) asked for a short method of lining up decimal points when numbers are printed in a column. Your routine should print on the screen, but it should also be usable on a printer. That means you are not allowed to use any cursor movement keys. If the user enters 12.5, 134.56, .0026. 23, and 1.234. the computer prints out:

12.5 134.56 .0026 23 1.234

#### Problem #21-4: REM Remover

Jim Speers (Niles, MI) has sent a five line subprogram which may be added to the end of another program beginning at line 55000. When the user types GOTO 55000, this subprogram deletes all lines beginning with REM or a colon. Jim uses this subprogram in debugging. Any trace statements to print variables or to STOP the pro gram may be preceded by a colon. They will be executable, but when debugging is done, they may be removed simply by typing GOTO 55000. Can you come up with such a program?

This month we have readers' solutions to the May 1985 Commodares. Problem #17-1: Decimalizing Dates brought a grand total of three responses. The problem is not really very difficult, and it is a "real world" problem. Business programs typically use a decimal form of a date rather than a "month, day, year" format for internal calculations. The solution from Jim Speers (Niles, MI) is listed below. Jim claims that mid-1985 should be listed as 1984.5 since he considers the first year as 0. Midway into the first year should then be 0.5. We'll leave it up to you to modify the program if you want mid-1985 to be shown as 1985.5.

REM

REM PROBLEM #17-1: DECIMALIZING DATES **3 REM SOLUTION BY JIM SPEERS** 

4 REM

100 DIMD(12),I\$(3):FORI=1TO12:READD(I):N **EXT** 

110 DATAO,31,59,90,120,151,181,212,243,2 73,304,334

120 PRINT"[CLEAR][DOWN]ENTER DATA (E.G.

10/5/1985)";:INPUTA\$:K=1:FORI=1TOLEN(A\$) 130 Z\$=MID\$(A\$,I,1):IFZ\$="/"ORZ\$="-"THEN K=K+1:GOTO15O

 $140$  I\$(K)=I\$(K)+Z\$

150 NEXT:M=VAL(I\$(1)):D=VAL(I\$(2)):Y=VAL  $(I<sup>s</sup>(3))$ :LY=0

160 IFY/4=INT(Y/4)ANDY/400<>INT(Y/400)TH  $ENLY=1$ 

170 DT=Y-l+((D(M)+D-LY\*(A>2)-.5)/(365+LY )):DT=INT(DT\*10000+.5)/lOOOO

180 PRINT:PRINT"THE DECIMALIZED DATE FOR "A\$" IS";PRINT:PRINTDT

Jim's program calculates the decimalized date as of twelve noon, hence the  $-0.5$  in line 70. Each hour is 0.000114 part of a year. Line 160 tests for leap years. The DATA statement stores the number of cumulative days in months prior to the given date. David Alan Wright (New Britain. CT) and James Borden (Carlisle, PA) also

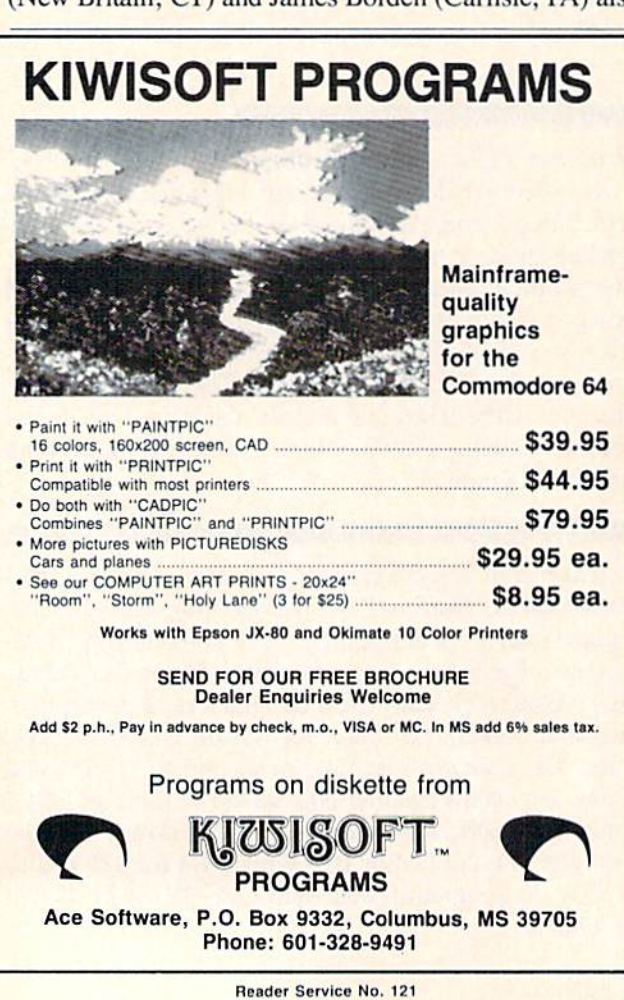

sent solutions. Both Jim's and David's programs allow the user to enter dates in mm/dd/yr or mm-dd-yr format.

Several readers tackled Problem #17-2: Printer Sentin el. The solution from Brian J. Wilcox (Coldwater, OH) is listed. Since his program is similar in approach to many others, I concluded that it must work-on some printers at least. It doesn't work on mine. A modified version of Brian's program is also shown, which works on my Epson MX-80 printer with a serial-to-parallel converter.

REM

2 REM SOLUTION TO COMMODARE #17-2

- 3 REM PRINTER SENTINEL
- 4 REM SUGGESTED BY BRIAN J WILCOX

REM

10 PRINT CHR\$(147)

20 GOSUB 100

30 PRINT"THE PRINTER IS ON"

40 END

100 OPEN4,4:PRINT#4:CLOSE4:IF N0T(ST AND -128) THEN RETURN

110 PRINT"[HOME]PRINTER IS NOT ON LINE" :GOTO 100

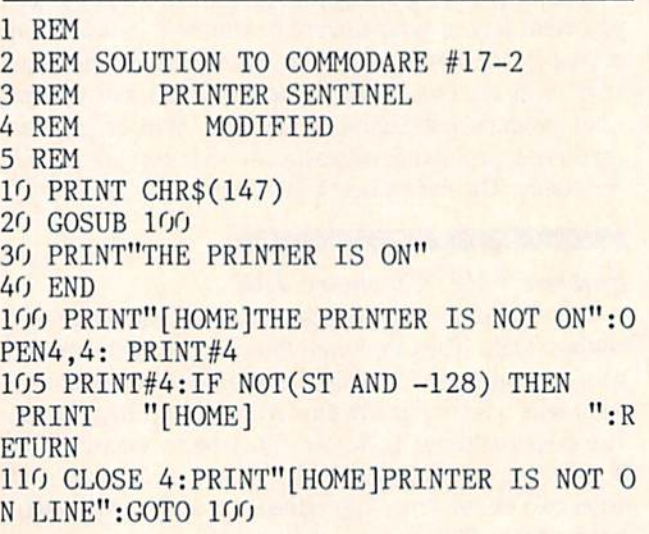

Even when my printer is off. the computer can sent it one message without the STatus variable indicating any problem. If the program sends a second message, the computer sits and waits forever at the PRINT# statement. Consequently I couldn't display a "Printer Off" message if the printer was off. Instead I had to display the "Printer Is Not On" message before writing to the printer, and if the printer was on, the message was quickly erased. If the printer is off, the message remains on the screen until the printer is turned on (or online). If neither of these routines works for your printer, you might compare ST with 0 instead of  $-128$ . Refer to the STatus description in the Programmer's Reference Manual.

Other solutions to this problem came from Ron Giedd (Sioux Falls, SD), Clarice A. Baker (Kamloops, BC), Jim Speers (Niles, MI). James E. Borden (Carlisle, PA), and Connie Welch (Independence, MO).

# FREE.

### BONUS GIFT WITH ANY SOFTWARE ORDER - AN EXCELLENT PUBLIC DOMAIN VERSION OF AN ARCADE HIT GAME ON ITS OWN DISK.

#### **ARCADE**

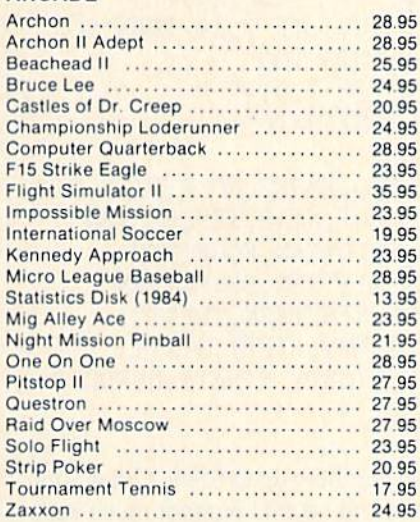

#### **ADVENTURE AND MIND GAMES**

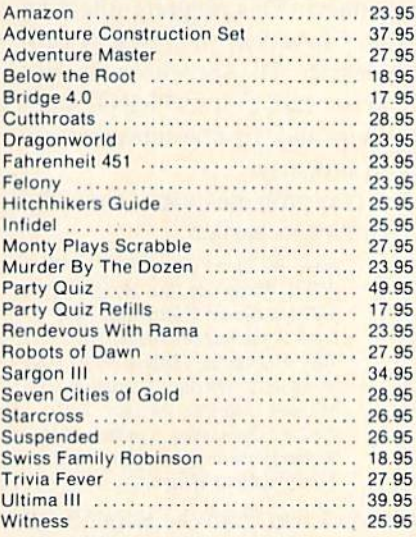

#### **EDUCATIONAL PROGRAMS**

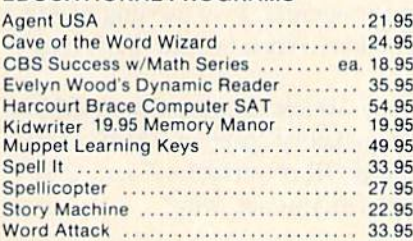

#### **WORD PROC.-DATE BASES-SPREADSHEETS**

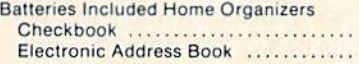

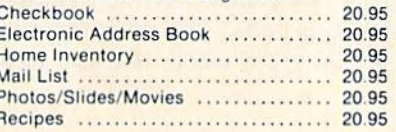

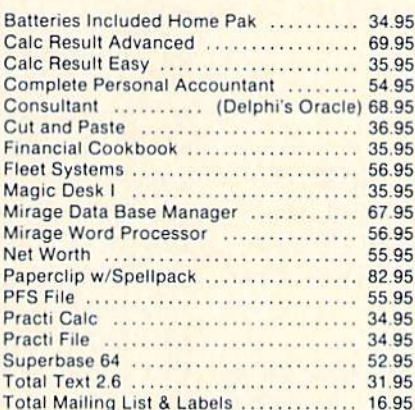

#### **GRAPHICS**

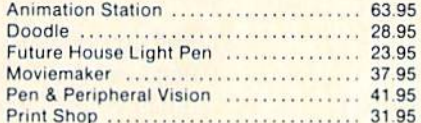

#### **MISCELLANEOUS**

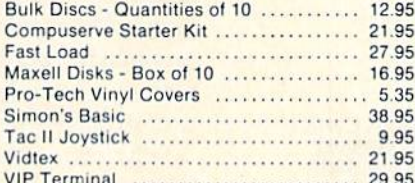

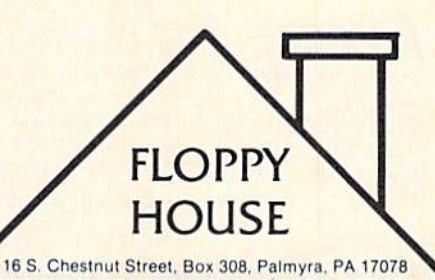

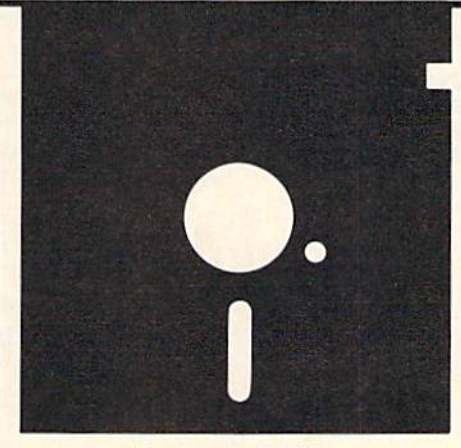

#### **HARDWARE AND PERIPHERALS**

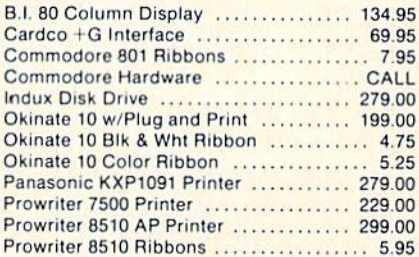

#### LEROY'S CHEATSHEETS ........ \$2.95

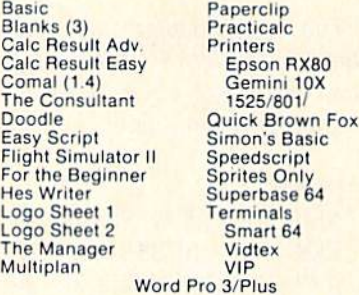

#### **SPECIALS**

**Cardco Numeric Keypad** 32.95 **Compuserve Starter** Kit/Vidtex 39.95 S-Games (Formerly Hes Games) 11.95

### **TOLL FREE** 1-800-633-8699

In Pa. Call A.C. 717 838-8632

#### **ORDERING & TERMS**

\* VISA & M.C. accepted with no charge in the continental U.S.A. \$2.50 shipping charge on orders under \$100.00

Pa. Residents add 6% Sales Tax \* Prices subject to change w/o notice

\* 48 hour shipping for cashier check - Money order - charge

The most compact solution to Problem #17-3: MID\$ Statement came from Ken Karow (Chicago, IL). Ken in cluded some sample strings for testing the routine. The value of N tells how many characters of Y\$ are used to replace characters of X\$ starting at position S of X\$. This can be a very useful routine.

1 REM 2 REM SOLUTION TO COMMODARE #17-3 3 REM MID\$ STATEMENT 4 REM SUBMITTED BY KEN KAROW 5 REM 100 Y\$="ABCD":S=4:N=3 110 X\$="1234567" : GOSUB200 : PRINT S, N, X\$:INPUT"START, NUMBER"; S, N: GOTO 110 200 IF  $N=0$  OR  $N>$ LEN(Y\$) THEN  $N=$ LEN(Y\$) 210 X\$=LEFT\$(LEFT\$(X\$,S-1)+LEFT\$(Y\$,N)+M  $ID$(X$, S+N)$ , LEN $(X$)$ ) : RETURN

The most popular Commodare was Problem #17-4: Number Speller. Solutions ranged from the reasonably short one by Rob Lackey (Albuquerque, NM) listed below to multipage programs.

```
REM
```
- 2 REM SOLUTION TO COMMODARE #17-4
- 3 REM NUMBER SPELLER
- 4 REM SUBMITTED BY ROB LACKEY

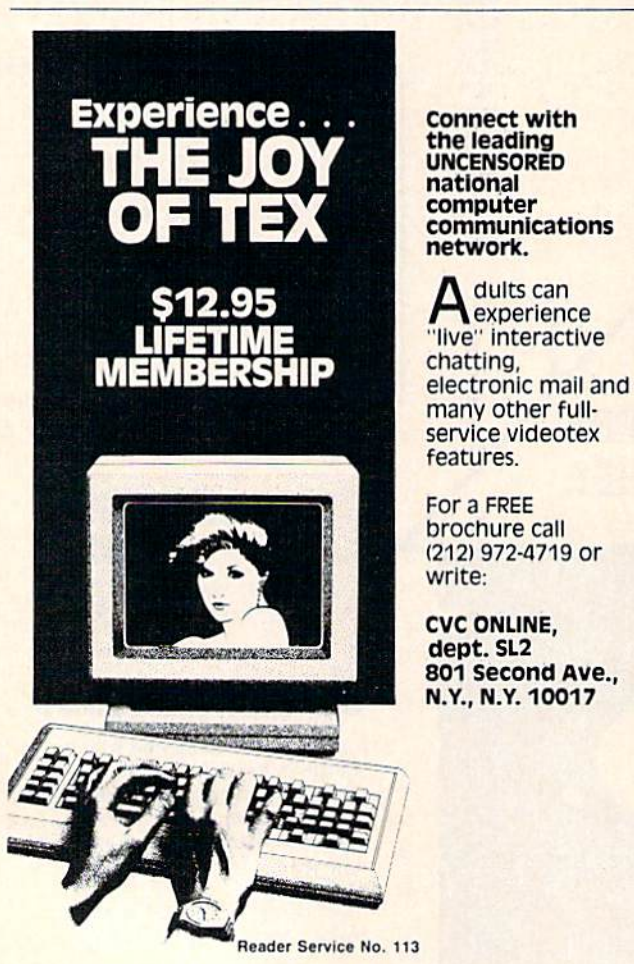

REM 10 DIM D\$(3O):FORI=1 TO 30:READ D\$(I):NE XT 20 INPUT"[CLEAR]ENTER NUMBER (<10000)";N 30 A=LEN(STR\$(N))-1:ON A GOTO 90,60,50,4  $\mathfrak{g}$ 40 N\$=D\$(INT(N/1000)+1)+" "+D\$(30)+" " 50 V=(INT(1O\*(N/1OOO-INT(N/1OOO)))+1):IF  $V>1$ THEN N\$=N\$+D\$(V)+" "+D\$(29)+" " 60 T=N-100\*INT(N/100):IF T>19 THEN 80 70 N\$=N\$+D\$(T+l):G0T0 100 80 N\$=N\$+D\$(INT(T/1O)+19)+" 90 N\$-N\$+D\$(N-1O\*INT(N/1O)+1) 100 PRINT N\$:END 110 DATA "",ONE,TWO,THREE,FOUR,FIVE,SIX 120 DATA SEVEN, EIGHT, NINE, TEN, ELEVEN 130 DATA TWELVE,THIRTEEN,FOURTEEN 140 DATA FIFTEEN, SIXTEEN, SEVENTEEN 150 DATA EIGHTEEN, NINETEEN, TWENTY 160 DATA THIRTY, FORTY, FIFTY, SIXTY 170 DATA SEVENTY, EIGHTY, NINETY, HUNDRED

180 DATA THOUSAND

Rob's program handles numbers up to 9999. Other solu tions went up to billions and beyond without much additional coding. Perhaps you can modify Rob's program to handle even larger numbers. This program might be useful for writing checks. I have used this type of program with a speech synthesizer. The speech synthesizer pronounces words which are sent to it in PRINT state ments, so multidigit numbers must first be converted into text strings to be spoken properly.

Solutions to these last two problems came from the following readers not mentioned earlier:

Mac Reiter (Mustang, OK) Steve Werkman (Perrysburg, OH) Thomson Fung (San Diego. CA) Paul DeLuca (Bradford, MA) Ed Taylor (Waukcsha, WI) Carlton Burton (Easton, TX) R.R. Goings (Washington, IL) Darin Jett (Paducah, KY) Crile Carvey (Salinas, CA) Clay R. Reed (Edwards, CA)

M.B. Lanphear (Cheyenne, WY) William Manganaro (Ctr. Moriches, NY) William Binder (Northville, MI) Jerry Anderton (Florence, AL) Tony Herrington (Jeffersonville, IN) Sheldon C. Wotring (Falmerton, PA) Michael J. Strawn (Warren, MI) Paul A. Dobransky (Fombell, PA) Richard Oberle (Columbus, OH) Nancy Balfour (Honolulu, HI)

Special thanks to Ricardo Chan from the Republic of Panama and to Daniel R. Propst from Caracas, Venezu ela for their letters and programs. It is exciting to see how far-reaching Commodore computers and Ahoy! magazine are.

One final note. Lonnie Welch (Independence, MO) gave one example of a mandatory space in BASIC. This statement using the logical OR of variables F and Q results in a Syntax Error. Do you see why?

#### 10 F=O:Q=1:PRINTFORQ

Have you come across any other situations where BASIC requires a space? If so, let us know. This month's problems should keep you busy for a while. See you next month.  $\square$ 

AUTO-GEN

### Automated Generation of DATA Statements on the C-64

#### BY DAVID A. JONES

Incorporating machine language routines into BASIC programs is often used to increase pro gram execution speed. Sometimes the machine language is a separate program called and loaded by the main BASIC program. This requires two or more programs always to be on the disk, and making duplicates can become a chore. A common alternative is to store the machine language program as a series of DATA statements. This is a tedious task if these statements are typed in by hand. While the routine is under development, or should the need to modify it later arise, one simple change could necessitate retyping the entire sequence

of DATA statements. Some form of automation is in order here, and the *Auto-Gen* utility program is my solution.

#### WHAT IT DOES

Once a machine language program is in memory, usually from the output of an assembler, just load and run Auto-Gen and the DATA statements will be automatically generated and written to disk for you. The program prompts you for the addresses of the first and last mem ory locations to be saved. These may be entered in deci mal or. if preceded with a S (dollar sign), in hexadecimal. Next you are asked for the starting BASIC line number. (Be sure not to use the same line numbers that are used by the main portion of the program under development.) You are then asked for the number of data items desired per line, and finally the name of the output file you want to create.

While the program is running, it displays the line number being generated to inform you of its progress.

#### HOW IT WORKS

A quick review of how a line of a BASIC program is stored in the computer will help us understand the task to be accomplished. The normal starting location for the C-64 is 2049 (\$080!). The byte here plus the following one make up a link or pointer to the beginning of the next line of the program. This link is the "low byte first, high byte second" format typical of 6502 machine language. This address can be converted to decimal by mul tiplying the second, or high byte, by 256 and then add ing the first, or low byte, to the product. Conversely, if we have the decimal value we can obtain the two bytes by dividing by 256. The integer quotient is the high byte, and the remainder is the low byte. Our formula will be  $HB=INT(NL/256)$ :  $LB=NL-(INT(NL/256))$ , where HB is the high byte, LB is the low byte, and NL is the address of the start of the next line.

The next two locations hold the number of the current program line. Again, the number is stored in low bytehigh byte format and the same formula is used to convert to and from decimal.

The rest of the line contains the BASIC program state ments. Each BASIC keyword is stored as a token, i.e., reduced to a one byte symbol. This has a twofold purpose. One is to reduce memory requirements and the sec ond is to simplify interpretation during program execu tion. For our needs, the token for "DATA" is <sup>131</sup> in deci mal (\$83 in hex). Spaces, commas, and literals (numbers or letters representing their own value as opposed to variables) are stored in their ASCII form. The num bers 0 through 9 are 48 through 57 respectively. A comma is 44 and a space is 32. The end of the line is indicated with a zero byte, and the last line of the program is terminated with three consecutive zero bytes.

With this limited knowledge we can construct our own BASIC "DATA" statements. Since one numeric data item can have a maximum value of 255, we will allocate one memory location for each digit or three locations per item. Each item must be separated by a comma, so add one per item except for the last one on a line.

Include in our tally  $2$  for the link to the next line,  $2$ for the line number, 1 for the DATA token, and 1 for the terminator, and we have the following formula.  $2+2+$  $1+4*ND+1$  = the number of memory locations required to store one program line. ND is equal to the number of data items desired on each line. Add this number to the address of the beginning of the current line and we have the address of the start of the following line. NL will be the variable in our program that holds this address.

If we want to increment the line number by <sup>10</sup> we sim ply add <sup>10</sup> to the previous line number. LN is the vari able here. When we reach the end of the program add two zero bytes to the one that terminates the last line and our work is almost done.

program stored on disk or tape has as its first two bytes an address indicating where the program should be loaded. This is low byte-high byte format again and for our purposes the address is a constant. The C-64 uses 2049 (S0801) and the VIC 20 1025 (S0401).

That's about all we need to know to create a file of DATA statements directly on disk.

We assemble and load our machine language file into memory, note the first and last memory locations used, and we're ready to begin.

A loop that starts with the first data location and increments by the number of data items per line until the

### Confused by Mail Order Ads???

Price is not the only concern. You should ask . . .

- 1. Do you have the advertised product in stock?
- 2. If the product is defective who handles the warranty?
- 3. What is the total price delivered to my door?

For the straight answers to these and all your questions, call us!

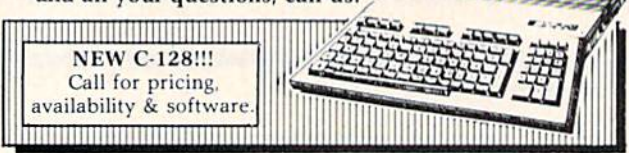

Send Self Address Stamped Business Envelope for Complete Product List!!! C-64 Hardware'still available, Call!

#### **C-128 HARDWARE** 1700....... 128K Expander 1571 Drive.... 350K DS/DD 1750....... 384K Expander 1670 Auto Modem... 1200 Baud 1902 Color Monitor 13" RGB/Composite... 80/40 Column Display Teknika MJ22 Same Specs as 1902 ...................... \$289 1350 Mouse.................... Eases Computer Input **C-128 SOFTWARE**

IANE. ....... Integrated Software for use with 1350 Perfect Calc/Writer/Filer, Powerful CP/M Business Software

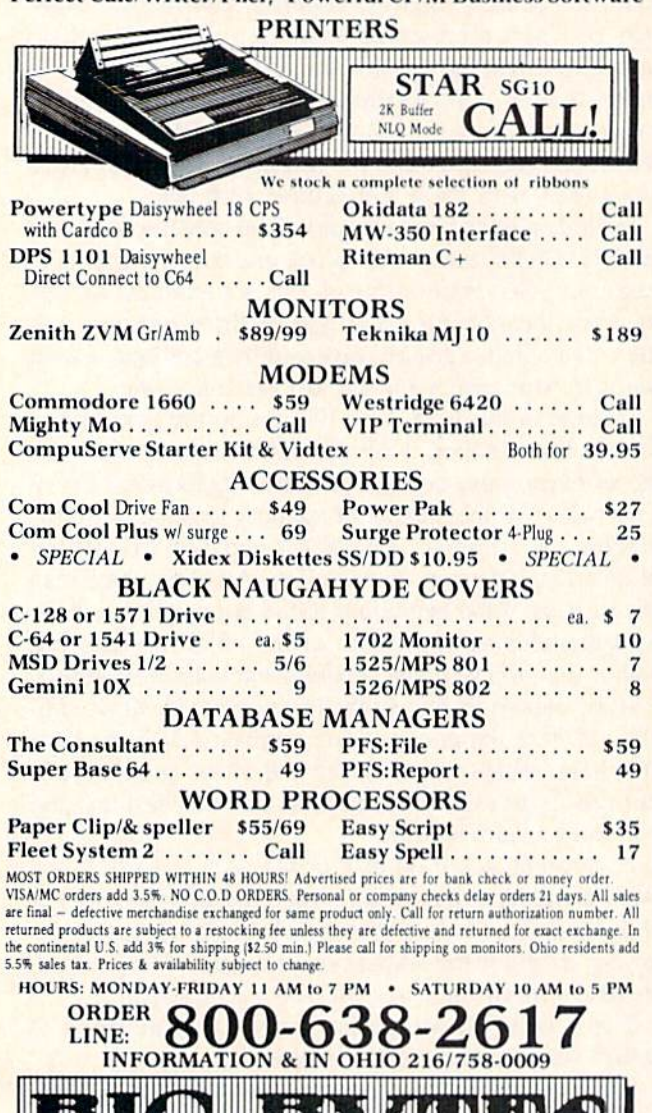

,,,,,,,,,,,,,,,,,,,,,,,,,

1301 BOARDMAN-POLAND ROAD POLAND, OHIO 44514

Reader Service No. 133

,,,,,,,,,,,,,,,,,,,,,,,,,,

last location is reached will be the main loop of our utility. This loop keeps track of the start locations of each line and the line numbers themselves. It writes the first part of each line to disk up to and including the token for DATA and additionally writes the line number to the screen to show the user the progress of the program.

Inside the main loop a smaller loop, incrementing by one up to the number of items per line, creates each item for the DATA statements. Internal to this loop is a third loop to step through the conversion of data items into ASCII characters and write them to disk.

Last is a counter to determine where to insert commas. We don't want a comma after the last item on a line.

Prior to entering the main loop of the program, the disk file is opened and the program load address is written. Each iteration through the loop writes a program line and at the end of the loop the program terminator is written and the file is closed.

Two subroutines are used. One does the error checking on the disk file and the second is to allow hexadecimal inputs for the first and last memory locations to be saved. Since the main function of this program will be saving machine language routines, a hexadecimal input will probably be the norm. Hexadecimal input numbers must be preceded with a dollar sign to distinguish them from decimal.

Once the file is on disk it can be edited just like any other, or appended to an existing file.

Existing programs that have an unequal number of data items per line or that for some other reason need to be reformatted can also benefit from this program. Simply load the old program and let it POKE in the data. Then load Auto-Gen and let it do its work. Finally reload the original program, delete the old DATA statements, and append the new. The result is a neatly formatted program with an equal number of DATA items on each line.

#### *VARIATIONS*

I like my program listings to be neatly formatted and easy to read. Consequently, I have no reservations about including spaces and blank lines to achieve this end. Lines 1560, 1580, and 1470 in the program would be the ones to change if you absolutely must have files without leading spaces on data items less than three digits.

The choice of the number of data items on each line is arbitrary, but a few points should be considered. 10 is a nice round number and helps us count items easily. 16 is a good choice when working with machine language as it allows quick conversion to hexadecimal. 17 fits the maximum number of a C-64 program line and 19 does the same for a VIC 20.

Incidentally, the sample output of this program is the first part of the DOS Wedge 5.1. It was created by saving from 52224 to 52273. To store the complete wedge use 53081 as the end address. Don't be surprised at the length of the resulting program, though. Using DATA statements to store machine language programs is most inefficient.  $\Box$  SEE PROGRAM LISTING ON PAGE 89

molibuoti

# DRAGON TYPE For the C-64 By Bob Spirko

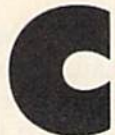

omputer programming offers the frustrating paradox of not lending to one's typing skills. After months or even years of pro gramming, many of us still cannot type with any speed. This is especially apparent

in telecommunications, where each party takes turns plod ding letters on the screen. And when it comes to word processing, we suffer the same inertia.

Fed up with my own keyboard struggles. I went and bought a typing-drill program. This was a neat setup where you shot down a flying saucer by correctly typing in words. After each session, your speed, accuracy, and score were given. This, along with color and sound, helped to assuage the drudgery of practice. And the drills worked. In a few weeks I was typing faster and more accurately. But in time, I became bored with typing the same words. Besides, wouldn't it be better to type a variety of words? Unfortunately, I could not change the words, since the program was copy-protected.

Keeping this in mind I wrote my own typing-drill program. It includes the best features of the other, but it allows you to change the words. This provides you with an unlimited number of skill levels. If you find the words that I chose too difficult or too easy to type, or you simply become weary of them, replace them with your own. With *Dragon Type* you can also practice typing symbols: it accepts ASCII codes 32 to 90.

Nor did I stop there, I replaced the flying saucer and laser gun with a dragon. Using the magic of machine language, I brought the little beast to life so that it could run across the screen and eat words. How well he's fed, though, is up to you, for he can only eat those letters that have been correctly typed.

Dragon Type consists of two programs: the first is in machine language and the second in BASIC. Type in and SAVE both programs. Now RUN the first program. After the machine language is LOADed into memory, the sec ond program is automatically LOADed and RUN. Then the fun begins.

First, the dragon does a quick warm-up; then you're asked to choose a level. There are three animation speeds. While a novice can use the fast level, he may feel intimidated by a frantically paced sprite. On the other hand, a good typist might find that a slow sprite cannot keep up with his speed. Once your choice is selected, words fill the screen.

Now enters the dragon. He emerges from the left side

of the screen, races to the first word, and stops. Poised over the first letter, he snaps his jaws wide open and awaits your command. Tap in that letter, and the dragon gulps it down and moves on to the next letter. Continue typing and the letters disappear as the voracious creature munches them (he cats spaces, too). Press the wrong key and a beep is sounded, signaling an incorrect entry. (You can abort the meal by pressing f7.) At the end of each line, he speeds off the screen only to reappear on the next line, ready for another course. Once your dragon consumes all the words, the screen displays your speed and the number of typing errors. Also shown is your score and your highest score: these reflect both your speed and accuracy. To go another round, just press the space bar. Pressing RETURN ends the program.  $\square$ 

SEE PROGRAM LISTING ON PAGE <sup>88</sup>

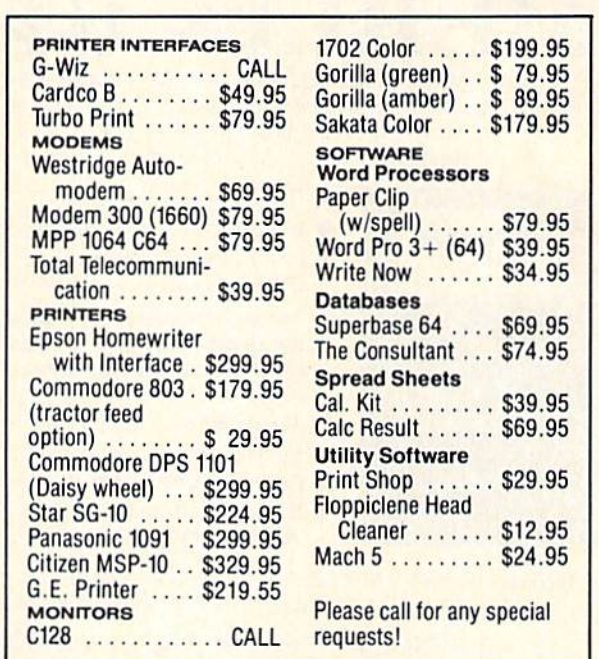

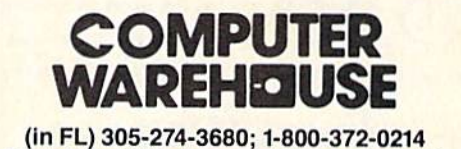

7222 S.W. 117th Avenue, Miami, FL 33183 \$3 minimum order, or add 3% for shipping and handling charges. Ad prices reflect 3% cash d<br>Credit card orders should add 3%. Prices subject to change without notice.

Reader Service No. 108

# FILE LOCK

# Scratchproofing for Your C-64 Programs

#### BY DON LEWIS :

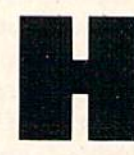

ow many times have you scratched a file. and then immediately regretted it? If you're like me, I'll bet a lot of times. Lately there have been several UNSCRATCH utilities published, but that's a pound of cure.

What's really needed is an ounce of prevention and that's where File Lock comes in.

File Lock provides a scratchproof feature for the 1541. Built into the DOS, but kept secret by Commodore, the <sup>1541</sup> has the ability to lock out the scratch command on a file by file basis. This LOCK/UNLOCK is not supported by any built-in commands in the 1541, but is avail able through a utility like File Lock.

File Lock has a very convenient user interface. When

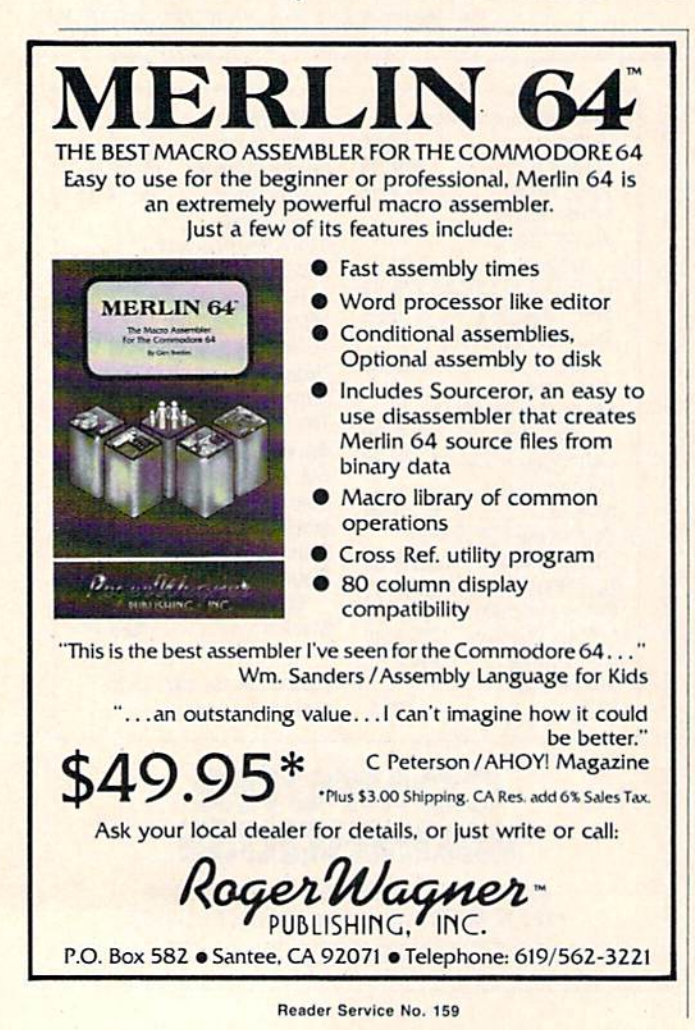

you run File Lock, the program prompts you to insert a disk. It then reads the directory of file names from the disk. Two large boxes appear on the screen with the file names in them. Below the boxes is the command line':

The command line has the following commands avail able:

SCRATCH - scratch files  $LOCK$  - scratchproof files  $UNLOCK$  – remove lock  $PAGE$   $-$  advance to next screen of files BOOT - restart program  $QUIT$   $-$ exit to BASIC (READY)

Choose the command you want by typing the first let ter of the command word, for example, L for LOCK. After you have made your choice, a small arrow appears on the screen next to the first file name. Files are se lected by moving this arrow around the screen with the cursor keys, HOME key. and RETURN key. Files selec ted are highlighted in reverse video. Hitting the left ar row key will cancel all the files selected and return you to the beginning of the program.

After selecting the files, operation is started by hitting the first letter of the desired operation: S for scratch, L for lock, U for unlock.

File Lock works by modifying a bit in the file type byte in the directory entry for that file. (See page 67 of the 1541 manual.) As an example, a PRG file has a file type of \$82(1000 0010) if it is not locked. When locked, bit 6 is set, yielding \$C2(1100 0010).

Locked files are marked in the directory listing by a  $\le$  symbol next to the file name. Once a file has been locked, the 1541 will send the error message 'FILE NOT FOUND' if an attempt is made to scratch the file.

File Lock tends to be a bit sluggish in its operation since it is a BASIC program. However, when it is compiled with a BASIC compiler such as *Blitz!*, its performance is greatly improved. If you like File Lock, I would recommend that you *Blitz!* it for the best performance.

As with my other program in this issue (*Fastnew*, p. 33), I wish to acknowledge the assistance of my colleagues at R. J. Brachman Associates, Inc. (Havertown, PA) in developing this program. Please address any cor respondence to D. Lewis, P.O. Box 521, Folsom, PA 19033. Include a SASE if you wish a reply.  $\square$ 

SEE PROGRAM LISTING ON PAGE <sup>93</sup>

# RIEVIIEWS

#### MANY WAYS TO SAY LOVE YOU CBS Software Commodore 64 Disk; \$29.95

Fred Rogers has used music and conversation to teach children to val ue themselves and their families for almost 18 years on Mister Rogers' Neighborhood, the longest running program on public television. In an effort to expand the relationship be tween parents and children, Many Ways to Say I Love You gives children an electronic forum to creatively dis play their affections.

All the songs in the program are easily recognized, either popular folk tunes or regulars from the show. My two year old had no problem singing along with Won't You Be My Neighbor and It's Such a Good Feeling. Before long she had picked up Twinkle, Twinkle, Little Star and Frère Jacques.

Ah! But what are the songs for, you ask? Many Ways to Say I Love You helps a child design and deliver an electronic greeting card, complete with moving pictures and music. The child can pick a message like "I think you're special" to appear at the top of the card type in text on the bot tom. In this way, each card can be personalized.

The graphics are great. Choice of "stickers" includes animals, trees, flowers, moon, stars, houses, a cas tle, and residents of Mister Rogers' Neighborhood (including the trolley, Mr. McFeeley, and several characters

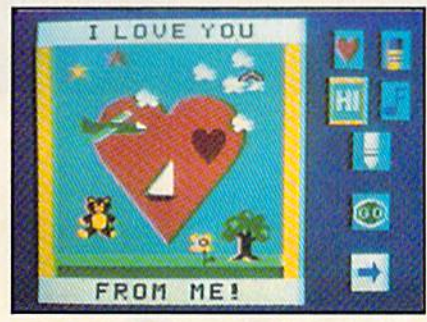

Child picks background, border, more. READER SERVICE NO, <sup>102</sup>

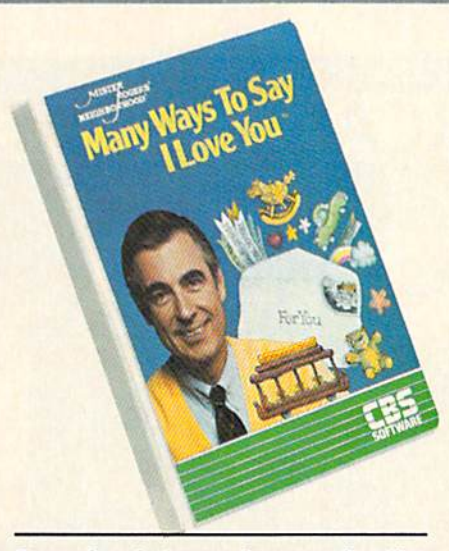

Lets tykes design and personalize (but not print) electronic greeting cards.

from the land of make-believe). All the stickers will perform some action while the card is being "delivered." Before choosing pictures to illustrate the card, a background and a border design can be chosen.

There are two levels of difficulty: a full frills card or a simplified one with just background, stickers, and music. The simplified version is good for youngsters who have not yet learned to read.

The program does have an option to save cards to disk. Up to 24 cards can be saved on your master disk; however, I wouldn't take the chance. CBS takes pains to explain the buy er's rights in the program, and these rights include making a backup.

While I'm skeptical as to whether this well-designed program will open any heartfelt chats between parents or children, it does offer a chance for closer interaction. Any parent who buys it should be prepared to spend time listening to cards. There is no printout option, so you won't be able to send greetings to friends and fam ily around the country.

If nothing else, my daughter has learned to sing two new songs. And the youngster I borrowed from downstairs showed her mom that compu ters can be used for something be

sides shooting aliens and learning to add and subtract.

CBS Software, One Fawcett Place, Greenwich, CT 06836 (phone: 203- 622-2500). - Cheryl Peterson

#### ON-FIELD FOOTBALL **Gamestar** Commodore 64 Disk: \$29.95

The popularity of football has lev eled off on television, but there's a real boom underway in home com puting. On-Field Football is only one of three pigskin programs scheduled for release in time for a fall kickoff, and at least one more is due early in 1986.

Unlike the other newcomers, which stress authenticity, On-Field emphasizes freewheeling fun. The media hype of the Super Bowl is light-years away from this brand of football.

The inspiration for designers John Filzpatrick and Scott Orr is not the National Football League, but rath er the sandlot and pickup football games which fill youngsters' fall and winter afternoons. This is fouragainst-four, not big-time football.

Don't expect to be able to mimic all the latest wrinkles in pro and col lege football. The coaches in this oneor two-player contest can choose from a variety of offensive and defensive moves, but the true simula tions like Super Bowl Sunday (Avalon Hill Game Company) and The World's Greatest Football Game

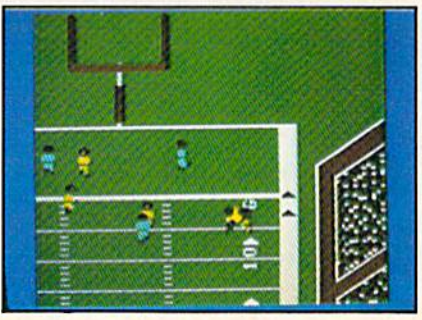

Players have individualized strengths. READER SERVICE NO. <sup>103</sup>

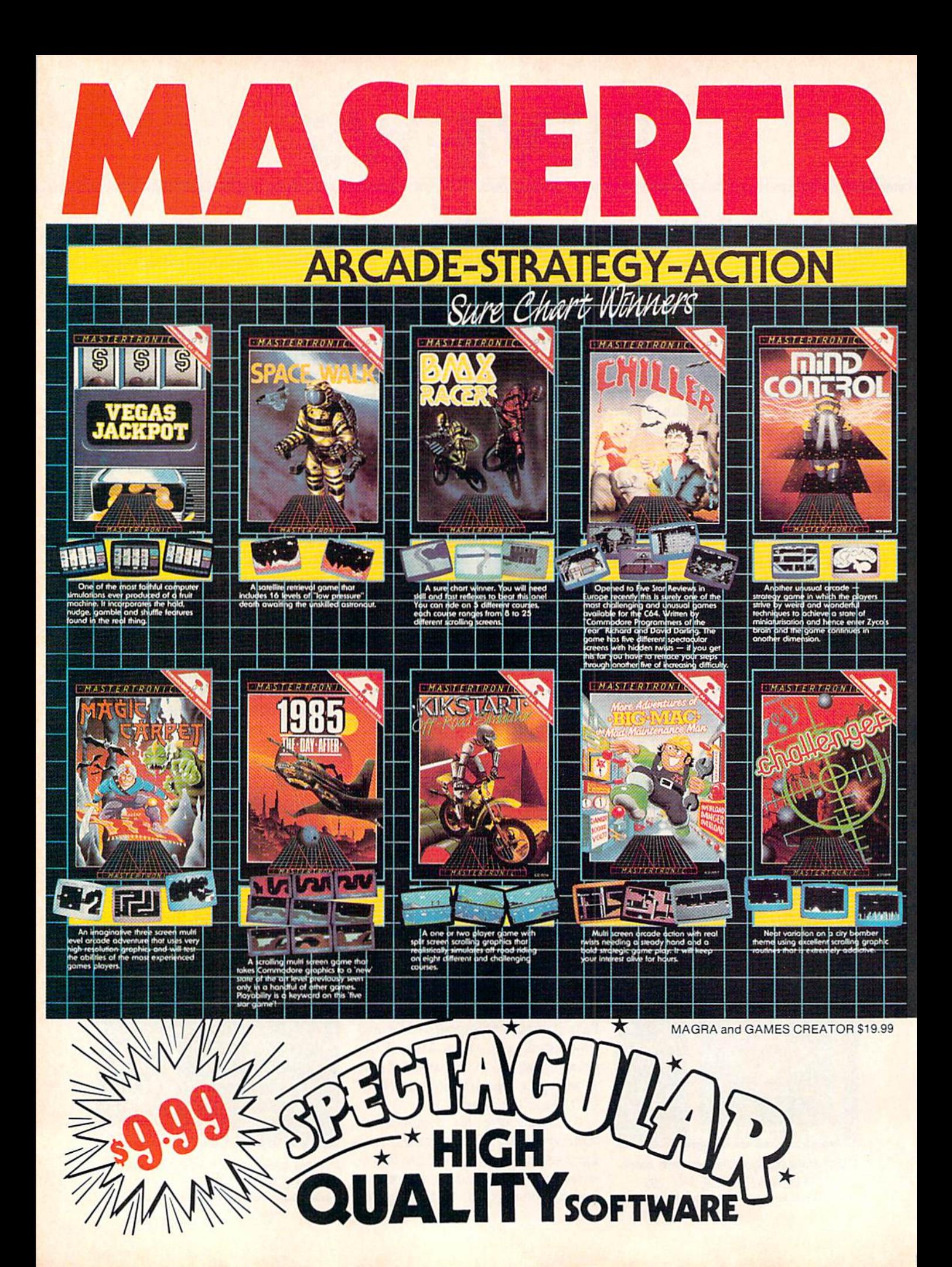

## BRINGS YOU BRAND NEW UNBELIEVABLE COMMODORE 64 DISKS

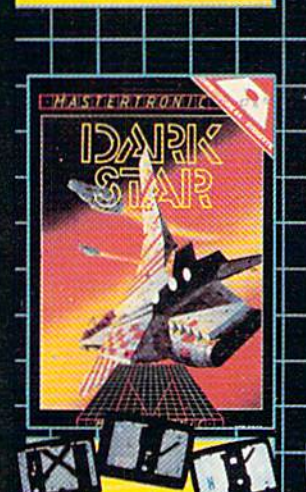

 $\sqrt{2}$ 

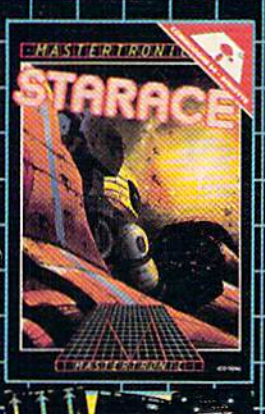

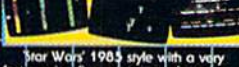

rs' 1983 style with a vary

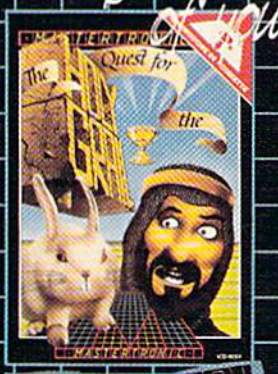

F YDAY A, THR TTORIZON

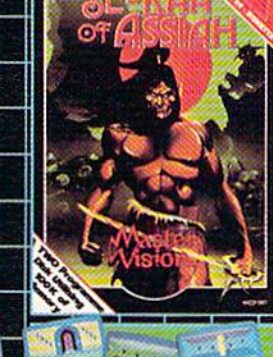

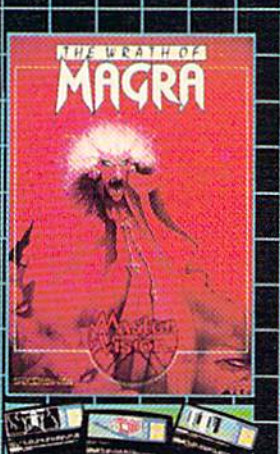

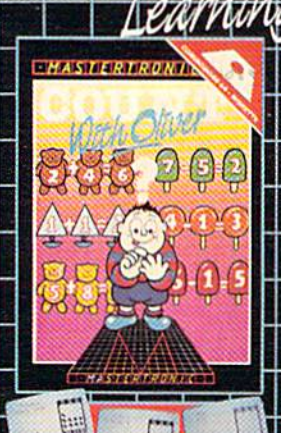

■■HI

ADVENTURE ■! EDUCATIONAL

 $\left[\ldots\right]$ 

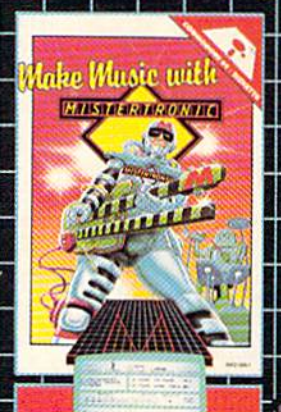

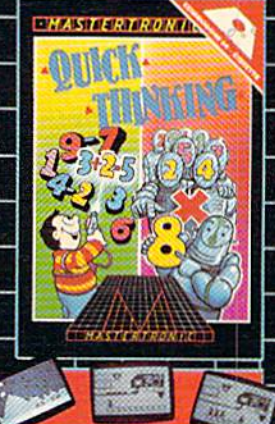

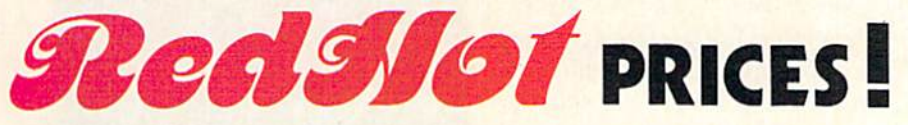

Look for MASTERTRONIC programs at your local computer dealer or mass merchant. For more information write or call (301) 695-8877

MASTERTRONIC INTERNATIONAL INC. 731 IB Grove Road, Frederick, Maryland 21701 Reader Service No. 145

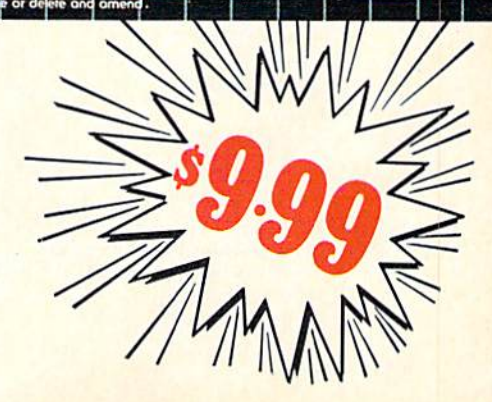

#### **READER SERVICE INDEX**

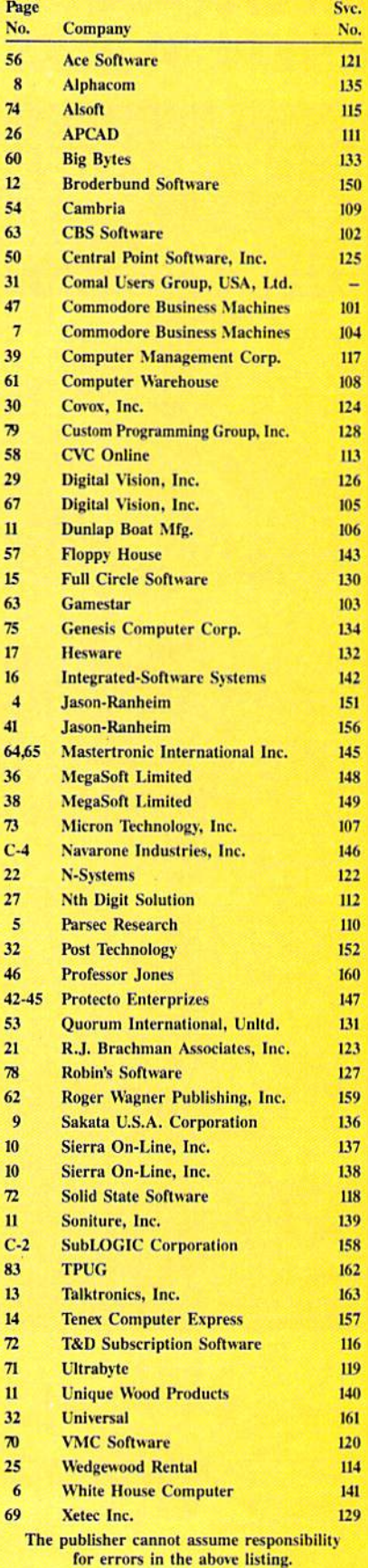

(Epyx) boast significantly heftier playbooks.

Joystick control makes On-Field Football exceptionally easy to learn and play. The coaches create each play by following a series of onscreen prompts. On offense, the gamer pushes the joystick forward, back, left, or right to select one of five possible formations: "I" right (run), "I" left, split left (pass), slot right (pass), and kick. Then the offensive coach individually programs the video athletes who are going to run with the ball or catch it. Finally, the computerist can revise the play at the line of scrimmage by calling an audible. Pressing the action button when prompted to do so changes the instructions for the halfback or the wide receiver, depending on whether it is, respectively, a running or passing play.

Coaches issue orders to the defense in the same way. The display prompts the gamer to choose separate options for the rush and secondary. The defense can call an audible to change the pass coverage at the last second.

Once both teams complete play-selection, the action button snaps the ball to start the action phase. The offensive coach controls the passer with the joystick and employs a simple system to hand off the ball on running plays or choose between the two eligible receivers when putting the pigskin into the air. The defensive coach guides the free safety with the stick and can even try to blitz the quarterback for a big loss.

The players are more than just animated cursors in On-Field Football. As in the same publisher's On-Court Tennis, the coaches pick individual players from a roster of possibilities prior to the opening whistle. For instance, there's a choice between the slick-passing "Pinpoint" Pepper and the more mobile "Scrambles" Smith. The teams can bring in replacements for tired players between the third and fourth quarters. It's too bad that the same concept wasn't extended to include members of the defense, who remain anonymous. This makes the game much less involving when the other team has the ball.

The playfield is oriented so that the

team with the ball always moves up the screen against defenders protecting the goal line at the top. When possession changes, the teams swap places.

Gamers traditionally favor football programs in which the action moves side-to-side, but this attempt is more successful than most previous tries. The traditional complaint against vertical gridirons is that they don't provide enough room for passers, runners, and receivers to maneuver. The designers of On-Field Football have made the players as small (relative to the size of the field) as practical to minimize this. Most computerists will still prefer horizontal football fields. but the overall effect isn't bad.

The most useful of a batch of special features lets players choose between regular 15-minute quarters and shorter 5-minute ones. The program also allows each coach to call three time-outs during the game. It is also possible to "pause" play entirely when the phone rings or nature calls.

Like other Gamestar titles. On-Field Football takes practice to master. (Not, however, quite as much as Starbowl Football, also by Gamestar.) Computer sports fans who want an action-oriented football contest, rather than one which relies on pure strategy, are the most likely to enjoy this clever game.

Gamestar, Inc., 1302 State Street, Santa Barbara, CA 93101 (phone: 805-963-3487). -Arnie Katz

#### **COMPUTEREYES Digital Vision Inc.** Commodore 64 Hardware, disk; \$129.95

There is an old saying that a word is worth a millipicture. Nothing brings this truth home more clearly

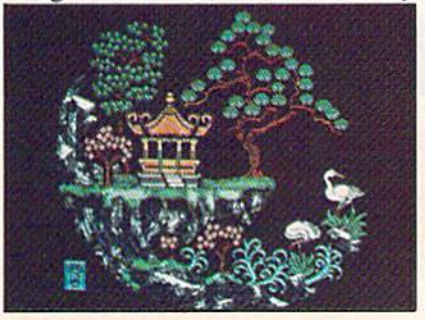

than working with digitized images. On the Commodore 64 a word is actually worth even less, at most an

REVIEWS

eighth of a millipicture. If color is considered, the fraction can be as small as one tenth. Of course, the words we are talking about are eight bits or one byte each. Nevertheless, the veracity of the adage is brought home with a vengeance.

The Computereyes Video Acquisi tion system adds vision, without fore sight, to the ever-growing list of possible applications for the C-64. The system will allow you to capture those fleeting images and translate them into the 8-10.000 bytes needed to de scribe a bit mapped image.

The physical appearance of the package belies its impressive perfor mance. Computereyes is an excellent example of what a clever design with good programming can accomplish when coupled with the capabilities of the 64.

In keeping with this introduction we have included several screen shots which illustrate the capabilities of the system. The Chinese plates show how Wayne Schmidt used the information contained in a digitized DOODLE! image. The color and fine detailing were all added afterwards. We should all be familiar with the original on which the Washington head on page 68 is based. The young lady below it is the cover model from another of this company's publications.

#### THE HARDWARE

The Computereyes module is a small black box that plugs into the user port. It serves as an interface be tween any standard video signal and the computer. Suitable sources are video cameras, VCR's, video disc players, or TV's with video outputs. The video signal is fed to a standard

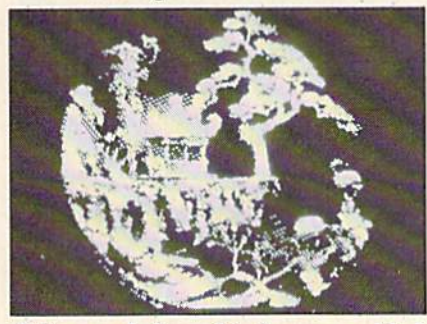

Color and fine detail were added (left) to a digitized DOODLE! image. READER SERVICE MO. <sup>105</sup>

RCA type jack on the back of the module. One of the two controls al lows for the fine tuning or synchronization to the video source. The adjustment is non-critical and easily accomplished with the supporting soft ware. You will most likely find that the setting will not change for a par ticular video source.

The other control compensates for the relative strength or brightness of the signal. The brightness control has a direct effect on the appearance of the acquired image. We found the set ting of this control to be critical but manageable. Small adjustments of the brightness control have a significant impact on the final image.

#### THE VIDEO SIGNAL

The images displayed on a TV are redrawn 30 times a second. Each individual image consists of 512 hori zontal lines. These are sequentially drawn from top to bottom of the pic ture tube. Creating an image in this manner is called scanning. Each im age or screen is built up from two passes of 256 lines each. The first pass fills the entire screen; the sec ond fills in the gaps between the lines of the first scan. This arrangement is called interleaving. It follows that the ideal TV picture would be able to re solve 512 discrete verticle points. However, in practice this is not so.

The capabilities of most TV's are about half of the theoretical maximum. The newer "monitor" receivers are somewhat better, on the order of 350 lines. The Commodore <sup>1701</sup> and 1702 monitors fall into this class. Home VCR's are able to resolve about 260 lines at this time, although bet ter equipment is in the works. La serdisc players generally exceed the resolving capabilities of the best TV sets.

#### SELECTING A VIDEO SOURCE

Since the Computereyes module merely acts as an interface, you will have to provide it with a standard vid eo signal. If you already have a home video system, with a color camera, then you're all set. In comparison to the overall cost of a complete video system, the \$130 price of this pack age is almost too good to pass up. If you do not have a home video system. a black and white video camera is your best bet. These are available as no frills units for use with closed cir cuit television security sysiems. The Ikegami model ITC-40 Surveillance camera is a high quality unit of this type. It is available as an option from Digital Vision. The package price of camera and module is S350. Bear in mind that surveillance cameras arc truly no frills devices, lacking any type of viewfinder or sound pickup.

A home VCR is a less than ideal video source for this application. The process of acquiring a detailed image takes quite a few seconds and several tries as the brightness is fine tuned. A stationary image must be provided for these several minutes. The freeze frame mode of a VCR provides less resolution than normal operation. Also, the VCR will auto matically start running after five min utes or so to prevent the wearing of a hole through the tape. A laserdisc player should make a very good source. These devices provide a very high quality single frame image for unlimited intervals.

color video camera will work well. You may want to use its associated VCR as an intermediary device to avoid the cost of an additional ca ble and adapter. We did all of our tests with the Ikegami camera.

#### A BIT OF A PICTURE

The Commodore 64 has the ability to create a graphic image composed of 320 horizontal dots by 200 verti cal dots. This is a bit-mapped image, which means that each one of these 64,000 dots or pixels corresponds to a single bit of computer memory. This is where we get the 8,000 bytes or words mentioned above. A total of <sup>16</sup> colors may also be displayed. The color information requires another 1.000 bytes of memory.

An alternate display mode permits the display of only 160 horizontal dots with the same number of vertical dots. The tradeoff for this multicolor mode is increased flexibility in the display of color. The memory requirements of the bit map for this mode are the same as above. The increased color capabilities call for 2,000 bytes of

storage, (For additional discussion of Commodore 64 bit mapped graphics, see the October and November 1984 issues of Ahoy!)

As we can see, a C-64 bit map would seem to contain as much infor mation as a TV picture. The reason it cannot create a televisionlike image is that the  $64$  is limited to a total of 16 possible shades or colors. television image is capable of thou sands of brightness and color com binations. Nevertheless, impressive results can be obtained, some exam ples of which can be found in our  $Art$ Gallery (see pages 34 and 35).

A number of software packages allow the user to draw or create graph ic images on the 64, including Flexidraw from Inkwell Systems, DOODLE! from City Software, and Koala Painter from Koala Technologies. Detailed reviews of these and a number of other packages were presented with the discussions on bit mapped graphics previously men tioned. These packages are supported by the Computereyes software.

#### GETTING THE PICTURE

The Computereyes software allows you to capture a video image as a Commodore bit map. Three different bit map formats are directly sup ported. The optional software for use with the above graphics packages adds seven more formats. We will go into these in some detail.

The first step is to set the synchronization control. A built-in routine

George digitized with Koala support software, in low contrast format. With multicolor pack ages like Koala, compatible image modes are limi ted to low and high contrast capture, with up to four gray lev els in each char acter cell.

simplifies the process to just a few seconds. Once set, the sync control is left alone. The second step is to set the brightness control. A special display mode performs a continuously visible image scan every six seconds. We found that by setting the brightness control so that only the bright est highlights showed resulted in the best starting setting for subsequent operations. The operation of the package was very sensitive to the set ting of the brightness control. Al though the adjustment was manage able, some sort of fine tuning would have been welcome. The controls also lacked pointers or markings, a minor inconvenience. It would be a good idea to mark the position of the controls after the initial setup. This would eliminate the need for these preliminary adjustments for each sub sequent use.

The package is menu-driven, with

Model from magazine cover digitized with DOODLE! high contrast capture, resulting in a bit map image with three intensity levels—white, gray, and black —with maximum resolution of 320 X 200 pixels and two levels possi ble in each character cell.

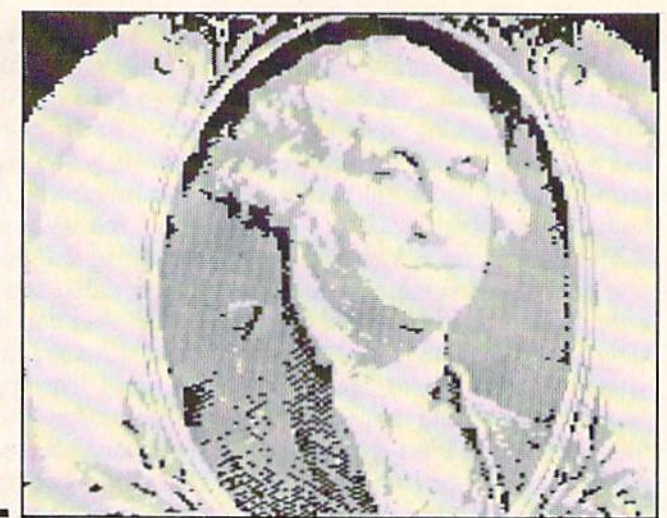

built-in help screens. It is a complete image capture utility which allows for the LOADing, SAVEing, and view ing of the captured images. The disk directory may be viewed without exit ing the program; however, disk com mands, such as for formatting a disk, cannot be issued. The programs arc written in BASIC with the digitizer parts in machine language. Since no copy protection is used, it should be fairly easy to add whatever frills you may want. The starter package makes full use of the high resolution bit map.

The quickest way to digitize an im age is to use "Normal Capture." This produces a high contrast black and white image. The original picture is scanned once with all parts above a certain brightness level assigned to white. Maximum resolution is obtained at the expense of any tonal gradation. This mode is relatively fast, completing a scan in less than seven seconds.

Somewhat slower but generally more pleasing is the "4-Level Cap ture." The original image is scanned four times at different exposure lev els. Each level is assigned to a shade of gray by turning on different num bers of pixels. The tradeoff is loss of resolution, as tour pixels are required for each part of the image. A 4-Level scan requires about 26 seconds.

The "8-Level Capture" is similar to the above. Eight synthesized grey lev els are formed with a corresponding reduction in image resolution. Cap ture time is a bit over 50 seconds.

#### OPTIONAL SOFTWARE

The basic software generates a pure

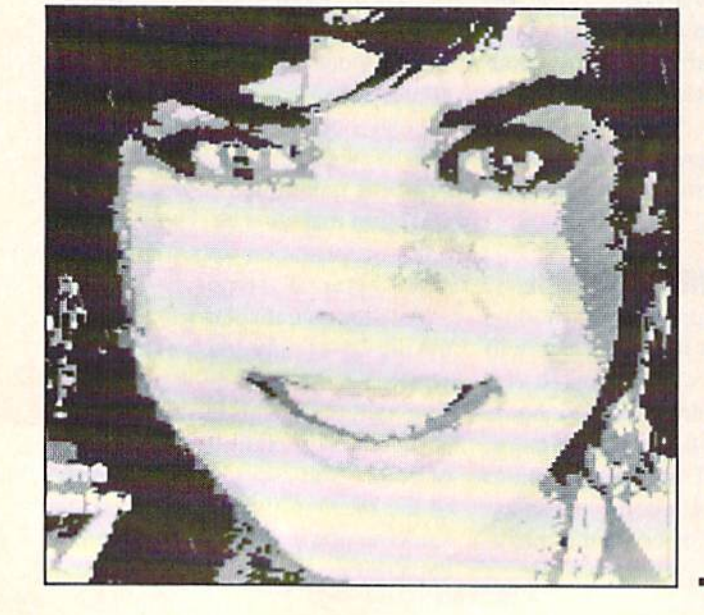

8K bit map without any color information. If you have the Flexidraw graphics package, any of the above formats can be loaded in and worked on. Good results will also be obtained with the *Flexidraw* print utility, since these are pure bit map images. For use with other packages, Digital Vi sion offers Compatibility System Software in support of Koala, DOODLE!, Flexidraw, and The Print Shop. Each disk tailors the captured image to the specific package.

For the hi-res packages, namely Flexidraw and DOODLE!, the abovementioned capture modes are sup ported. Two additional modes arc also provided. The "Low Contrast Capture" makes use of the C-64 color capabilities to generate a true five level gray scale composed of the three grays, black, and white. In this mode the full bit map resolution is pre served while still allowing for image Shading, Since the high resolution bit map is used, only two gray levels will appear in any 8 x 8 pixel character ceil. The "High Contrast Capture" is similar to the above, except every other gray level is used.

Since Koala is a multicolor package, the compatible image modes arc limited to the Low Contrast and High Contrast captures. The difference is that finer gray scale resolution is ob tained, since multicolor mode allows up to four colors in each character cell. As a result the *Koala* images are apt to be the most pleasing for many subjects, even with the reduced resolution of the multicolor bit map.

The latest addition is the Print Shop support package (see the review of the *Print Shop* in the July '85 issue). This will create images for both the Kaleidoscope and the Graphics Editor utilities. The support for the latter is very well done. large portion of a full image is marked by a movable mask. Simply use the cursor keys to select the por tion you want. The software then blocks the image into the reduced de tail for the graphics editor. When se lecting a source image for conversion, keep in mind the 88 by 52 dot resolu tion of the Graphics Editor {44 by 45 dots for 1525 printers). Images with large solid areas will work the best.

The *Print Shop* support package can be used to convert any 8K hi-res bit map image. The ones generated by Flexidraw, without color, are perfectly suitable. Image files created by the DOODLE! package will have to be stripped of their leading kilobyte of color data. To do this you simply LOAD "DDPICTURE",8,1; where "DDPICTURE" is the file you want to convert. Next POKE 45,0:POKE 46,96. Finally SAVE "PICTURE",8; where "PICTURE" is the name of the file you want to create. The result ing 33 block disk file will be a pure bit map, without the color information, ready for processing by the Computereyes Print Shop support package.

#### PRINTING THE PICTURE

The built-in print utilities of both DOODLE! and Flexidraw will do a fine job with the first three image formats. Strange results are likely if you try to print cither the Low or High Contrast images. These images de pend on the color information to pro-

## REVIEWS

duce the different shades of gray. The Koala screen dump utility will do a good job with either of the Koala for mats. The Graphic Printer package by Michael Keryan takes into account the color information of a high-reso lution bit mapped image. It is designed to work with the high density print modes of the Star Micronics Gemini series of printers or the Ep son graphics-capable printers. Con tact the Computerist, Inc.. P.O. Box 6502, Chelmsford, MA <sup>01824</sup> (phone: 617-256-3649) for information about this package.

For a real personal touch, try transferring a digitized image to a T-shirt by using the Underware Ribbon. This ribbon for the Epson, Gemini, and Okidata printers contains thermal transfer ink for iron-on images. Just remember to do a left to right flip with the DOODLE! software before printing. The ribbons are available for \$19.95 from Diversions Inc., 1550 Winding Way, Belmont, CA 94002 (phone: 415-591-0660) (see the May "85 Scuttlebutt).

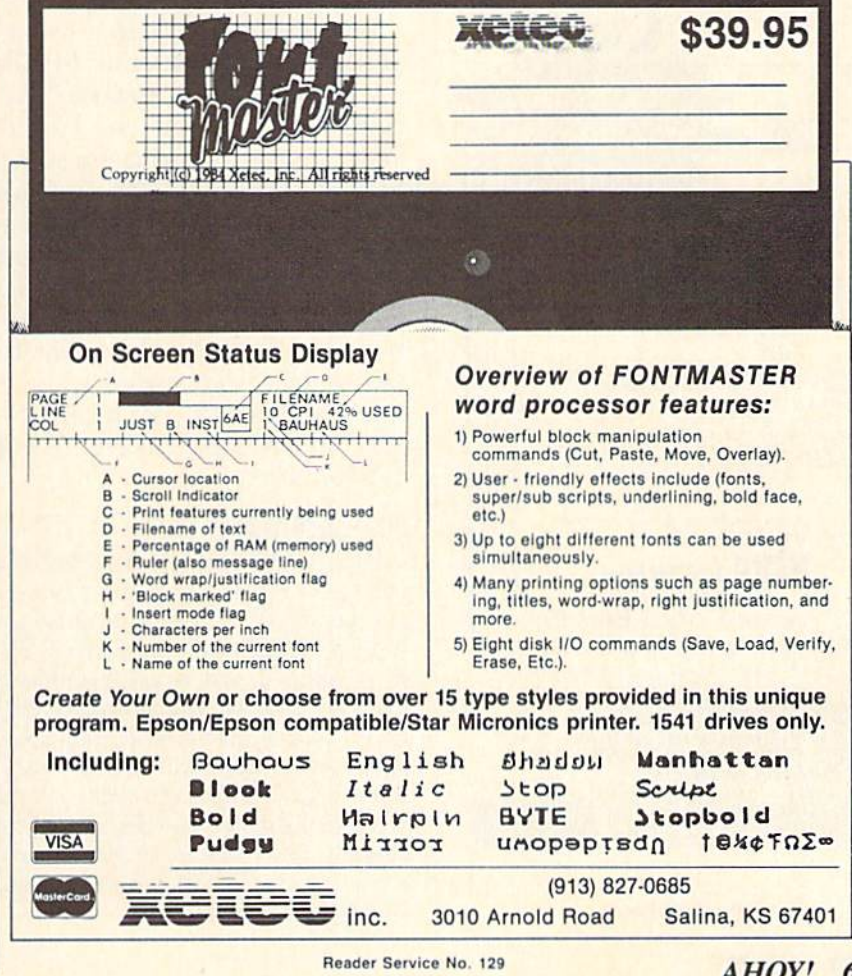

#### **SOME OPERATING TIPS**

The techniques used for black and white photography can be applied to imaging with the Computereves system. As such, good photography practices apply. Pay careful attention to lighting and background. If you are using a black and white camera, photographic colored filters for contrast enhancement can be quite useful.

Want to get close up? A low power magnifying lens placed directly in front of the camera lens will allow you to focus much closer than otherwise possible. The cost is minimal and image quality will be virtually unaffected.

Being able to directly view the video image greatly simplifies the setup procedure. If you are using a monitor with your computer, a simple RCA type "y" adapter and a two position video switch are all you need. Just intercept the camera signal with the "y" adapter and send it to both the Computereyes module and the video switch. The computer video output

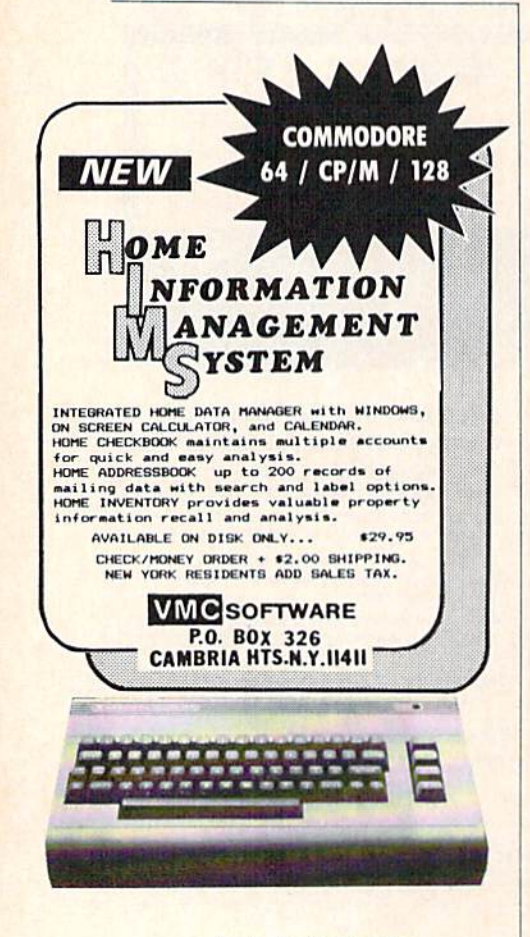

Reader Service No. 120

goes to the other side of the switch to complete the hookup. The Commodore 1701 and 1702 monitors are ideally suited for this purpose. Simply send the camera output to the video jack on the front of the monitor. The computer should go to the back connectors. The switch on the back panel will let you select between the two sources.

The camera video signal cannot be fed directly to the antenna terminals of a TV set. It will have to be converted to the radio frequency broadcast format. An RF Modulator, available from Radio Shack as catalog number 15-1273 for \$24.95, will do the job. If you can do some of your own tinkering, then the basic RF modulator, sans power supply, is available for \$9.95 as catalog number 277-221. Simply feed both the computer and the modulated video signals to the set's antenna terminals via a game selector switch. Or set one to channel 3 and the other to channel 4 and use the set's tuner.

#### **CONCLUSIONS**

Computereyes is an easy to use image digitizing system for the 64. The resulting images are remarkably detailed for such a low cost system. With care, directly usable images can be readily generated. The optional supporting software allows the images to be saved for subsequent editing by some of the more popular graphics packages. The resulting images provide a wealth of detail for manipulation in this environment.

Digital Vision Inc., 14 Oak Street-Suite 2, Needham, MA 02192 (phone: 617-444-9040).

#### **AUTHOR'S NOTE**

While working with Computereyes for this review I rapidly accumulated several disks full of images on a variety of subjects. In fact the process became rather addictive. If you would like to have these for your own use I would be glad to provide a diskful for \$12 to cover copying and distribution. Just specify which format you would like. An SASE will get you a listing of available disks and their contents. Send payment to Morton Kevelson, P.O. Box 260, Homecrest Station, Brooklyn, NY 11229.

#### **BLAZING PADDLES Baudville** Commodore 64 Disk: \$34.95

Billed as a graphics package that will work with most of the input devices available for the Commodore. I found that Blazing Saddles worked well with both a joystick and the Koala Pad. Although it worked with a Tech Sketch Light Pen, it was extremely erratic. While supposed to work with track balls, paddles, light pens, joysticks, or graphics tablets, it can only be used with one device each time it is booted up. If you wish to change devices during a session, you must reboot the program-a three-minute process. Ouick loaders like FastLoad and Mach 5 have no effect on Blazing Paddles.

One annoying deficiency can be found as soon as you decide to boot the program. The documentation warns not to plug or unplug devices while the program is running, but doesn't bother to tell you which input devices use which ports. Despite the warning, when the joystick failed to move the cursor I switched it to the other port. Fortunately, nothing blew up. From my experience the Koala Pad and light pen used port 1, the joystick used port 2.

The program is designed well, with most of the features we've come to know and love: sketch, fill, zoom, and draw dots, lines, frames and boxes, ovals and circles. Especially nice is the undo command. Hitting a single key cancels your last update. A spray paint mode lets you brush in color a little at a time. Subsequent strokes darken the shading.

The cut and paste window can be used to duplicate things on the screen without having to redraw them. A window's contents can be saved and reloaded using a separate filename, as well.

The screen can be cleared to any of the 16 colors. Since this is a twostep process requiring some precision, it is very difficult to accidentally wipe out your work. In fact, about the only way to really mess up is to change the background color to the same color you're using to draw

## REVIEWS

with and then return to the main menu. This is entirely possible, since you can change the background col or at any point during your work by using fl.

A text mode allows you to put messages or labels in your drawings. The characters look strange, both on the screen and in the printouts. One of the companion disks. Shapes and Fonts, has a number of other type styles that you can use for writing messages and labels.

The S20 companion disks (Shapes and Fonts, Science, Kid Stuff) are probably the best recommendation for this program. These have predrawn figures that cover a variety of subjects. I used the electronic symbols from the science disk to create a circuit drawing. The resolution of printouts leaves something to be de sired: high resolution. The print quality is about the same as the Koala Painter in low resolution mode.

The Blazing Paddles disk includes a few stick figures to show you how to take images out of the picture libraries and put them into your drawings. This is one area where this pro gram shines. The sprite sized figures can be manipulated before you put them into your picture. You can Hip them over, rotate them around 90 de grees, or change their color. The ex tra disks have some useful shapes on them (especially if you're a kid trying to impress your science teacher).

One other disadvantage that I found was not being able to exchange colors. Although switching the back ground colors is easy, if you want to change the color of lines you've al ready drawn it's a difficult task. I've only seen one graphics program with this feature, so I can't be too hard on Blazing Paddles for not having it. I originally chose a dark background with light lines for my circuit diagram because it was much easier on the eyes. When I got it finished, though, realized it would look much better reversed. It took another two hours to redo the drawing. If I could have changed the background using fi and then changed the lines to another col or, it would have taken only a few seconds. Using fill on thin lines is al-

## a Breakthrough in Value! ULTRABYTI NEW PRODUCTS-ALL with FREE BACKUP COPIES

## ULTRABYTE DISK NIBBLER

Uses proprietary revision of disk operating system (DOS) to make a bit by bit copy. This process, called nibbling, copies the format, data and errors, all at the same time. Errors are not recognized and do not hammer the drive. Built in fast load environment allows copies in 8 minutes with a single 1541 disk drive.

- Easy to use. No separate analysis or error production
- Choose 35.36.37 or 38 tracks to copy incl. hall tracks
- Makes up to 5 copies of each original (UNIQUE FEATURE)
- Backs up 99% of all protected software
- Free backup copy two disks for the price of one

plus S4.D0 shipping and handling. Mastercard. Visa, Check or M.O.. Foreign orders or COD add \$2.00. Calif. add 6.5% (\$2.60) sales tax. Additional backup copies are S 20.00 plus S 3.00 shipping. ATTENTION: Owners of ULTRACOPY whose names are in our file may order a single copy for \$ 20.00 plus \$ 3.00 shipping.

## FREE BACKUP DISKS

#### McMURPHY'S MANSION AN ULTRABYTE **TEXT ADVENTURE**

-95

It seems that an unknown uncle has died in laraway Scotland and left you his vast fortune. \$10,000.000 to be exact !!

There is only one small problem. Dear old uncle McMurphy was a bit demented and has hidden your inheritance somewhere in his mansion

He left you only one small clue, a brass key. It is now up to you to find your fortune.

- 30 60 hours of challenge
- Sealed envelope of hints for beginners
- Instruction manual included
- Solution sheet available

\$29.95 for 2 disks plus \$4.00 shipping. COD or Foreign add S2.00. CA tax S1.95

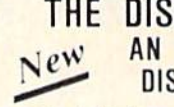

FOR 2 COPIES OF THE DISK NIBBLER

#### THE DISK SURGEON AN ULTRABYTE DISK UTILITY

- Read data from, edit and write to disk
- Analyze disk errors without "hammering"
- Write errors 20. 21. 22. 23. 27 & 29 on disk
- Read data under errors, erase errors
- Decimal. HEX. Octal & Binary conversions
- Format a single track with any ID
- Detailed instructions for beginners
- Much more
	- INCLUDES THREE PUBLIC DOMAIN COPY PROGRAMS THAT ARE NOT PROTECTED
	- 1] FILE COPY lo copy portions ol a disk
	- 2| SINGLE TRACK COPY
	- 31 4 MINUTE COPY of entire disk. Protected disks also require error production

\$29.95 for 2 disks plus \$4.00 shipping. COD or Foreign add SZ.OO. CA tax SI.95

All Products for Commodore 64 & 1541 Disk Drive Only Write or Call 24 Hour Order Line ULTRABYTE (818) 796-0576 P.O. Box 789 La Canada, CA 91011

DEALERS & DISTRIBUTORS WANTED

Reader Service No. 119

# **REVIEWS**

## **10 DISKETTES** FREE <sub>20 C-20</sub> CASSETTES

A subscription to the 'Cassette of the Month' gets you a tape or disk full of 10<br>quality Commodore 64 programs delivered to you by first class mail every month. The documentation included will help you The great utilities like 'Word Processor,'<br>and 'Budget Analyzer,' or enjoy great<br>games like 'Frogjump' and 'Caterpillar<br>Cave' FOR AS LITTLE AS 50 CENTS **EACH!** 

\* Limited offer \* Subscribe for a year on cassette and receive 20 Free C-20 cassettes or subscribe for a year on disk and receive 10 Free 51/4 single sided double density diskettes!

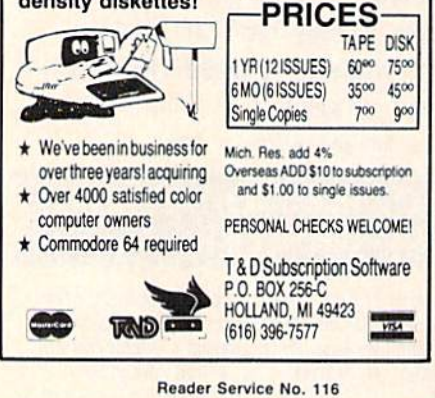

most impossible, especialy if they're diagonals.

Except for the one flaw mentioned at the beginning, the documentation is very good. Besides the manual, there is an onscreen help menu. Although it's a nice idea, by the time the help file loads you could have looked it up in the manual. Keyed to the input device you are using, it gives brief instructions on how to enter commands.

For instance, the joystick will draw on the canvas as long as the fire button is held down. To go back to the main menu, you must press f5 to take the cursor off the screen and then hit the fire button. For some reason, when using the joystick the cursor won't go over into the border.

The joystick is very slow to respond, by the way. The light pen button wouldn't work, so I had to use the control key instead. Also, the calibration on the light pen was off by about half an inch. In addition, whenever I tried to change the brush color, the background color of my drawing would change, too. Although the fl key could be used to change it back, it was a pain in the neck. Of all the input devices used, I enjoyed the Koala Pad most. It responded quickly, and didn't give me any trouble.

This is a nice graphics package, although the input device you use will ultimately determine how satisfied you are with it. I would rate it about equal to other packages in its price range. Unless you are specifically looking for a package to use with several input devices, you would probably do just as well to buy any of the devices that comes with its own software and leave it at that. If you want to spend the extra money for the shapes disks, then Blazing Paddles becomes a good value.

Baudville, 1001 Medical Park Drive S.E., Grand Rapids, MI 49506 (phone: 800-824-8873).

-Cheryl Peterson

## **Dreams CAN come true!**

Back in June of 1983, Kelvin Lacy had a dream. He dreamed of creating one integrated program that would include a spreadsheet, business graphics and a database. A program with the power of Lotus 1-2-3. On the Commodore 64. People laughed! He had just finished OmniWriter, to be marketed by HESWARE. Ignoring the skeptical, he started on VIZASTAR.

Now, after 15 months, his dream has come true. VIZASTAR has a fullfeatured spreadsheet, as good as Multiplan. But much faster-faster than many spreadsheets on the IBM PC! It is written 100% in 6502 machine language code and is ALWAYS in memory. It is menudriven, using the latest techniques in user-friendliness. It is compatible with virtually all printers and word processors. Up to 9 windows can be open simultaneously, anywhere. Remarkably, 10K of memory is available for spreadsheet use.

The database is equally impressive. Create file layouts by simply painting a picture of the layout on up to 9 screens, showing where a field starts and ends; VIZASTAR does the rest.

Imagine the power of a spreadsheet integrated with a database. Now add graphics - bar, line, and multi-color pie and 3-D "skyscraper" graphs. You could access a customer's profile in the database, transfer the data to the worksheet, and let it calculate discounts, sales tax etc. and then transfer the updated data back to the database. Open up a window anywhere and display a graph of your data, instantly. This integration is the key to VIZASTAR's power-the first and only program of this kind on the C-64. All commands can be automated, so you can "program" your own applications and run them with one keystroke.

Trademarks: Lotus 1 2 3/Lotus Development. Commodore 64/Commodore Electronics Ltd. Multiplan/Microsoft

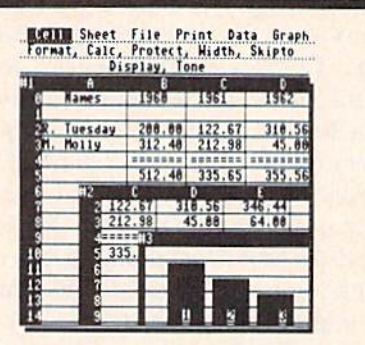

Actual screen dump printed by VIZASTAR

VIZASTAR includes a cartridge, a 1541 diskette with a backup, reference and tutorial manuals. VIZASTAR is ONLY \$119.97. We are so positive you will be delighted with VIZASTAR that we offer a 15 day money-back guarantee. Try it riskfree! Compare VIZASTAR with any other spreadsheet or database.

So order today. Call or send a check or Money Order. Calif. residents add 6.5% sales tax. MC/VISA accepted. Add P&H: UPS-\$3; COD, Canada-\$6

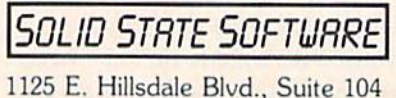

Foster City, CA 94404-1609  $(415)$  341-5606 Dealer Inquiries Welcome

Reader Service No. 118
# GO-LISTER

# Programming Aid for the C-64

### By John K. Lunde

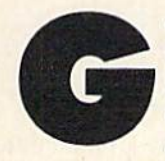

o-Lister is a machine language utility that produces a printout showing which BASIC program lines are called by GOTO, GOSUB, THEN, and ON statements in other program lines.

Anyone who has ever tried to modify a program written by someone else, or who has simply lost track of where the GOTOs get to in his own program, knows the frustration of changing a line in some apparently innocuous way only to have the program begin to act strange ly because the line is accessed by a transfer statement somewhere else.

This utility provides a warning when a particular line is used by several other lines in common, and shows when

it is safe to 'crunch' one or more lines together.

It is also useful in analyzing programs, since knowing which lines are called by others gives you a good idea of the program's structure.

Go-Lister must be typed in using our Flankspeed machine language entry program. Follow the instructions on page 86 for typing and saving *Flankspeed*. Then run Flankspeed, and type in and save Go-Lister.

To use Go-Uster, type LOAD "GO-LISTER',8.1 and load your target program, then type SYS 49152 to run Go-Lister. The only restrictions are that the target program must start at the usual start-of-BASIC location (2049) and that the printer must be device  $#4.$ 

SEE PROGRAM LISTING ON PAGE <sup>109</sup>

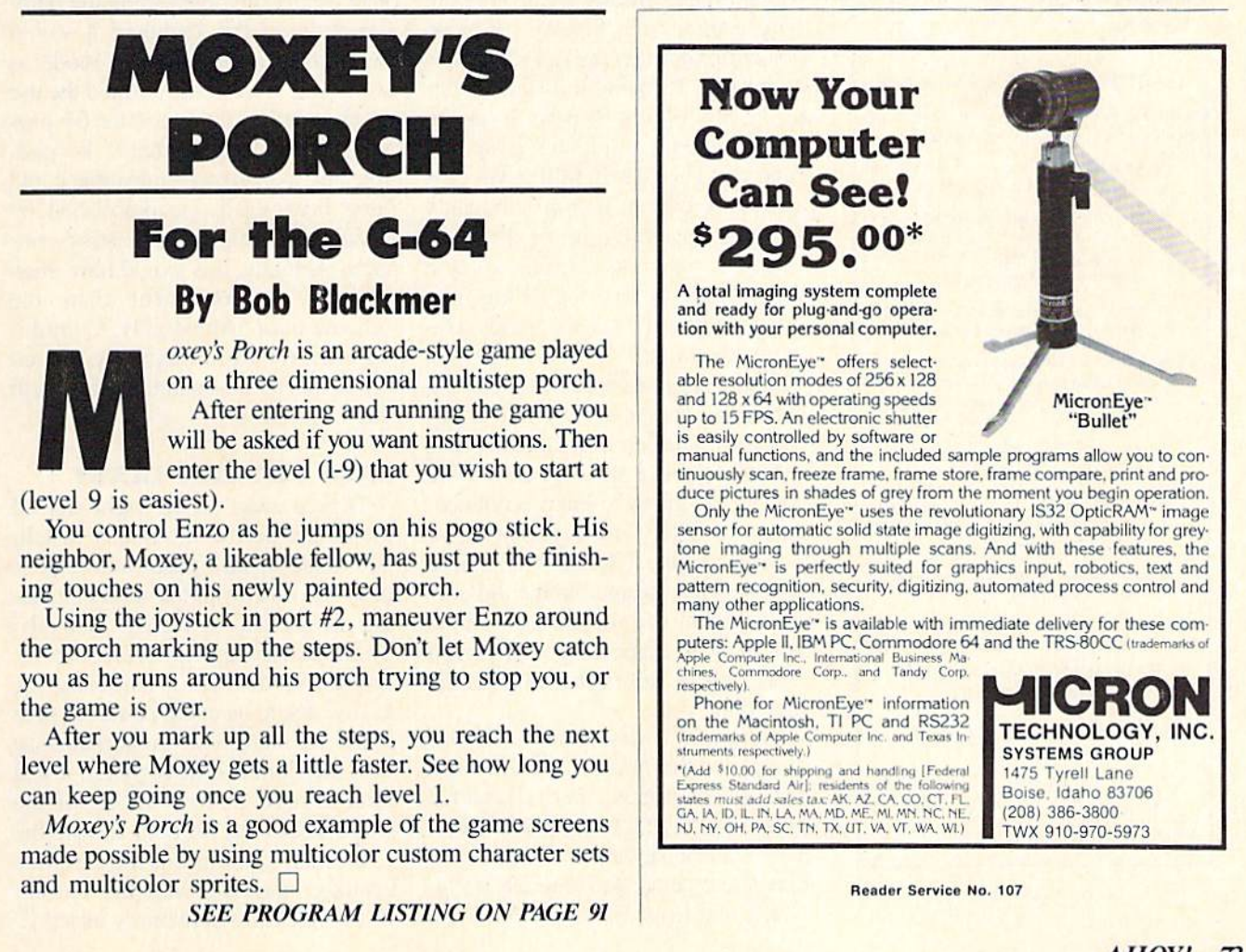

#### **TOURING THE COMMODORE 128 KEYBOARD**

Continued from page 54

#### THE REST OF THE KEYS

The top row of the keyboard has a total of 16 keys in groups of four. The four function keys on the right have been described above. The leftmost grouping includes the ESCape and the TAB keys as well as an ALT key and a CAPS LOCK key. The ALT key is intended for use with alternate character sets under program control. This will be a topic for future discussion. The CAPS LOCK key acts as a SHIFT key only on the letter keys. As with the SHIFT LOCK key, the CAPS LOCK key includes a mechanical latch to hold it down.

The next group starts with a HELP key. If this key is pressed immediately after a BASIC program error, the offending BASIC line will be dis-

#### HARNESS RACE ANALYZER

Let the speed and power of your computer give you that added edge! Features:

- Analyses 11 important categories (all found on the daily racing form).
- \* Morning line odds are NOT used in the computations. This gives you a source of information independent from the morning line.
- \* Simplified data entry approximately five minutes per race.
- the Info on up to 20 races printed on one page master printout including ratings for each horse, bet suggestions, and best bets of the day.
- \* If no printer is available, information is sent to the screen.
- \* Bet suggestions include: best win. place, show quinella, perfecta, exacta, trifecta and tri-box.
- ★ Printout info can also be saved to disk for later use.

Available on disk for the C-64\*, PLUS/4\* and C-16\* Please specify which computer you are using.

Send Check or Money Order for \$24.95 to:

**ALSOFT BOX 164; CLAIRTON, PA 15025** Trademark of Commodore Electronics

Reader Service No. 115

#### **TABLE OF CONTROL KEY FUNCTIONS**

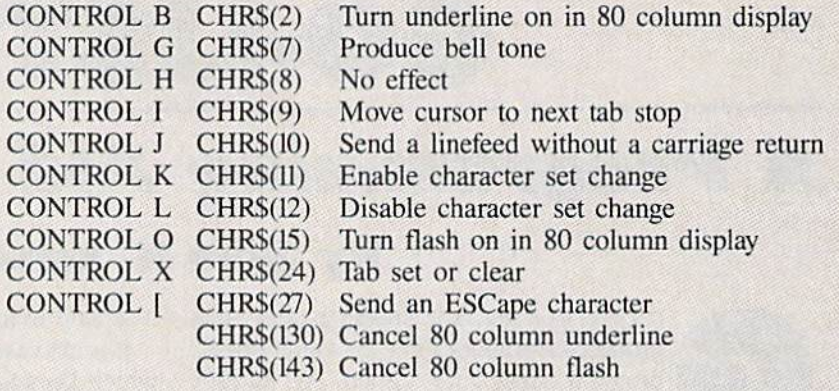

played. Starting with the point in the line at which the error occurred, the remainder of the line will be displayed in reverse on the 40 column display and underlined on the 80 column display.

The LINE FEED key moves the cursor down without a carriage return. This is the same as the CONTROL J (CHR\$(10)) described above. The 40/80 DISPLAY key is another mechanically latched button. It determines the display mode on power up or when the reset button is depressed. Latching it down defaults to the 80 column display. It has no effect once the computer is up and running. The NO SCROLL key acts as a pause button. It comes in handy for freezing a program or directory listing in its tracks. Hitting a key a second time restarts the listing. In a similar fashion, it also pauses program execution.

The next group consists of four independent cursor keys. These duplicate the operation of the cursor keys at the bottom of the keyboard. The notable exception is that it is not necessary to SHIFT for a cursor up or a cursor right. I found that I have grown so accustomed to the old cursor keys that I almost never used the new ones. Perhaps the need to reach to the top of the keyboard discourages their use.

Finally, a 14-key numeric keypad duplicates the function of the number, plus, minus, period/decimal point, and RETURN/ENTER keys. The numeric keypad and the four independent cursor keys are electrically different from the number keys and

the cursor keys on the Commodore 64 subset of the keyboard. Although they return the same CHR\$ code with a GET statement, it is possible to distinguish them by PEEKing an appropriate location. (See sidebar on page 52 for details.)

This hardware separation of the keypad from the rest of the keyboard is a minor disappointment to C-64 upgraders. If the keypad had been kept electrically identical to the number keys on the keyboard it would have been usable in C-64 mode as well. This would have allowed the use of all existing Commodore 64 programs with the numeric keypad. Keeping the keypad compatible could have been easily accomplished by simply paralleling the existing contacts. Actually, this would have been cheaper to implement than the scheme used. Apparently, Commodore felt the extra flexibility offered by the electrical separation was worth the extra effort.

#### **LAST BUT NOT LEAST**

Tucked away on the right side of the C-128, next to the on/off switch. is a small square push button. It is mounted flush with the surface, making accidental activation unlikely. This is a true hardware reset button. Pressed on its own, it will bring the C-128 back to its initial power up state in the current mode. In conjunction with the Commodore logo key, it will force a reset to C-64 mode. If the RUN/STOP key is held down, the C-128 will come up in the machine language monitor with the current BASIC program in memory intact!  $\square$ 

# Rockets, Boats, and Pigs in Pokes

Continued from page 28

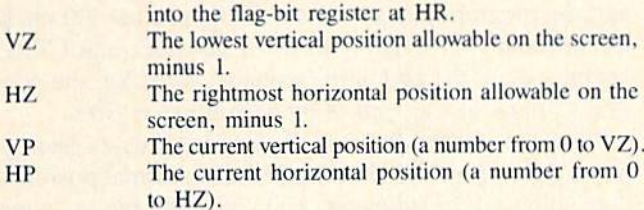

In addition, Pig in a Poke uses several game-control variables:

- WS\$ This string contains all the fence units; segments are randomly selected to make each new fence moving up the screen.  $WL(n)$  This array determines the starting points for each
- difficulty level in selecting a segment of the fence to display. RC Row count—how many blank lines have been in-

serted between fences.

- RT The total number of fences added to the screen so far.
- DT The delay variable how many seconds should pass before the fences are scrolled upward.
- DL The difficulty level, or gap-width variable how far into the string WS\$ the next fence should come from. Since gaps arc narrower and fences wider the farther you go into WS\$, the higher this number, the more difficult to get through the fence. DS The spacing between fences. It begins with five

blank lines between fences, then progresses to only one blank line before the program ends. EG End-of-game flag. Several ending conditions set this flag, which causes the program io jump to the ending routines.

K.  $K(n)$ ,  $KP(n)$  In the main loop, these variables are used to interpret keypress data.

KP The current direction of movement. This is used with  $LT(n)$  and  $ST(n)$  to determine whether to display the shape of a left-facing pig or the shape of a right-facing pig.

At the beginning of  $Pig$  in a Poke, line 5 moves the top of BASIC memory below the video block at 32768. Then lines <sup>10</sup> through <sup>13</sup> send the program to four set up routines.

Video Memory Set-Up. Lines 600-604 tell the VIC-2 to find ihe video block at 32768, and where within that block the VIC-2 and BASIC can find screen memory.

Lines 610-634 assign the addresses of various regis ters to the variables listed above. Lines 636-637 set up the set-bit and clear-bit arrays.

Lines 640-654 set the initial values of most registers. If you want to experiment, change these at will and see how they affect the game.

Lines 690-696 disable the SHIFT/COMMODORE and RUN-STOP/RESTORE interrupts. This is because SHIFT and COMMODORE are used for left and right movement in the game, and we don't want the character set shifting back and forth; and because video memory has been relocated, a RUN-STOP/RESTORE would cause the machine to become virtually unusable.

# Make Your Home Secure and Energywise ... with Genesis Home Control Products

At Genesis Computer we produce a complete line of home security and energy management products. They combine with your Commodore 64 to make your home safer and more energy efficient while increasing your personal convenience.

The Genesis VIController allows you to control up to 256 lights and appliances throughout your home using standard BSR receiver modules. With the included software, you can create daily and weekly control schedules.

Vour system can be expanded by adding Genesis' COMsense input device. Super Schedule Plus software, and available sensors. Commands can then be issued in response to on/off inputs such as the opening of a door or analog inputs such as a change in light level. By adding COMclock, a crystal controlled clock/calendar, your system will m have an accurate, battery backed-up time base. COMclock's Autoboot ROM acts as a failsafe restart tor the system in the event of a power failure. Sold separately the VIController. COMsense and COMclock sell for \$69,95 each and

the Super Schedule Plus software sells for \$19,95. All four products are available together in our HOME CONTROL PACKAGE for only \$199.95.

Cail 215-861-0850 to order direct or contact your local dealer.

Genesis Computer Corp. • P.O. Box 152 • Hellertown, PA 18055

Reader Service No. 134 Illustration courtesy of Homes for Living 107-40 Gueens Blvd., Forest Hills, NY 11375

Background Preparation. Lines 700 to 730 set up the wall string WS\$ and the variable  $WL(n)$ , which controls the starting points for random wall segments at different difficulty levels. Line 740 sets the initial difficulty lev els. DL should start at 0. DT is the number of seconds the program waits before inserting rows. A value of 0 is too fast to play. DS is the number of spaces between rows at the beginning. You have to make sure the game ends before the program drops the value of DS below  $0$  -this will cause a program-crashing error.

Sprite Shape. Lines 800-808 read the strings of sprite data, and interpret them so that they can be POKEd into sprite shape blocks in the correct order. If you change the shapes, make sure that each string has 24 characters and there are as many rows as are called for by the vari able TS plus  $I$ . If TS=9, then there must be ten strings of sprite information per shape. There must also be as many shapes as are called for by NS plus  $I$ , so that if  $NS=1$ , there must be 2 whole sprite shapes.

Sprite Positioning. Line 900 sets the number of ver tical and horizontal positions that will be allowed, and DIMensions the applicable arrays.

Lines 902-904 set the horizontal position values, start ing with the leftmost position, 24, and increasing each position by 2. Line 906 sets the vertical positions, start ing at 53 and increasing each position by 8.

Lines 920-922 set up the variables used in interpreting keypresses.  $KP(n)$  is indexed by the raw keypress at location 653. Values that mean nothing are set to  $2$ ; a keypress calling for left movement is set to 0, for right move ments, to 1. The keypress that calls for the end of the game (SHIFT/COMMODORE/CTRL) is set to 3. These will be interpreted in the main loop.

 $K(n)$  has only two possible values:  $K(0) = -1$  and  $K(1)$  $=1$ . When indexed by  $KP(n)$ , these values will be added to or subtracted from the current horizontal position (HP) of the sprite.

Lines 930-931 set the initial sprite position and POKE it into ihe proper registers. Line 940 POKEs the current shape block code into the sprite location register.

Lines 950-960 set up the initial playfield screen. Line 960 is especially important, because if it were not done, the screen would scroll two lines at a time each time a

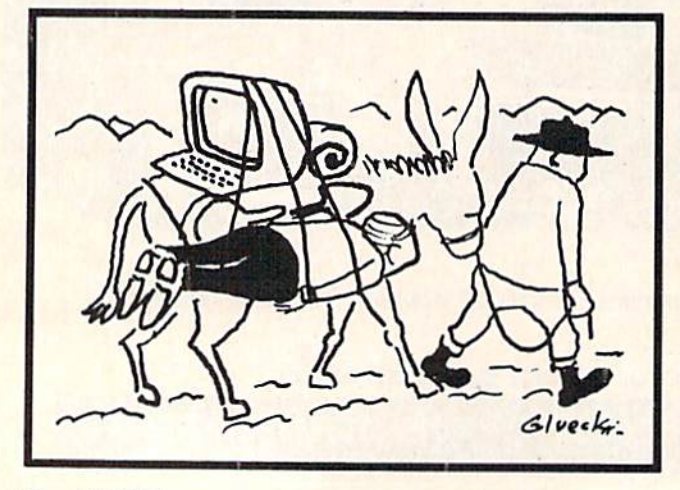

fence was moved off the top of the screen.

Lines 970-990 clear the collision registers and set the timer back to 0.

Main Loop. After the set-up subroutines are executed, the program jumps to the main loop. Line 100 reads the keyboard for SHIFT, COMMODORE, and CTRL keypresses. If the end of the game is called for, the pro gram jumps to the End-of-game routine at 300.

Line 105 checks for meaningless keypresses and ignores them. Line 110-115 change the horizontal position, depending on the keypress, and cause the pig to "wrap around" if he goes off the edge of the screen.

Line 120 checks to see if the pig has changed direc tion. If he has, the sprite shape location register is changed accordingly. Line <sup>125</sup> POKEs the new horizontal posi tion into the two registers affected.

Line 130 checks the timer to see if it's time to scroll the screen. Line 135 checks to sec if the player has moved the pig so it bumps into a fence.

Ending Routines. Lines 300-315 display the end of game messages, indicating the score, which gives points for the number of fences displayed before the end and how low the pig was on the screen at the end. Then they move the pig down to the middle of the screen. Line 320 checks for a keypress; if Q is pressed, the program jumps to 370, the end-of-game routine.

Lines 325-330 cause the pig to move along the screen continuously while the program waits for the player to input a choice. Line 345 keeps the program looping through the pig's movement unless the player has pressed P to play again, in which case line 350 resets the initial variables and goes back to line 100 for the next game.

Lines 370-390 put video memory back to normal and reenable all the key combinations that were disabled be fore; then the program ENDs.

Collision Handling. This routine is only executed if a collision has already taken place. It bounces the pig up to the next valid vertical position. Then it clears the collision registers and checks again to see if the pig is still touching a fence, in which case it starts over again, bouncing the pig up still one more row. If the vertical position, VP. is ever higher than the top of the screen, EG is set to 1, which will end the game when the main loop is executed again.

Scrolling Routines. If we're between fences (RC < DS). then line 502 PRINTs enough cursor-down characters to cause the screen to scroll up one line. The fence-adding routine is skipped.

Lines 506-508 select a new fence segment, PRINT it, and then advance all the counters, changing the difficul ty level if necessary. Line 510 checks to see if the maximum number of rows has been added. Right now the game is set up to PRINT 50 new rows on the screen be fore it ends.

Line 520 checks for collisions. Line 580 clears the screen line link table so the screen will only scroll one line at a time. Then the timer is reset.  $\square$ 

SEE PROGRAM LISTINGS ON PAGE <sup>95</sup>

# COMMCDCRI: ROCT

# ADDRESSING THE COMMODORE, PART II

## The Second of Two Columns on Assembly Language Addressing By Mark Andrews

ooking for a byte of data in a computer is something like looking for a street address in a large city. If you don't know the city and don't have a map, the task is virtually impossible. If you can find a map, it helps.

And with or without a map, the job gets easier as you learn your way around.

Last month, we saw how a set of programming tools called *addressing modes* can be used to retrieve data from memory (and store data in memory) in Commodore 64/ Commodore 128 assembly language. In case you missed that column, here's a brief review:

There are <sup>13</sup> addressing modes in C-64/C-128 assembly language. Of these, one of the simplest (and most com monly used) is absolute addressing. Using the absolute addressing mode is like going straight to a street address that someone has given you, and immediately finding what you're looking for.

This is the format used for writing a statement using absolute addressing in C-64/C-128 assembly language:

#### LDA \$1234

The above statement means, "Load the accumulator with the content of memory address \$1234." If this statement were encountered in an assembly language program, the contents of the Memory Address \$1234 would be loaded into the 6510/8502 *accumulator*, the main internal register in the main microprocessor of a C-64 or a C-128. (As you may recall from previous columns, loading a value into the 6510/8502 accumulator is the initial step in many different kinds of assembly language operations. As you may also remember, the "\$" sign in front of the number 1234 means that it's a hexadecimal number.)

#### INDEXED ADDRESSING

A slightly more complex addressing mode is called indexed addressing. Using it is like using a street address to find an apartment building, and then using an apartment number to find an apartment in that building. In a statement written using indexed addressing, the instruction specifies both an address and an index register

(either the  $X$  register or the  $Y$  register, if you're programming in C-64/C-128 assembly language). The value of the index register is then added to the specified address, and the sum of this addition operation is the final ad dress of the instruction.

Indexed addressing is often used in loops that are de signed to retrieve bytes of data in succession from data tables. Since the  $X$  and  $Y$  registers are often used as counters in such loops, they have been provided with a special set of instructions that enable them to be incremented and decremented very easily. There are also instructions that can be used to compare the values of the  $X$  and  $Y$ registers with other values. These comparison instructions are often quite useful in determining the boundaries of data tables.

In C-64/C-128 assembly language, this is the format for writing a statement using indexed addressing:

#### LDA \$1234,X

#### A PROGRAM ILLUSTRATING INDEXED ADDRESSING

The Quest, found on page 100 of the program listings section, illustrates the technique of indexed addressing. The program was written using the Commodore 64 Macro Assembler, but can be easily modified to work with other assemblers.

One feature of *The Quest* we have not encountered until now is a *directive*, or *pseudo-op*, in Lines 110 to 130. This directive is written ".BYTE" in programs created with the Commodore 64 Assembler. If you own a Merlin 64, use the Merlin equivalent of this directive, which is DFB. If you own a Panther C-64 the equivalent is DFC.

The .BYTE/DFB/DFC directive is sometimes called a pseudo-operation code, or pseudo-op, because it appears in the op-code column of assembly language source code listing but is not actually a part of the  $6510/8502$ assembly language instruction set. Instead, it's a specialized directive that varies in format from assembler to assembler. Many other pseudo-ops have formats that differ from one assembler to another, because there are no gen erally accepted standards for writing pseudo-op directives.

When the "BYTE" directive (or one of its equiv-

alents) is used in a program, the bytes that follow are assembled into consecutive locations in RAM. In The Quest, the bytes that follow the label TEXT are ASCII  $codes$  for a series of text characters- as you will see when you type and run the program.

In The Quest, the X register is used as an index register. In Line 150, the  $X$  register is loaded with a zero. Then in Line 170. indirect addressing is used to load the ac cumulator with the first byte of the data segment labeled TEXT, plus the value of the X register. Since the value of the X register starts out as zero, the first value that will be loaded into the accumulator is the first byte of the line labeled TEXT, which is the number 87-or the ASCII code for the letter "W". So, in Line 180, the routine CHROUT (a screen-printing subroutine built into the  $C$ -64/C-128 operating system, or *Kernal*), will print a "W" on the screen.

Next, in Line 190, the instruction INX {"increment the  $X$  register") is used to increment the value of the  $X$  register. Then in Line 200, the value of the  $X$  register is compared with the number 23-the length, in bytes, of the text string being printed on the screen. If 23 characters have not yet been printed, the program cycles back to Line 170. labeled LOOP, and the next character is printed. Finally, when all 23 characters have been printed, the program ends.

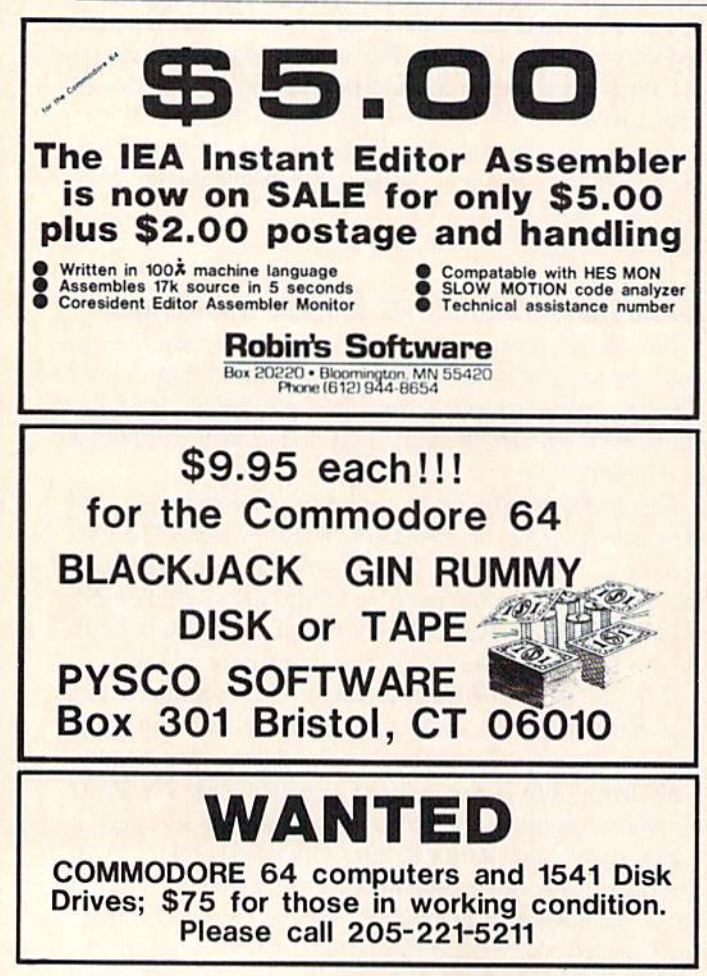

Reader Service No. 127

#### INDIRECT ADDRESSING

Indirect addressing is a form of indexed addressing slightly more complex than the simple, no-frills indexed addressing used in The Quest. When indirect addressing is used in an assembly language program, the contents of a pair of memory addresses - rather than the addresses themselves-are added to the value of an index register. The sum is then used as the final address of an instruction.

Indirect addressing could be compared to a situation in which several persons need to get to a meeting each week, but are never sure where the meeting is being held because its location changes from time to time. One solu tion would be to direct everyone to the same address every week, and let them know in advance where to look when they arrived-under the doormat, for example-for a note containing the address of that week's meeting.

In 6510/8502 assembly language, indirect addressing is often used when rapid changes must be made in data being accessed by a program. If indirect addressing did not exist, huge blocks of data would often have to be moved into and out of programs in real time, resulting in tremendous delays in processing. Fortunately, the ex istence of indirect addressing can usually eliminate this problem. In a program that uses indirect addressing, it is not usually necessary to incorporate large blocks of data into the body of a program, and to move them around in memory when one block of data must be exchanged with another. Instead, the *address* of a block of data can be used in a program. Then, when it is time to replace that block of data with another block, all a programmer has to do is substitute the address of the new block of data for the address of the old one. In this way, by changing only a few bytes of memory during the execution of a program, an assembly language programmer can juggle blocks of data that are hundreds, or even thou sands, of bytes long in a tiny fraction of the time it would take to move one whole block of data out of a section of memory and then move another block of data in.

Actually, there are two indirect-addressing modes in 6510/8502 assembly language: indexed indirect addressing and indirect indexed addressing. As mentioned last month, one way to keep these two confusing terms straight is to remember that the word "indexed," which contains an "X," is the first word in the term "indexed indirect addressing"-the form that uses the X register. And the other mode-indirect indexed addressing-is the mode that makes use of the Y register.

Both indexed indirect addressing and indirect indexed addressing have one unfortunate limitation: they can be used only with zero-page addresses, that is, with memory locations that have addresses ranging from \$00 to \$FF (or from 0 to 255 in decimal notation). Much more will be said about zero-page addresses in later columns, but this is all we need to know about them right now: since there are only 256 such addresses in the memory space of a Commodore computer-and since most of those are used by the Commodore's BASIC interpreter and oper ating system—the zero-page memory requirements of indirect addressing place rather severe restrictions on the use of indirect addressing in user-written programs. These restrictions are especially severe in the case of indexed indirect addressing, because indexed indirect addressing can be used only with address tables that are located in their entirety on Page Zero. Because of this limitation, indexed indirect addressing is not often employed in user-written programs. It is a good idea to know how it works, however, since it is sometimes encountered in ROM routines, and can even come in handy now and then in user-written programs, provided that the necessary space on Page Zero can be found.

#### INDEXED INDIRECT ADDRESSING

When indexed indirect addressing is used in a program, the format is:

LDA (\$FB,X)

If the above statement appeared in an assembly language program, the value of the  $X$  register would be added to the value of SFB. The resulting sum would then be interpreted as another address. However, the accum ulator would not be loaded with the value of that address. Instead, the *content* of that address, and the content of the following address, would be interpreted as still another address. In other words, the indexed address would be used as a *pointer* to still another address. And that would be the final address of the instruction LDA.

As an illustration of this concept, let us assume that the X register contained the value 2 when the statement "LDA (\$FB,X)" was encountered in a program. First, the number  $$02$  - the value of X register-would be added to the value SFB. The sum of this calculation would, of course, be SFD. And the content of that address—plus the content of the following address, \$FE-would point to the final address to be accessed by the mnemonic LDA.

Now let us suppose the 16-bit value of S1234 were stored in the zero-page pointers SFD and SFE. Since the low byte of a 16-bit value always comes first in 6510/8502 assembly language, the contents of page-zero pointers SFD and SFE would thus be as follows:

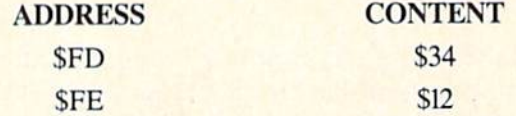

Now let us suppose that the value SC000 were stored in memory address S1234. If the value of S1234 were stored in page-zero pointers SFD and SFE, as illustrated above, the 16-bit value contained in SFD and SFE would contain, or *point to*, the address \$1234. So the final ef-

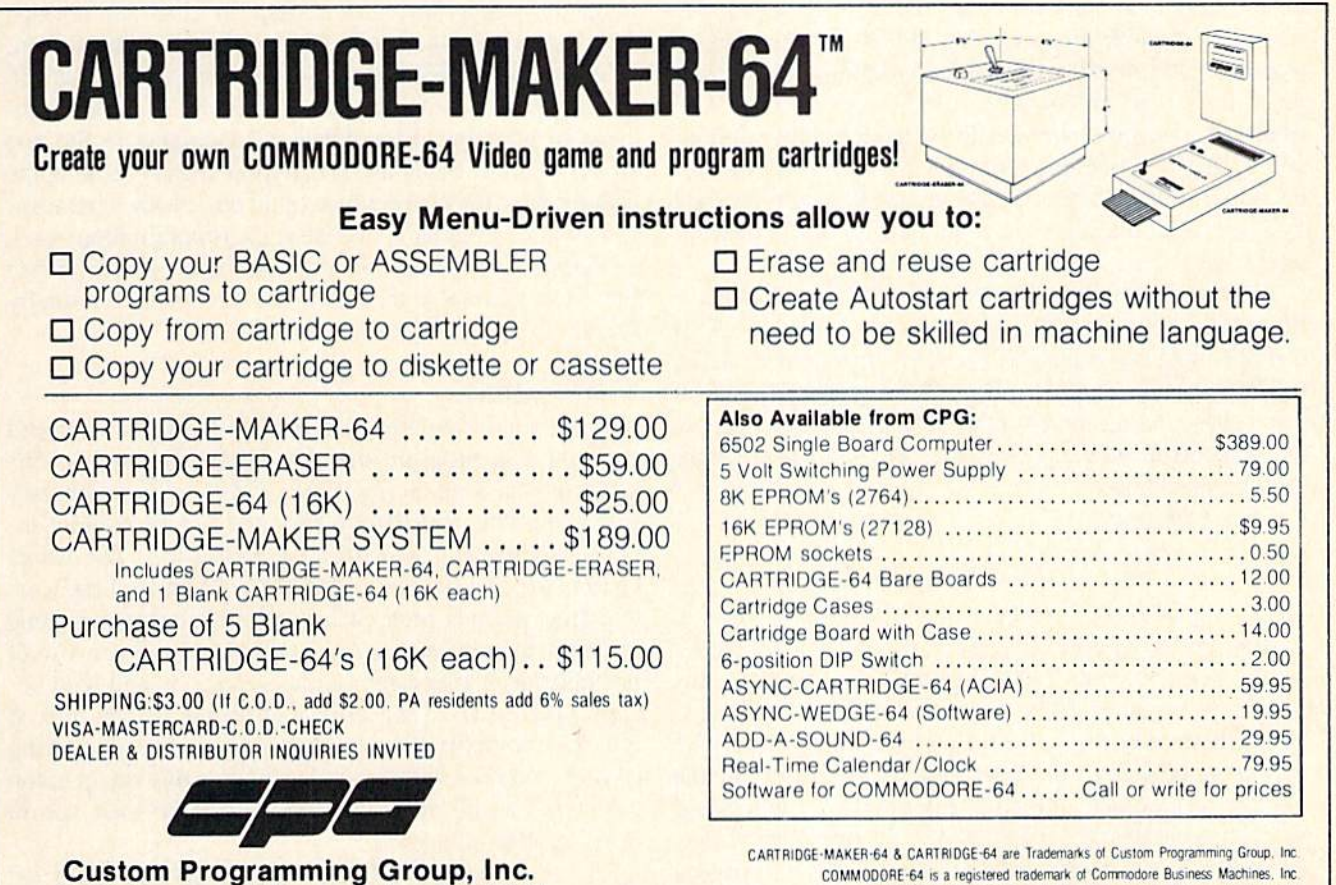

47-2A Marchwood Road . Exton, PA 19341 (215) 363-8840

CARTRIDGE-MAKER-64 is not intended for piracy of copyrighted material

feet of the statement "LDA (\$FB,X)" would be to load the accumulator with the value SC000.

#### INDIRECT INDEXED ADDRESSING

Indirect indexed addressing is more versatile-and therefore more useful-than is indexed indirect addressing. When indirect indexed addressing is used to retrieve a value from a table or a block of data, only two bytes of valuable zero-page address space are needed. (In con trast, in the indexed indirect addressing mode, a whole table of address pointers must reside on Page Zero.) Therefore, indirect indexed addressing is used much more often in user-written programs than is indexed addressing.

The format of a statement that uses indirect indexed addressing is:

#### LDA (\$FB),Y

In the above statement, it is worthwhile to note that while parentheses enclose the address \$FB, the "Y" which represents the Y register lies outside the parentheses. This is important to remember, since it means that in indirect indexed addressing, the value of the Y register is used not to index the address \$FB, but rather to index the con tent of the address SFB.

Now let us return to the statement "LDA (\$FB),Y". If this statement were encountered in an assembly language program, the content of memory address SFB, plus the content of the following memory address-that is,  $SFC$ would be interpreted as a memory address. Next, the value of the Y register would be added to that address. And finally, the accumulator would be loaded with the content of that final address. In other words, the 16-bit value stored in the addresses SFB and \$FC would be used as a *pointer* to indicate the final address of the instruction LDA.

To more clearly illustrate how indirect indexed address ing works, let us assume that memory addresses \$FB and \$FC held the address \$1234 when the statement "LDA  $(SFB)$ , Y was encountered. Since the low byte of a 16-bit value always comes first in 6510/8502 assembly language, the contents of memory addresses SFB and \$FC would thus be as follows:

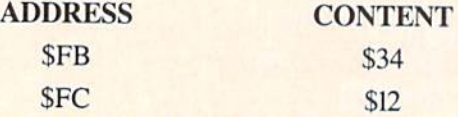

Now let us suppose that the Y register contained a 2 when the statement "LDA (\$FB),Y" appeared. In this event, the number  $$02$ -the value of the Y registerwould be added to the 16-bit address S1234. The sum of this calculation would, of course, be \$1236. So the content of memory address \$1236 would be interpreted as the final address to be accessed by the mnemonic LDA.

Finally, let us suppose that the value SFOAC were stored

in memory address \$1236. If this were the case, the final effect of the statement "LDA (SFB) ,Y" would be to load the accumulator with the value SFOAC.

#### IMPROVING THE QUEST

Before I sign off this month, I'd like to direct your attention to another program, Response, which appears af ter The Quest in the program listings section of this issue (see page 100). Response works somewhat like The Quest, but demonstrates a few more programming techniques and, in addition, provides an answer to the riddle presented in The Quest.

In Line 130, insted of using ASCII codes to represent typed characters, Response uses a pair of delimiters to enclose a real string of typed characters-a feature provided in one form or another by most assemblers, including the Commodore 64 Assembler, the Merlin 64, and the Panther C-64.

At the end of this text string, however, there is one ASCII code: the number 13, which equates to an endof-line (or "EOL") character. (An ASCII code had to be used here, since typing an actual return character would cause the assembler to move on to another line.)

In Lines 150 through 210 of Response, a text buffer (created in Line 510) is filled, or "stuffed," with blank characters, or spaces. Next, in Lines 250 through 320, an  $X$  loop is used to place the text string in Line 130 in the now-empty text buffer. Then, in Lines 360 through 460, the message in the buffer is printed on the screen.

The loop that prints the message works somewhat dif ferently than the printing loop used in The Quest; instead of counting the number of characters in the text string which is being used, this loop keeps checking the accumulator for the presence of an end-of-line character. If no EOL character is detected, the program loops back to Line 370. and prints the next letter on the screen. When the EOL character that ends the text string is finally found, the program ends.

#### WHAT'S AHEAD

Next month's column will include the most advanced type-and-run program that has been presented in this space so far. Called *The Name Game*, it is an interactive game that will demonstrate the use of indirect indexed addressing, and do a bit more, too. The Name Game, which I have used for years to demonstrate certain programming principles, is a simple interactive game in which the player converses with the computer. It will not only print messages on the screen, it will also ac cept typed-in text, and print that on the screen, too. It will then compare the data that is typed in with a string of data stored in a buffer-and will use this comparison to determine the outcome of the game. So —see you in next month's column.

SEE PROGRAM LISTINGS ON PAGE <sup>100</sup>

All the programs in Ahoy! are available on disk or fape. See page 23.

# CADET'S COLUM

#### FOR BEGINNING USERS OF THE COMMODORE COMPUTERS - By Cheryl Peterson

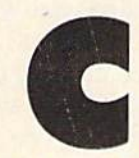

as Commodore 64 sales. So it's a safe bet it took days to make the new copies. that most of you have already upgraded

peripheral. That's great, because most of this month's col treat them right, they can last for several years. Disks umn is going to concern the disk drive. For those of you that see heavy use may only last year, but that's why who don't have drives, read this installment to find out you always keep backup disks, right?! some of the reasons for getting one. With the prices be ing dropped (I've seen them as low as \$159), now may be the time to buy.

improvement over tape. Having used a disk drive from the very beginning, I can't even contemplate waiting for a tape program to load. Only twice have I been in a situation desperate enough to warrant using the cassette drive, and both times I was elated to go back to my disk.

#### DISK BASICS

users, there are some basic facts about using a disk based system that you should know. And don't think just be cause you've been around, you know everything.

Case in point: a professional musician who uses an electronic synthesizer calls my husband (who repairs elec tronic equipment). Since it's fairly late in the evening, my husband is reluctant to run across town. The problem is eventually traced to the disk drive in the synthe sizer. In a brilliant flash of insight my husband asks, "Do you have the drive sitting on a speaker cabinet?" He did! Although moving the drive did not entirely solve the prob lem, the incident does demonstrate that even experienced users sometimes forget the basics.

Disks (and to a much lesser extent, drives) are susceptible to magnetic fields. A computer diskette is nothing more than a round recording tape; a piece of plastic with an iron oxide coating melded to it. Data is stored on the disk by polarizing the magnetic fields of the fron Three files! If you're fucky, there might even be a semiions. If you take a disk and place it in an area where there is a high magnetic field (for instance, around speak ers connected to stereo systems), it is entirely possible tics like you should, whew! that you will erase the disk or scramble the data.

The plastic on which the iron is mounted is similar to that used in record albums. Heat can warp the plastic and cold can make it brittle. At sufficiently low temper atures, the iron oxide loses its bond to the plastic and there goes your data.

Disk sleeves were made to be used. Please don't throw them away. The keeper of our user group library never could see any reason to take up extra space in files by leaving the jackets on the disks. After about six months of rubbing together, the oxide started falling off. and the

ommodore's sales figures for Christmas entire library (some 120 disks worth) had to be recopied 1984 showed twice as many disk drive sales onto new disks. Besides the expense of buying more disks,

your systems to include this much-needed Even the best disks will wear out eventually. Rut if you What I'm trying to point out is that disks are fragile.

Despite complaints about the 1541's speed, it's a vast work. Frequently, the backup copy is on the same disk A good rule of thumb is to make a backup copy of the file in which you are working at least once every half hour. This way you never lose more than 30 minutes of as the original. Most word processors and other heavy use software have a save and continue working feature that will quickly create a duplicate of the file so far and then let you continue where you left off. This is your first backup.

Although they may seem obvious <sup>10</sup> experienced disk copies should be made on disks that will be stored sep At day's end, it's a good practice to use a copy program to make a duplicate of each disk modified that day. (These arately from those you use each day.) If you are doing anything more important than writing letters to goldfish, a safety is a necessity. I hope to compare a few of the commercial copy programs in a future column. Fast Load has such a program built into it.

#### ORGANIZATION

Most beginners don't have any idea how fast the disks collect. With a typical family, before you know it, you'll have disks with programs written in BASIC, COMAL, PASCAL, machine language, or any combination thereof. You'll have databases, letters created with different word processors, songs written with music processors, sprites made with sprite generators, pictures created with a variety of graphics packages, and data disks that track your progress with the very latest in adventure games.

And all of them will have cryptic labels that list about meaningful diskname. Something like WN!DD1.01 (Write Now! Data Disk 1.01) And if you've been making safe-

Now for the good news! You, as beginners, are in the perfect position to nip this problem in the bud. Start out with some plan for labeling disks. Everyone who uses the computer should help come up with a logical system for organizing disks. I recommend using disknames that key the data to whatever disk was used to create it and then a general category type.

For instance: WNlPersonal Let.JA WN!Personal Let.FB WNIBusiness Let.01

BSWTom Creative.WR BSWSusan Book R.O] BSWSuaan Book R.02 Ahoy! PRG Files.Ol CompuServe Down.01 Cher PRG Games.Oi

With a little imagination, these disknames can identify the disk's information;  $WN!=$ *Write Now!*, Let=Letters, JA=January, FB=February, BSW=Bank Street Writ $er$ , WR=Writing, R=Reports, PRG=program files, Down=Downloaded files. Tom, Susan, and Cher are family members who regularly use the disk.

It took me three days to organize the mess that six months of haphazard disk and file naming had created. Oh, how I wished someone had warned me to be organized from the beginning.

Even with organization, it can still be tough to find a particular file that you haven't looked at for months. A good disk catalog program will really help here. I've seen one that costs about \$30 and includes an option to print labels.

#### MACH 5's DISK CATALOG PROGRAM

For my money, I'd get Access Software's Mach 5 cartridge instead. Although it doesn't print labels, its fea tures are almost indispensible. Besides speeding up disk access, *Mach*  $5$  enables a catalog program that comes on disk.

Another option lets you view or print a listing of the disks in a catalog (see figure 2). This is especially useful at the beginning of your catalog, since it lists how much free space each disk has. Ever wonder which of your disks has enough room for a 20 block file and spend half an hour swapping disks in and out to find one? With this program, you never will.

To update a listing, you delete modified disks by entering their disknames. It isn't necessary to delete each file name: the program automatically finds each one as sociated with a deleted diskname and removes it. Then you use the "Add a disk function" to update the files.

There's even an option to change a diskname without having to reformat the whole disk (something I've seen no other program do). Even if you're a few months along in "haphazard" mode, it isn't too late to start getting or ganized with Mach 5.

One big hassle facing new drive users is learning the new, save, load, format, initialize, and validate com mands. A disk provided with the drives contains a DOS (Disk Operating System) wedge that is supposed to make using these features easier. The wedge must be loaded before using it, however. Mach 5 has a built in DOS wedge, accessible from BASIC. Because it is on cart ridge, though, Mach 5's DOS doesn't have to be loaded from BASIC. The command structure looks much like that of the Commodore DOS wedge, so the commands aren't confusing to more experienced users.

Beginners may not be aware that before you can use

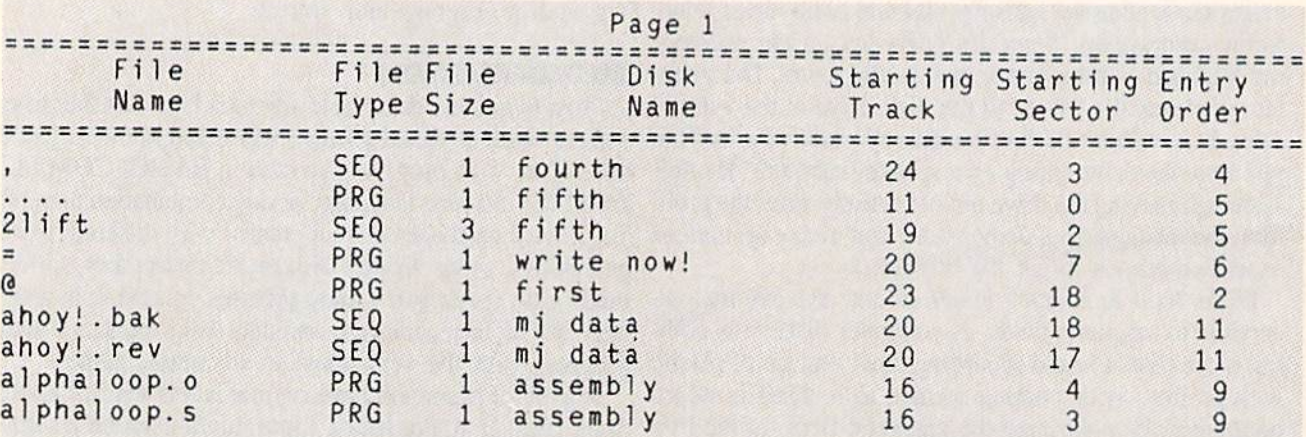

#### **FIGURE 1** (top): a *Mach 5*-generated disk directory, **FIGURE 2** (right): list of disks in Mach 5 catalog.

And is it a dandy! After creating a data disk for your catalog to reside on, you just swap in a disk whose di rectory you want added to the catalog. Take that disk out and put the catalog data disk back in. That's about it.

Each disk that you want added is swapped in. When you get them all entered, a sort routine in the program will alphabetize them. The printout looks great! (see figure 1). Not only do you know where to find the file you're looking for, you can see how big it is. I usually keep a printout of the catalog in a binder, next to my disk files.

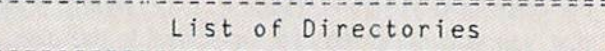

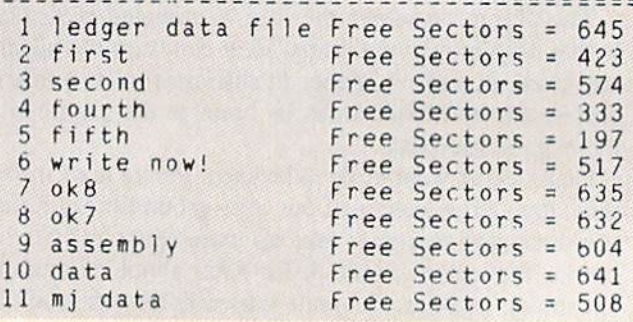

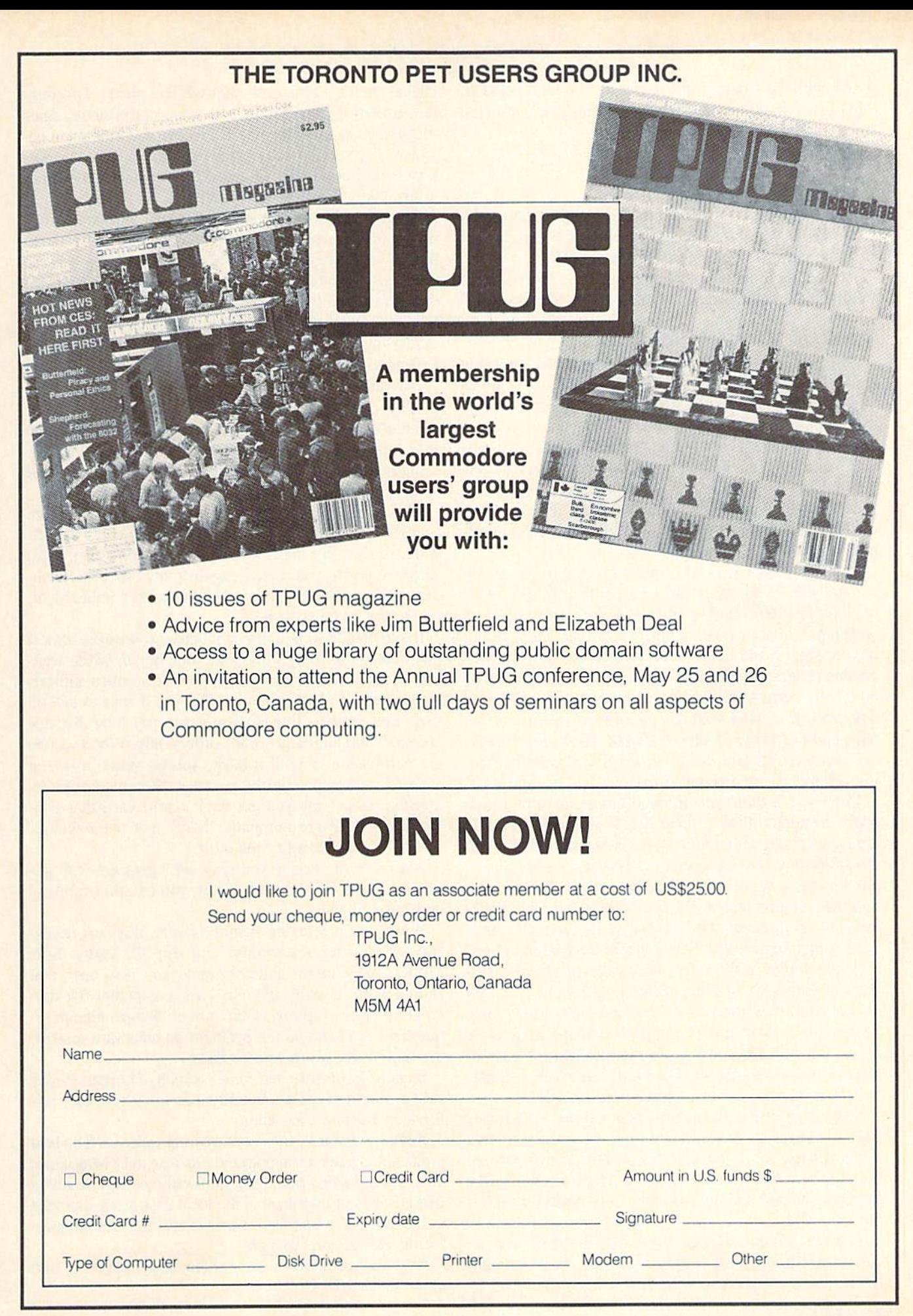

a disk with the Commodore drive, it must be formatted. This two-minute process requires typing the command line (in BASIC):

PRINT#15, "NEWO:NAME.ID"

where "name, id" is the diskname and identification code. If the DOS wedge is loaded or the *Mach* 5 cartridge is in, you can type  $@$  instead of PRINT#15.

Even without its quick loading features, Mach 5 is an excellent package. And at \$34.95, it's a bargain, too.

#### TIPS ON BUYING SOFTWARE

Although I don't buy software often, there are a few tricks IVe picked up along the way that I'll pass on to you. (Don't be surprised if they don't agree with any thing you've heard elsewhere.)

Before deciding to buy any "productivity" type soft ware, check back issues of magazines for buyer's guides and indepth reviews. Make a list of the features you definitely need and those you'd like 10 have if the price isn't too high. Be careful not to pay exorbitant prices for "bells and whistles" you don't need or want.

Read as many current Commodore magazines as you can get your hands on. Don't be an indiscriminate read er; look for useful buying information. Read magazines with a pen in your hand and a pile of note cards sitting next to you. If the family's decided to buy a word processing program in the next couple of weeks, make notes on all the pertinent advertisements: software name and manufacturer, what features are offered, asking price, page and magazine of advertisement. If you see a package that interests you, look for the discounted price being offered by mail order firms.

Mind you, I didn't recommend buying it from a mail order company. Find a local dealer who doesn't mind letting you hang around the store. Hang around. Try out the software you're interested in. Try it on a system similar to yours. Be sure the package will work with your hardware combinations. What kind of printer, interface, modem, or input devices do you need? Docs that soft ware need a high resolution or low resolution light pen?

While you're in the store, check the prices of disks. Even if you don't find the software you want, you can always use a few more disks and the store owner may be running a sale. You'd be surprised at the number of times I've walked out of a store empty-handed only to discover two days later that I had only one clean disk left.

Before buying, compare prices realistically.

Most mail order places now add a three to four per cent surcharge to credit card orders or a three to five dollar charge for COD. On top of that, there's a three dollar to five per cent shipping and handling charge. By the time you add it all up, you may only be saving a couple of dollars.

Then there's the waiting. If you buy software at a local store, it's yours when you walk out. You run right home and use it. Not so with mail order. If you pay by check, there's a two week wait while it clears. Discounters advertise some products that are not in stock, since magazine ads must be placed two to three months in ad vance. A particularly popular package may be temporarily sold out, as well. Even if it is in stock, UPS gen erally takes 5 to 8 days to deliver.

Though mail order companies must ship your order within 30 days or inform you of the delay and offer to refund your money, they are not required to pay you in terest on your money while they hold it. If there's a chance the software will come in a future shipment, they'll usually advise you to wait another couple of weeks before requesting a refund. After all, it takes the accounting department a couple of weeks to issue a refund check.

For your two dollar savings, you've given away the op portunity to take the software back to the store for a credit if it doesn't work. Since most local dealers want to keep your business, they'll try very hard to make you happy. Usually all you need do is bring the software back and show that it doesn't work on their computers, either.

This may lead to finding you actually have a hardware problem, or it could get you another copy of the soft ware. At the very least, if the software won't load, most stores will give you a credit against any other merchandise you want to buy. Refunds are almost unheard of. no matter where you buy.

If you bought from a discount house, you can be almost guaranteed hassles. Don't hold your breath while wail ing for most mail order houses to issue a return authorization number. Did I mention that you'll have to call on their user support line, so you get to pay long distance charges? 800 numbers are for orders only. When you do get permission to send it back, you go stand in line at the posi office to send the package "Return receipt re quested." This way you get back a post card that confirms that software company "XYZ" got the software.

And wait, and wait, and wait.

After several weeks, you may get a package with another copy of the software. If not, you call the company and hassle it out.

With certain software manufacturers, this isn't necessary. They offer a warranty! You ship the faulty disks to their main office and they send you new ones that should work. Usually, it'll only cost you another five dol lars more plus shipping. Don't forget "Return receipt re quested." And should the problem be hardware related, the new disks won't work, either.

So don't be so sure mail order is really cheaper. It may save a couple of dollars initially, but you'll probably pay for it in waiting time later.

Buying software can be a harrowing exercise. The best protection against disappointment is research. Magazines are a good starting point, but personal recommendations from friends or members of the local user group can lead to bargains. Try before you buy is still the best guaran tee of satisfaction, though.

Next month, a few words about fans, furniture, and other fun stuff.  $\square$ 

# PROGRAM LISTINGS

Attention new Ahoy! readers! You must read the following information very carefully prior to typing in programs listed in Ahoy! Certain Commodore characters, commands, and strings of characters and commands will appear in special format. Follow the instructions and listing guide on this page.

n the following pages you'll find several programs that you can enter on your Commodore computer. But before doing so, read this entire page carefully.

To insure clear reproductions, Ahoy!'s program listings are generated on a daisy wheel printer, incapable of printing the commands and graphic characters used in Commodore programs. These are therefore represented by various codes enclosed in brackets [ ]. For example: the SHIFT CLR/HOME command is represented onscreen by a heart  $\Box$ . The code we use in our listings is [CLEAR]. The chart below lists all such codes which you'll encounter in our listings, except for one other spe cial case.

The other special case is the COMMODORE and SHIFT characters. On the front of most keys are two symbols. The symbol on the left is obtained by pressing that key while holding down the COMMODORE key; the symbol on the right, by pressing that key while holding down the SHIFT key. COMMODORE and SHIFT char acters are represented in our listings by a lower-case "s" or "c" followed by the symbol of the key you must hit. COMMODORE J, for example, is represented by [c JJ. and SHIFT J by [s J].

Additionally, any character thai occurs more than two times in a row will be displayed by a coded listing. For example, [3 "[LEFT]"] would be 3 CuRSoR left commands in a row, [5 "[s EP]"] would be 5 SHIFTed English Pounds, and so on. Multiple blank spaces will be noted in similar fashion: e.g., 22 spaces as [22 ""].

Sometimes you'll find a program line that's too long for the computer to accept (C-64 lines are a maximum of 80 characters, or 2 screen lines long; VIC 20 lines, a maximum of 88 characters, or 4 screen lines). To enter these lines, refer to the BASIC Command Abbrevia tions Appendix in your User Manual.

On the next page you'll find our Bug Repellent programs for the ViC 20 and C-64. The version appropri ate for your machine will help you proofread our pro grams after you type them. (Please note: the Bug Repellent line codes that follow each program line, in the whited-out area, should not be typed in. See the instructions preceding each program.)

Also on the following page you will find Flankspeed, our ML entry program, and instructions on its use.  $\Box$ Call Ahoy! at 212-239-0855 with any problems.

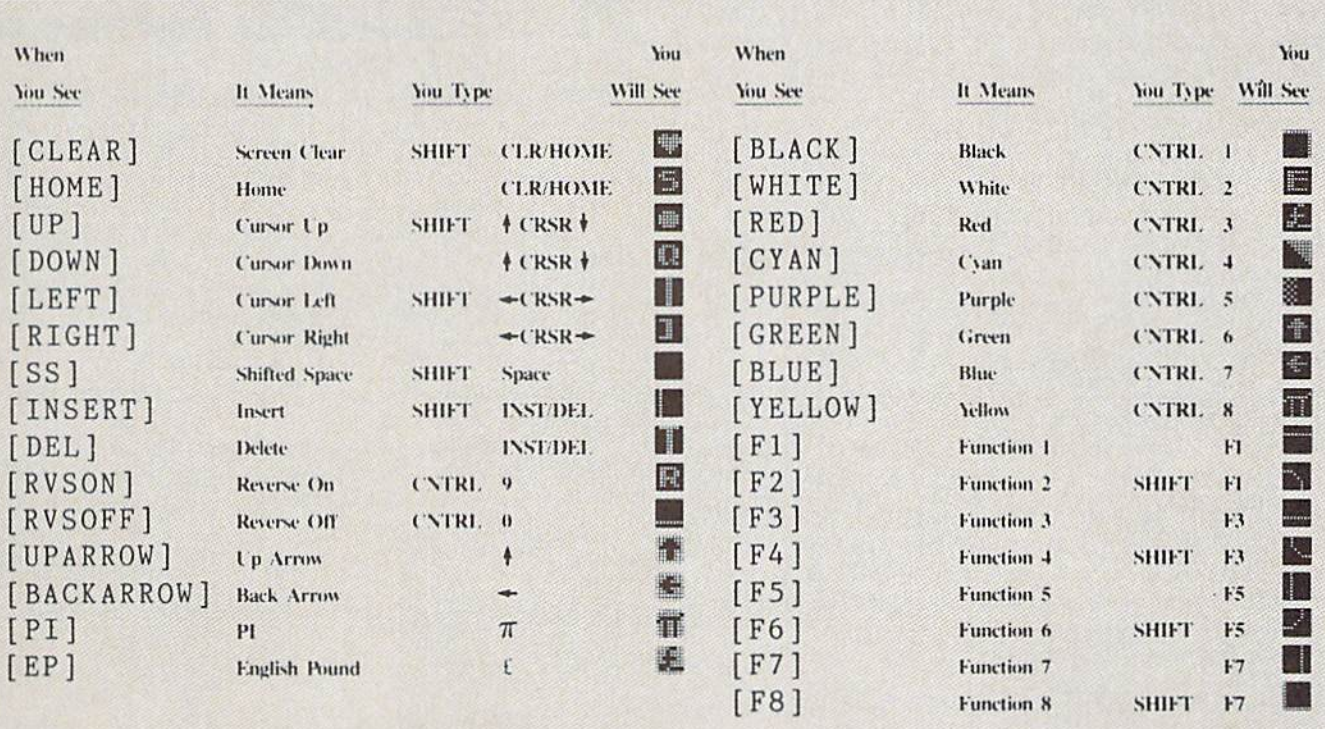

IMPORTANT! Letters on white background are Bug Repellent line codes. Do not enter them! This and the preceding explain these codes and provide other essential information on entering Ahoy! programs. Read these pages before entering programs.

## BUG REPELLENT

This program will let you debug any Ahoy! program. Follow instructions for VIC 20 (cassette or disk) or C-64.

VIC 20 VERSION

### By Michael Kleinert and David Barron

For cassette: type in and save the Bug Repellent program, then type RUN 63000[RETURN]SYS 828[RETURN]. If you typed the program properly, it will generate a set of two-letter line codes that will match those listed to the right of the respective program lines.

Once you've got a working Bug Repellent, type in the program you wish to check. Save it and type the RUN and SYS commands listed above once again, then compare the line codes generated to those listed in the magazine. If you spot a discrepancy, a typing error exists in that line. Important: you must use exactly the same spacing as the program in the magazine. Due to memory limitations on the VIC, the VIC Bug Repellent will register an error if your spacing varies from what's printed.

You may type SYS 828 as many times as you wish, but if you use the cassette for anything, type RUN 63000 to restore the Repellent.

When your program has been disinfected you may delete ail lines from 63000 on. (Be sure the program you type doesn't include lines above 63000!)

For disk: enter Bug Repellent, save it, and type RUN:NEW [RETURN]. Type in the program you wish to check, then SYS 828, To pause the line codes listing, press SHIFT.

To send the list to the printer type OPEN 4.4:CMD 4:SYS 828[RETURN|. When the cursor comes back, type PRINT#4:CLOSE 4[RETURN].

```
•63000 FORX=828TO1O23:READY:POKEX,Y:NEXT:END AC
```
•63001 DATA169,0,133,63,133,64,165,43,133,251 JL

•63002 DATA165.44,133,252,160,0,132,254,32,228 DF ■63003 DATA3,234,177,251,208,3,76,208,3,230 0E

•63004 DATA251,208,2,230,252,169,244,160,3,32 OH

- •63005 DATA30,203,160,0,177,251,170,230,251,20  $\mathcal{R}$ K0
- •63006 DATA2,230,252,177,251,32,205,221,169,58 JJ
- •63007 DATA32,210,255,169,0,133,253,230,254,32 OK
- •63008 DATA228.3.234,165,253,160,0,170,177,251 LG
- •63009 DATA201,32,240,6,138,113,251,69,254,170 BP •63010 DATA138,133,253,177,251,208,226,165,253
- $,41$  DD

```
■63011 DATA24O,74,74,74,74,24,105,65,32,210 EK
```

```
•63012 DATA255,165,253,41,15,24,105,65,32,210 F0
```

```
•63013 DATA255,169,13,32,210,255,173,141,2,41 PK
```

```
■63014 DATA1,208,249,230,63,208,2,230,64,230 CB
■63015 DATA251,208,2,230,252,76,74,3,169,236 KH
```

```
•63016 DATA160,3,32,30,203,166,63,165,64,32 DP
```

```
•63017 DATA205,221,169,13,32,210,255,96,230,25
```

```
•63018 DATA208,2,230,252,96,0,76,73,78,69 OI
```

```
•63019 DATA83,58,32,0,76,73,78,69,32,35 FG
```

```
•63020 DATA32,0,0,0,0,0 LE
```
#### C-64 VERSION By Michael Kleinert and David Barron

Type in. SAVE, and RUN the Bug Repellent. Type NEW, then type in or LOAD the Ahoy! program you wish to check. When that's done. SAVE your program (don't RUN it!) and type SYS 49152 [RETURNJ.

To pause the listing depress und hold ihe SHIFT key.

Compare the codes your machine generates to the codes listed to the right of the respective program lines. If you spot a difference, an error exists in that line. Jot down the number of lines where contradictions occur. LIST each line, spot the errors, and correct them.

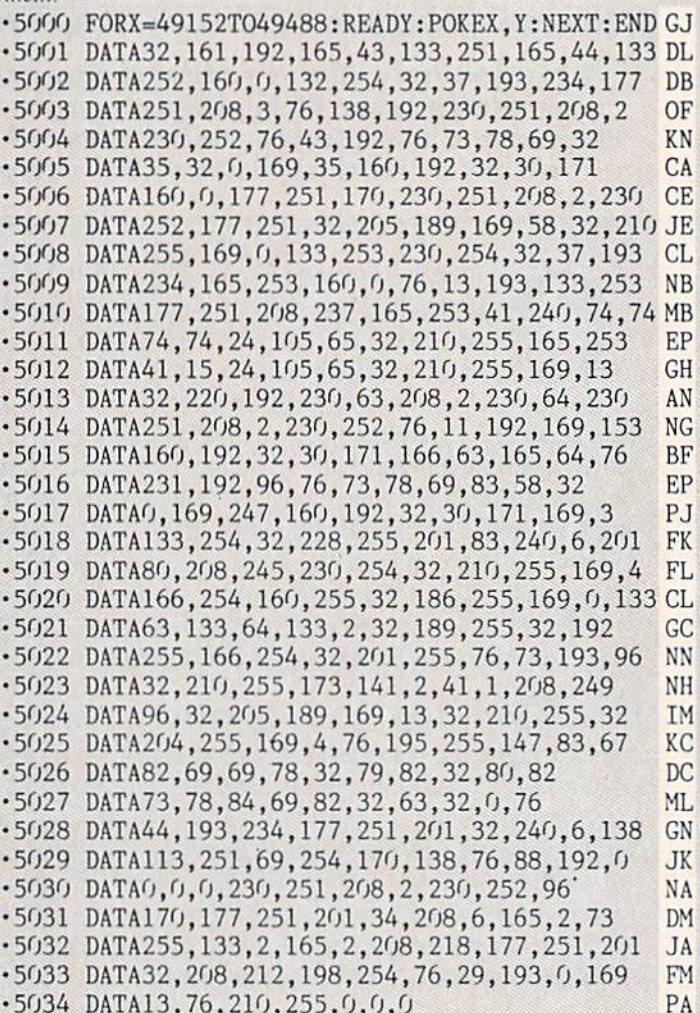

 $-5034$  DATA13,76,210,255,0,0,0

### **PLANKSPEED FORTHEC-64** By Gordon F. Wheat

Flankspeed will allow you to enter machine language Ahoy! programs without any mistakes. Once you have typed (he program in, save it for future use. While entering an ML program with Flankspeed there is no need to enter spaces or hit the carriage return. This is all done automatically. If you make an error in a line a bell will ring and you will be asked to enter it again. To LOAD in a program Saved with Flankspeed use LOAD "name".1.1 for tape. or LOAD "name".8.1 for disk. The function keys may be used after the starting and ending addresses have been entered.

fl-SAVEs what you have entered so far.

EL

—LQAD.s in program worked on previously.

 $f5 - To continue on a line you stopped on after LOADing in the$ previously saved work.

17 - Scans through the program to locate a particular line, or to find out where you stopped the last time you entered the program. 17 temporarily freezes the output as well.

- •5 POKE53280,12:POKE53281,11
- $\cdot$ 6 PRINT"[CLEAR][c 8][RVSON][15" "]FLANKSPEED[ 15" "]"; ED
- ■10 PRINT"[RVS0N][5" "JMISTAKEPROOF ML ENTRY R0GRAM[6" "]" MC
- •15 PRINT"[RVS0N][9" "JCREATED BY G. F. WHEAT[ 9" "]"
- •20 PRINT"[RVSON][3" "]C0PR. 1984, ION INTERNA

DM

LL

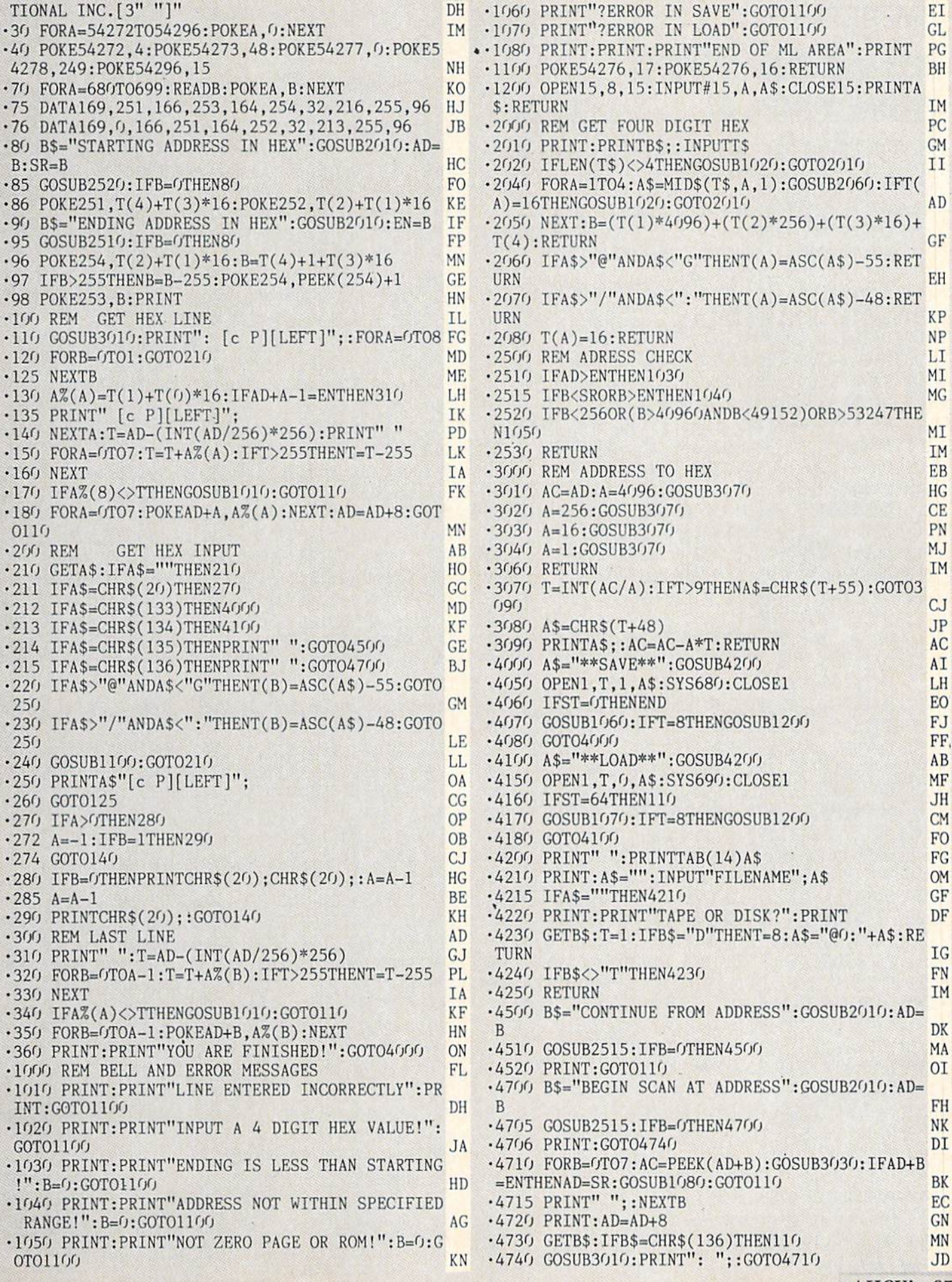

**IMPORTANT!** Letters on white background are Bug Repellent line codes. Do not enter them! Pages 85 and 86 explain these codes<br>IMPORTANT! and provide other essential information on entering Ahoy! programs. Refer to these pa

# DRAGON TYPE **FROM PAGE 61 PROGRAM 1**

• 10 REM PROGRAM 1 NA •20 PRINT" [CLEAR] [DOWN] [DOWN] LOADING MAC HINE LANGUAGE" MP • 30 FORI=49152T049946: READA: POKEI. A: NEXT: REM CHECKSUM=98881 CI •40 PRINT"[DOWN] LOADING DRAGON TYPE2" GP • 50 LOAD"DRAGON TYPE2", 8 HP  $\cdot$ 100 DATA32,110,193,169,205,133,128,169 DN  $\cdot$ 101 DATA4, 133, 129, 169, 11, 141, 39, 208 EH  $\cdot$ 102 DATA141,40,208,141,41,208,169,1 NE  $\cdot$ 103 DATA141, 21, 208, 169, 0, 141, 25, 195 BP  $\cdot$ 104 DATA141, 0, 208, 141, 16, 208, 141, 26 CH  $\cdot$ 105 DATA195,169,85,141,203,194,173,23 BM  $\cdot$ 106 DATA195,141,206,194,169,11,141,207 KG  $\cdot$ 107 DATA194,32,38,193,169,15,141,248 KK  $\cdot$ 108 DATA7, 169, 0, 141, 209, 194, 32, 154 PN  $\cdot$ 109 DATA192, 201, 136, 240, 69, 32, 38, 193 CE  $\cdot$ 110 DATA169, 0, 141, 16, 208, 141, 0, 208 EH  $\cdot$ 111 DATA24,173,203,194,105,16,201,220 AH  $\cdot$ 112 DATA176, 9, 141, 203, 194, 32, 132, 193 BN  $-113$  DATA76, 57, 192, 169, 14, 141, 248, 7 DB  $\cdot$ 114 DATA169, 0, 141, 16, 208, 169, 164, 141 0J  $\cdot$ 115 DATAO, 208, 169, 70, 141, 1, 208, 169 NM  $\cdot$ 116 DATAO, 141, 39, 208, 169, 5, 141, 33 NK  $\cdot$ 117 DATA208,169,13,141,32,208,32,121 HN  $\cdot$ 118 DATA193,96,169,1,141,26,195,76 KF  $\cdot$ 119 DATA107,192,32,228,255,201,136,240 KK  $\cdot$ 120 DATA55, 201, 32, 144, 245, 141, 208, 194 GF  $\cdot$ 121 DATA32,217,192,224,1,240,235,201 LI  $-122$  DATA91, 176, 231, 169, 14, 141, 248, 7 KK  $\cdot$ 123 DATA32, 3, 193, 32, 153, 193, 174, 24 MO  $\cdot$ 124 DATA195,32,103,193,169,15,141,248 HA  $\cdot$ 125 DATA7, 32, 3, 193, 173, 16, 208, 240 NJ  $\cdot$ 126 DATA201, 173, 0, 208, 201, 28, 144, 194 MJ  $\cdot$ 127 DATA96,172,209,194,177,128,201,32 CF  $\cdot$ 128 DATA144, 27, 56, 237, 208, 194, 240, 11 LA  $\cdot$ 129 DATA238, 25, 195, 32, 197, 193, 162, 1 AC  $\cdot$ 130 DATA76, 252, 192, 169, 32, 145, 128, 238 JO  $\cdot$ 131 DATA209,194,162,0,96,24,105,64 ON  $\cdot$ 132 DATA76,226,192,169,4,141,204,194 GE  $\cdot$ 133 DATA238, 0, 208, 173, 0, 208, 141, 0 DD  $\cdot$ 134 DATA208,208,5,169,1,141,16,208 NP  $\cdot$ 135 DATA162, 2, 32, 103, 193, 206, 204, 194 FK  $-136$  DATA173, 204, 194, 208, 227, 96, 173, 203 EB  $\cdot$ 137 DATA194,141,1,208,173,207,194,141 HA  $-138$  DATA205, 194, 169, 4, 141, 204, 194, 238 FH •139 DATAO, 208, 174, 206, 194, 32, 103, 193 EN  $*140$  DATA206, 204, 194, 173, 204, 194, 208, 239 AJ  $\cdot$ 141 DATA173, 248, 7, 201, 13, 208, 6, 238 GA  $\cdot$ 142 DATA248,7,238,248,7,206,248,7 LL  $-143$  DATA206, 205, 194, 173, 205, 194, 208, 210 AO

-147 DATA96,173,211,194,133,128,173,210 NE  $\cdot$ 144 DATA96,160,255,136,208,253,96,32 ID DATA97,193,2O2,2O8,25O,96,165,128 JD DATA141,211,194,165,129,141,210,194 ND DATA194,133,129,96,24,177,128,32 AA .149 DATA210, 255, 105, 64, 165, 128, 105, 80 JF DATA133.128,165,129,105,0,133,129 GC DATA96,169,15,141,0,212,169,85 OB .152 DATA141, 24, 212, 169, 18, 141, 1, 212 KG DATA169,65,141,6,212,169,28,141 IE .154 DATA5, 212, 169, 129, 141, 4, 212, 162 GA DATA22,32,97,193,202,208,250,169 AA .156 DATA128,141,4,212,96,169,0,141 EN DATAO,212,169,2,141,32,208,169 IG DATA85,141,24,212,169,38,141,1 FA .159 DATA212,169,65,141,6,212,169,45 MK DATA141,5,212,169,33,141,4,212 BF .161 DATA162,45,32,97,193,202,208,250 LM .162 DATA169,32,141,4,212,169,5,141 KB DATA32,208,96,160,255,169,3,141 LA DATA33,208,169,14,141,32,208,200 PL  $-165$  DATA185, 212, 194, 32, 210, 255, 201, 0 PN  $-166$  DATA208,245,169,163,160,40,32,210 LL  $-167$  DATA255,136, 208, 250, 32, 110, 193, 162 MK .168 DATA200,32,103,193,169,157,133,128 FH  $-169$  DATA169,5,133,129,169,0,141,16 JN  $\cdot$ 170 DATA208,169,3,141,0,208,169,11 EN .171 DATA141,39,208,141,40,208,141,41 LG .172 DATA208,169,8,141,25,195,169,125 EP DATA141,203,194,169,26,141,207,194 JC  $\cdot$ 174 DATA169,25,141,206,194,169,0,141 00 DATA209.194,162,255,32,103,193,206 LO  $-176$  DATA25,195,173,25,195,208,243,169 EP DATA1,141,21,208,32,38,193,169 KF DATA15,141,248,7,162,180,32,103 JI •179 DATA193,169,14,141,248,7,32,153 OH .180 DATA193,172,209,194,32,243,192,32 LI DATA3,193,162,55,32,103,193,169 DH DATA15,141,248,7,32,3,193,162 GG .183 DATA80, 32, 103, 193, 173, 209, 194, 201 NO DATA13,208,214,169,13,141,248,7 GK .185 DATA162,100,32,103,193,169,8,141 IB .186 DATA206,194,169,11,141,207,194,32 FN .187 DATA38,193,169,1,141,16,208,169 EA .188 DATA27, 141, 207, 194, 32, 38, 193, 32 FO  $-189$  DATA121,193,96,125,0,0,8,27 CH .190 DATAO, 13, 32, 201, 147, 28, 29, 29 PB DATA29,29,29,29,29,29,29,29 NO .192 DATA29,29,29,29,17,17,17,17 KC DATA17,17,17,17,68,82,65,71 EF DATA79,78,32,84,89,80,69,13 PK DATA13,29,29,29,29,29,29,29 FH DATA29.29,29,29,29,29,66,89 PH DATA32,66,79,66,32,83,80,73 JD  $-198$  DATA82,75,79,31,13,13,0,1  $-199$  DATAIO, O, O

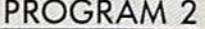

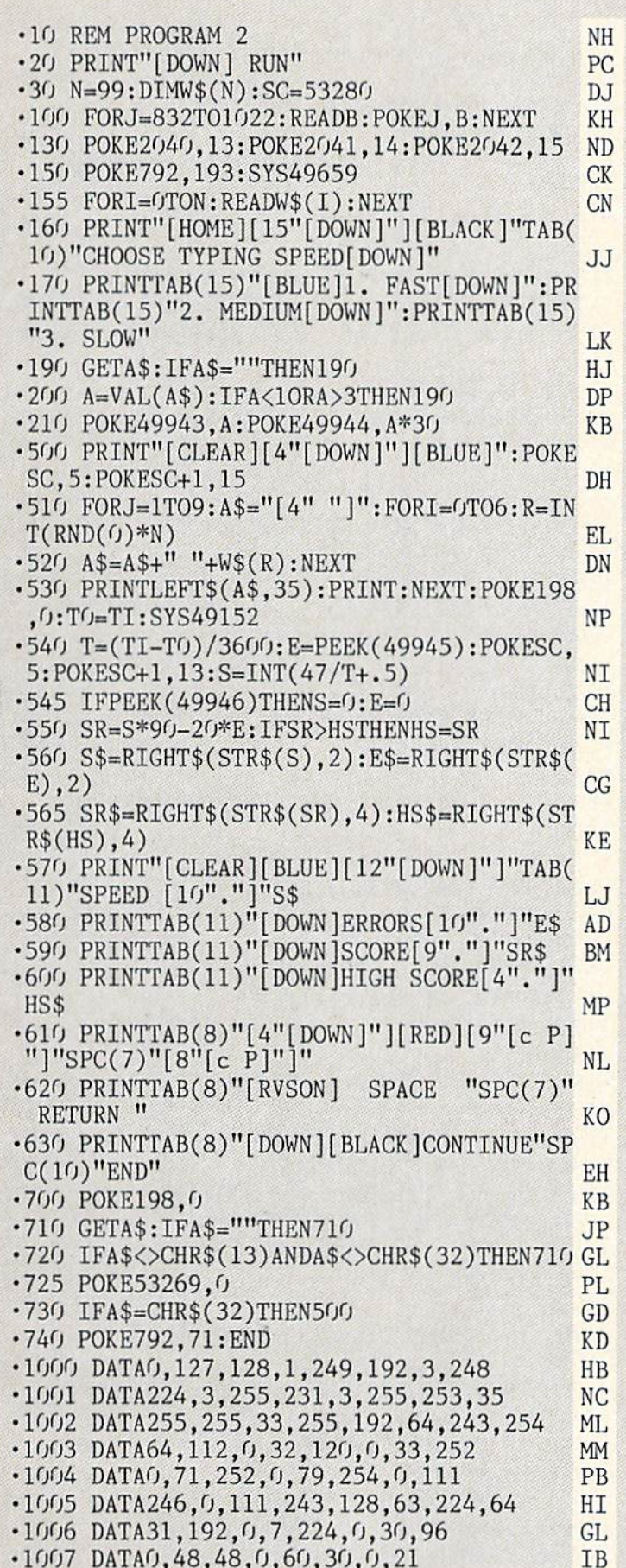

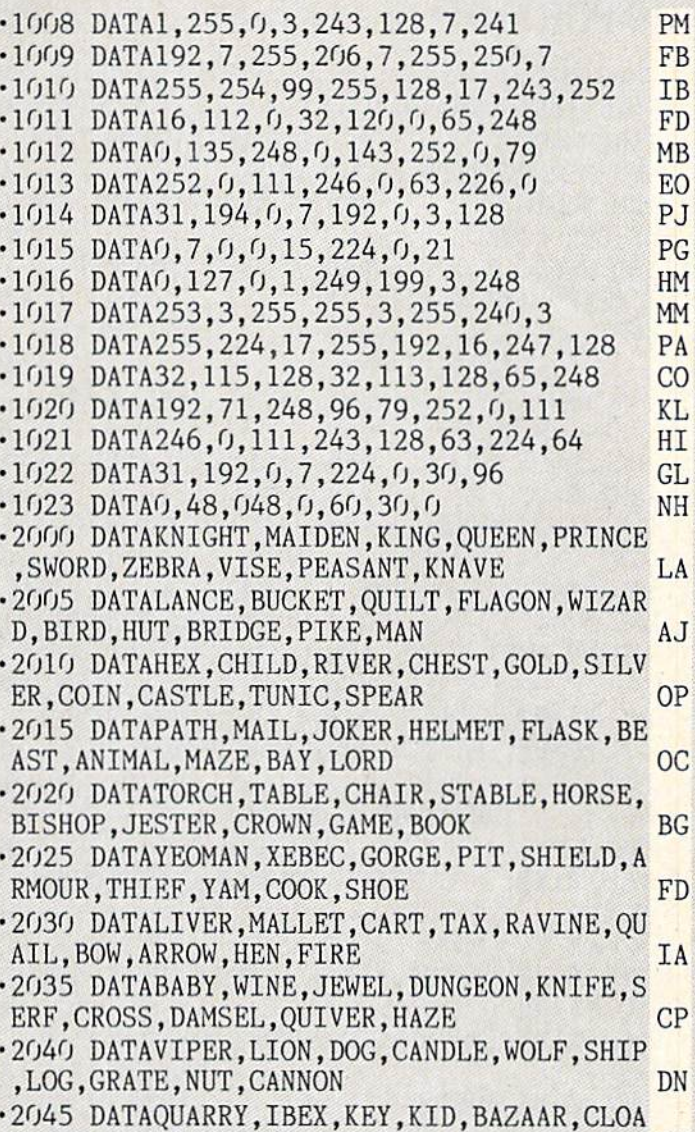

 $\epsilon$ 

# AUTO-GEN FROM PAGE <sup>59</sup>

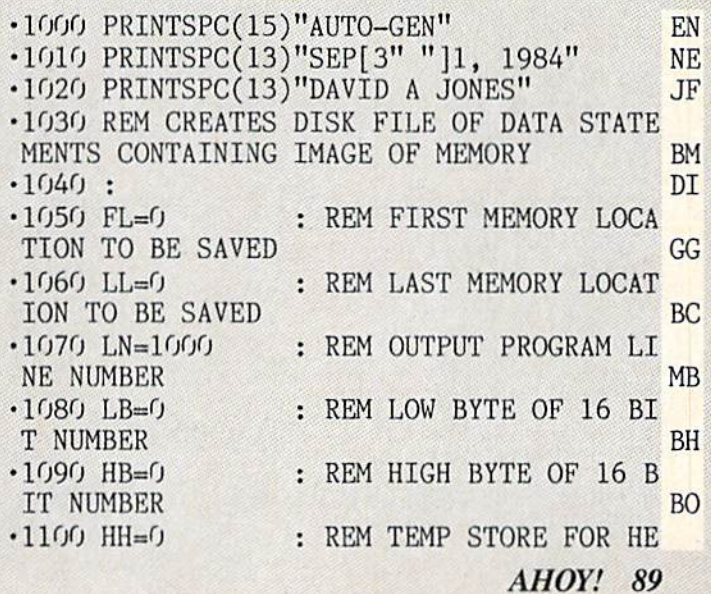

 $k$ , Gem, and  $\overline{a}$  and  $\overline{b}$  is a set of  $\overline{b}$  in  $\overline{b}$  . The set of  $\overline{b}$  is a set of  $\overline{b}$ 

IMPORTANT! Letters on white background are Bug Repellent line codes. Do not enter them! Pages 85 and 86 explain these codes (Sand 86 explain these codes)

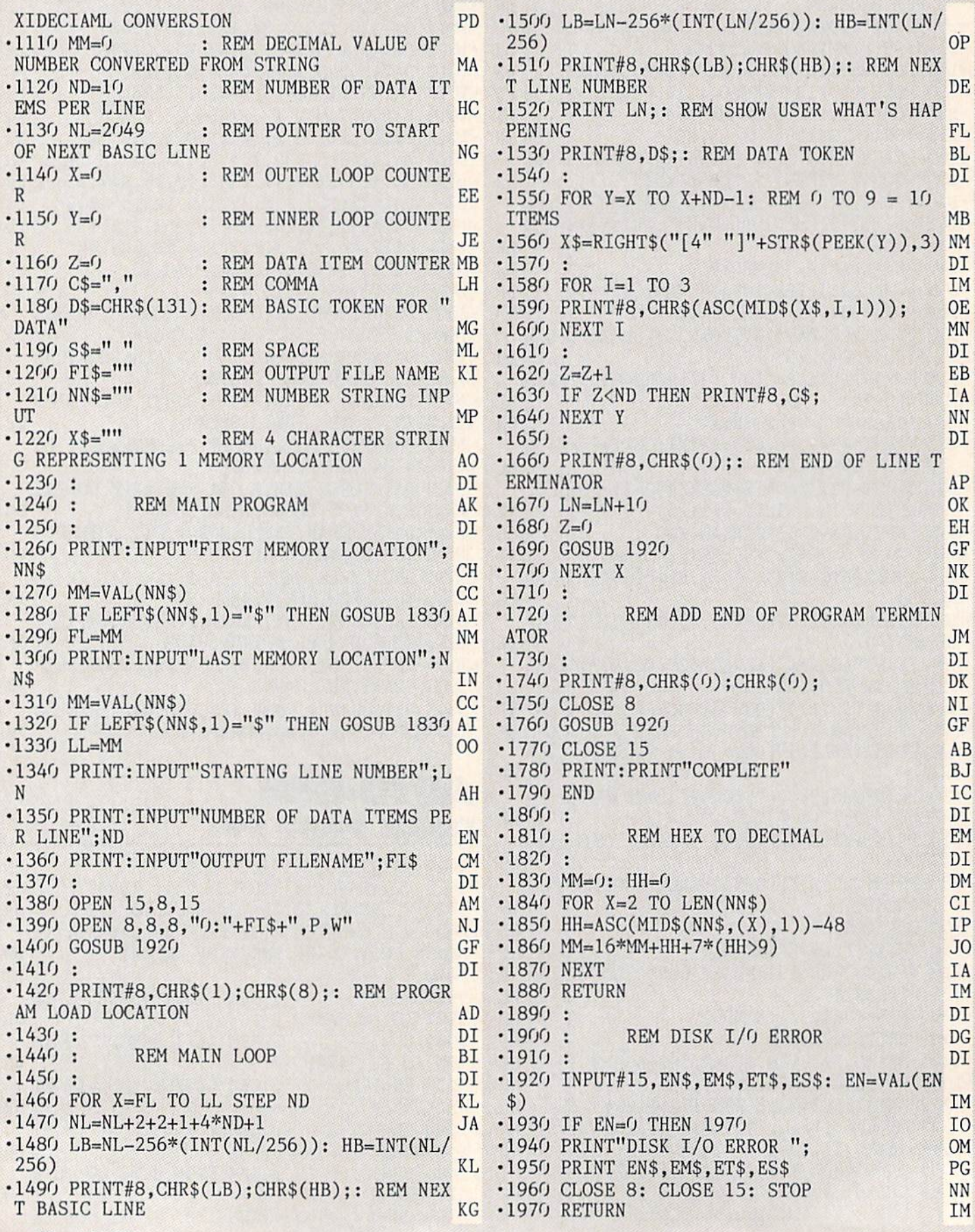

# MOXEY'S PORCH FROM PAGE <sup>73</sup>

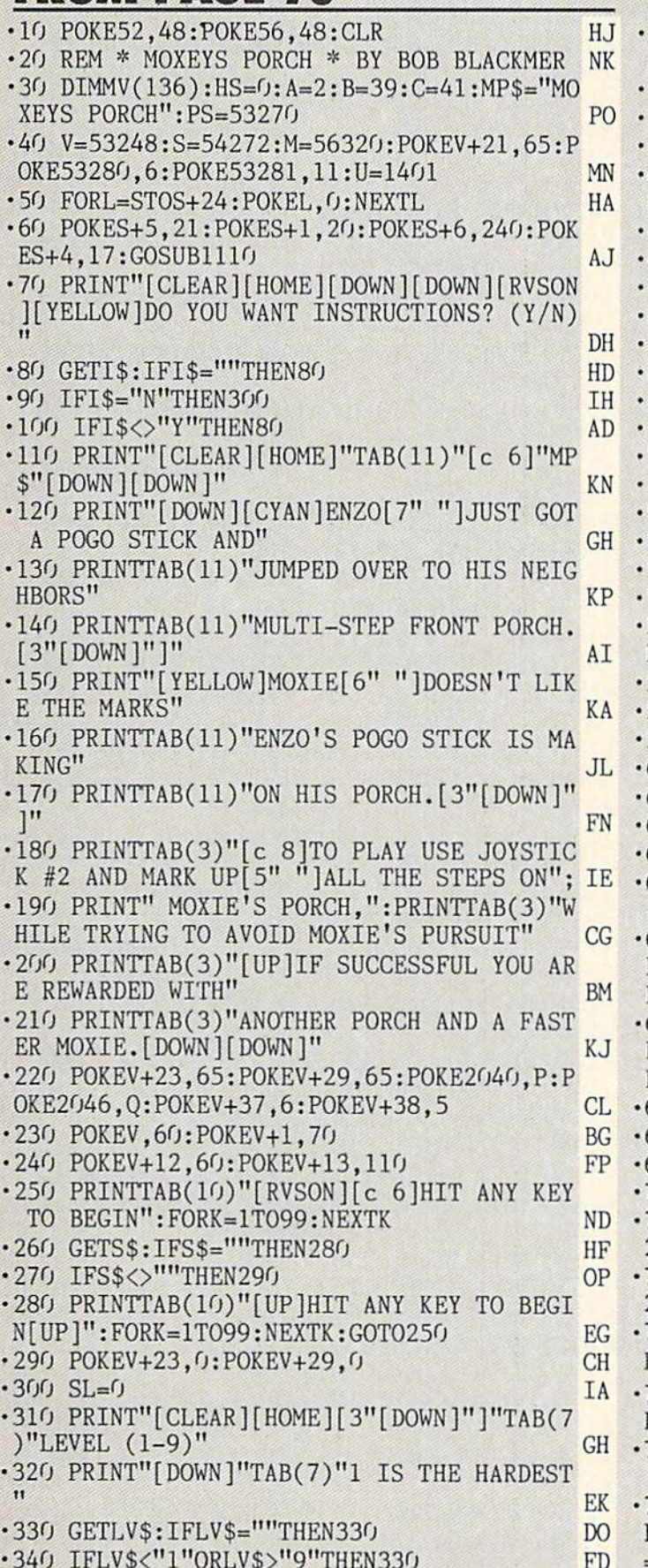

 $\sim$  340  $\sim$  340  $\sim$  340  $\sim$  340  $\sim$  340  $\sim$  340  $\sim$  350  $\sim$  350  $\sim$  360  $\sim$  360  $\sim$  360  $\sim$  360  $\sim$  360  $\sim$  360  $\sim$  360  $\sim$  360  $\sim$  360  $\sim$  360  $\sim$  360  $\sim$  360  $\sim$  360  $\sim$  360  $\sim$  360  $\sim$  360  $\sim$ 

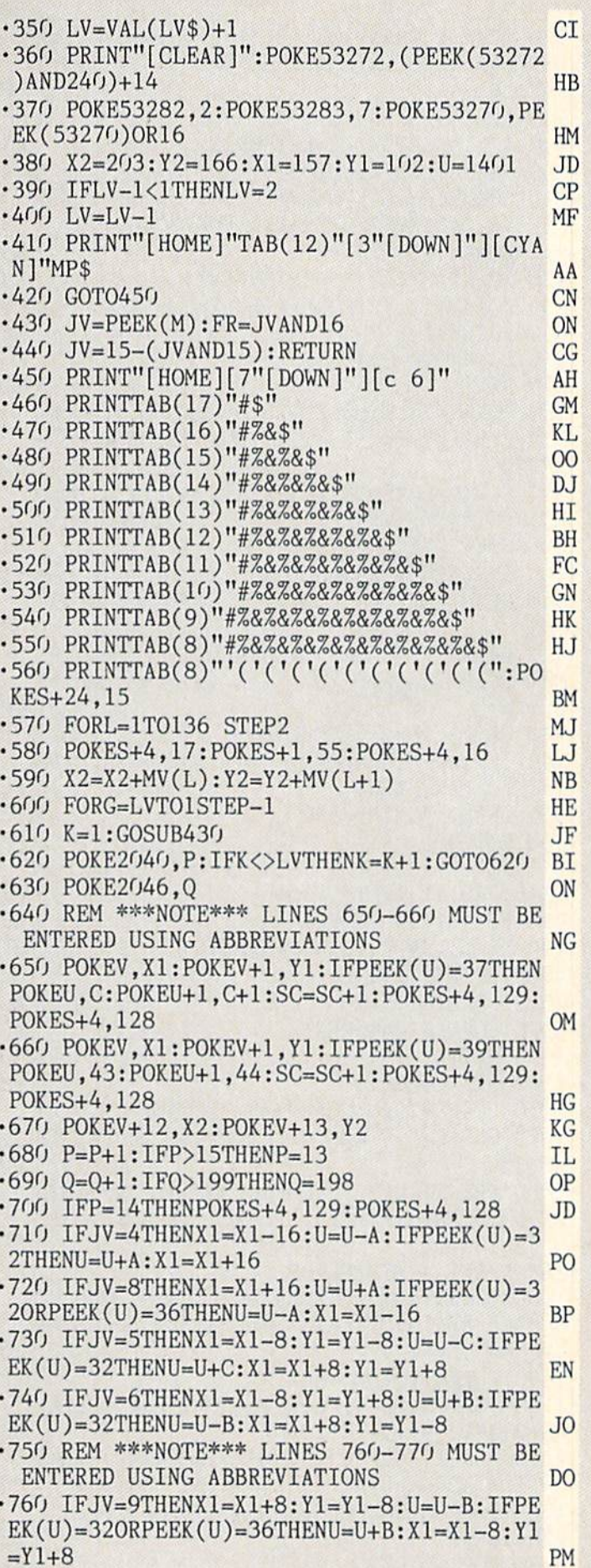

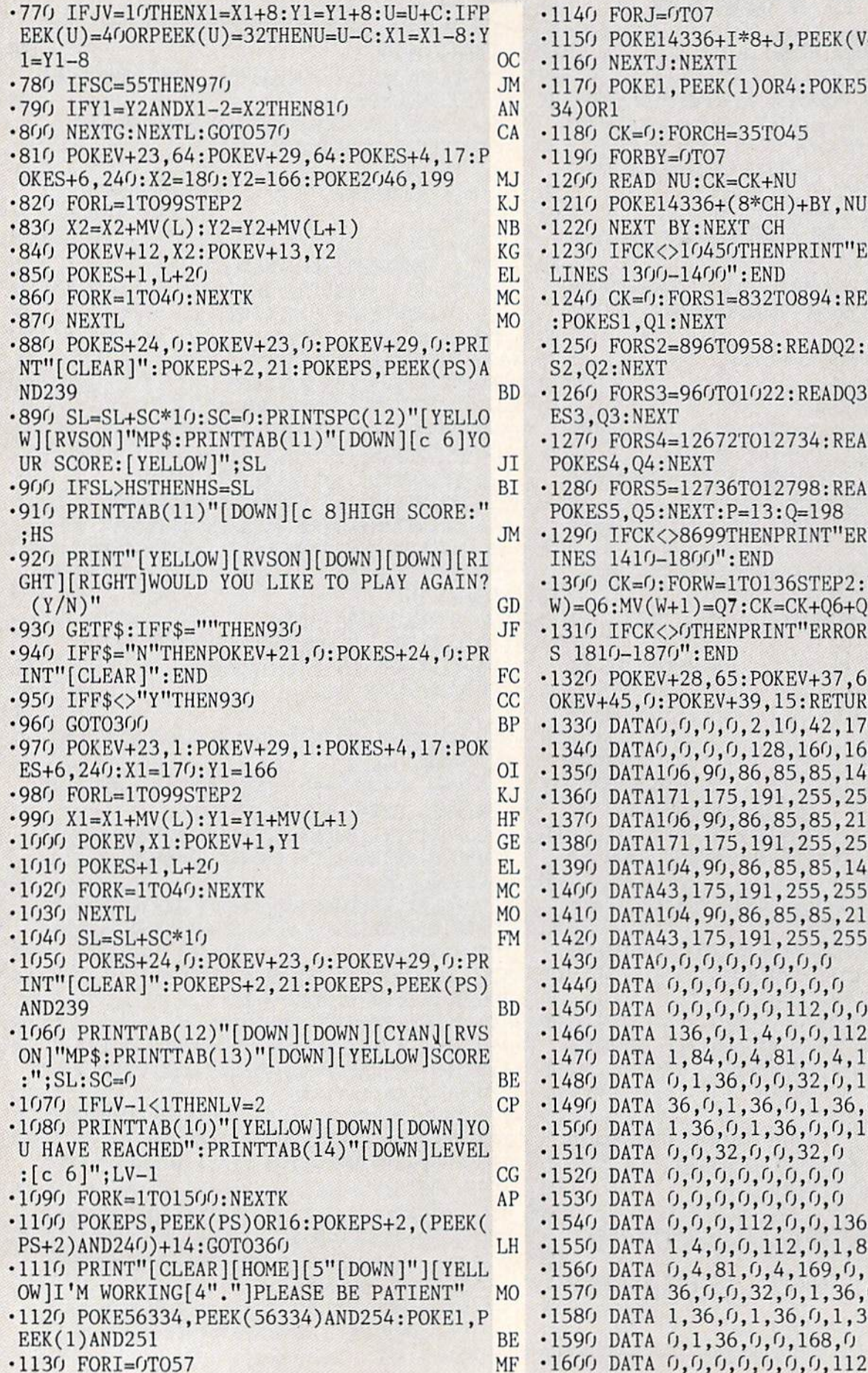

FORJ=0TO7 **IC** POKE14336+I\*8+J, PEEK(V+I\*8+J) PM **NB** NEXTJ:NEXTI POKE1, PEEK(1)OR4: POKE56334, PEEK(563 R1 **IE** PB  $CK=0$ : FORCH=35T045 **NE**  $FORBY = 0T07$ IC READ NU: CK=CK+NU POKE14336+(8\*CH)+BY, NU **JH** NEXT BY: NEXT CH **GL** IFCK<>10450THENPRINT"ERROR IN DATA-DP S 1300-1400": END  $CK=0$ :  $FORS1=832TO894$ :  $READQ1$ :  $CK=CK+Q1$ NF ES1,Q1:NEXT FORS2=896T0958: READQ2: CK=CK+Q2: POKE **HB** 2:NEXT FORS3=960TO1022:READQ3:CK=CK+Q3:POK **JN** 03:NEXT FORS4=12672TO12734: READQ4: CK=CK+Q4: S4,Q4:NEXT LJ FORS5=12736T012798:READQ5:CK=CK+Q5: OP S5.05:NEXT:P=13:0=198 IFCK<>8699THENPRINT"ERROR IN DATA-L 1410-1800": END MK CK=0: FORW=1TO136STEP2: READQ6, Q7:MV( DA 6:MV(W+1)=Q7:CK=CK+Q6+Q7:NEXTW IFCK<>GTHENPRINT"ERROR IN DATA LINE 10-1870": END  $OG$ POKEV+28,65:POKEV+37,6:POKEV+38,5:P PE +45,0:POKEV+39,15:RETURN  $CJ$ DATAO, O, O, O, 2, 10, 42, 170 MH DATAO, O, O, O, 128, 160, 168, 170 KO DATA106, 90, 86, 85, 85, 149, 165, 169 DATA171, 175, 191, 255, 255, 254, 250, 234 PI DATA106, 90, 86, 85, 85, 21, 5, 1 KL DATA171, 175, 191, 255, 255, 252, 240, 192 DA DATA104, 90, 86, 85, 85, 149, 165, 169 PE **HM** DATA43, 175, 191, 255, 255, 254, 250, 234 DATA104, 90, 86, 85, 85, 21, 5, 1 FB DATA43, 175, 191, 255, 255, 252, 240, 192 A<sub>O</sub> FG  $DATA(0, 0, 0, 0, 0, 0, 0, 0)$  $FG$ DATA  $(1, 0, 0, 0, 0, 0, 0, 0, 0)$ **JP** DATA  $0, 0, 0, 0, 0, 112, 0, 0$ DATA 136, 0, 1, 4, 0, 0, 112, 0 **ND** EA DATA 1,84,0,4,81,0,4,169 KP DATA  $(1, 1, 36, 0, 0, 32, 0, 1)$ DATA 36, 0, 1, 36, 0, 1, 36, 0 **NN** DATA  $1, 36, 0, 1, 36, 0, 0, 168$ HF EK DATA  $(1, 0, 32, 0, 0, 32, 0)$  $FG$ DATA  $0, 0, 0, 0, 0, 0, 0, 0, 0$ FG DATA  $0, 0, 0, 0, 0, 0, 0, 0$ GI DATA  $(0, 0, 0, 112, 0, 0, 136, 0)$ P<sub>O</sub> DATA 1, 4, 0, 0, 112, 0, 1, 84 **NK** DATA  $(1, 4, 81, 0, 4, 169, 0, 1$ DATA 36, 0, 0, 32, 0, 1, 36, 0 N<sub>C</sub> **CK** DATA  $1, 36, 0, 1, 36, 0, 1, 36$ DATA 0, 1, 36, 0, 0, 168, 0 IA

**JP** 

 $\cdot$ 1130 FORI=0T057 92 AHOY!

**IMPORTANT!** Letters on white background are Bug Repellent line codes. Do not enter them! Pages 85 and 86 explain these codes<br>IMPORTANT! and provide other essential information on entering Ahoy! programs. Refer to these pa

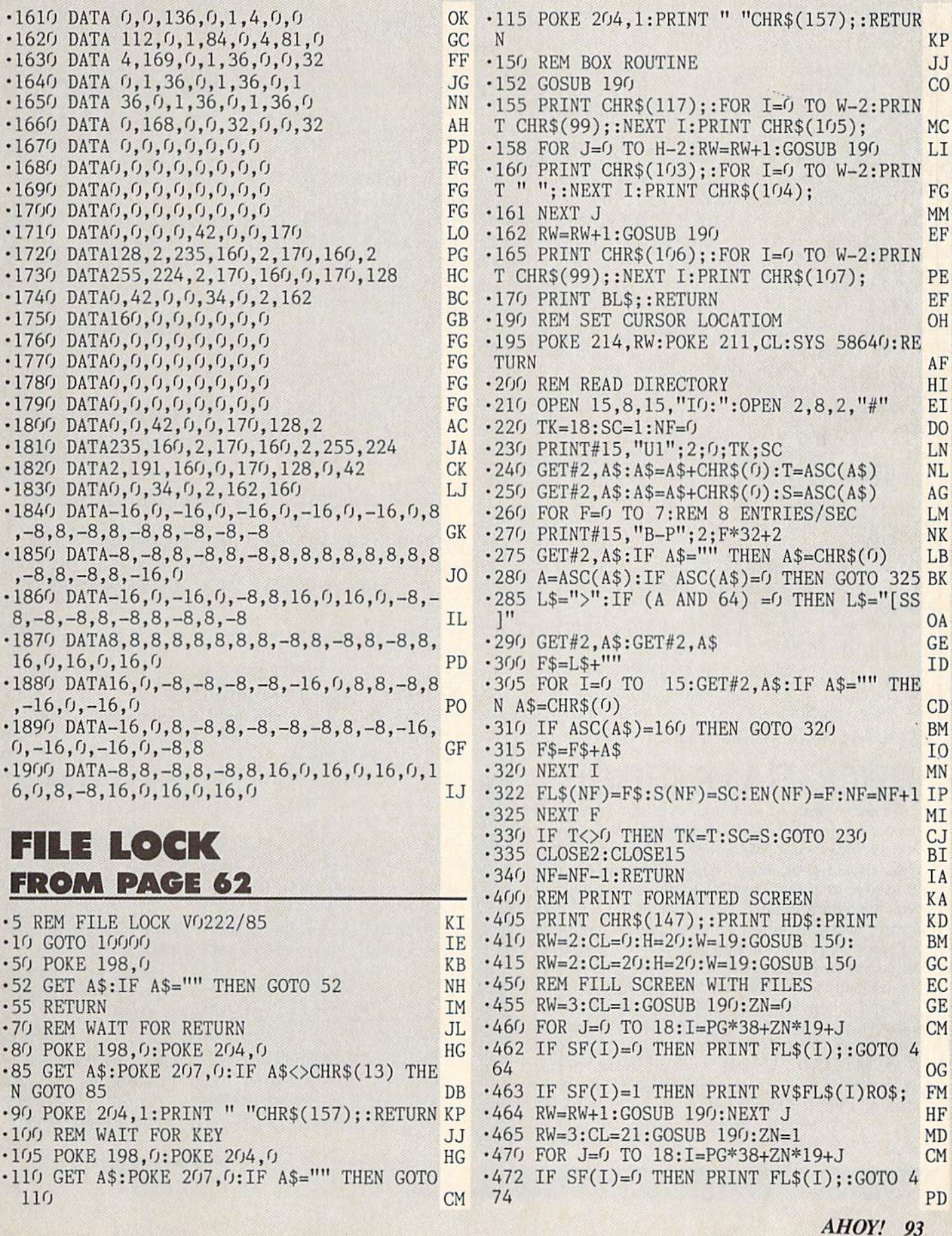

 $\cdot$ 473 IF SF(I)=1 THEN PRINT RV\$FL\$(I)RO\$; **FM**  $\cdot$  474 RW=RW+1:GOSUB 190:NEXT J HF .475 ZN=0:RETURN EO .500 REM SCRATCH **KM** FILES " .510 NC\$="SCRATCH KJ •515 GOSUB 800 **CI** .519 OPEN 15,8,15 AM  $-520$  FOR I=0 TO NF: IF SF(I)=0 THEN GOTO 5  $4<sub>0</sub>$  $-525$  F\$=FL\$ $(I)$ : IF LEFT\$ $(F$, 1)$ =">" THEN GO TO 540 KP  $-530$   $F$=RIGHT$(F$,LEN(F$)-1)$ BL .535 PRINT#15, "SO: "F\$: GOSUB 900 **NM** ·540 NEXT I MN ·550 CLOSE 15 AB ·599 RETURN **IM** .600 REM LOCK MA  $.610$  NC\$="[3" "]LOCK FILES " EB  $\cdot 615$  GOSUB 800 **CT**  $.619$  OPEN 15,8,15:OPEN 2,8,2."#" EI  $\cdot$  620 FOR I=0 TO NF: IF SF(I)=0 THEN GOTO 6  $6<sub>0</sub>$ JI  $CP$  $.630$  GOSUB 690  $\cdot$  635 GET#2.A\$: IF A\$="" THEN A\$=CHR\$(0) LB  $-640$  FT=ASC(A\$): FT=(FT OR 64) **GK**  $CO$  $\cdot$  650 GOSUB 680 •655 GOSUB 900 DB  $\cdot 660$  NEXT I MN .670 CLOSE 2: CLOSE15: RETURN ON D<sub>O</sub>  $\cdot$  680 GOSUB 695: PRINT#2. CHR\$(FT): .684 PRINT#15, "B-P"; 2; 0<br>.685 PRINT#15, "U2"; 2; 0; 18; S(I): RETURN AF IJ  $\cdot$  690 PRINT#15, "U1"; 2; 0; 18; S(I) LP .695 PRINT#15, "B-P": 2: EN(I)\*32+2: RETURN **NM**  $\cdot 699$  RETURN **IM** .700 REM UNLOCK **GE**  $\cdot 705$  RW=1:CL=12:GOSUB 190 PA PROGRAMMERS! Ahoy! wishes to continue publishing the best Commodore-compatible programs available in magazines today. We're looking for games, utilities, educational, music, and graphics programs, and programs that completely defy description. If you have an original C-64, C-128, or VIC 20 program, in BASIC or machine language, we'd like to see it. Payment will be made upon acceptance, at competitive industry rates. You will also receive royalties based on the sale of our program disks. Send a copy of your program on disk or tape, accompanied by a printout and documentation, to Ahoy!, 45 West 34th Street- Suite 407, New York, NY 10001. Include a self-addressed mailer with sufficient return postage affixed. (Program printouts not accompanied by a disk or tape will

be returned unread; programs not accompanied by sufficient return postage will not be returned.)

.710 NCS=" UNLOCK FILES " KA **CT**  $-715$  GOSUB 800 .719 OPEN 15,8,15:OPEN 2.8.2."#" EI  $\cdot$ 720 FOR I=0 TO NF: IF SF(I)=0 THEN GOTO 6  $6<sub>0</sub>$ JI  $CP$  $\cdot$  730 GOSUB 690  $\cdot$ 735 GET#2, A\$: IF A\$="" THEN A\$=CHR\$(0) LB  $-740$  FT=ASC(A\$): FT=(FT AND 191) JA JB -750 GOSUB 680:GOSUB 900 KD  $-760$  NEXT I MN ON .770 CLOSE 2: CLOSE15: RETURN .800 REM SELECT FILES LL .805 RW=1:CL=12:GOSUB 190:PRINT YL\$NC\$; HI  $\cdot$ 806 RW=24:CL=0:GOSUB 190:PRINT CD\$; KM CE  $-807$  RW=3:CL=18:GOSUB 190: PRINT AR\$;:J=0 PP  $\cdot$ 810 GOSUB 50 IL .811 IF AS=CMS THEN RETURN  $\cdot$ 812 IF A\$=CHR\$(13) THEN GOSUB 820:GOTO EF  $810$ .813 IF A\$=AR\$ THEN GOTO 10000:REM EXIT A ND START OVER **KN** .814 IF A\$=CHR\$(19) THEN GOSUB 190: PRINT " ":: GOSUB 1000: GOTO 805 M<sub>O</sub> .815 IF A\$=CHR\$(157) THEN GOSUB 890: GOTO GF  $810$  $-816$  IF  $A$=CHR$(17)$ THEN GOSUB 840: GOTO  $810$ DL .817 IF A\$=CHR\$(145) THEN GOSUB 860: GOTO  $GF$  $81<sub>0</sub>$  $.818$  IF  $A$=CHR$(29)$ THEN GOSUB 880:GOTO **GM**  $81<sub>0</sub>$ CN  $+819$  GOTO 810 MP  $-820$  TP=CL: CL=CL-17: I=PG\*38+ZN\*19+J  $-821$  IFSF(I)=1THENGOSUB190: PRINTCHR\$(146)  $FL$(CF+I)$ ; :  $SF(I)=0$ : GOTO 824 EA  $-823$  IF SF $(I)=0$  THEN GOSUB 190: PRINT CHR\$  $(18)$ FL\$(CF+I)CHR\$(146);:SF(I)=1  $00$ .824 CL=TP:RETURN LM **KD** .840 I=PG\*38+ZN\*19+J:IF I=NF THEN RETURN  $-841$  J=J+1:IF J>19 THEN J=19 ΚJ .844 GOSUB 190: PRINT " ": JI  $-845$  RW=RW+1:IF RW>21 THEN RW=21:J=J-1 EK KL. .850 GOSUB 190: PRINT AR\$; : RETURN PD •860 J=J-1:IF J<0 THEN J=0 .861 GOSUB 190: PRINT " ": JI EF  $-865$  RW=RW-1:IF RW<3 THEN RW=3 .870 GOSUB 190: PRINT AR\$; : RETURN **KL** LF .880 IF NF<PG\*38+19 THEN RETURN .885 GOSUB 190: PRINT " ";: RW=3: CL=38: J=0: ZN=1:GOSUB 190: PRINT AR\$;: RETURN FK  $-890$  REM **JD** .895 GOSUB 190: PRINT " "; : RW=3: CL=18: J=0: KJ ZN=0:GOSUB 190:PRINT AR\$;:RETURN  $-900$  INPUT#15, A\$, B\$, C\$, D\$ CN .905 RW=23:CL=0:GOSUB 190:PRINT "[38" "]" M<sub>O</sub> .910 RW=23:CL=0:GOSUB 190:PRINT A\$"[SS]"B

 $$''[SS]''C$''[SS]''D$; : ER=1:RETURN$ 

MK

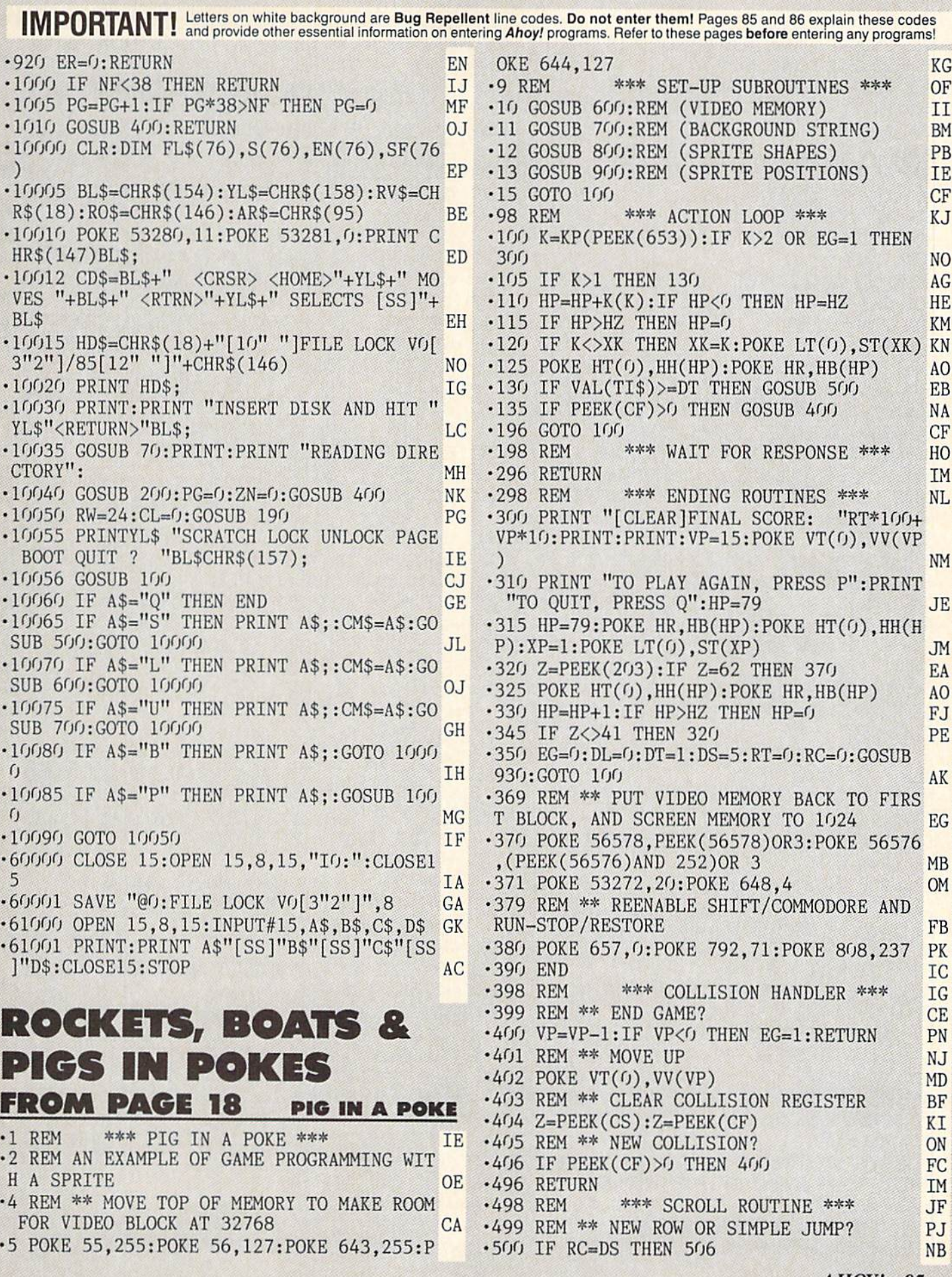

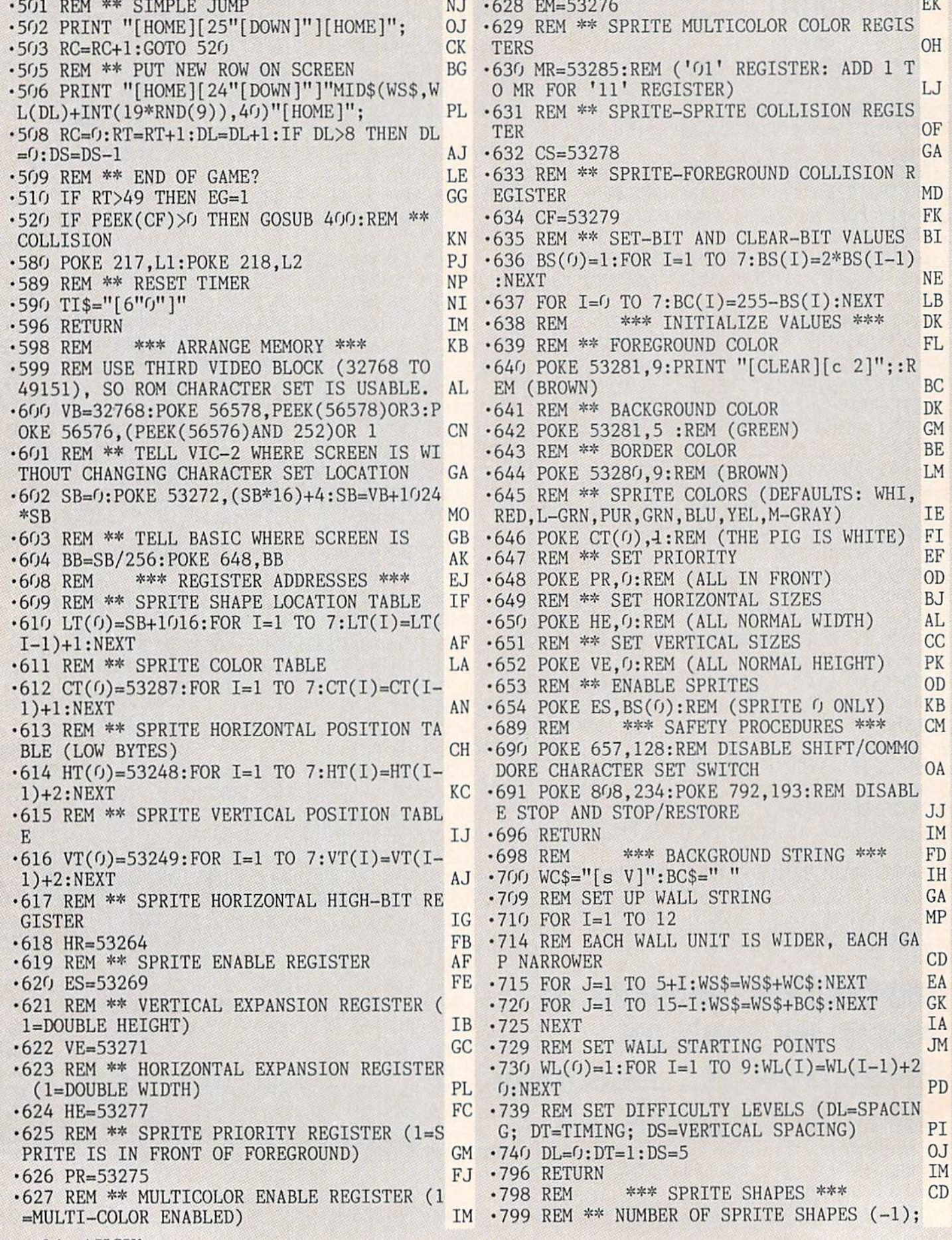

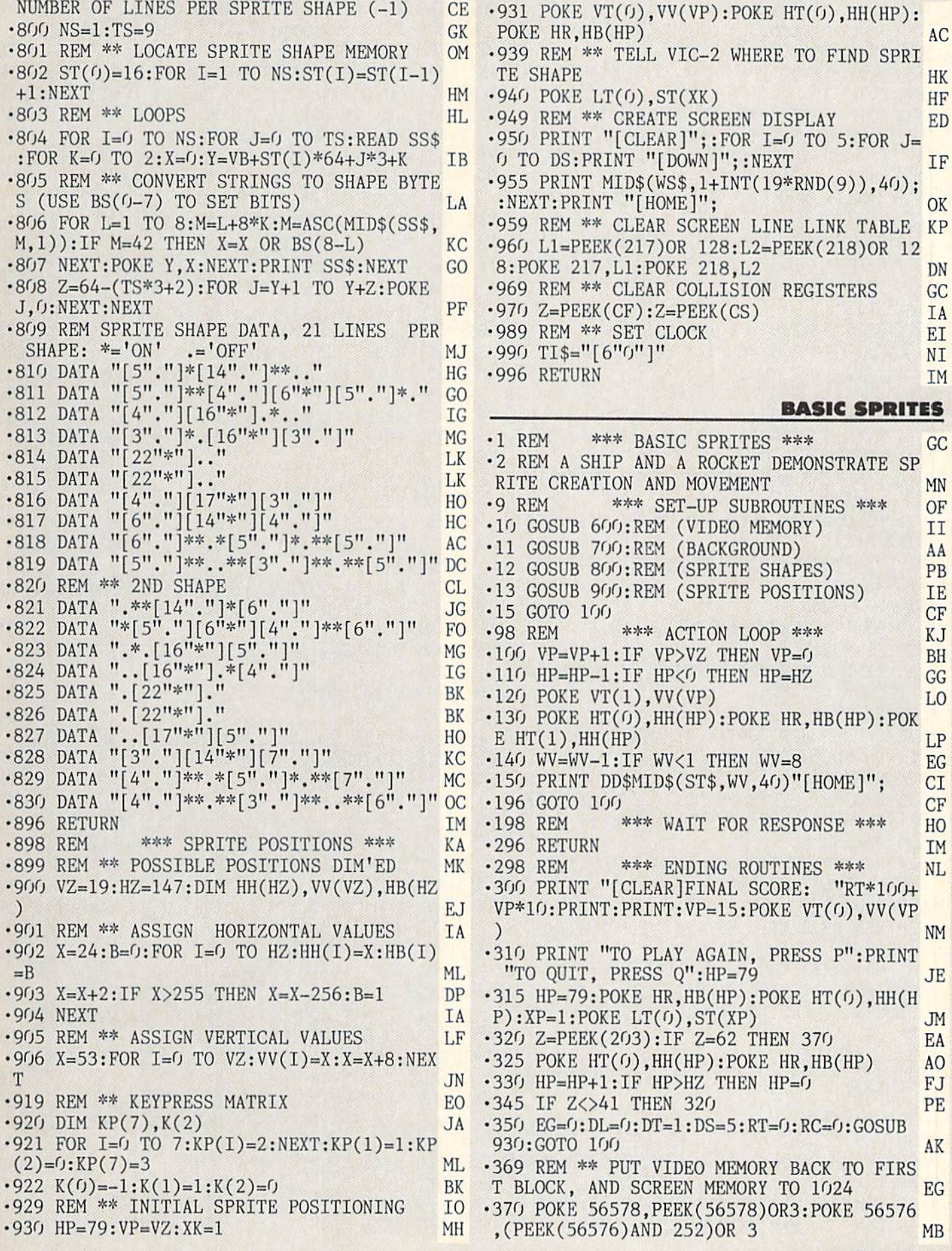

•639 REM \*\* FOREGROUND COLOR FL. •371 POKE 53272, 20: POKE 648, 4 **OM** •640 POKE 53281,6:PRINT "[CLEAR][BLUE]";: •379 REM \*\* REENABLE SHIFT/COMMODORE AND RUN-STOP/RESTORE FB REM (BLUE) CC •380 POKE 657, 0: POKE 792, 71: POKE 808, 237 PK ■641 REM \*\* BACKGROUND COLOR DK IC ■642 POKE 53281,14:REM (LIGHT BLUE) AH ■390 END ICENSION END ICENSION END IN THE END IN THE END IN THE END IN THE END IN THE END IN THE END IN THE END •598 REM \*\*\* ARRANGE MEMORY \*\*\* KB •643 REM \*\* BORDER COLOR BE •599 REM USE FIRST VIDEO BLOCK (0 TO <sup>1638</sup> •644 POKE 53280,O:REM (BLACK) II **TT** 3) SO NOTHING FANCY HAS TO BE DONE. ME •645 REM \*\* SPRITE COLORS (DEFAULTS: WHI, RED, L-GRN, PUR, GRN, BLU, YEL, M-GRAY) IE  $\cdot$ 600 VB=0 HP ■601 REM \*\* SCREEN MEMORY STAYS WHERE IT  $\cdot 646$  POKE CT(0),  $0:$  POKE CT(1), 2: REM (THE S HIP IS BLACK, THE ROCKET RED) IG IS LK  $-608$  REM \*\*\* REGISTER ADDRESSES \*\*\* **EJ** •647 REM \*\* SET PRIORITY EF •609 REM \*\* SPRITE SHAPE LOCATION TABLE IF •648 POKE PR, 255: REM (ALL BEHIND) **JD**  $\cdot$ 610 LT(0)=2040: FOR I=1 TO 7: LT(I)=LT(I-1  $\cdot$  649 REM \*\* SET HORIZONTAL SIZES **BJ**  $)+1$ : NEXT HP ■650 POKE HE,1:REM (SHIP IS DOUBLE WIDTH, PP •611 REM #\* SPRITE COLOR TABLE LA ROCKET IS NORMAL WIDTH)  $\cdot$  612 CT(0)=53287: FOR I=1 TO 7: CT(I)=CT(I-■651 REM \*\* SET VERTICAL SIZES CC 1)+1:NEXT AN •652 POKE VE,2:REM (ROCKET IS DOUBLE HEIG •613 REM \*\* SPRITE HORIZONTAL POSITION TA HT IN AN INCORPORATION OF A REPORT OF A REPORT OF A REPORT OF A REPORT OF A REPORT OF A REPORT OF A REPORT OF A REPORT OF A REPORT OF A REPORT OF A REPORT OF A REPORT OF A REPORT OF A REPORT OF A REPORT OF A REPORT OF A RE BLE (LOW BYTES) CH •653 REM \*\* ENABLE SPRITES OD  $\cdot$  614 HT(0)=53248: FOR I=1 TO 7: HT(I)=HT(I-•654 POKE ES,BS(O) OR BS(1):REM (SPRITES 1)+2:NEXT KC LP  $($  AND  $1)$ •615 REM \*\* SPRITE VERTICAL POSITION TABL  $•696$  RETURN **IM** •698 REM \*\*\* SET UP OCEAN \*\*\* JG E IJ •700 R\$=CHR\$(18):RX\$=CHR\$(146):B\$=" BJ  $-616$  VT(0)=53249: FOR I=1 TO 7: VT(I)=VT(I-1)+2:NEXT AJ •701 FD\$=CHR\$(162)+CHR\$(185)+CHR\$(175)+CH •617 REM \*\* SPRITE HORIZONTAL HIGH-BIT RE R\$(228) HJ GISTER IG •703 FU\$=B\$+CHR\$(228)+CHR\$(175)+CHR\$(185) BF •618 HR=53264 FB •705 S\$=R\$:FOR 1=1 TO 40:S\$=S\$+B\$:NEXT:S\$ •619 REM \*\* SPRITE ENABLE REGISTER AF BI =S\$+RX\$ BI •620 ES=53269 FE <sup>706</sup> ST\$=FU\$+FD\$+FU\$+FD\$+FU\$+FD\$:ST\$=ST\$+ •621 REM \*\* VERTICAL EXPANSION REGISTER ST\$ LC 1=DOUBLE HEIGHT) IB •707 DD\$="[HOME][20"[DOWN]"]" EL. •622 VE=53271 GC •708 WV=8 JO •623 REM \*\* HORIZONTAL EXPANSION REGISTER ■710 PRINT 1I[CLEAR]11DD\$MID\$(ST\$,WV,4O)S\$S \$S\$LEFT\$(S\$,40)"[H0ME]"RX\$; EM (1=DOUBLE WIDTH) PL •711 POKE 2023,160 BH •624 HE=53277 FC  $\cdot$  625 REM \*\* SPRITE PRIORITY REGISTER (1=S •796 RETURN IM PRITE IS IN FRONT OF FOREGROUND) GM •798 REM \*\*\* SPRITE SHAPES \*\*\* CD •799 REM \*\* NUMBER OF SPRITE SHAPES (-1); •626 PR=53275 FJ •627 REM \*\* MULTICOLOR ENABLE REGISTER (1 NUMBER OF LINES PER SPRITE SHAPE (-1) CE =MULTI-COLOR ENABLED) IM •800 NS=1 ID •628 EM=53276 EK •801 REM \*\* LOCATE SPRITE SHAPE MEMORY OM -629 REM \*\* SPRITE MULTICOLOR COLOR REGIS  $\cdot$ 802 ST(0)=13:ST(1)=14 01 •803 REM \*\* LOOPS HL  $T$  terms of the contract of the contract of the contract of the contract of the contract of the contract of the contract of the contract of the contract of the contract of the contract of the contract of the contract of -630 MR=53285:REM ('01' REGISTER: ADD  $-804$  FOR  $I=0$  TO NS: FOR  $J=0$  TO 20: READ SS\$ <sup>0</sup> MR FOR '11' REGISTER) LJ :FOR K=0 TO 2:X=0:Y=VB+ST(I)\*64+J\*3+K IG •631 REM \*\* SPRITE-SPRITE COLLISION REGIS •805 REM \*\* CONVERT STRINGS TO SHAPE BYTE S (USE BS(0-7) TO SET BITS) LA TER OF A SAMPLE CONTROLLED AND DESCRIPTION OF A SAMPLE CONTROLLED AND DESCRIPTION OF A SAMPLE CONTROLLED AND DESCRIPTION OF A SAMPLE CONTROLLED AND DESCRIPTION OF A SAMPLE CONTROLLED AND DESCRIPTION OF A SAMPLE CONTROLLED •632 CS=53278 GA •806 FOR L=l TO 8:M=L+8\*K:M=ASC(MID\$(SS\$, •633 REM \*\* SPRITE-FOREGROUND COLLISION  $M,1$ )):IF M=42 THEN X=X OR BS(8-L) KC EGISTER MD •807 NEXT:POKE Y,X:NEXT:NEXT:NEXT HP -634 CF=53279 FK •809 REM SPRITE SHAPE DATA, <sup>21</sup> LINES PER -635 REM \*\* SET-BIT AND CLEAR-BIT VALUES BI  $SHAPE: *='ON'$  .='OFF' MJ •810 DATA "[9"."]\*[14"-n]" AG  $-636$  BS(0)=1:FOR I=1 TO 7:BS(I)=2\*BS(I-1) •811 DATA "[9"."]\*[14"."]" AG : NEXT NE •812 DATA "[9"."]\*..\*\*[10"."]" AG •637 FOR  $I=0$  TO 7: BC(I)=255-BS(I): NEXT LB  $-813$  DATA  $\lceil 9 \rceil$ ."]\*..\*\* $[10"$ ."]" AG •638 REM \*\*\* INITIALIZE VALUES \*\*\* DK

**IVIFURIANI**. and provide other essential information on entering Ahoy! programs. Refer to these pages before entering any programs!

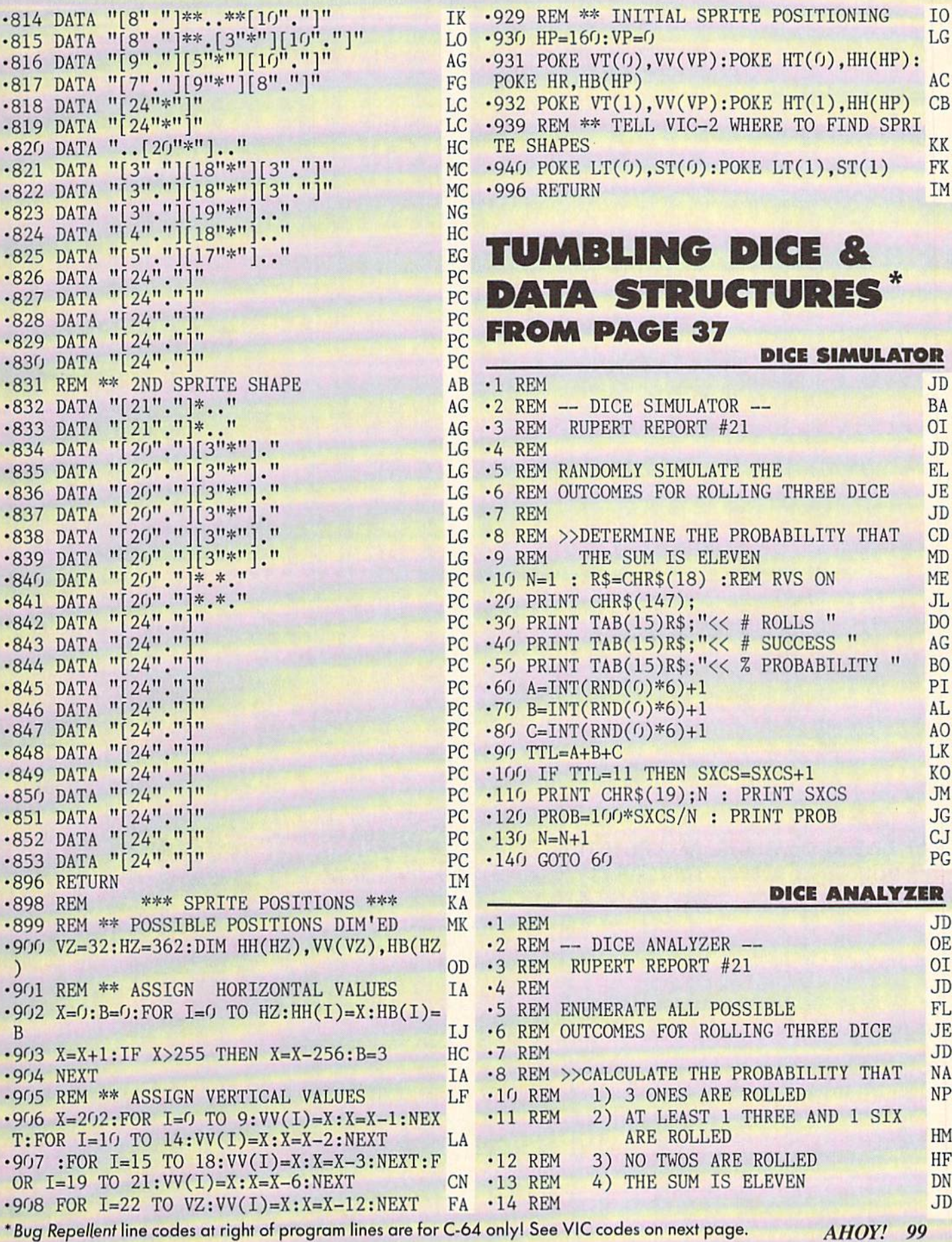

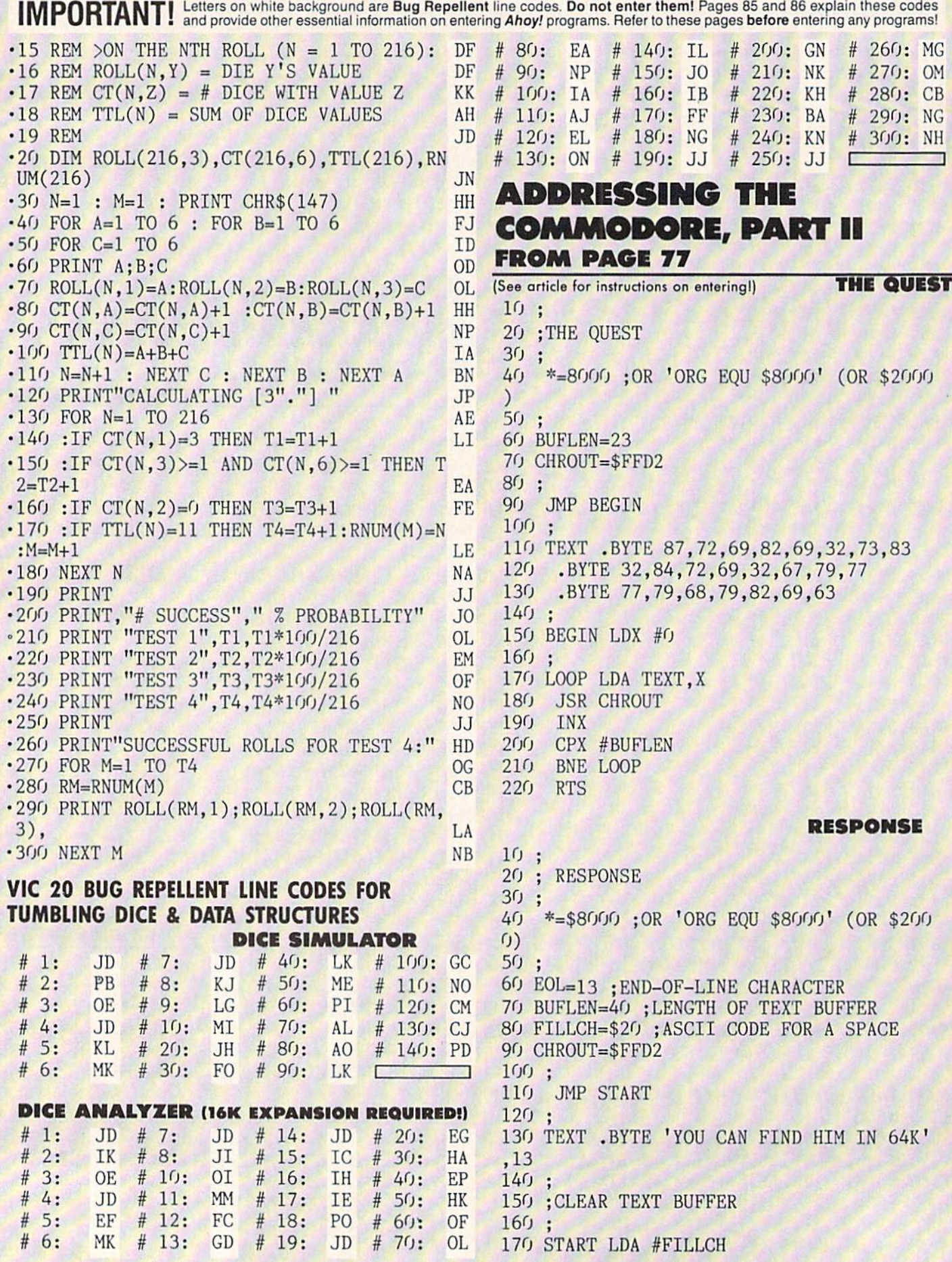

<sup>180</sup> LDX #BUFLEN <sup>190</sup> STUFF DEX  $200$ -----STA TXTBUF.X  $210$ --<u>stuff in the stuff in the stuff in the stuff of the stuff in the stuff in the stuff in the stuff in the stuff of the stuff in the stuff in the stuff in the stuff in the stuff in the stuff in the stuff in the stuff in the </u>  $220;$ <u>, and a store message in the store and the store and the store of the store and the store of the store and the store of the store of the store of the store of the store of the store of the store of the store of the store </u>  $240$ <sup>250</sup>  $-11$ 260 P20P2 260 P20P2 260 P20P2 27 <sup>270</sup> STA TXTBUF.X  $280$ CMP #EOL ---#EOL <sup>290</sup> BEQ PRINT **INX** --- $310$ CPX 0BUFLEN  $3200$ -------330 : **3400 mm and a second message of the second control of the second control of the second control of the second control of the second control of the second control of the second control of the second control of the second co** --<sup>360</sup> PRINT LDX #0 <sup>370</sup> LOOP LDA TXTBUF.X <sup>380</sup> PHA <sup>390</sup> JSR CHROUT <sup>400</sup> PLA <sup>410</sup> CMP #EOL <sup>420</sup> **BURIER STANLER AT**  $430$ --\_\_\_\_\_\_\_\_\_\_\_\_\_\_ <sup>440</sup> NEXT INX <sup>450</sup> CPX #BUFLEN <sup>460</sup>  $-$ 470: <sup>480</sup> FINI <sup>490</sup> RTS 500:  $\sim$   $\sim$   $\sim$   $\sim$   $\sim$   $\sim$ <sup>520</sup> \*=\*+BUFLEN 530 ; <sup>540</sup> .END UPERHERO SUPERINT SUPERINT SUPERINT SUPERINT SUPERINT SUPERINT SUPERINT SUPERINT SUPERINT SUPERINT SUPERINT SUPERINT SUPERINT **FROM PAGE 17** FROM PAGE <sup>17</sup> **SUPERHERO** •10 REM SUPERHERO FG •20 HEM BY J.C.HILTY LE •30 REM <sup>1036</sup> BARNSLEY DR. JK LIBRARY PA. 15129  $-40$  REM  $\cdot$  1

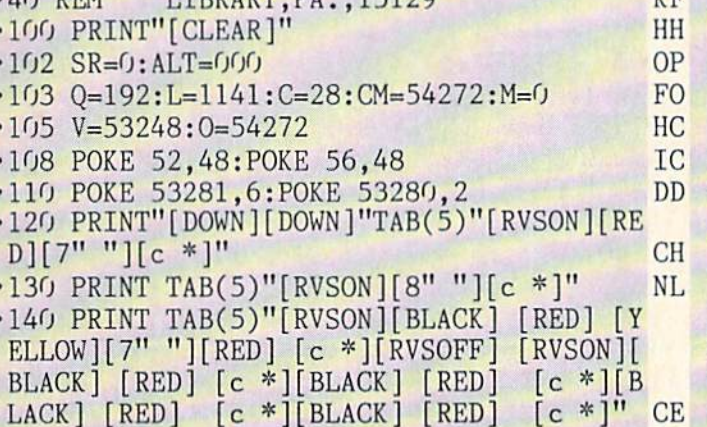

• 1

I

 $V\Gamma$ 

•150 PRINT TAB(5)"[RVS0N][BLACK] [YELLOW ][7" "][BLACK] [RED] [c \*][BLACK] [RED] [BLACK] [RED][3" "][BLACK] [RED][3" "]<br>[BLACK] [RED] [c \*]"  $DP$ .160 PRINT TAB(5)" [RVSON] [BLACK] ■160 PRINT TAB(5)"[RVS0N][BLACK] [YELLOW YELLOW] [BLACK] [YELLOW][3" "][BLACK] ][SUB-2002][3] [SUB-2002][3] [SUB-2002][3] [SUB-2002][3] [SUB-2002][3] [SUB-2002][3] [SUB-2002][3] [SUB-2002][3] [SUB-2002][3] [SUB-2002][3] [SUB-2002][3] [SUB-2002][3] [SUB-2002][3] [SUB-2002][3] [SUB-2002][3] [SUB-2002][ YELLOW][3" "][BLACK] [YELLOW][3" "]" JG •170 PRINT TAB(5)"[BLACK][c \*][RVSON] [YE Lating Contract in the Matrix Contract in the Matrix Contract of the Matrix Contract in the Matrix Contract of  $E$ [BLACK] [YELLOW] [BLACK] [YELLOW] [B LACK] [YELLOW] " **TA** •180 PRINT TAB(6)"[BLACK][c \*][RVSON][YEL LOW][7" "][BLACK] [YELLOW] [BLACK] [YE LLOW] [BLACK] [YELLOW][3" "][BLACK] [YE LLOW] [RVSOFF] [RVSON][BLACK] [YELLOW][  $3''$  "][BLACK][c \*]" IB •190 PRINT TAB(10)"[RVSON][BLACK] [YELLO W] [BLACK] [YELLOW] [BLACK] [YELLOW] [BLACK] [YELLOW] [RVSOFF] [BLACK][c \*][ RVSON] [YELLOW][3" "][RVSOFF][BLACK][c \* ][RVSON][YELLOW] [RVSOFF] [BLACK][c \*][R VSON][YELLOW] " GP  $\cdot$  200 PRINT TAB(5)"[RVSON][BLACK] [RED][4" "] [BLACK] [ YELLOW] [BLACK ] [ YELLOW] [ 6 "][RVSOFF][BLACK][c \*][RVSON][YELLOW] FG •210 PRINT TAB(5)"[RVS0N][BLACK] [RED][4 "][BLACK] [YELLOW] [RVSOFF][BLACK][c ♦][RVSON][YELLOW][6" "]" EG ■220 PRINT TAB(5)"[BLACK][c \*][RVSON] [YE  $LLOW$ ][7" "]" AI•230 PRINT TAB(6)"[BLACK][c \*][RVSON][YEL LOW][7" "][RVSOFF] [RVSON][BLACK] [RED][ c \*][BLACK] [RED][c \*][RVSOFF] [RVSON][B LACK]  $[RED][3"$  " $[c *][RVSOFF]$   $[RVSON][B]$ LACK] [RED] [c \*][RVSOFF] [RVSON][BLAC K]  $[RED]$   $[c *]''$  CL .240 PRINT TAB(15)"[RVSON][BLACK] [YELLOW [BLACK] [YELLOW] [RVSOFF] [RVSON][BLAC K] [YELLOW][4" "][RVSOFF] [RVSON][BLACK] [YELLOW][3" "][RVSOFF] [RVSON][BLACK]  $[YELLOW][3" "]$ FA ■250 PRINT TAB(15)"[RVS0N][BLACK] [YELLOW [BLACK] [YELLOW] [RVSOFF] [RVSON][BLAC K] [YELLOW] [BLACK] [c \*][RVSOFF] [RVSO N] [YELLOW] [BLACK] [YELLOW] [RVSOFF] I RVSON][BLACK] [YELLOW] [BLACK] [YELLOW] LE •260 PRINT TAB(15)"[RVS0N][BLACK] [YELLOW ][3" "][RVSOFF] [RVSON][BLACK] [YELLOW][ 3" "][RVSOFF] [RVSON][BLACK] [YELLOW][3 <sup>11</sup> "][RVSOFF] [RVSON][BLACK] [YELLOW] [B LACK ] [YELLOW] " CI •270 PRINT TAB(15)"[RVS0N][BLACK] [YELLOW [BLACK] [YELLOW] [RVSOFF] [RVSON][BLAC K] [YELLOW] [BLACK] [c \*][RVSOFF] [RVSO

N][BLACK] [YELLOW] [BLACK][RVS0FF][c \*][ RVSON][YELLOW] [RVSOFF] [RVSON][BLACK] [YELLOW] [BLACK] [YELLOW] HA  $^{\dagger}$ •280 PRINT TAB(15)"[BLACK][c \*][RVSON][YE LLOW] [RVSOFF][BLACK][c \*][RVSON][YELLOW [RVSOFF] [BLACK][c \*][RVSON][YELLOW][4 <sup>11</sup> "] [RVSOFF] [BLACK] [c \*] [RVSON] [YELLOW] [RVSOFF] [BLACK][c \*][RVSON][YELLOW] [R VSOFF] [BLACK][c \*][RVSON][YELLOW][3" **NN**  $-$ •290 PRINT JJ • 300 PRINT TAB(9) "SAVE THE SPACE SHUTTLE" LL. • 310 PRINT TAB(16) "PRESS ANY KEY" KL •320 GET A\$: IF A\$="" THEN 320 HI ■330 PRINT"[H0ME]":PRINT"[21"[D0WN]"]" AB(15)"PLEASE WAIT[3"."]" JI •340 PRINT TAB(15)"READING DATA" GH •370 FOR X=12288 TO 12350 •380 READ A:POKE X,A:NEXT BA •390 FOR X=12352 TO <sup>12414</sup> DG •400 READ A:POKE X,A:NEXT BA •410 FOR X= <sup>12416</sup> TO <sup>12478</sup> FD •420 READ A:POKE X,A:NEXT BA •430 FOR X=12480 TO <sup>12542</sup> DC •440 READ A:POKEX,A:NEXT BA •464 FOR X=828 TO 973 KC •466 READ A:POKEX,A:NEXT BA •470 PRINT"[CLEAR]" HH • 480 POKE 53280, 0: POKE 53281, 0 BH •490 POKE 2040, 194: POKE 2041, 195 IP •500 POKE V+39,6:POKE V+40,1 •510 POKE V+0,70:POKE V+1,8O:POKE V+2,70: POKE V+3,140 FI • 530 POKE V+29, 3: POKE V+23, 3 MB •540 POKE V+28,1:POKE V+37,10:POKE V+38.2 0D <sup>550</sup> PRINT"[HOME]":PRINT"[DOWN][CYAN]"TAB (12) "GRAPHICS[3" "]CHART" AF •560 POKE V+21,3 FC •570 PRINT"[5"[DOWN]"]"TAB(12)"[EP][6" "1 SUPERHERO" JH <sup>580</sup> PRINT"[6"[DOWN]"]"TAB(18)"SPACESHUTT Let us a construction of the case of the case of the case of the case of the case of the case of the case of the case of the case of the case of the case of the case of the case of the case of the case of the case of the c •590 PRINT"[4"[DOWN]"]"TAB(12)"[GREEN]\*[C YAN][5" "]ZYPTONITE METEOR" CH •600 PRINT"[D0WN]"TAB(14)"PRESS ANY KEY" FF  $•610$  GET A\$:IF A\$="" THEN  $610$  IC ■620 PRINT"[CLEAR]":POKE V+21,0 AH •630 POKE 53280,2:POKE 53281,0 EF •700 DIMA(3) EJ •710 A(0)=2:A(1)=-80:A(2)=-2:A(3)=80 LN •720 WL=160: HL=32: SC=1024: A=SC+81 AJ  $\cdot$ 740 FOR I=1 TO 6 JB •741 PRINT "[RVSON][GREEN][15" "][RV SOFF][7" "][RVSON][17" "]" FF •742 NEXT I MN •744 FOR I=1 TO 9 .745 PRINT  $"$ [RVSON][39" "]" GO •746 NEXT MN •748 FOR I=1 TO 8 JD 102 AHOY!

<sup>102</sup> AHOY!

.750 PRINT"[RVSON][15" "][RVSOFF][7" "][R VSON][17" "]" PM •760 NEXT I MN •770 POKEA.4 DL •780 J=INT(RND(1)\*4): X=J MO •790 B=A+A(J):IF PEEK(B)=WLTHENPOKEB,J:PO  $KEA+A(J)/2,HL:A=B:GOTO$  780 BP •800 J=(J+1)\*-(J<3):IF J<>XTHEN790 FD  $\cdot$ 810 J=PEEK(A):POKE A, HL:IFJ<4THENA=A-A(J ):GOTO <sup>780</sup> HB •820 PRINT"[HOME]":PRINT"[15"[DOWN]"]"TAB (16)"[CYAN]SC0RE" DN •830 PRINT TAB(17);SR LI •831 PRINT"[4"[D0WN]"]"TAB(16)"ALT":PRINT TAB(16); ALT •832 POKE 2040, 192 DH •833 POKE V+0,150:P0KE V+l,60:P0KE V+2,15 0:POKE V+3,190 OK •834 POKE V+21,3 FC •840 POKE 1113,81 : POKE 1113+CM,7 PJ •842 POKE 1835,81:P0KE 1835+CM.7 JF •844 POKE 1825,81:P0KE 1825+CM.7 AH -846 POKE 15O9,81:POKE 1509+CM,7 EP •848 POKE 1599,81:POKE 1599+CM.7 EF •850 POKE 1605,81:POKE 1605+CM,7 PL •852 POKE 1137,81:P0KE 1137+CM.7 AF •854 POKE 1131,81:POKE 1131+CM,7 GJ •856 POKE 1857,81:POKE 1857+CM.7 JF -858 POKE 1851,81:P0KE 1851+CM.7 GJ •860 POKE 1141, 28: POKE 1141+CM, 3 FE  $-865$  POKE  $A, 42:J=2$  OC •870 Q=Q+1:IF Q=195 THEN Q=192 AK •871 POKE 2040, Q OH •872 ALT=ALT+1 FP •873 IF ALT=800THEN3500 DP <sup>875</sup> PRINT"[HOME]":PRINT"[22"[DOWN]"][CYA N]" TAB(16); ALT AJ  $-876$  B=A+A(J)/2 JM •877 IF PEEK(B)=32THENPOKEB,42:POKEA,32:A  $-B: J=(J+2)+4*(J>1)$  LG  $-878$  IF PEEK(B)=81 THEN POKE B, 42: POKE A, 81:POKE A+CM, 7:A=B:J=(J+2)+4\*(J>1) KJ •879 IF PEEK(B)=28 THEN 3000 IG •880 J= $(J-1)$ -4\* $(J=0)$  HI •881 SYS(828): R=PEEK(254)-PEEK(253) ML •890 IF R=0 THEN 870 AO •900 W=PEEK(L+R) GN •910 IF W=81 THEN 1500 HI .920 IF W<>32 THEN 870 PH  $-930 L=L+R: POKE L-R, 32: POKE(L-R)+CM, 5$  BN •940 POKE L,C:POKE L+CM.3 BB ■950 GOTO <sup>870</sup> CP •1500 M=M+1:IF M=10 THEN 2500 LH  $-1505$  L=L+R:POKE L-R, 32 BD •1510 POKEL, C:POKEL+CM, 3 BB •1520 GOSUB 2000 FL •1530 PRINT"[H0ME]":SR=SR+10:PRINT"[16"[D OWN]"][CYAN]"TAB(17);SR HG •1540 GOTO 870 CP

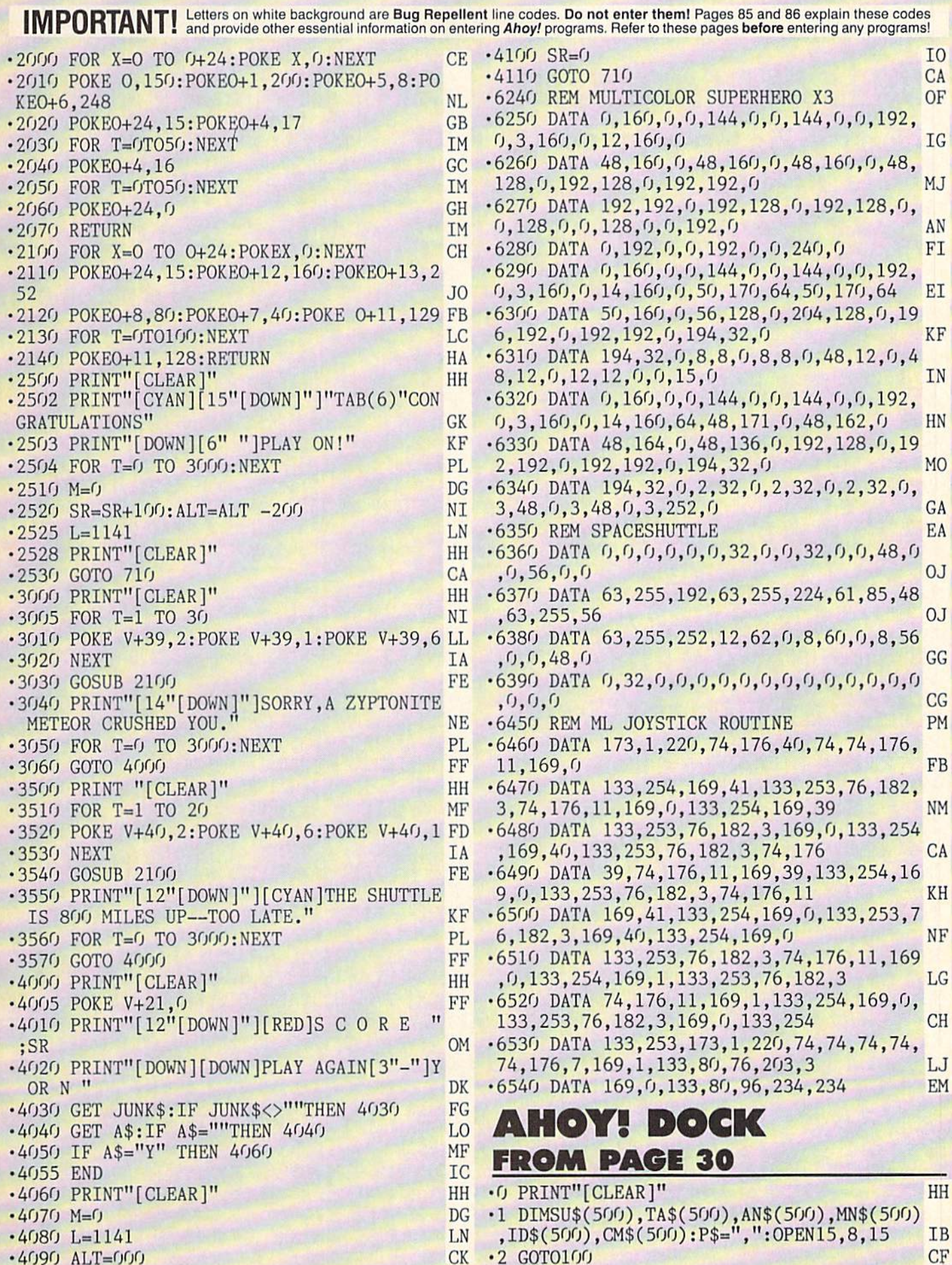

 $[s B]$ [RVSOFF][5"="][RVSON][3" "]SORT[3" .10 PRINT"[CLEAR]": PRINTTAB(12): "ONE MOME  $[\text{RVSOFF}][5" = "][\text{RVSON}][s]$  $"1-/-$  RECORD NT READING": PRINT: PRINTTAB(20-LEN(Z\$)/2) [RVSOFF] [RED][s S][WHITE][s S]";  $;Z$$  $FI$ .200 PRINT"[RED][s S][WHITE][s S] [RVSON]  $-15$  OPEN5, 8, 5, "O: "+Z\$+", S, R": INPUT#15, AX,  $[s B]$ [RVSOFF][5"="][RVSON][3" "]LIST[3" BX\$.CX.DX\$:IFAX<>OTHENGOSUB9000:RETURN **KB** "]-/- RECORD [RVSOFF][5"="][RVSON][s B]  $\cdot 18$  FORI=1TO500:C=I FN [RVSOFF] [RED][s S][WHITE][s S]";  $\cdot 20$  INPUT#5, SU\$(I), TA\$(I), AN\$(I), MN\$(I), I **DM** .210 PRINT"[RED][s S][WHITE][s S] [RVSON]  $DS(I), CMS(I)$ .30 IFSU\$(I)="EOF"THENCLOSE5:C=C-1:RETURN EM  $[s B]$ [RVSOFF][5"="][RVSON][3" "]PRINT  $[\text{RVSOFF}][5" = "][\text{RVSON}][s]$  B]  $[\text{RV}$ /- RECORD  $-40$  NEXT IA SOFF]  $[RED][s S][WHITE][s S]$ "; .50 PRINT: PRINT"40 CHARACTERS MAXIMUM": FO RI=1T04000:NEXT:PRINT"[CLEAR]":RETURN 0J .215 PRINT"[RED][s S][WHITE][s S] [RVSON]  $[s B]$ [RVSOFF][5<sup>n</sup>="][RVSON][22" "][RVSOFF .60 PRINT: PRINT"80 CHARACTER MAXIMUM": FOR I=1TO4000: NEXT: PRINT" [CLEAR]": RETURN  $[(5"="][RVSON][s B][RVSOFF][RED][s S][W$ **NB** .80 OPEN5, 8, 5, "@0:"+Z\$+", S, W": FORI=1TOC HN  $HITE$   $[s S]$ ";  $-82$  PRINT#5, SU\$(I): PRINT#5, TA\$(I): PRINT#5 .220 PRINT"[RED][s S][WHITE][s S] [RVSON]  $[s B]$ [RVSOFF][32"="][RVSON][s B][RVSOFF] ,  $ANS(I): PRINT#5, MNS(I): PRINT#5, ID$(I)$ NF  $\cdot$ 83 PRINT#5, CM\$(I):NEXT:I=C+1  $[RED][s]$  [WHITE][s S]"; **FM**  $-84$  SU\$(I)="EOF":TA\$(I)="TITLE":AN\$(I)="A .230 PRINT"[RED][s S][WHITE][s S] [RVSON]  $UTHOR''$ : MN\$ $(I)$ ="MAG": ID\$ $(I)$ ="ISSUE"  $[c Q][32" [s C]"] [c W] [RVSOFF] [RED] [s S]$ J<sub>O</sub>  $[WHITE][s S]$ ";  $-86$  CM\$(I)="COMMENT": PRINT#5, SU\$(I): PRINT .240 PRINT"[RED][s S][WHITE][s S] [RVSON]  $#5, TA$(I): PRINT#5, AN$(I): PRINT#5, MN$(I)$ **JP** [s B][RVSOFF]";:PRINTCHR\$(159);:PRINT"[R  $\cdot$ 87 PRINT#5, ID\$(I): PRINT#5, CM\$(I) IK VSON] F1[3"."]ADD[4" "]";:PRINTCHR\$(5); .88 CLOSE5: RETURN **JK** .250 PRINT"[6"="]";:PRINTCHR\$(159);:PRINT<br>" [RVSON]F2[3","]SEARCH ";:PRINTCHR\$(31) .100 PRINT"[CLEAR]": POKE53280, 6: POKE53281  $, 0:$  FORI=1TO40: PRINT"[RED][s S][WHITE][s S]";:NEXT:PRINT"[RED][s S][WHITE][s S]"; KI  $; :$ '110 PRINT" [RVSON][c A][32"[s C]"][c S][<br>RVSOFF] "; .260 PRINT"[WHITE][RVSON][s B][RVSOFF] FP ED][s S][WHITE][s S]";:PRINT"[RED][s S][ WHITE  $[s S]$  [RVSON]  $[s B]$ [RVSOFF]";: PRINT  $\cdot$ 120 PRINT "[RED][s S][WHITE][s S]";:PRIN T"[RED][s S][WHITE][s S] [RVSON][s B][RV CHR\$(159);: PRINT"[RVSON] F3[3"."]DELETE  $SOFF$ ][32"="][RVSON][s B][RVSOFF] [RED][s ";  $S$ <sup>[WHITE][s S<sup>]</sup>";</sup> .270 PRINTCHR\$(5);: PRINT"[6"="]";: PRINTCH HJ R\$(159);:PRINT"[RVSON] F4[3"."]MODIFY "; BJ .130 PRINT"[RED][s S][WHITE][s S] [RVSON]  $[s B]$ [RVSOFF][5"="][RVSON] [3"\*"]AHOY DO .280 PRINTCHR\$(31);:PRINT"[WHITE][RVSON][ CK FILE[3"\*"] [RVSOFF][5"="][RVSON][s B] s B][RVSOFF] [RED][s S][WHITE][s S]";:PR [RVSOFF] [RED][s S][WHITE][s S]";  $INT''[RED][s S][WHITE][s S] [RVSON][s B]$ HD .140 PRINT"[RED][s S][WHITE][s S] [RVSON] RVSOFF]";: PRINTCHR\$(159); .290 PRINT"[RVSON] F5[3"."]SORT[3" "]"; : P  $[s B]$ [RVSOFF][5"="][RVSON][22" "][RVSOFF RINTCHR\$ $(5)$ ; : PRINT" $[6"$ ="]"; :  $][5"="][RVSON][s B][RVSOFF][RED][s S][W$ .300 PRINTCHR\$(159); : PRINT" [RVSON]F6[3". HITE][s S]"; **ND** '150 PRINT"[RED][s S][WHITE][s S] [RVSON]<br>[s B][RVSOFF][5"="][RVSON][3" "]ADD[4" " "]LIST[3" "]";:PRINTCHR\$(31);:PRINT"[WHI TE][RVSON][s B][RVSOFF] [RED][s S][WHITE  $[\text{RVSOFF}][5" = "][\text{RVSON}][s]$  B][  $l[s \text{ S}]$ [WHITE]":  $1 - / -$  RECORD .310 PRINT"[RED][s S][WHITE][s S] [RVSON] RVSOFF]  $[RED][s S][WHITE][s S]$ "; AC .160 PRINT"[RED][s S][WHITE][s S] [RVSON]  $[s B][RVSOFF]$ ";:PRINTCHR\$(159);:PRINT"[R VSON] F7[3"."]PRINT ";:PRINTCHR\$(5);:  $[s B]$ [RVSOFF][5"="][RVSON][3" "]SEARCH - $[\text{RVSOFF}][5" = "][\text{RVSON}][s]$  B][RV .320 PRINT"[6"="]";:PRINTCHR\$(159);:PRINT /- RECORD " [RVSON]F8[3"."]END[4" "]";:PRINTCHR\$(3 SOFF]  $[RED][s S][WHITE][s S]'';$ HG  $\cdot$ 170 PRINT"[RED][s S][WHITE][s S] [RVSON]  $1)$ :  $[s B]$ [RVSOFF][5"="][RVSON][3" "]DELETE -.330 PRINT"[WHITE][RVSON][s B][RVSOFF] [R  $[\text{RVSOFF}][5" = "][\text{RVSON}][s]$  B][RV ED][s S][WHITE][s S]";:PRINT"[RED][s S][ /- RECORD WHITE][s S] [RVSON][c Z][32"[s C]"][c X] SOFF]  $[RED][s S][WHITE][s S]$ "; IP [RVSOFF]": .180 PRINT"[RED][s S][WHITE][s S] [RVSON]  $[s B]$ [RVSOFF][5"="][RVSON][3" "]MODIFY -.340 PRINT" [RED][s S][WHITE][s S]";:FORI  $[\texttt{RVSOFF}][5"="]\texttt{RVSON}][s \texttt{B}][RV$ =1TO40: PRINT"[RED][s S]";:PRINT"[WHITE][ /- RECORD SOFF]  $[RED][s S][WHITE][s S]$ "; s S]"; :NEXT HM .190 PRINT"[RED][s S][WHITE][s S] [RVSON] .350 GETRE\$: IFRE\$=""THEN350

OE

MO

MM

**ND** 

DF

**IF** 

PG

MP

**BM** 

EO

IL.

LJ

CE

 $CL$ 

GJ

EG

AE

 $\lceil R \rceil$ 

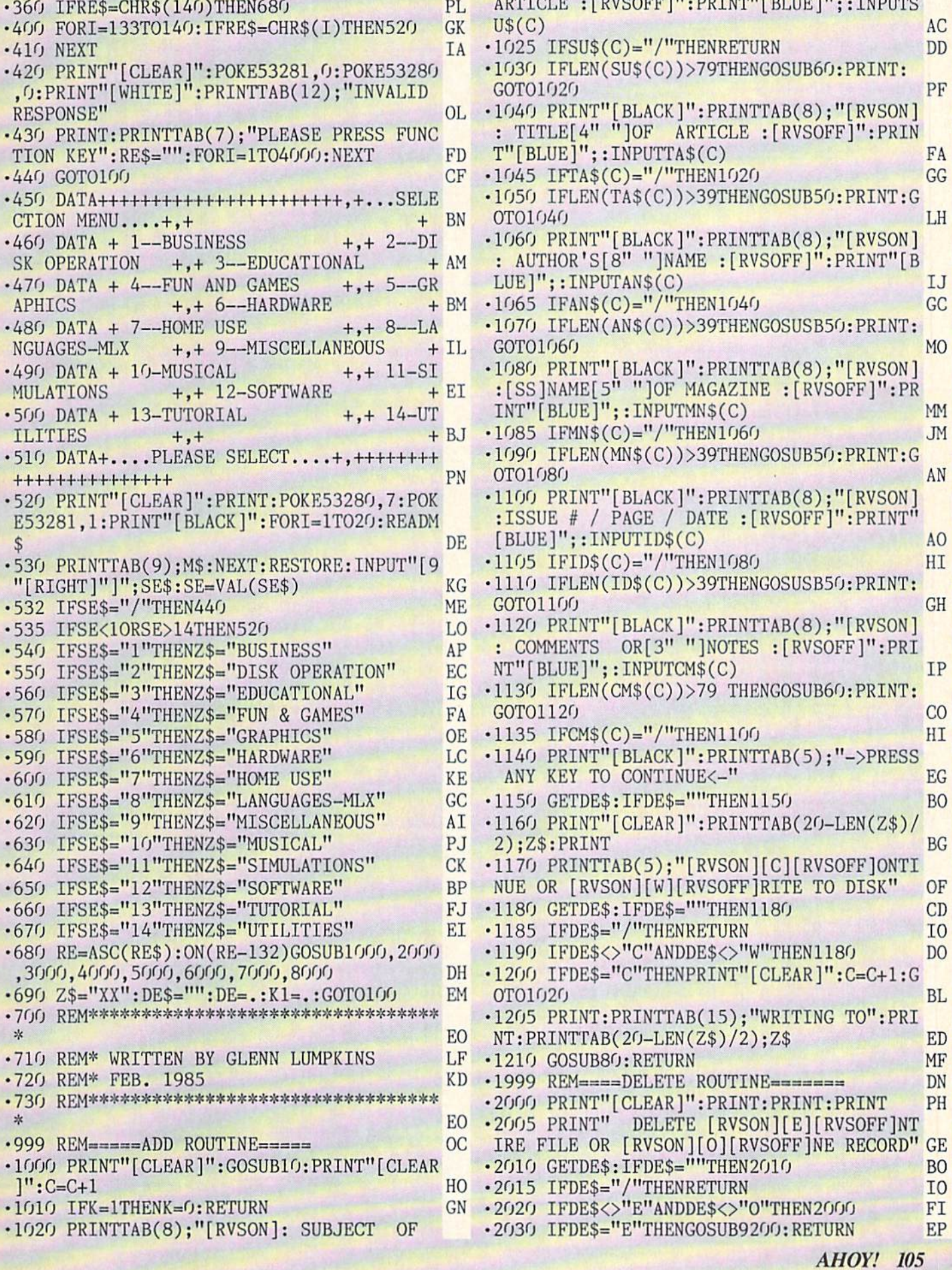

 $\cdot$ 2040 FL=1:GOSUB7000: FL=.: RETURN **JD**  $\cdot$ 2999 REM=====SORT PART1====== PK .3000 GOSUB10: PRINT" [CLEAR]": FORI=1T05: PR INT:NEXT:PRINTTAB(15); "SORT BY":PRINT **JE** .3010 F1=1:GOSUB5010:IFDE\$="/"THENRETURN OF .3020 IFDE\$="S"THENK1=1:GOSUB9300:GOT0307 ED  $\mathcal{L}_{1}$ .3030 IFDE\$="T"THENK1=2:GOSUB9300:GOT0307  $\bigcap$ ED • 3040 IFDE\$="A"THENK1=3:GOSUB9300:GOT0307 GP  $\Gamma$ • 3050 IFDES="M"THENK1=4:GOSUB9300:GOT0307 LK  $\mathbf{G}$ .3060 IFDE\$="I"THENK1=5:GOSUB9300:GOTO307  $\bigcap$ IF  $\cdot$ 3070 K1=.: PRINT" [CLEAR]": PRINTTAB(8); "ON E MOMENT WRITING SORTED": PRINT 00  $-3080$  PRINTTAB(20-LEN(Z\$)/2);Z\$ KL · 3090 GOSUB80: RETURN MF .3999 REM ===== PRINT RECORD/FILE ===== LP .4000 PRINT"[CLEAR]": PRINTTAB(8); "[RVSON] [E][RVSOFF]NTIRE OR [RVSON][O][RVSOFF]NE RECORD" LD .4010 GETDE\$: IFDE\$=""THEN4010 **BM** .4020 IFDE\$="/"THENRETURN I<sub>0</sub> -4030 IFDE\$<>"E"ANDDE\$<>"0"THEN4010 **GB** • 4040 IFDE\$="O"THENK2=1:GOSUB7000:IFK2=.T HENRETURN NI .4050 IFDE\$="E"THENGOSUB10:GOTO4200 **JH**  $\cdot$ 4060 OPEN3, 4:XX\$="[s T][17"="][s Y]":PRI NT#3.Z\$:" RECORD NUMBER": I: PRINT#3 ML .4070 PRINT#3: PRINT#3, XX\$: PRINT#3, TAB(3); "SUBJECT": PRINT#3 FH .4080 PRINT#3, SU\$(I): PRINT#3: PRINT#3, XX\$:  $PRINT#3, TABLE(5); "T I T L E": PRINT#3$ HD  $\cdot$ 4090 PRINT#3.TA\$(I):PRINT#3:PRINT#3.XX\$:  $PRINT#3, TAB(4); "A U T H 0 R": PRINT#3$ **JC**  $-4100$  PRINT#3, AN\$(I): PRINT#3: PRINT#3, XX\$:  $PRINT#3, TAB(2); "M A G A Z I N E"$ PG  $\cdot$ 4110 PRINT#3: PRINT#3, MN\$ $(1)$ : PRINT#3: PRIN  $T#3$ , XX\$: PRINT#3, TAB(5); "I S S U E" **NH**  $\cdot$ 4120 PRINT#3:PRINT#3, ID\$(I):PRINT#3:PRIN T#3, XX\$: PRINT#3, TAB(3); "C O M M E N T" **BJ** .4130 PRINT#3: PRINT#3, CM\$(I): CLOSE3: RETUR N FL .4199 REM=====PRINT ENTIRE RECORD===== GL .4200 PRINT"[CLEAR]": PRINTTAB(14); "NOW PR INTING": PRINT: PRINTTAB(20-LEN(Z\$)/2);Z\$ <sub>0</sub>  $\cdot$ 4210 XX\$="[s T][17"="][s Y]":OPEN3,4:PRI NT: PRINT"RECORD NUMBER" AH .4230 PRINT#3, Z\$;" FILE": PRINT#3 **GH**  $-4240$  FORI=1TOC: PRINTI: PRINT#3: PRINT#3. "=  $\Rightarrow$ RECORD NUMBER"; I;"  $\leq$ =": PRINT#3 AA .4250 PRINT#3, XX\$: PRINT#3, TAB(3); "S U B J E C T": PRINT#3: PRINT#3, SU\$(I): PRINT#3 PD  $-4260$  PRINT#3, XX\$: PRINT#3, TAB(5); "T I T L E":PRINT#3:PRINT#3,TA\$(I):PRINT#3  $PE$  $-4270$  PRINT#3, XX\$: PRINT#3, TAB(4); "A U T H

O R": PRINT#3: PRINT#3, AN\$(I): PRINT#3 **ME** -4280 PRINT#3, XX\$: PRINT#3, TAB(2); "M A G A Z I N E": PRINT#3: PRINT#3.MN\$(I) EO -4290 PRINT#3: PRINT#3.XX\$: PRINT#3.TAB(5): "I S S U E": PRINT#3: PRINT#3, ID\$(I) **BP**  $-4300$  PRINT#3: PRINT#3.XX\$: PRINT#3.TAB(3): "C O M M E N T": PRINT#3: PRINT#3, CM\$(I) MI .4310 PRINT#3:NEXT:CLOSE3:RETURN GC .4999 REM=====SEARCH ROUTINE===== AA .5000 PRINT"[CLEAR]": FORI=1TO5: PRINT: NEXT :PRINTTAB(15); "SEARCH BY": PRINT HN .5010 PRINT: PRINTTAB(15); "[RVSON][S][RVSO FF]UBJECT": PRINT: PRINTTAB(15); "[RVSON][T ][RVSOFF]ITLE": PRINT  $CG$ .5020 PRINTTAB(15); "[RVSON][A][RVSOFF]UTH OR": PRINT: PRINTTAB(15); "[RVSON][M][RVSOF F]AGAZINE": PRINT EK .5030 PRINTTAB(15); "[RVSON][I][RVSOFF]SSU E BL ·5040 GETDES: IFDES=""THEN5040 **EC** .5045 IFDE\$="/"THENRETURN I<sub>0</sub> .5050 IFDE\$<>"S"ANDDE\$<>"T"ANDDE\$<>"A"AND DE\$<>"M"ANDDE\$<>"I"THEN5000 IC .5055 IFF1=1THENF1=.:RETURN KC .5060 IFDE\$="S"THENPRINT"[CLEAR]":FORI=1T PL 04: PRINT: NEXT: GOTO5090 .5070 IFDE\$="T"THENPRINT"[CLEAR]":FORI=1T 04: PRINT: NEXT: GOTO5110 AH .5075 IFDE\$="A"THENPRINT"[CLEAR]":FORI=1T 04: PRINT: NEXT: GOTO5130 **OM** .5080 IFDE\$="M"THENPRINT"[CLEAR]":FORI=1T 04: PRINT: NEXT: GOTO5150 GC .5085 IFDE\$="I"THENPRINT"[CLEAR]":FORI=1T 04: PRINT: NEXT: GOTO5170 FA .5090 PRINT"[CLEAR]": PRINTTAB(13); "ENTER ";: PRINT"[BLUE]";: PRINT"[SUBJECT]": PRINT "[BLACK]" GG ·5100 INPUTS\$:GOSUB10:GOT05300 LH .5110 PRINT"[CLEAR]": PRINTTAB(13); "ENTER ";: PRINT"[BLUE]";: PRINT"[TITLE]": PRINT"[ BLACK]" FN .5120 INPUTT\$:GOSUB10:GOT05300 **NE** .5130 PRINT"[CLEAR]": PRINTTAB(13); "ENTER ";: PRINT"[BLUE]";: PRINT"[AUTHOR]": PRINT"  $[BLACK]$ " L<sub>0</sub> .5140 INPUTA\$:GOSUB10:GOT05300 **JB** .5150 PRINT"[CLEAR]": PRINTTAB(12); "ENTER ";: PRINT"[BLUE]";: PRINT"[MAGAZINE]": PRIN T"[BLACK]" AL .5160 INPUTM\$:GOSUB10:GOTO5300 NF .5170 PRINT"[CLEAR]": PRINTTAB(13); "ENTER ";:PRINT"[BLUE]";:PRINT"[ISSUE]":PRINT"[ BLACK]" **JM** ·5180 INPUTI\$:GOSUB10:GOT05300 **MJ** .5300 PRINT"[CLEAR]": PRINT" #": TAB(10): "O NE MOMENT SEARCHING": PRINTTAB(20-LEN(Z\$)  $(2); 2$ \$ FE  $-5310$  FORI=1TOC **JM** 

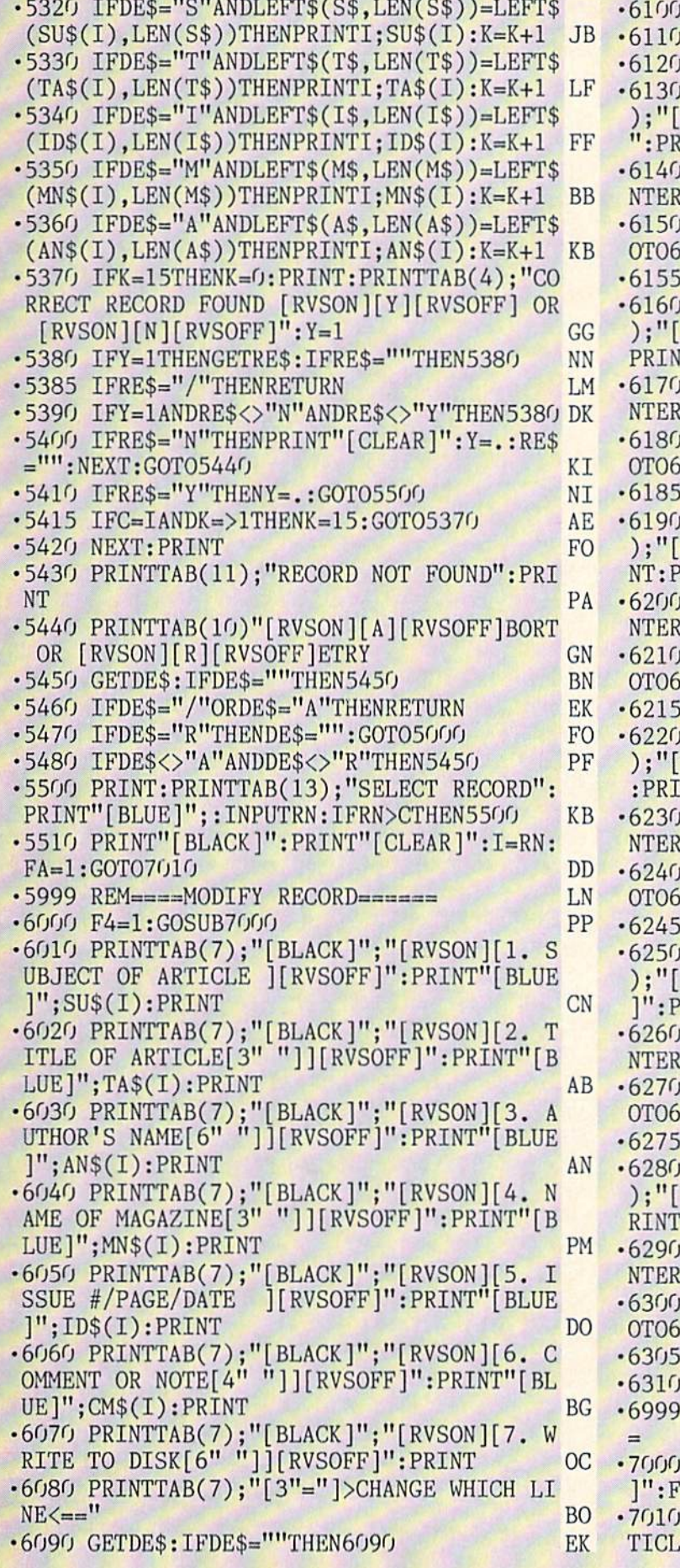

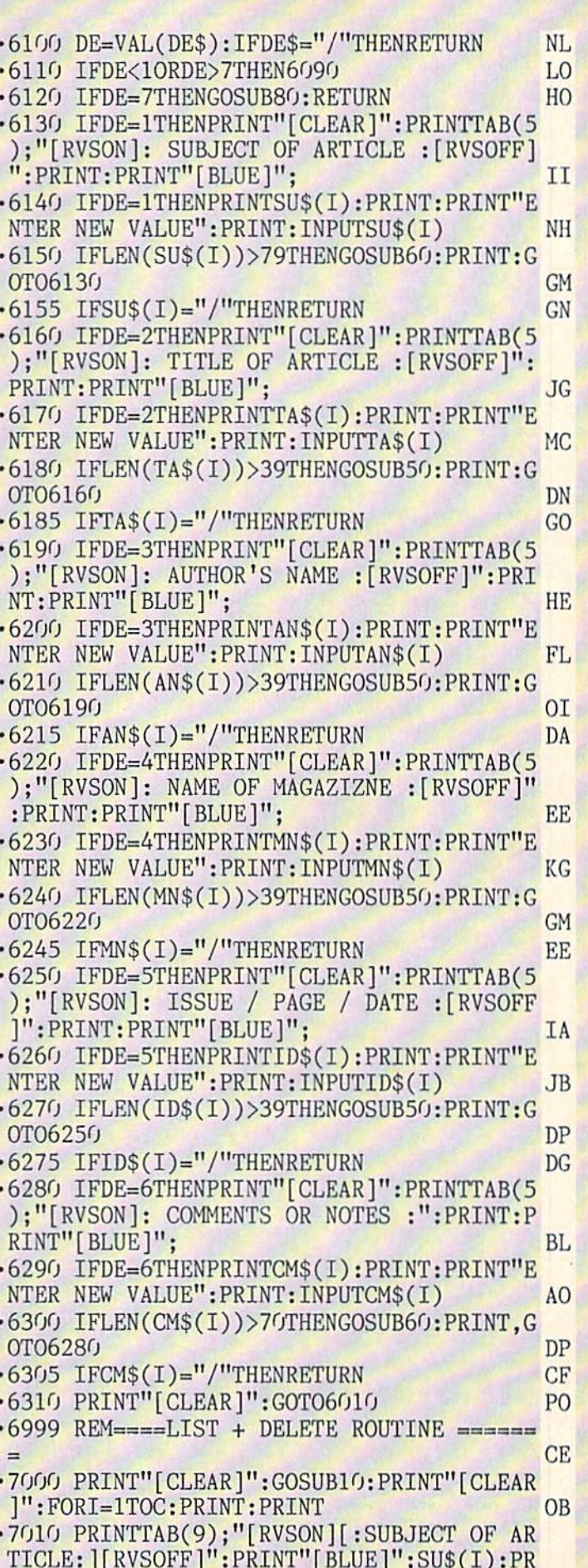

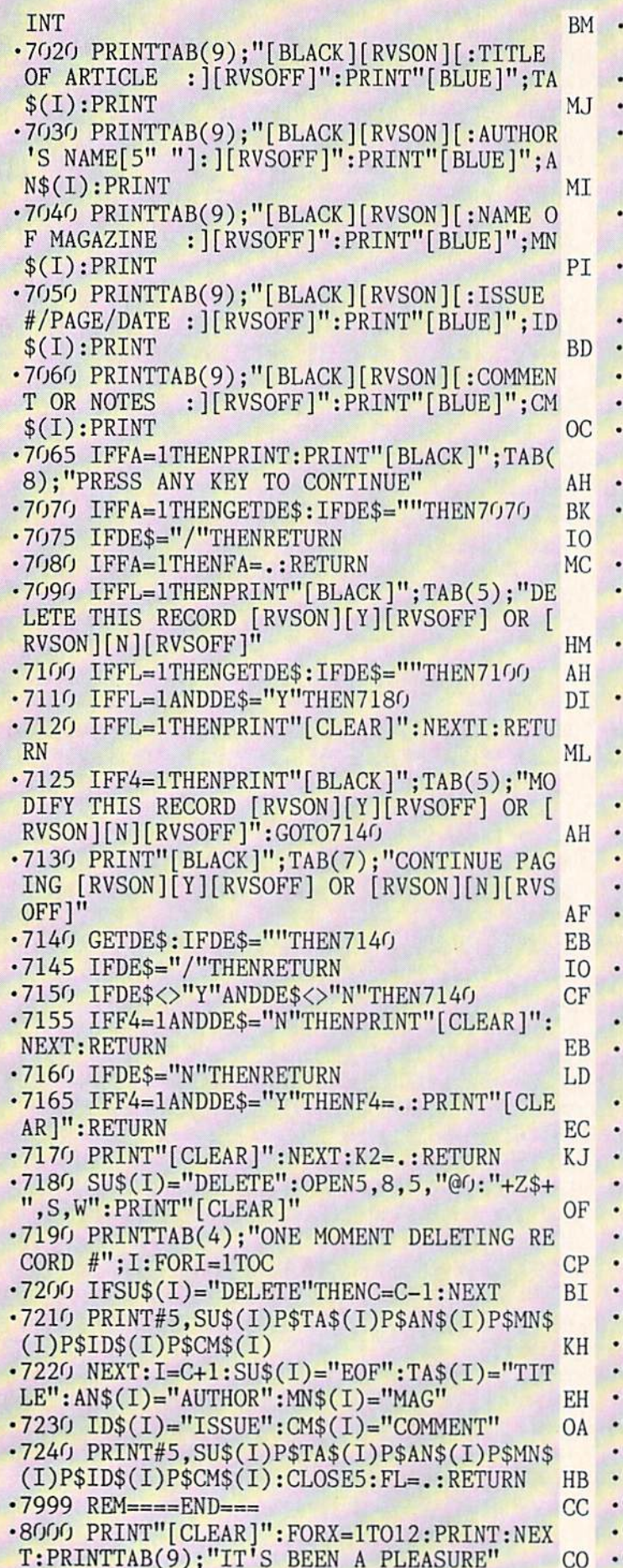

•8010 FORI=1T015:POKE53281,I+1:FOR X=1TO2 00:NEXTX:NEXTI:POKE53281,6 AA ■8020 PRINT"[CLEAR]":PRINT"[HOME]":END FO.  $-$ 8999 REM======= INITIALIZE FILE====== PG 9000 PRINT"[CLEAR]": PRINTTAB(5); "THIS FI LE '": Z\$:"' HAS NOT BEEN INITIALIZED ": C LE MISSION CONTINUES IN A REPORT OF THE MISSION CONTINUES INTO A REPORT OF THE STATE OF THE STATE WAS NOT BEEN INTO A REPORT OF THE STATE OF THE STATE OF THE STATE OF THE STATE OF THE STATE OF THE STATE OF THE STATE OF THE L0SE5 PL -9010 PRIN'f'OR YOU DO NOT HAVE THE CORREC DISK IN THE DRIVE !" PL •9020 PRINT:PRINTTAB(8);"[RVSON][C][RVSOF F]ONTINUE -/- [RVSON][R][RVSOFF]ETURN" OE 9030 GETDE\$: IFDE\$=""THEN9030 GH •9035 IFDE\$="/"TIIENK=1:RETURN PM •9040 IFDE\$="R"THENK=1:RETURN EF EF EXIT 9050 IFDE\$<>"R"ANDDE\$<>"C"THEN9030 PN •9060 0PEN5,8,5,"0:"+Z\$+",S,W":PRINT"[CLE AR]":PRINTTAB{14);"INITIALIZING" PE 9070 PRINT: PRINTTAB(20-LEN(Z\$)/2):Z\$ GB  $9080$  SU\$(1)="EOF":TA\$(1)="TITLE":AN\$(1)=  $"AUTHOR"$ : $MNS(1) = "MAG"$ : $ID$(1) = "ISSUE"$ BG •9090 CM\$(1)="COMMENT" DC •9100 PRINT#5,SU\$(1)P\$TA\$(1)P\$AN\$(1)P\$MN\$ (1)P\$IDS(1)P\$CM\$(1):CLOSE5:RETURN PG 9199 REM ====== DELETE THE ENTIRE FILE ==== JA 9200 PRINT"[CLEAR]": FORI=1TO10: PRINT: NEX T:PRINTTAB(11);"I! ARE YOU SURE !!" JM ■9210 PRINT:PRINTTAB(15);"[RVS0N][Y][RVS0 FF] OR [RVSON][N][RVSOFF]" KK •9220 GETDE\$:IPDE\$=""THEN9220 GC 9225 IFDE\$="/"THENRETURN TO  $-1$ 9230 IFDE\$<>"Y"ANDDE\$<>"N"THEN9220 PC •9240 IFDES="N"THENRETURN LD 9250 PRINT: PRINTTAB(10): "ONE MOMENT DELE  $TING''$ : PRINT: PRINTTAB $(20$ -LEN $(Z$)/2)$ ; Z\$ DO <sup>9260</sup> 0PEN5,8,5,"@0:"+Z\$+",S,W":G0SUB9080 :RETURN BJ 9299 REM=====SORT PART2===== KP 9300 PRINT"[CLEAR]": PRINTTAB(9); "ONE MOM ENT NOW SORTING":PRINT EC 9310 PRINTTAB(20-LEN(Z\$)/2);Z\$ RL 9320 ONK1GOTO9350, 9400, 9450, 9500, 9550 EO •9350 F=.:FORJ=1TOC-1 **MT** 9360 IFSU\$(J) <= SU\$(J+1)THEN9380 PO **9370 GOSUB10000** II 9380 NEXT: IFF=1THEN9350 ND •9390 RETURN IM  $9400$  F= $:FORJ=1TOC-1$ **MT** 9410 IFTA\$(J)<=TA\$(J+1)THEN9430 NA ■9420 G0SUB10000 II 9430 NEXT: IFF=1THEN9400 NN ■9440 RETURN IM 9450 F=.: FORJ=1TOC-1 MI 9460 IFAN\$(J) <= AN\$(J+1) THEN9480 OJ 9470 GOSUB10000 II 9480 NEXT: IFF=1THEN9450 NE 9490 RETURN IM 9500 F=.: FORJ=1TOC-1

MI
t line codes. Do not enter them! Pages 85 and 86 explain these codes<br>ng Ahoy! programs. Refer to these pages before entering any programs!

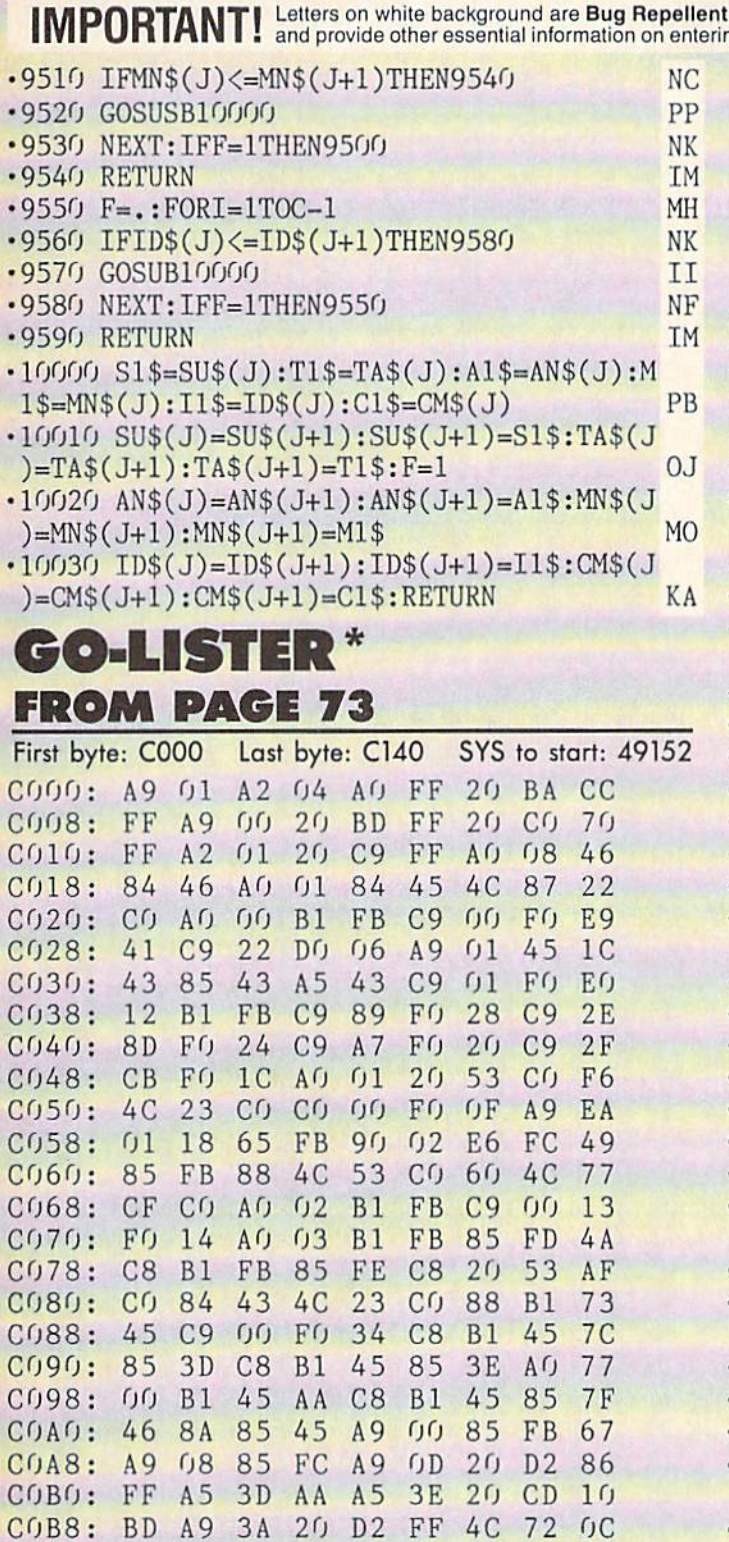

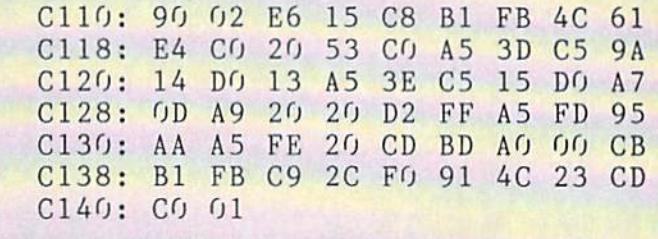

**START & END FILE ADDRESS FROM PAGE 17** 

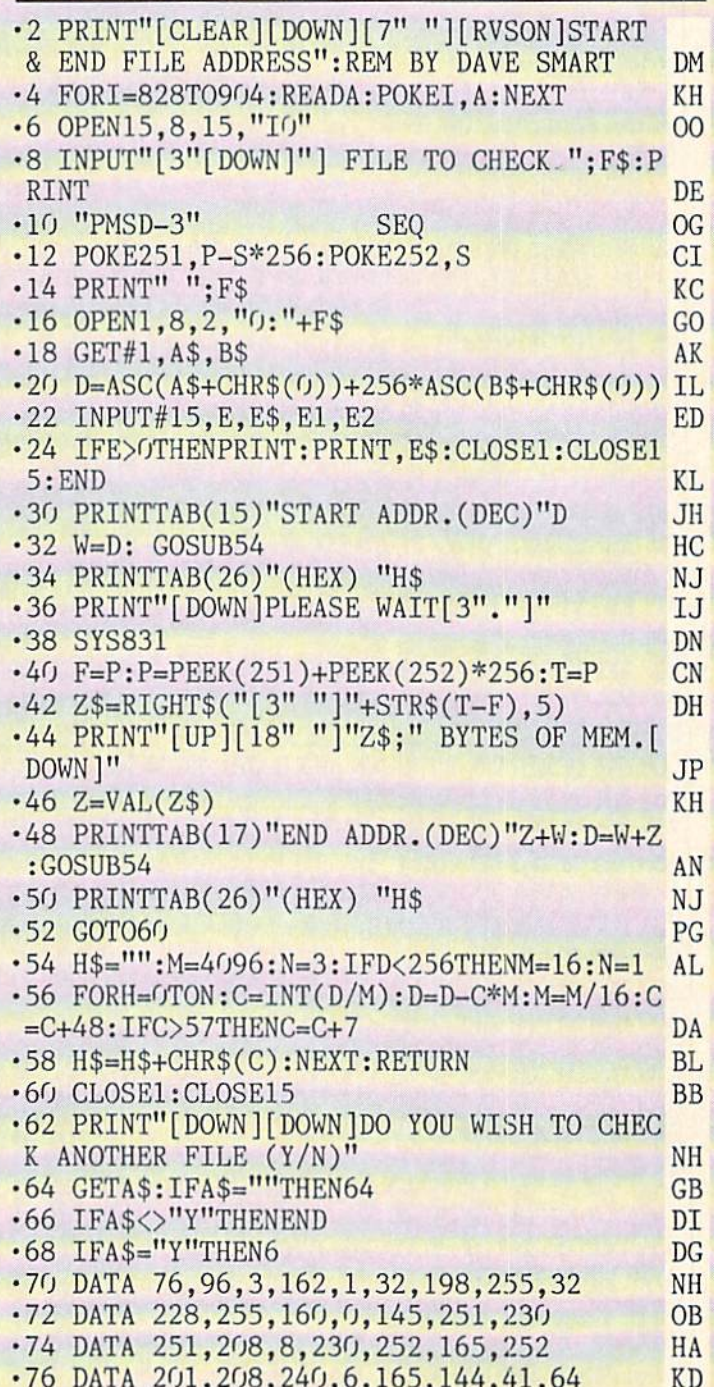

\*To enter Go-Lister, you must use Flankspeed (see page 86).

FF 60 A0 58

FB

79

FE

**8E** 

 $DQ$ 

 $3D$ 

**B1** 

AO FO F5

30 30 32

COCO: CO A9 OD 20 D2 FF 20 CC 18

84

COE8: C9 3A 10 2E E9 2F 85 07

COFO: A5 15 85 22 A5 14 0A 26

COF8: 22 OA 26 22 65 14 85 14 80 C100: A5 22 65 15 85 15 06 14 F6 C108: 26 15 A5 14 65 07 85 14 03

15

 $C9$ 

 $C8$ 

COC8: FF A9 01 20 C3

COD8: C9 20 FO F9 C9

COEO: C9 A4 FO F1

84 14

 $CODO: CO$ 

**AHOY! 109** 

IMPORTANT! Letters on white background are Bug Repellent line codes. Do not enter them! Pages 85 and 86 explain these codes

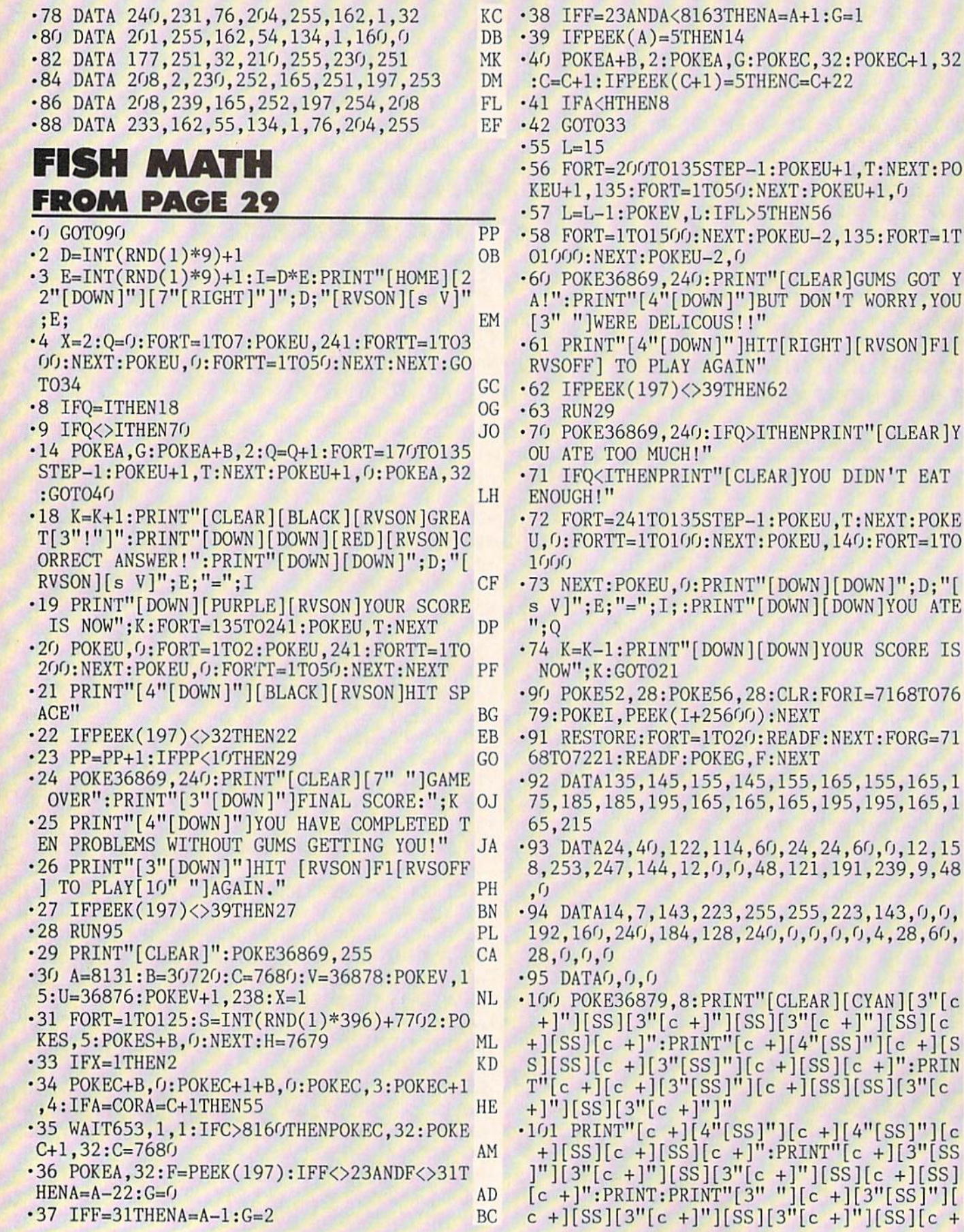

 $I10$ 

AHOY!

 $+$ ][SS][c +]":PRIN

FL

OI

IA KK PG GD

CL

KA

AL.

BI

EO

BC P<sub>O</sub>

ID

ED

JJ

AH

OF

NL

A<sub>O</sub>

**MK** 

EH

TT HD

:POKEU+1, T:NEXT:PO

: POKEU, T: NEXT: POKE POKEU, 140: FORT=1TO

'[DOWN][DOWN]"; D;"[ DOWN [DOWN ] YOU ATE

DOWN YOUR SCORE IS

READF: NEXT: FORG=71

 $c + [(SS][SS][3" [c$ 

 $"][c +][4"[SS]"][c$ 

+]"][SS][c +][SS]<br>"][c +][3"[SS]"][  $[3" [c +]"]$ [SS][c +

 $CG$ 

 $[\text{ISS}][c +]$ " GA  $\cdot$ 102 PRINT"[3" "][c +][c +][SS][c +][c +]  $[SS][c +][SS][c +][SS][SS][c +][SS][SS]$  $c + [SS][c +]$ ":PRINT"[3"[SS]"][c +][SS][  $c +$ ][SS][c +][SS][3"[c +]"][SS][SS][c +]  $[SS][SS][3"[c +]"]$ ":PRINT"[3" "][c +][3"  $[SS]"] [c +][SS] [c +][SS] [c +][SS] [S] [SS]$  $+$ ][SS][SS][c +]  $[c +]$ " BO •103 PRINT"[3" "][c +][3"[SS]"][c +][SS][  $c +$ ][SS][c +][SS][SS][c +][SS][SS][c +][ SS][c +]":PRINT"[DOWN][DOWN][YELLOW][3" "]BY KEVIN DEWEY." PI •104 PRINT"[DOWN][DOWN][5" "]HIT ANY KEY" ;:POKE198,0 BH •105 PRINT"[BLACK]": POKE36878, 15 AE •106 RESTORE:FORT-1TO2O:READU:POKE36876,U :F0RTT=lT0100:NEXT:P0KE36876,0 NI •107 GETA\$:IFA\$<>""THEN29 PE ■ 108 NEXT IA ■109 G0T0106 CL  $\mathbf{C}$ Fast form of the second control and control and control and control and control and control and control and control and control and control and control and control and control and control and control and control and contro FROM PAGE  $-10$   $-10$ •11 REM FAST NEW LK •12 REM DON LEWIS V010585 (REV V123184) JN •14 REM CD •15 GOTO 1000 FC ■16 DI •19 REM DOWNLOAD CODE INTO 1541 BJ •20 RESTORE: PRINT CHR\$(151) PO • 30 FOR I=0 TO 102: READ A: POKE 820+I, A JP  $\cdot$ 35 IF (I/10)-INT(I/10)=0 THEN PRINT "[c  $P$ ]"; **LM** produced a contract of the contract of the contract of the contract of the contract of the contract of the contract of the contract of the contract of the contract of the contract of the contract of the contract of the con • 40 NEXT I MN •50 FOR 1=0 TO 511:RRAD A:POKE 1+9472,A PE  $\cdot$  55 IF (I/18)-INT(I/18)=0 THEN PRINT "[c P]"; MM • 60 NEXT I: PRINT CHR\$(30): RETURN CH  $\cdot 99$  : DI •100 REM PROMPT AND WAIT FOR RESPONSE HJ •105 PRINT:PRINT "INSERT DISK AND HIT "RT \$; NN •110 GOSUB 200:IF A\$<>CHR\$(13) THEN GOTO <sup>110</sup> BC •120 RETURN IM  $\cdot$ 199 : DI •200 REM GET CHAR FROM KB, WITH PROMPT HG •205 POKE 198, 0: POKE 204, 0 •210 GET A\$:POKE 207, 0: IF A\$="" THEN GOTO  $210$ .215 POKE 204, 1: PRINT " [LEFT]";: RETURN JF  $.299:$  $\cdot$ 400 REM DO A DISK JOB, THANKS "INSIDE CO MMODORE DOS" BY DICK EMMERS, DATAMOST JH -410 TY=0:PRINT#15,"M~W"CHR\$(8)CHR\$(0)CHR

 $$(2)CHR$(T)CHR$(S)$  KH •420 PRINT#15,"M-W"CHR\$(1)CHR\$(O)CHR\$(1)C  $\mathcal{L}$  is a set of  $\mathcal{L}$  and  $\mathcal{L}$  and  $\mathcal{L}$  are  $\mathcal{L}$  and  $\mathcal{L}$  and  $\mathcal{L}$  and  $\mathcal{L}$  and  $\mathcal{L}$  and  $\mathcal{L}$  and  $\mathcal{L}$  and  $\mathcal{L}$  and  $\mathcal{L}$  and  $\mathcal{L}$  and  $\mathcal{L}$  and  $\mathcal{L}$  and  $\mathcal{$ •430 TY=TY+1 OK •440 PRINT#15, "M-R"CHR\$(1)CHR\$(0) 0D  $\cdot$ 450 GET#15, E\$: IF E\$="" THEN E\$=CHR\$(0) AH •460 E=ASC(E\$) GE •470 IF TY=500 THEN GOTO <sup>495</sup> GI • 480 IF E>127 THEN GOTO 430 AL •485 IF E<>1 THEN GOTO 495 CN • 490 RETURN IM •495 PRINT:PRINT"FATAL ERROR TRY AGAIN":S TOP NAMES IN CONTRACT OF PERSONS ASSESSED. THE RESIDENCE OF PERSONS ASSESSED. THE RESIDENCE OF PERSONS ASSESSED.  $.499:$  $\mathcal{L}$  . The set of the set of the set of the set of the set of the set of the set of the set of the set of the set of the set of the set of the set of the set of the set of the set of the set of the set of the set of t •1000 REM \*\*\*\*\* MAIN CODE HERE \*\*\*\*\* IC  $\cdot$ 1003 Q\$=CHR\$(5)+"Q"+CHR\$(30) CK •1005 POKE 53280,11:POKE 53281,0:PRINT "[ GREEN]";:RT\$=CHR\$(158)+"<RETURN>"+CHR\$(3 0) PG •1006 TP\$=CHR\$(31)+"[s U][19"[s C]"][s I] "+CHR\$(30) DF •1007 PN\$=CHRS(31)+"[s B]"+CHR\$(30)+" FAS <sup>T</sup> NEW V010585 "+CHR\$(31)+"[s B]"+CHR\$(3  $\overline{\phantom{a}}$ •1008 TB\$=CHR\$(31)+"[s J][19"[s C]"][s K]  $"$ +CHR\$ $(30)$  CO •1010 PRINT CHR\$(147)CHR\$(13)"[1O" "]"TP\$ GE •1011 PRINT "[10" "]"PN\$ 00 •1012 PRINT "[10" "]"TB\$:PRINT KI •1015 IF FG=1 THEN GOTO <sup>1035</sup> AF .1020 PRINT "PLEASE WAIT..": JI •1030 GOSUB 20:PRINT:FG=l HG •1035 SYS 820:DN\$="NAME ME" AA ■1040 POKE 198,0:INPUT "DISK NAME";DN\$ EN ■1050 POKE 198,0:INPUT "DISK ID";DI\$ GL  $-1060$   $DI$=LEFT$(DI$+''ZZ", 2)$  CL  $\cdot$ 1070 I1=ASC(LEFT\$(DI\$,1)):I2=ASC(RIGHT\$(  $DI$ \$,1)) JM •1080 OPEN 15,8,15:PRINT#15,"M-W"CHR\$(18)  $CHR$(0)CHR$(2)CHR$(11)CHR$(12);:CLOSE15 KH$ •1090 GOSUB 100 CJ •2000 OPEN 15,8,15:PRINT#15,"M-E"CHR\$(0)C HR\$(5);:CLOSE15:OPEN 15,8,15 DI .2010 T=18:S=0:JB=176:GOSUB 400:REM SEEK EA • 2020 JB=128: GOSUB 400: REM READ DL ■2030 PRINT#15,"M-W"CHR\$(0)CHR\$(4)CHR\$(3) CHR\$(18)CHR\$(1)CHR\$(65) HG •2040 JB=144:G0SUB 400:REM WRITE IK • 2050 S=1:JB=128:REM READ BN  $\cdot$ 2060 PRINT#15, "M-W"CHR\$(0)CHR\$(4)CHR\$(2) CHR\$(0)CHR\$(255) LC •2070 JB=144:GOSUB 400:REM WRITE IK •2080 CLOSE <sup>15</sup> AB • 2090 OPEN 15,8,15: PRINT#15, "NO: "DN\$ DN ■2100 CLOSE <sup>15</sup> AB  $\cdot$ 3000 PRINT: PRINT: PRINT"FORMAT COMPLETE. REMOVE DISK" DM ■3010 PRINT:PRINT"HIT "RT\$" TO FORMAT ANO

AHOY! Ill

**IMPORTANT!** Letters on white background are Bug Repellent line codes. Do not enter them! Pages 85 and 86 explain these codes<br>IMPORTANT! and provide other essential information on entering Ahoy! programs. Refer to these pa

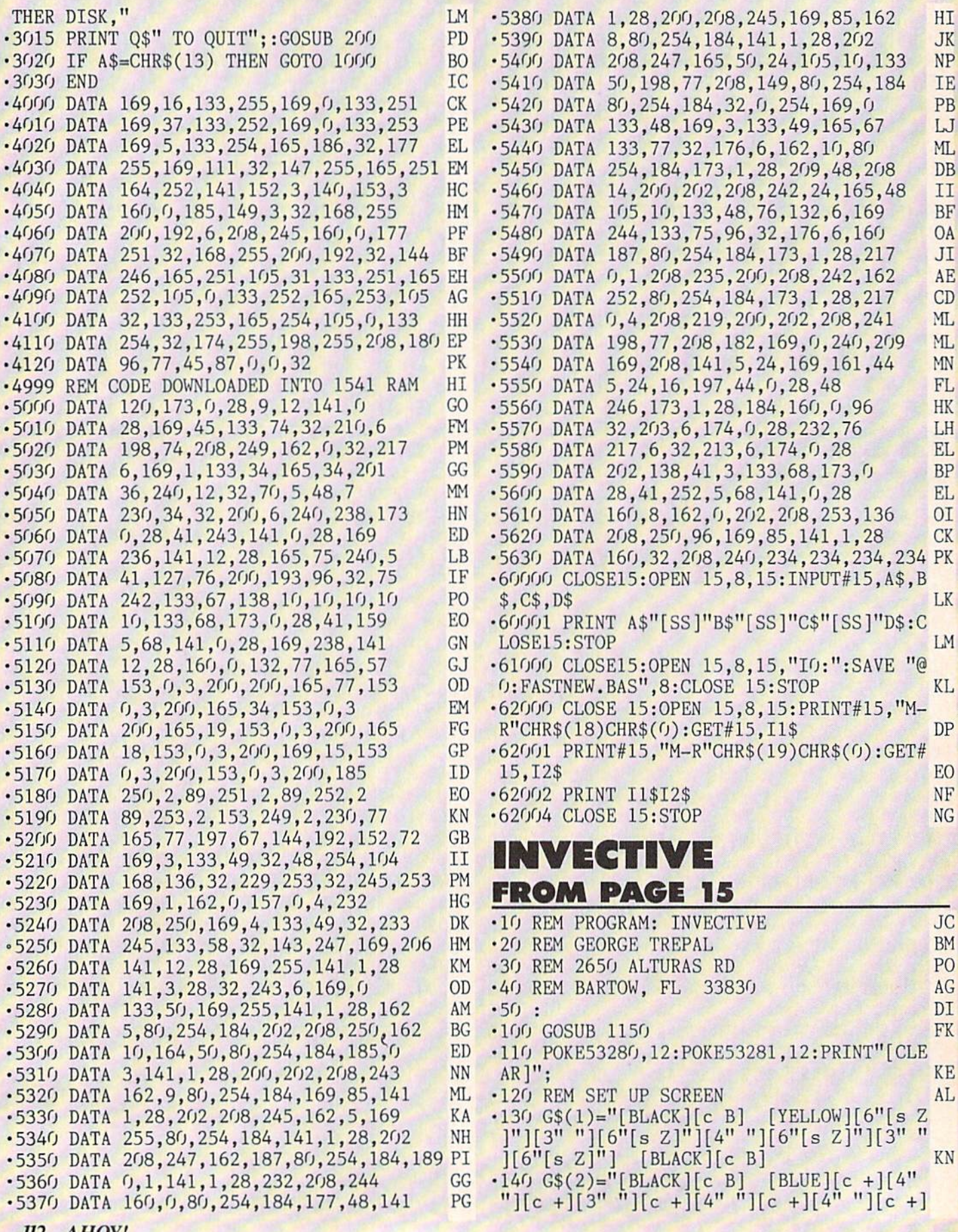

<sup>112</sup> AHOY!

 $[4"$  "][c +][3" "][c +][4" "][c +] [BLAC .560 REM WIPE OUT PLAYER POSITION NI K][c B]" LC -570 PRINT DN\$; SPC(SP)" "; LL •580 :  $\cdot$ 150 G\$(3)="[BLACK][40"[c B]"]" IB  $\cdot$ 160 G\$(4)="[BLACK][c B][4" "][YELLOW][s •590 REM PRINT NEW PLAYER POSITION OD Z][8" "][s Z][10" "][s Z][8" "][s Z][4"  $-600$   $P=T$ FB "][BLACK][c B]" LE  $\cdot$  610 IF J(JV)=1 THEN SP=SP+1 MB  $\cdot$ 170 PRINT G\$(3); G\$(4); G\$(2); G\$(2); G\$  $\cdot$  620 IF J(JV) = -1 THEN SP=SP-1 FB  $(1)$ ;  $G\$(2)$ ;  $G\$(2)$ ;  $G\$(4)$ ; BF  $\cdot$  630 IF J(JV)=40 THEN DN\$=DN\$ + "[DOWN]" AK •180 PRINT G\$(4); G\$(4); G\$(2); G\$(2); G\$ -640 IF J(JV)=-40 THEN DN\$=LEFT\$(DN\$,LEN(  $(1); G\$(2); G\$(2); G\$(4);$  $DN\$$ )-1) LE •190 PRINT G\$(4); G\$(4); G\$(2); G\$(2); G\$ -650 PRINT DN\$; SPC(SP)"[s Q]";: RETURN ID  $(1)$ ;  $G\$(4)$ ;  $G\$(4)$ ;  $G\$(3)$ ; CF  $\bullet$  . The contract of the contract of the contract of the contract of the contract of the contract of the contract of the contract of the contract of the contract of the contract of the contract of the contract of the co •670 REM SCRAMBLE JOYSTICK LB  $\mathcal{P}$ •210 REM POKE GREEN POINTS EG -680 IF VT>130 THEN <sup>1050</sup> ED •220 CM=54272: REM CM=COLOR MEMORY KB  $-690$  FOR J=1 TO 4: RN=INT(RND(1)\*4)+1 GG  $-230$  FOR J=1 TO 50  $\cdot$ 700 T=SA(J): SA(J)=SA(RN): SA(RN)=T: NEX **DM** •230 FOR J=l TO <sup>50</sup> DM  $\cdot$ 240 RN = INT(RND(1)\*920)+1024 PB T GH •250 IF PEEK(RN)<>32 THEN 240 LB  $\cdot$ 710 J(SA(1))=1: J(SA(2))=-1: J(SA(3))=40 •260 POKE RN.105: POKE RN+CM.13 KG  $J(SA(4))=-40$  FF •270 NEXT IA •720 GOSUB 900 EB • 280 DIE 1980 DIE 1980 DIE 1980 DIE 1980 DIE 1980 DIE 1980 DIE 1980 DIE 1980 DIE 1980 DIE 1980 DIE 1980 DIE 1 ■730 DISPONSITION DISPONSITION OF PROPERTY AND INTERNATIONAL PROPERTY OF PROPERTY AND INTERNATIONAL PROPERTY OF PROPERTY AND INTERNATIONAL PROPERTY OF PROPERTY AND INTERNATIONAL PROPERTY OF PROPERTY AND INTERNATIONAL PROP •740 REM POSITION HINTS LH •290 REM SET JOYSTICK VALUES J() AND SCRA MBLE ARRAY VALUES SA() FK •750 PRINT BM\$;SPC(13)"[c 2]"; AJ  $-300 \text{ J}(1)=-40$ :  $J(2)=40$ :  $J(4)=-1$ :  $J(8)=1$  CO  $\cdot$ 760 FOR J=1 TO 8  $-310$  SA(1)=1: SA(2)=2: SA(3)=4: SA(4)=8 CA .770 IF J=1 THEN PRINT "UP "; •780 IF J=2 THEN PRINT "DN "; JD experience and the contract of the contract of the contract of the contract of the contract of the contract of the contract of the contract of the contract of the contract of the contract of the contract of the contract of •330 REM SET UP PLAYER SP=SPACES OVER •790 IF J=4 THEN PRINT "LT "; LL  $\mathbb{D}$ N\$=HOW FAR DOWN P=POSITI0N CI .800 IF J=8 THEN PRINT "RT "; KF •340 REM BMS=BOTTON OF SCREEN TI\$=TIMER NF  $\cdot$ 810 IF J(J)=1 THEN PRINT "> "; • 350 PRINT"[HOME][DOWN][WHITE][RIGHT][s Q  $\cdot$ 820 IF J $(J)$ =-1 THEN PRINT " $\langle$  "; FN •830 IF  $J(J)$ =40 THEN PRINT "V[3" "]"; DP design the contract of the contract of the contract of the contract of the contract of the contract of the contract of the contract of the contract of the contract of the contract of the contract of the contract of the con •360 SP=1: DN\$="[WHITE][HOME][DOWN]": P=l •840 IF J(J)=-40 THEN PRINT "[UPARROW] m 065: TI\$="[5"0"]1" IL PF • 370 BM\$="[HOME][24"[DOWN]"]": GOSUB 750:  $-$ **-850 NEXT IA** GOSUB 1000 MM •860 POKE 53280,2: POKE 53281,2: FOR DL= •380 : DI 1 TO 80: NEXT EG •390 REM READ PORT 2 JOYSTICK PA •870 POKE 53280,12: POKE 53281,12 NO '400 JV=PEEK(56320) GA  $\cdot$ 880 **p**i  $\cdot$ 410 JV=15-(JVAND15) GH •890 REM SCRAMBLE SOUND KE •420 PRINTBM\$;"[WHITE]SCORE ";SC; EL .900 POKE 54296, 15: POKE 54276, 17: POKE 5  $\cdot$ 430 VT=VAL(TI\$): IF VT/15=INT(VT/15)THEN 4277,15: POKE 54273,60 **GOSUB 680 10** -910 FOR DL=1 TO 25:NEXT BG •440 IF JV=0 THEN 400 LA •920 POKE 54296,0: POKE 54276,0: RETURN EB  $\overline{a}$  $\sim$  030  $\sim$  030  $\sim$  •460 REM FIND CHARACTER MOVED TO MB •940 REM YELLOW HIT KD  $-470$  T=P $+J(JV)$  ED •950 POKE 54296,15: POKE 54276,33: POKE 5 •480 CH=(PEEK(T)) AB 4277,15: POKE 54273,40 KL •490 IF CH=32 THEN GOSUB 570: GOTO 400: •960 FOR DL=1 TO 25:NEXT BG REM BLANK SPACE CF • 970 POKE 54296, 0: POKE 54276, 0: RETURN EB •500 IF CH=105 THEN SC=SC+10: GOSUB 570:  $-980$  : DI GOSUB 1000: GOTO 400: REM GREEN SCORE JH •990 REM GREEN SOUND LN ■510 REM BLUE JOYSTICK SCRAMBLE PM •1000 POKE 54296,15: POKE 54276,17: POKE •520 IF CH=102 THEN GOSUB 570: GOSUB 680: 54277, 15: POKE 54273, 30 SC=SC-20: G0T0400 •1010 FOR DL=1 TO 25:NEXT BG •530 IF CH=90 THEN SC-SC-50: GOSUB 570: <sup>G</sup> -1020 POKE 54296,0: POKE 54276,0: RETURN EB OSUB 950: GOTO 400: REM YELLOW SCORE DP  $\cdot$ 1030 : DI • 540 GOTO400 CA •1040 REM END GAME OE  $\cdot$  550  $\cdot$  DI  $\cdot$ 1050 PRINT"[CLEAR][8"[DOWN]"]";SPC(15):" AHOY! 113

SCORE "; SC

- •1060 FOR J=1 TO 4: GOSUB 900: GOSUB 950 GOSUB 900
- $\cdot$ 1070 GOSUB 1000:NEXT
- •1080 PRINT"[4"[D0WN]"] PRESS JOYSTICK UTTON TO PLAY AGAIN"
- 1090 JV=PEEK(56320)
- $\cdot$ 1100 FR=JVAND16
- $\cdot$ 1110 IF FR = 16 THEN 1090
- $•1120$  GOTO  $110$
- $\cdot 1130$ :
- $-1140$  REM INTRO
- •1150 PRINT"[CYAN][CLEAR][DOWN]":POKE 5 80,0: POKE 53281,0:
- .1160 PRINTSPC(16)"INVECTIVE[DOWN]"
- .1170 PRINTSPC(12)"BY GEORGE TREPAL[DOW [DOWN]"
- $\cdot$ 1180 PRINTSPC(11)"[c 6]GREEN = 10 POINT

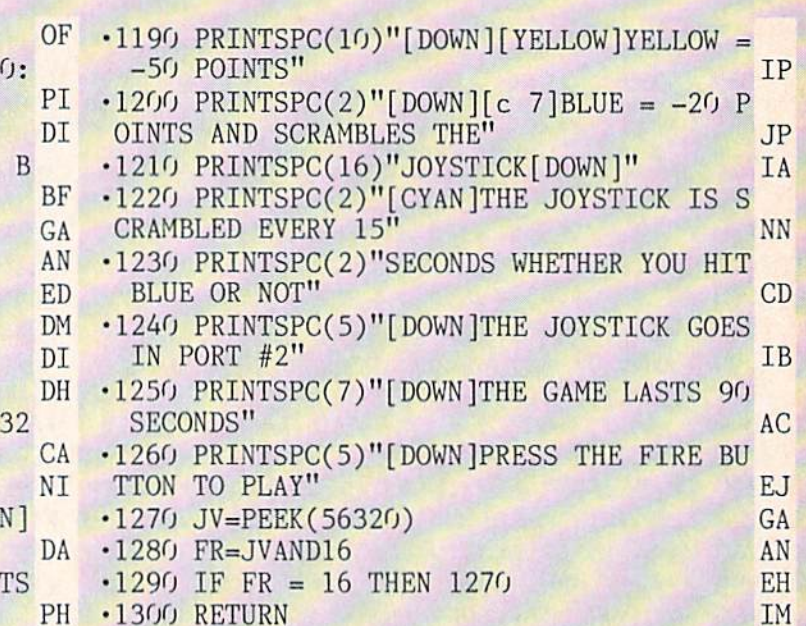

### Call us the modern way on Ahoy/'s Bulletin Board System!

If your computer is equipped with a modem, you can call Ahoy!'s Bulletin Board System any hour of the day, any day of the week to exchange electronic mail with other Commodore users or download files like the following:

- Editorial calendar far upcoming issues
- **Excerpts from future edi**tions of Scuttlebutt
- Corrections lo programs and articles
- Detailed descriptions of back issues
- Program disk and subscription information
- Classified advertising

Set your modem for 300 baud, full duplex, no parity, 1 stop bit, 8-bit word length, and dial away!

#### System Configuration of Ahoy! Bulletin Board System:

Commodore 64 Commodore International 1200 Wilson Drive West Chester, PA 19380 Phone: 215-431-9100

Vision BBS VB.3 Visron Software Co. P.O. Box 534 **Bronx, NY 10461** Phone: 212-829-1538 **MSD SD-2 Dual Disk Drive** MSD Systems.-Inc. 10031 Monroe Street--Ste. 206<br>Dallas, TX 75229 Phone: 214-357-4434

Superstand I A World of Plastic, Ltd. 2S35 Uniied Lang EiH Grove VUlajo, IL 6000? Phone; Impact Printer Fidelity Electronics, Ltd. 8800 N.W. 36th Street<br>Miami, FL 33178 Phone: 305-594-1000

Unl-Kool C-1DD Uni-Kool 909 Williamson Loop Gianis Pass. OR 9?S26 Phono: 503-476-1860

Mitey Mo Auto Modem<br>USI International 71 Park Lane Brisbane, CA 84005 Phone: 415-468-4900

Electra Computer Pad<br>Charleswater Products, Inc. Sliest West Kewton, Ptioner 817-964-B370

Sakata SC-100 Color Monitor Sakata U.S.A. Corporation 651 Bornine Lane<br>Elk Grove Village, IL 60007

Computer Stands #5933 & #0640 Royal Seating Corporation P.O. Box 7S3 Cameron, TX 76520 Phone: 817-697-6421

CALL TODAY: 718-383-8909

### ...COMING IN THE OCTOBER AHOY! (ON SALE SEPTEMBER 3)...

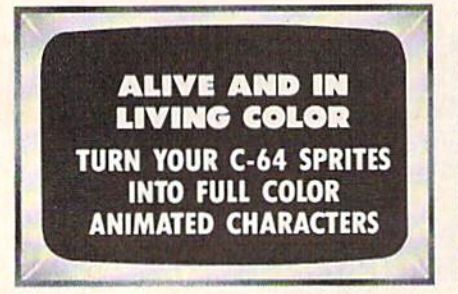

INFINITESIMAL **INTRIGUE** COMPUTER EXPLORATIONS OF SUB-MICROSCOPIC ACTIVITY

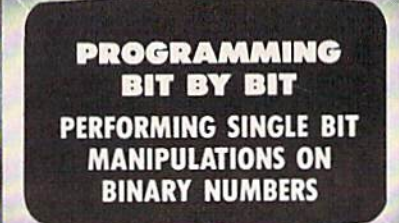

<sup>114</sup> AHOY!

# **DON'T MISS THE BOAT!**

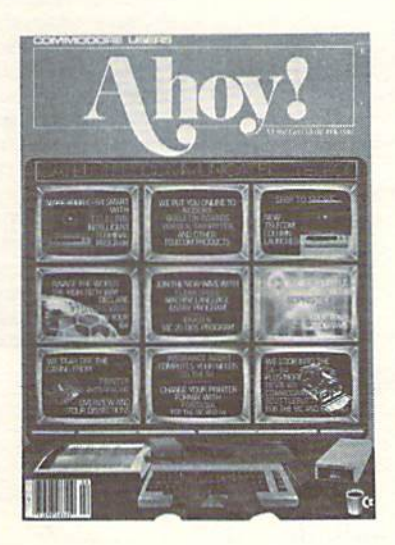

# **SUBSCRIBE TOAHOV!**

- Send me twelve issues of AHOY! for \$19.95  $\Box$ (\$26.95 Canada & elsewhere). I understand that I will be billed later.
- Send me twenty-four issues of AHOY! for п \$37.95 (\$49.95 Canada & elsewhere). I understand that I will be billed later.

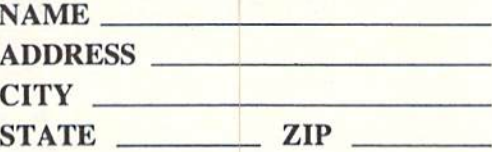

## **READER SERVICE CARI**

To request additional information on any product advertised or otherwise pictured in this issue of Ahoy! that is accompanied by a reader service number, circle the corresponding number below and mail this card. We will promptly forward your request to the designated companies.

101 102 103 104 105 106 107 108 109 110 111 112 113 114 115 116 117 118 119 120 121 122 123 124 125 126 127 128 129 130 131 132 133 134 135 136 137 138 139 140 141 142 143 144 145 146 147 148 149 150 151 152 153 154 155 156 157 158 159 160 161 162 163 164 165 166 167 168 169 170 171 172 173 174 175 176 177 178 179 180 181 182 183 184 185 186 187 188 189 190 191 192 193 194 195 196 197 198 199 200 201 202 203 204 205 206 207 208 209 210 211 212 213 214 215 216 217 218 219 210 211 212 213 214 215 216 217 218 219 220 221 222 223 224 225 226 227 228 229 230 231 232 233 234 235 236 237 238 239 240 241 242 243 244 245 246 247 248 249 250 251 252 253 254 255 256 257 258 259 260 261 262 263 264 265 266 267 268 269 270 271 272 273 274 275 276 277 278 279 280 281 282 283 284 285 286 287 288 289 290 291 292 293 294 295 296 297 298 299 300

PLEASE ANSWER THE QUESTIONS BELOW. Sex and age  $A \Box$  male  $B \Box$  female

**Educational level completed**  $C \Box$  elementary  $D \Box$  high school  $E \Box$  junior college

 $F \Box$  college graduate  $G \Box$  masters degree  $H \Box$  phd

 $ABC$ 

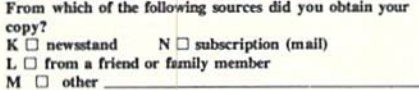

If not currently a subscriber, do you plan to become one?  $I \Box$  yes J <sub>no</sub>

Name Street\_ **City** 

**State** 

Zip

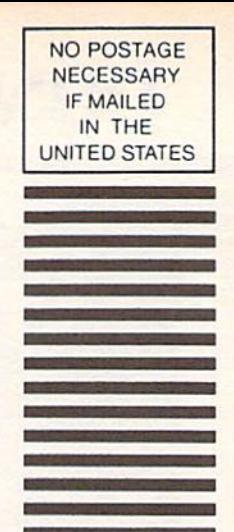

BUSINESS REPLY CARD FIRST CLASS PERMIT NO. 65 MT. MORRIS. ILL.

POSTAGE WILL BE PAID BY ADDRESSEE

hoy! P.O. BOX 341 MT. MORRIS, ILL. 61054

III IImI,I..I,II,,.II.Im

PLACE **STAMP HERE** 

AHOY! MAGAZINE P.O. Box 2501 Clinton, Iowa 52735

# THE BETTER LETTER BOX

 $\overline{a}$ 

EASYPLEX

#### Introducing EasyPlex. The new, easy-to-use electronic mail system from CompuServe.

Finally! Electronic Mail that's so easy to use you can start composing and sending messages the first time you get online.

Designed for various experience levels, EasyPlex has a menu mode with simple, easy-to-follow directions for beginners, and it lets experienced users save time by working in the prompt or command modes. With EasyPlex, you can compose, edit, send, file, and take advantage of sophisticated

options previously available only with more expensive services.

CompuServe's EasyPlex lets friends and relatives, associations and club members communicate any time of the day or night. And small business owners, real estate professionals, insurance agents, lawyers, writers, etc. can communicate quickly and simply-either interoffice or interstate. "It's Easy." "Just Plex it!"

Best of all, EasyPlex is available to all CompuServe subscribers. And, along with EasyPlex, you get hundreds of valuable and entertaining computing options. Plus the assurance of belonging to the largest, fastest

growing computer information service in the world and the premier supplier of business information to FORTUNE 500 companies.

Start communicating! To buy a CompuServe Subscription Kit, see your nearest computer dealer. To receive our informative brochure or to order direct. call or write:

## **CompuServe**®

Information Services, P.O. Box 20212 5000 Arlington Centre Blvd., Columbus, Ohio 43220 800-848-8199

In Ohio, call 614-457-0802

An H&R Block Comp

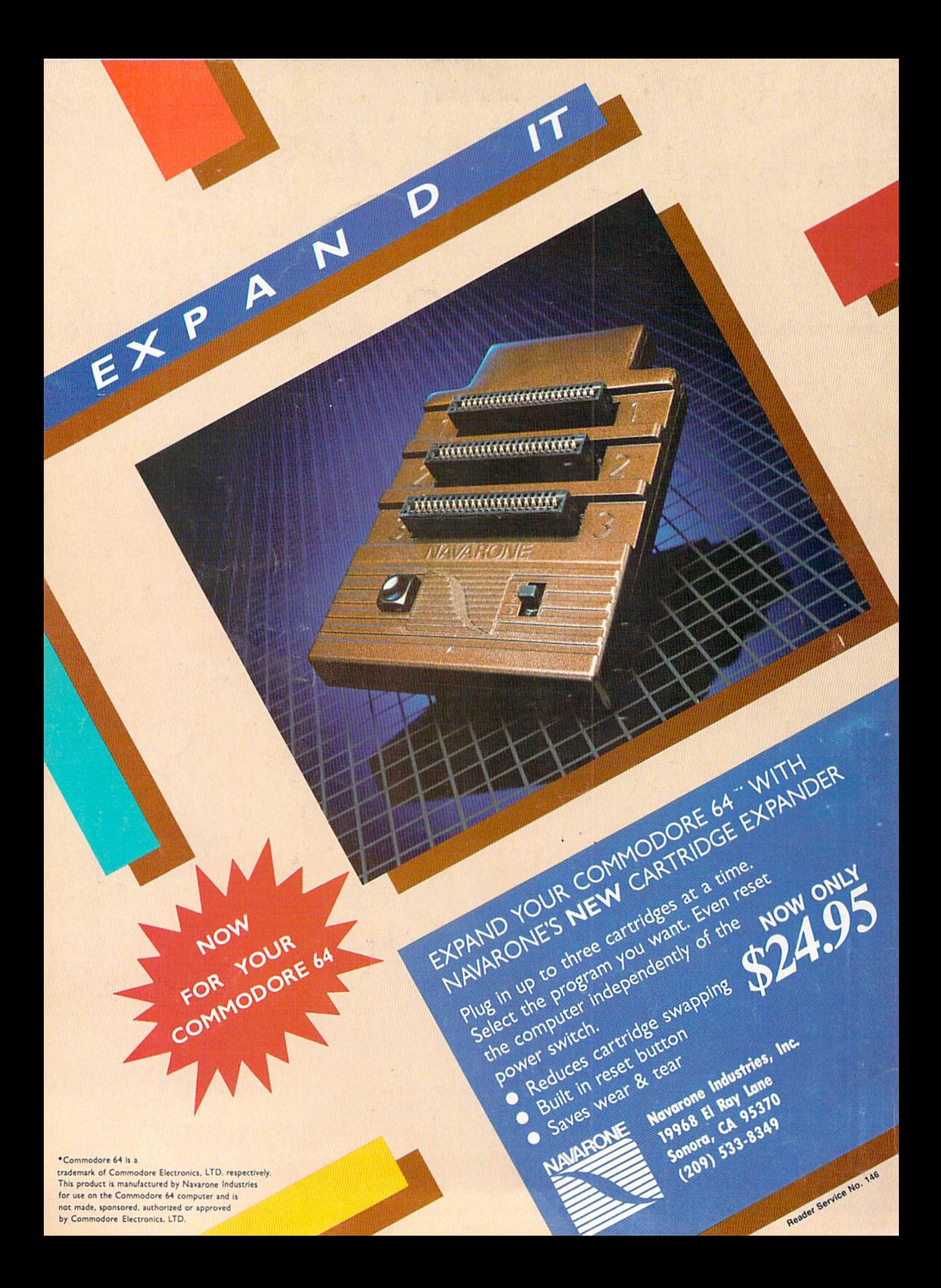